# ESCUELA SUPERIOR POLITECNICA DEL LITORAL

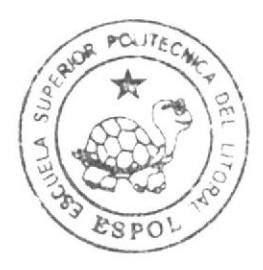

Escuela de Diseño y Comunicación Visual

## PROYECTO DE GRADUACION

Previo a la obtención del título de Analista de Sistemas

### Tema:

FASY MARKET (SISTEMA DE PEDIDOS EN LINEA)

## Manual de Diseño

### Autor:

Christian Franco Ramírez

Directores:

Mae. Juan Carlos García Lcdo. Alex Espinoza Cárdenas

## Año 2009

ESCUELA SUPERIOR POLITÉCNICA DEL LITORAL

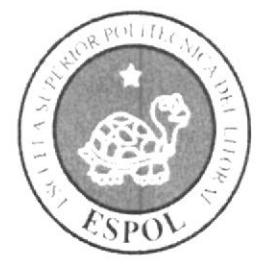

### ESCUELA DE DISEÑO Y COMUNICACIÓN VISUAL

PROYECTO DE GRADUACIÓN

PREVIO A LA OBTENCIÓN DEL TÍTULO DE

### **ANALISTA DE SISTEMAS**

#### **TEMA**

**EASY MARKET** (SISTEMA DE PEDIDOS EN LINEA)

**MANUAL DE DISEÑO** 

#### **AUTOR**

**CHRISTIAN FRANCO RAMIREZ** 

### **DIRECTORES**

MAE. JUAN CARLOS GARCIA LCDO. ALEX ESPINOZA CÁRDENAS

### $\mathbf{A} \tilde{\mathbf{N}} \mathbf{O}$

2009

#### AGRADECIMIENTO

Nuestros agradecimientos son para nuestro DIOS el ser que nos dio la vida, el ánimo, la fuerza y el deseo puesto en nosotros y así poder culminar exitosamente nuestro trabajo previo a la incorporación como Analistas de Sistemas. Agradecemos en forma Especial a nuestros padres que dia a día nos animaban a seguir adelante brindándonos siempre su apoyo incondicional en todo momento y en todo aspecto. A la universidad por abrirnos sus puertas y darnos la oportunidad de estudiar dotándonos de profesionales que nos brindaron sus conocimientos para hacernos profesionales. A nuestros familiares y amigos que de una u otra manera nos ayudaron e influenciaron con sus palabras de aliento <sup>y</sup> <sup>q</sup>ue nos permitieron superar los problemas y obstáculos que se presentaron en nuestro camino.

#### Christian Franco Ramírez

#### DEDICATORIA

Dedicamos este trabajo a nuestros padres y familiares por la confianza puesta en nosotros. A nuestros compañeros que siempre nos dieron su ayuda, a nuestros directores de Tópico de Graduación y a todas aquellas personas que con su colaboración hicieron posible que este trabajo culminara con éxito.

Christian Franco Ramirez

#### DECLARACIÓN EXPRESA

La responsabilidad del contenido de este trabajo final de graduación me corresponde exclusamente; y el patrimonio intelectual de la misma a la Escuela Superior Politécnica del Litoral.

(Reglamentos de Graduación e lncorporación de Pregrado de la ESPOL).

#### FIRMA DE LOS DIRECTORES DEL PROYECTO DE **GRADUACIÓN**

Teou

Mae. Juan Carlos García

Lcdo. Alex Espinoza

FIRMA DE AUTORES DEL PROYECTO DE GRADUACIÓN

 $2$   $\alpha$  is transports )

Sr. Christian Franco Ramirez

### **INDICE GENERAL**

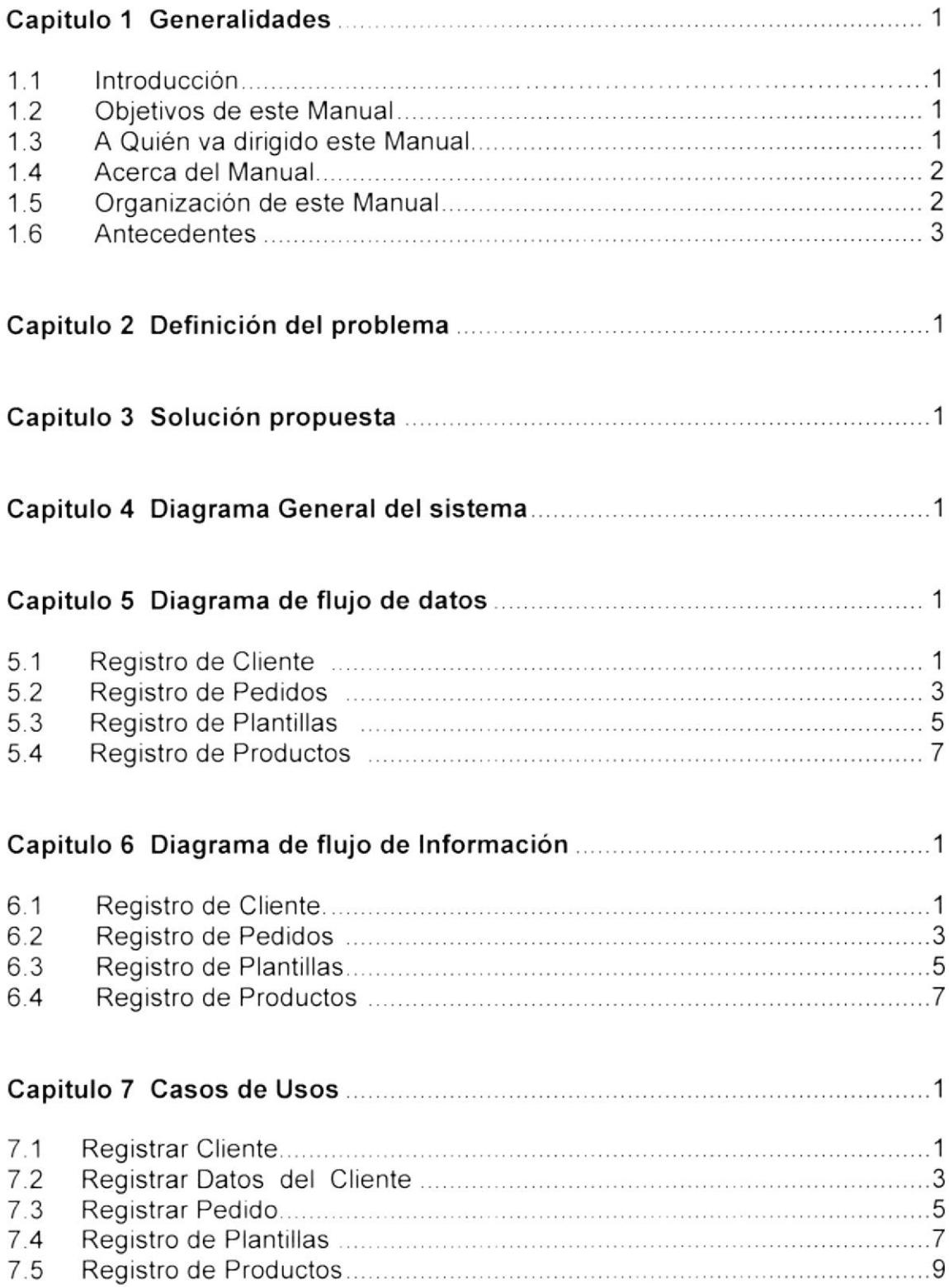

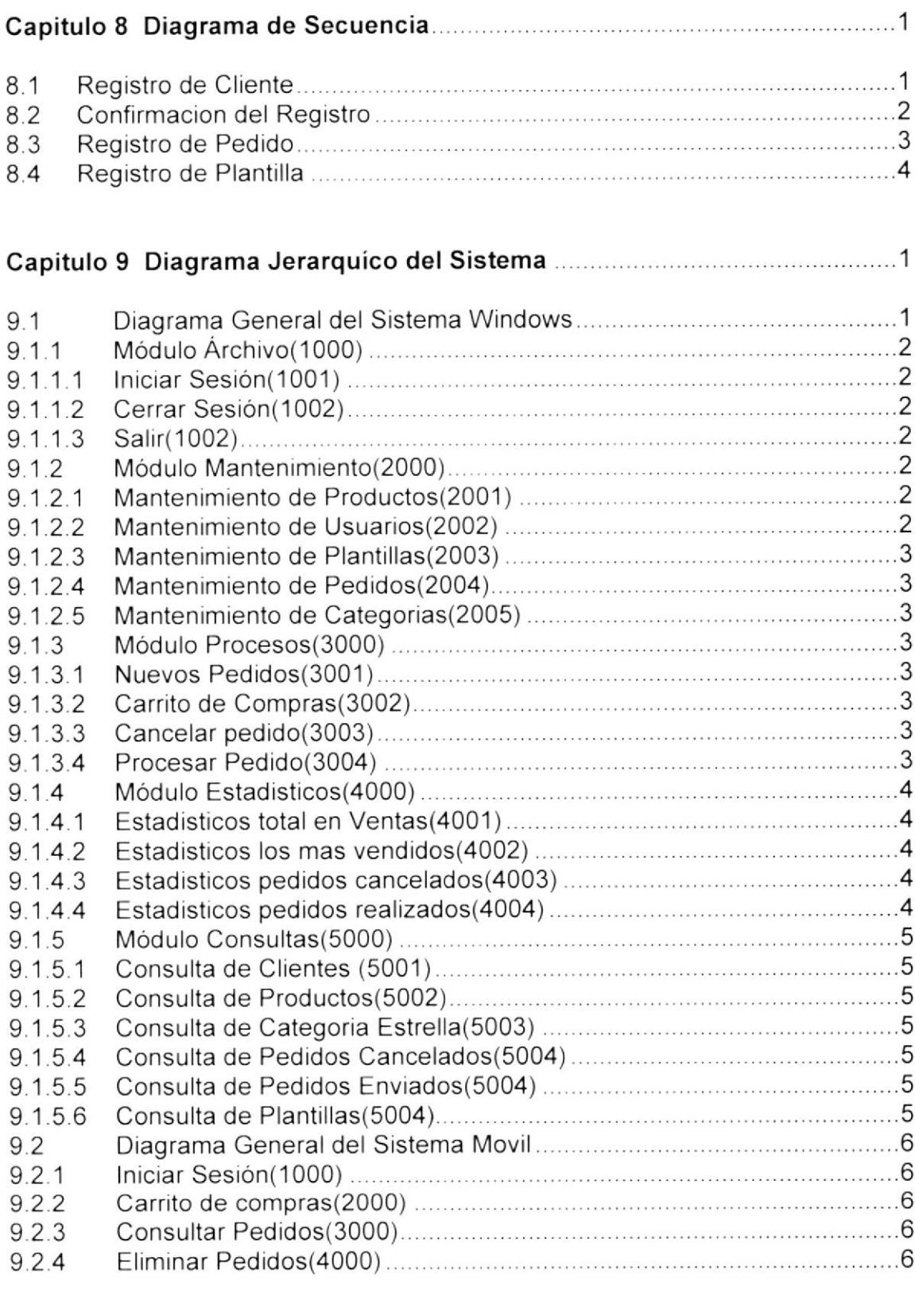

Capitulo 10 Módelo Entidad Relación 1

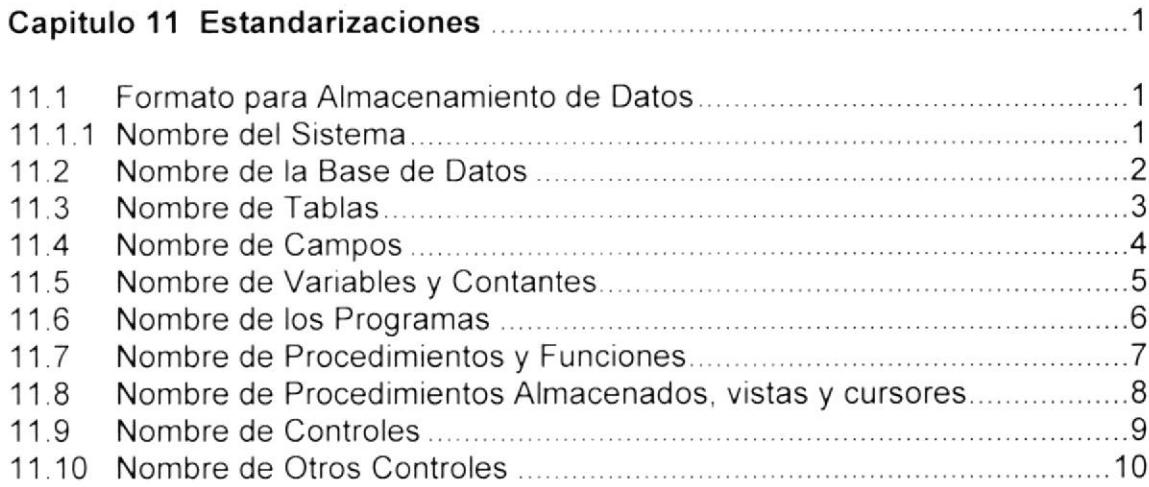

#### Capitulo 12 Plan de Código 1

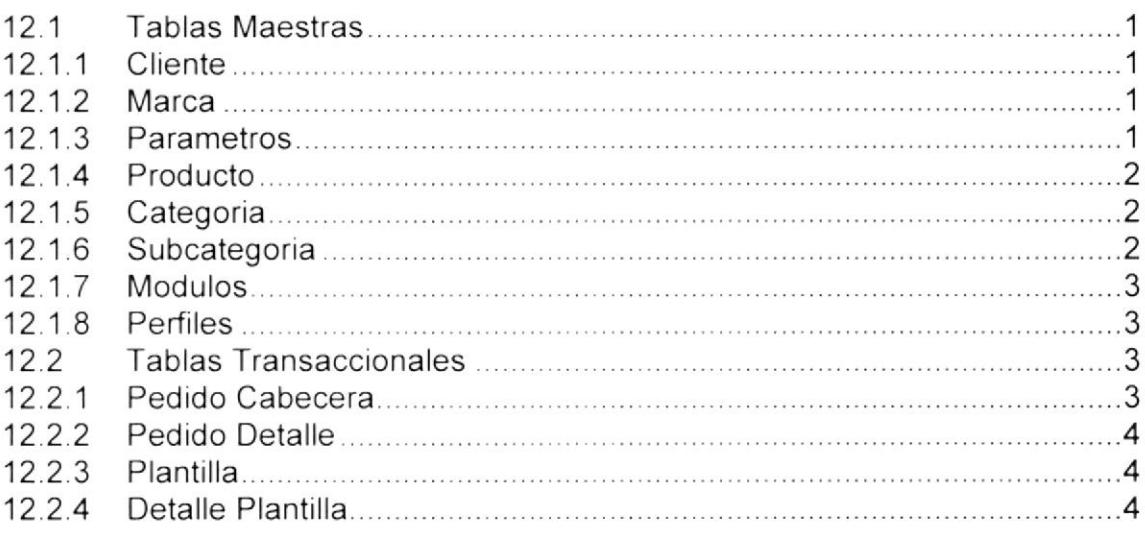

#### Capitulo 13 Diagrama de Clases 1

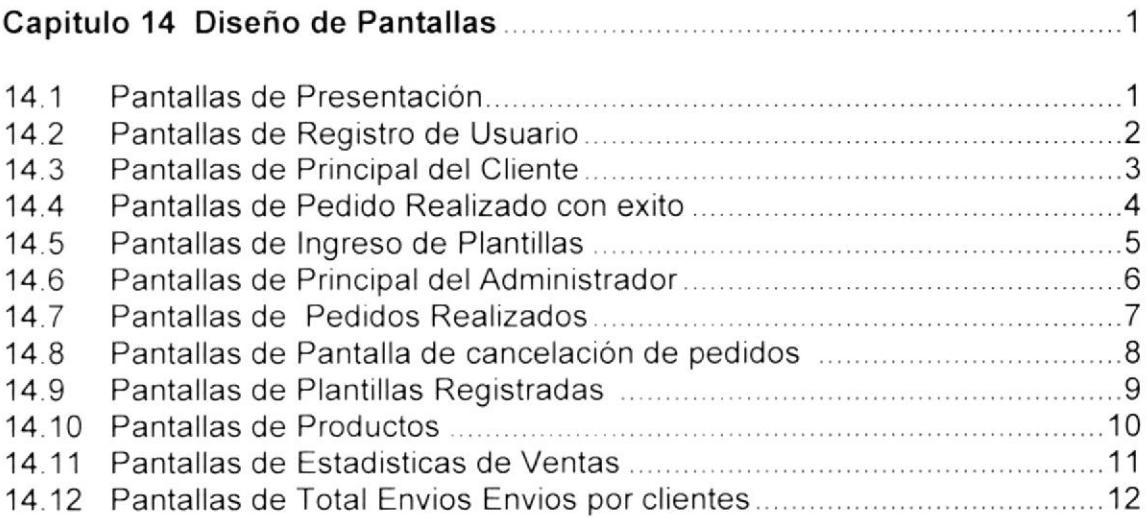

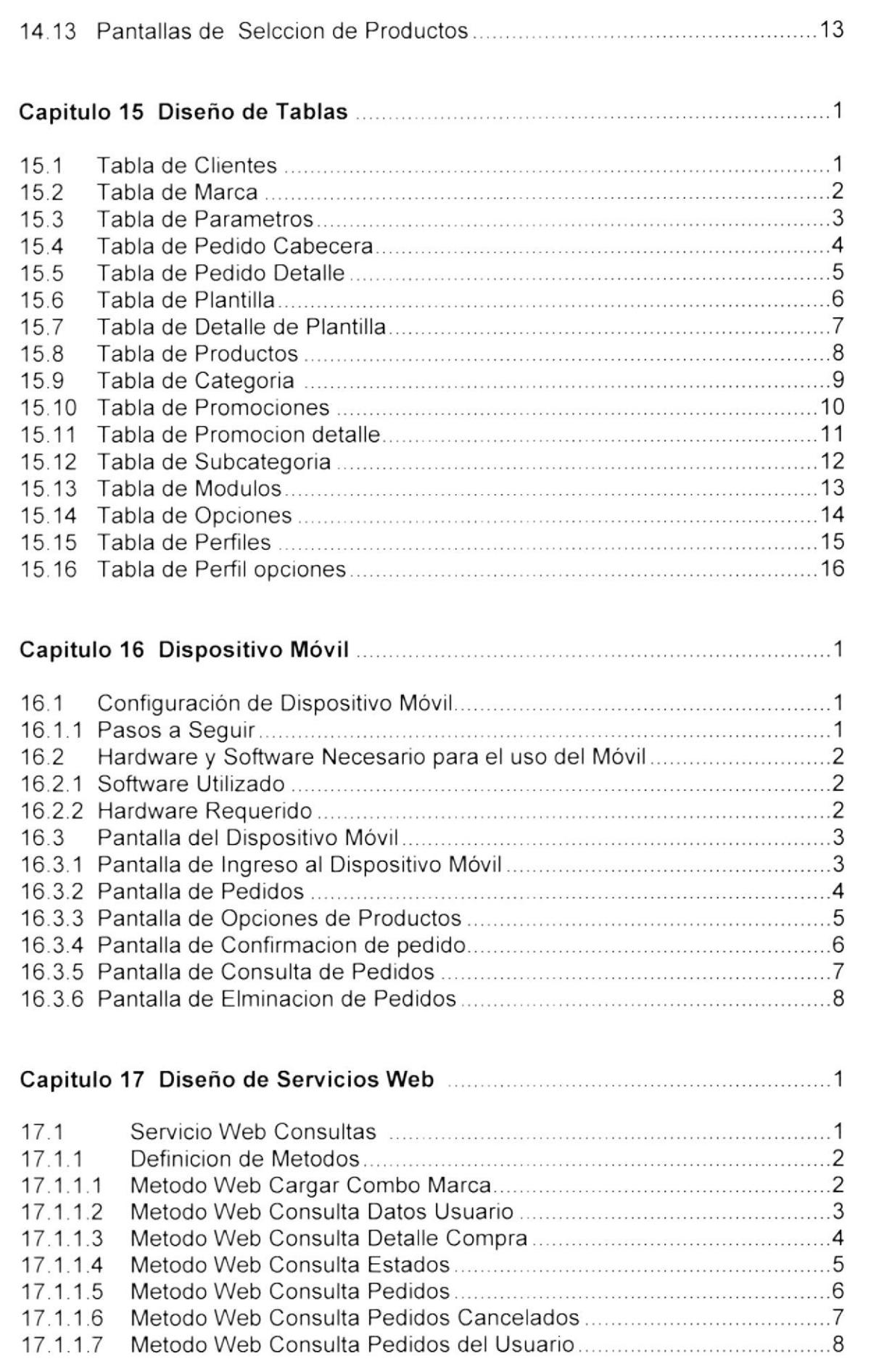

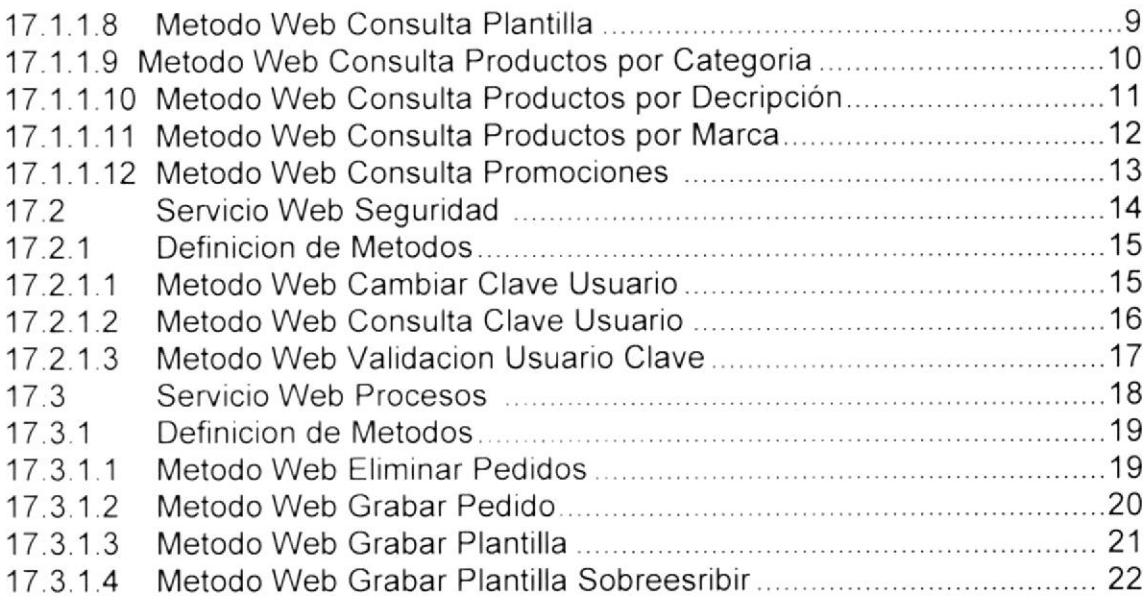

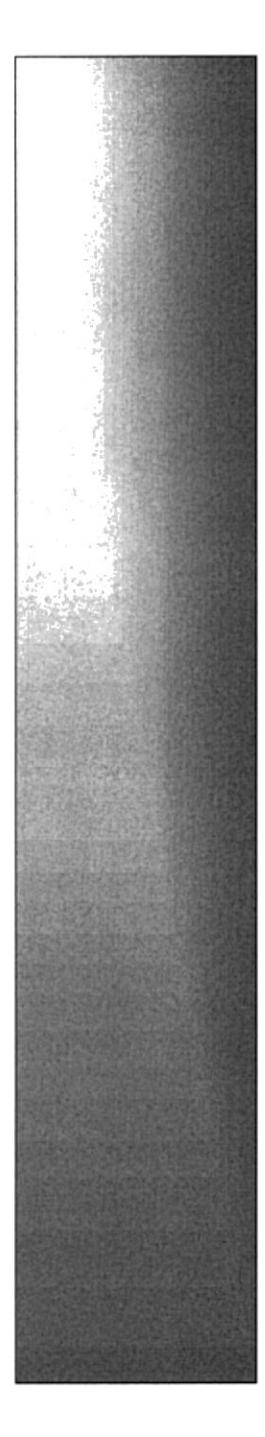

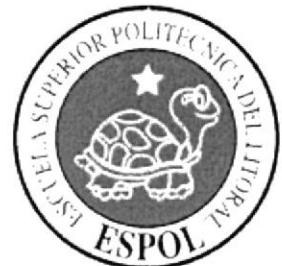

## CAPÍTULO 1.

## **GENERALIDADES**

### CAPITULO 1 GENERAL!DADES

#### 1.1. INTRODUCCIÓN

Tener información relevante del aplicativo, permitiendo visualizar el diseño general, procesos, la estructura de base de datos u otra información relevante para el uso del sistema.

#### 1.2. OBJETIVOS DE ESTE MANUAL

Aportar a los especialistas soporte para el mantenimiento. actualización <sup>o</sup> rediseño del sistema; con el cual se tendrá la capacidad de conocer:

- . Las normas y politicas de la empresa para la elaboración del aplicativo.
- . El diseño del sistema.
- . La estructura de la base de datos
- . Los procesos.
- . La estandarización de los datos que se utilizaran el diseño del aplicativo

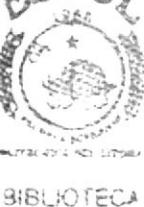

 $A$  $M$  $P$  $R$ PEÑAR

#### 1.3. A QUIEN VA DIRIGIDO ESTE MANUAL

Este manual está dirigido a los especialistas que darán el soporte al sistema Easy Market (compras en linea)

Entre las personas que tendrán la responsabilidad de realizar estas tareas se encuentran:

- $\triangleright$  Analistas de Sistemas.
- $\triangleright$  Programadores.
- $\triangleright$  Web Master

#### 1.4 ACERCA DE ESTE MANUAL

Los conocimientos que se deberán tener para el uso del siguiente manual son:

- . Visual Estudio C# Net <sup>2005</sup>
- · Manejo de Estructuras de Bases de Datos.
- Conocimientos en internet

#### 1.5. ORGANIZACIÓN DE ESTE MANUAL

Este manual ha sido organizado metódicamente en capitulos para un mejor entendimiento de los usuarios que requieran de su utilización, a continuación se detallan los capitulos que constan en el mismo.

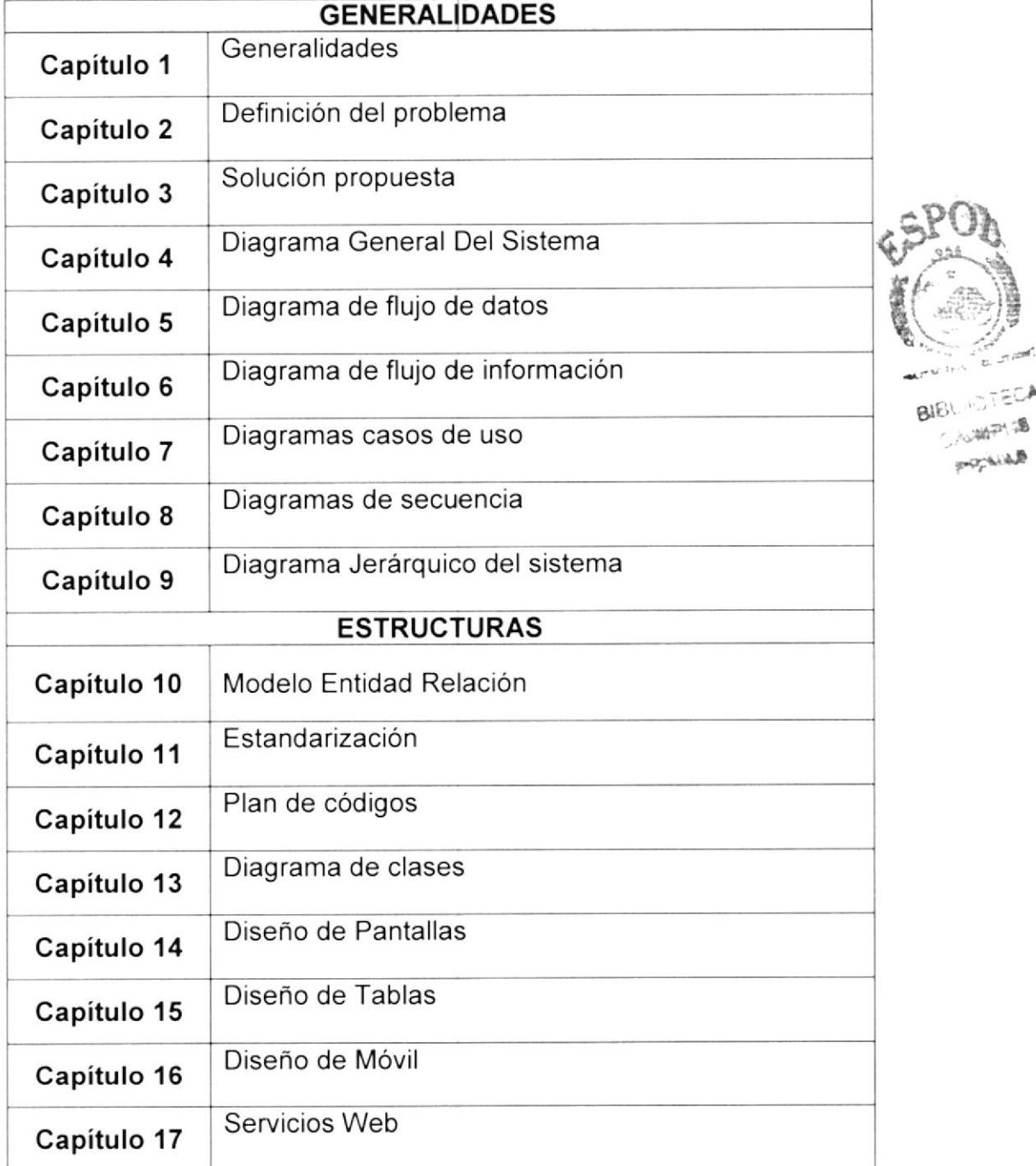

#### 1.6. ANTECEDENTES.

Easy Market es una empresa dedicada a los servicios por internet, en donde el cliente realiza sus pedidos vía internet o por medio de su dispositivo móvil la cual es receptada por nuestros recepcionistas y realizan el pedido de forma oportuna y enviado a su domicilio. Evitando que el cliente pierda mucho tiempo en los supermercados.

Obteniendo así clientes satisfechos con su producto estrella y además proporcionar información especializada de diferentes categorías

Los gerentes han visualizado ampliar el servicio por medio de este producto.

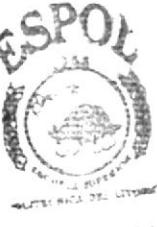

**BIBLIOTECA** CAMPUS PENAS

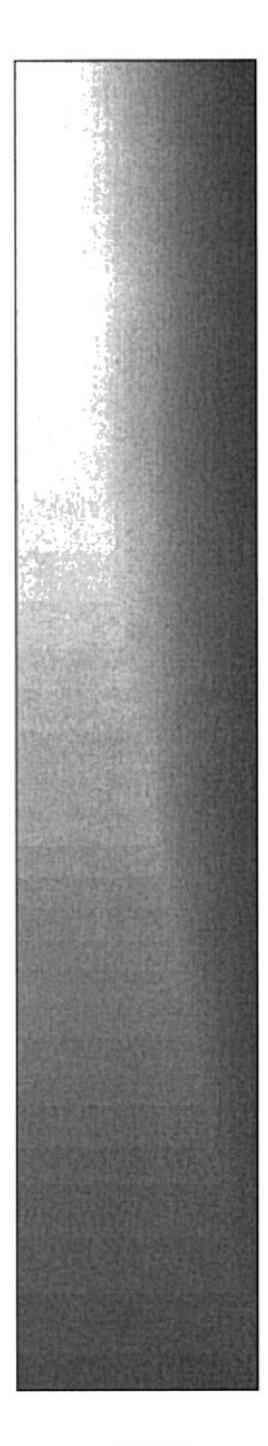

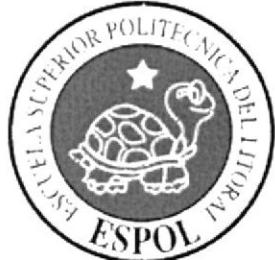

# CAPÍTULO 2.

## **DEFINICION DEL PROBLEMA**

#### **CAPITULO 2 DEFINICIÓN DEL PROBLEMA**

Actualmente notamos la gran necesidad de realizar las compras en su hogar o en su empresa, los productos de primera necesidad, el asea, las legumbres y las golosinas esto nos lleva a un ciclo que comienza desde el momento en que nos estacionamos y el realizar las compra de cada uno de los productos por las diferentes perchas de un comisariato se hace eterno y ni hablar a la hora de cancelar nuestro pedido nos encontramos con largas colas interminables que parecen que son eternas y nunca avanzan

Pues ese procesos se ve reflejado en la automatización de sus de una manera eficaz y eficiente, a la que se asegurara un envió inmediato y planificado del mismo hasta su domicilio o lugar de trabajo con una respuesta de forma oportuna, segura e inmediata, ya que serán atendidas por profesionales en cada una de las categorías que el sistema brinde a sus clientes.

Es así que al ver la necesidad de hoy en día hemos encontrado la forma de suplirla con los medios que contamos hoy, estamos seguros de que la aceptación del mismo bajo los estatutos de la empresa y soluciones óptimas que brindaremos a través de nuestro sistema aseguraremos el mercado del servicio que se va a brindar.

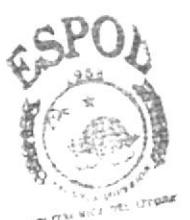

**RIPLIOTECA** A MAPUS **BAMAS** 

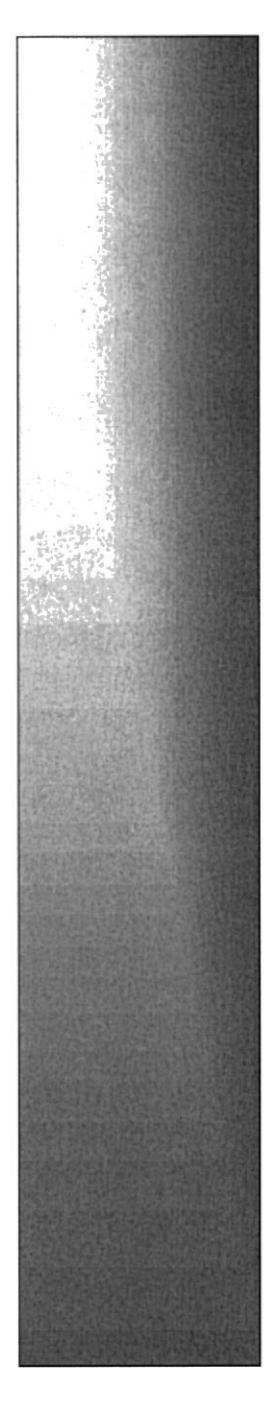

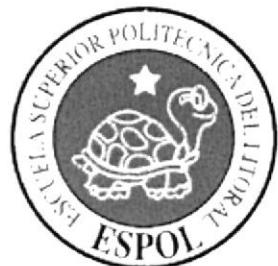

## CAPÍTULO 3.

**SOLUCION PROPUESTA** 

### CAPITULO 3 SOLUCION PROPUESTA

Con el avance de la tecnología la Easy Market, ha decidido dar una nueva vía en sus ventas.

A partir de ello se implementará un sistema por medio de un aplicativo Windows. El cual se construirá a partir de las siguientes especificaciones:

- Se elaborará un aplicativo tipo Windows que brinde un ingreso sencillo y  $\bullet$ fácil para la selección entre los productos ya sea por categoría o nombre del producto a escoger para el cliente.
- Una base de datos que soporte el número de registros a procesar y la estructura del diseño para el sistema.
- Generacrón de consultas interactivas de acuerdo a las necesidades del cliente o de acuerdo al número de pedidos concurrentes del aplicativo.

Adicionalmente la aplicación a utilizar proveerá las siguientes facilidades y ventajas al usuario final.

- Tiempo de respuesta oportuno.  $\bullet$
- Optimización en la creación de plantillas de pedidos realizados
- Organización en la selección de los productos que el cliente necesite cliente.
- lnterfaz grafica agradable e interactiva para el cliente  $\bullet$
- Comunicación constante via telefónica. via correo electrónico <sup>y</sup> seguimiento de las compras hasta el envió de su pedido a su domicilio.

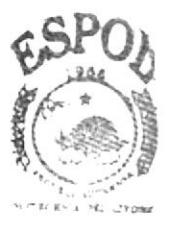

**RIBLIOTECA**  $.9918$  $(3.4.4)^{2}$ 

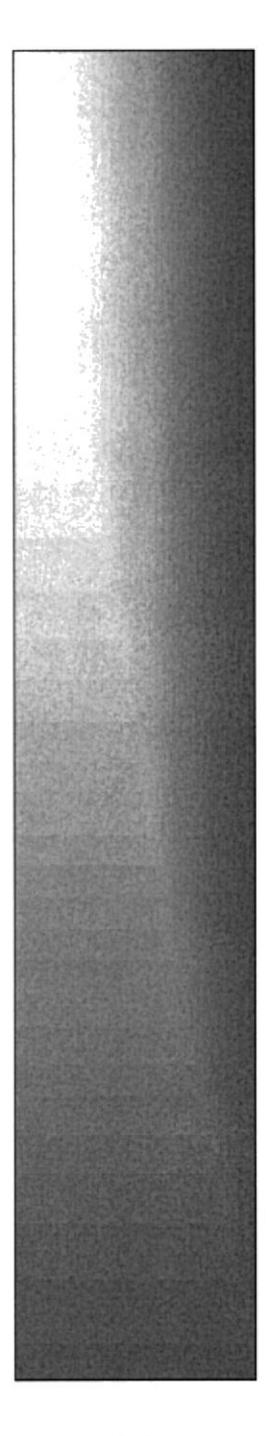

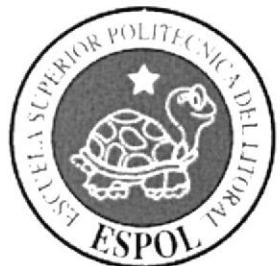

## CAPÍTULO 4.

**DIAGRAMA GENERAL DEL SISTEMA** 

#### CAPITULO 4 DIAGRAMA GENERAL DEL SISTEMA

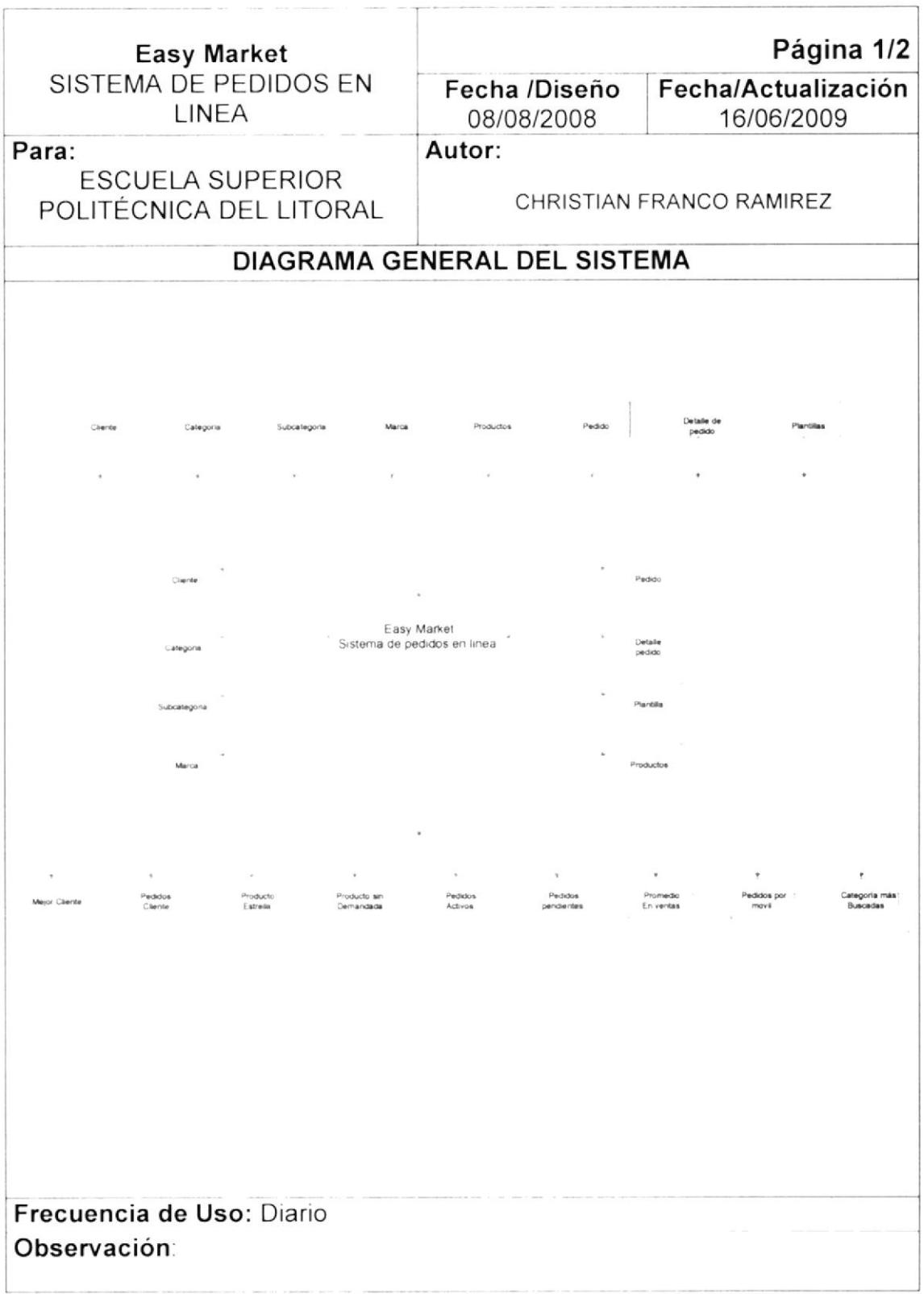

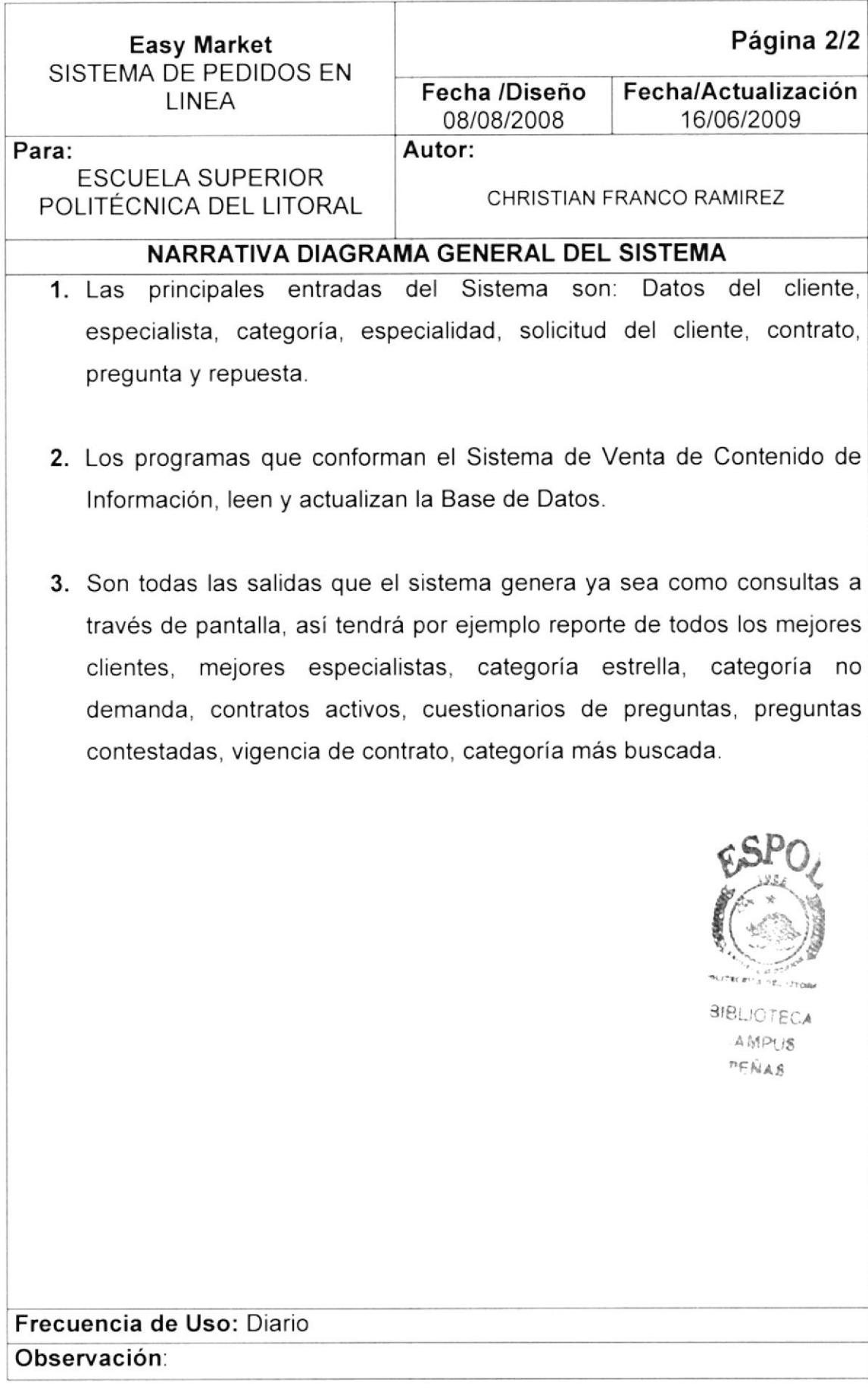

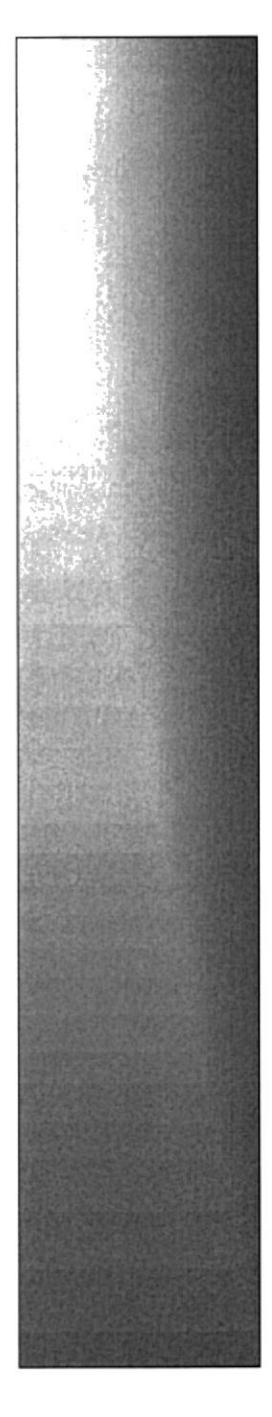

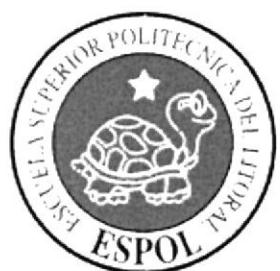

## CAPÍTULO 5.

### **DIAGRAMA DE FLUJO DE DATOS**

#### **CAPITULO 5 DIAGRAMA DE FLUJO DE DATOS**

#### 5.1. REGISTRO DE CLIENTE

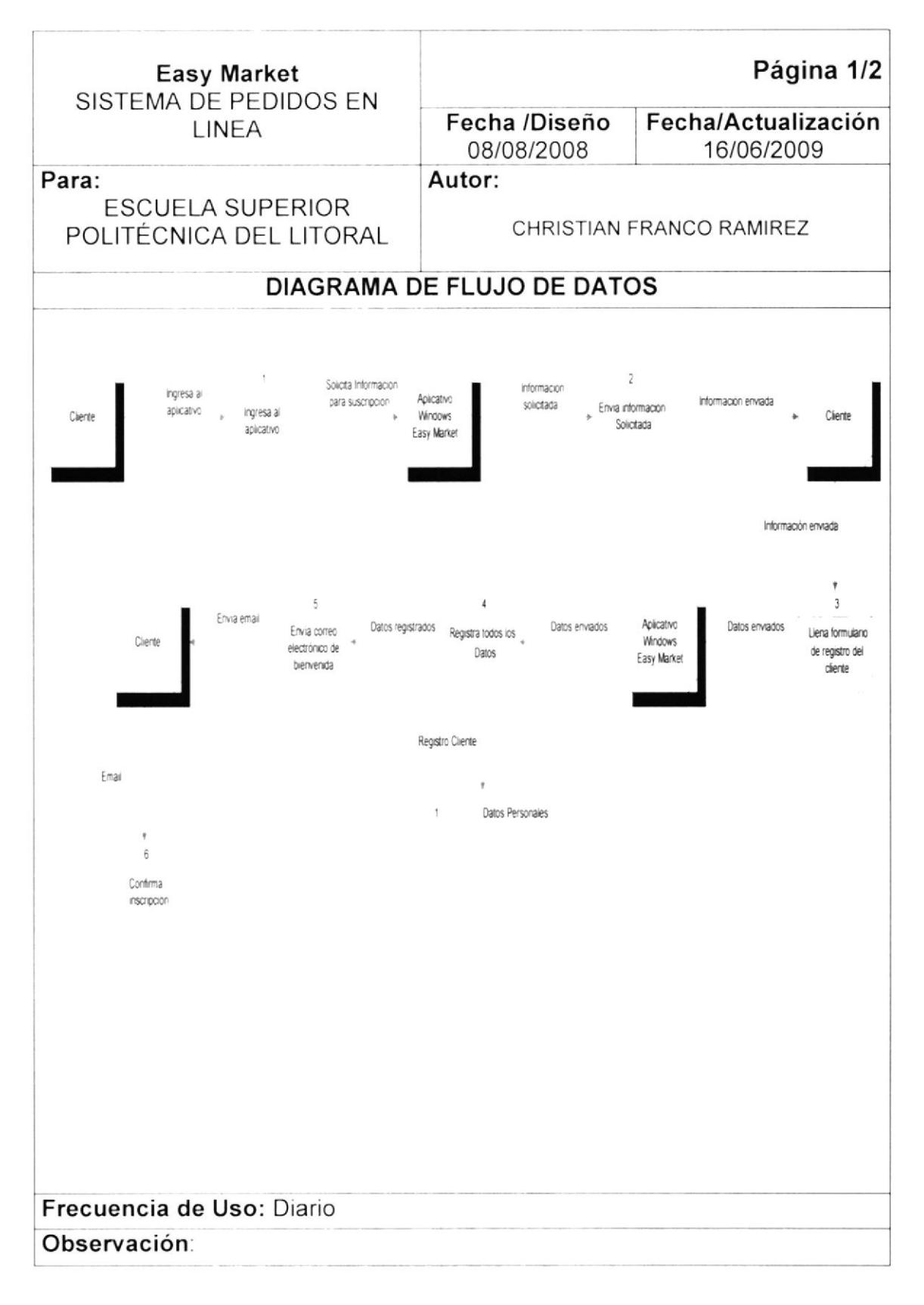

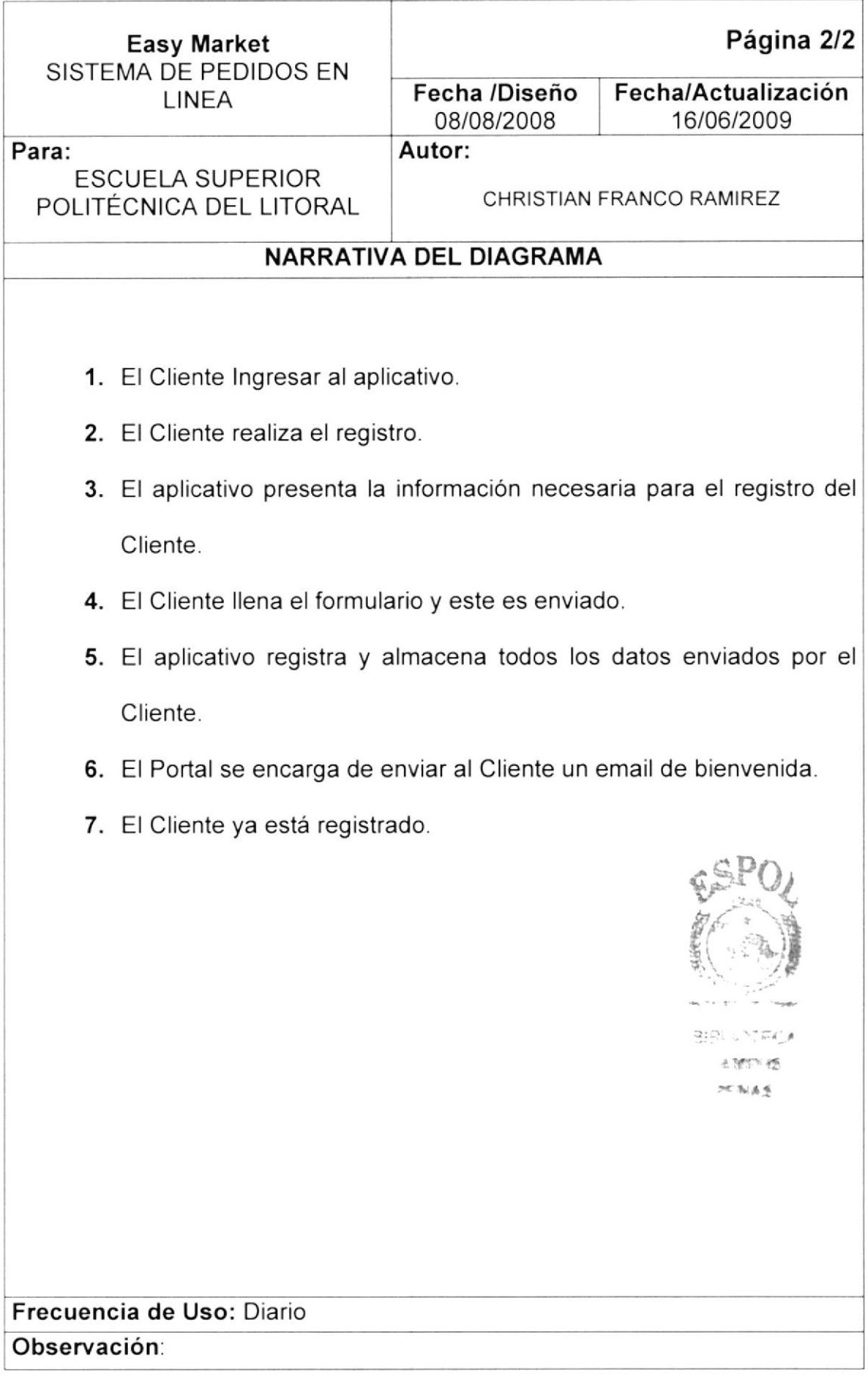

#### 5.2, REGISTRO DE PEDIDOS

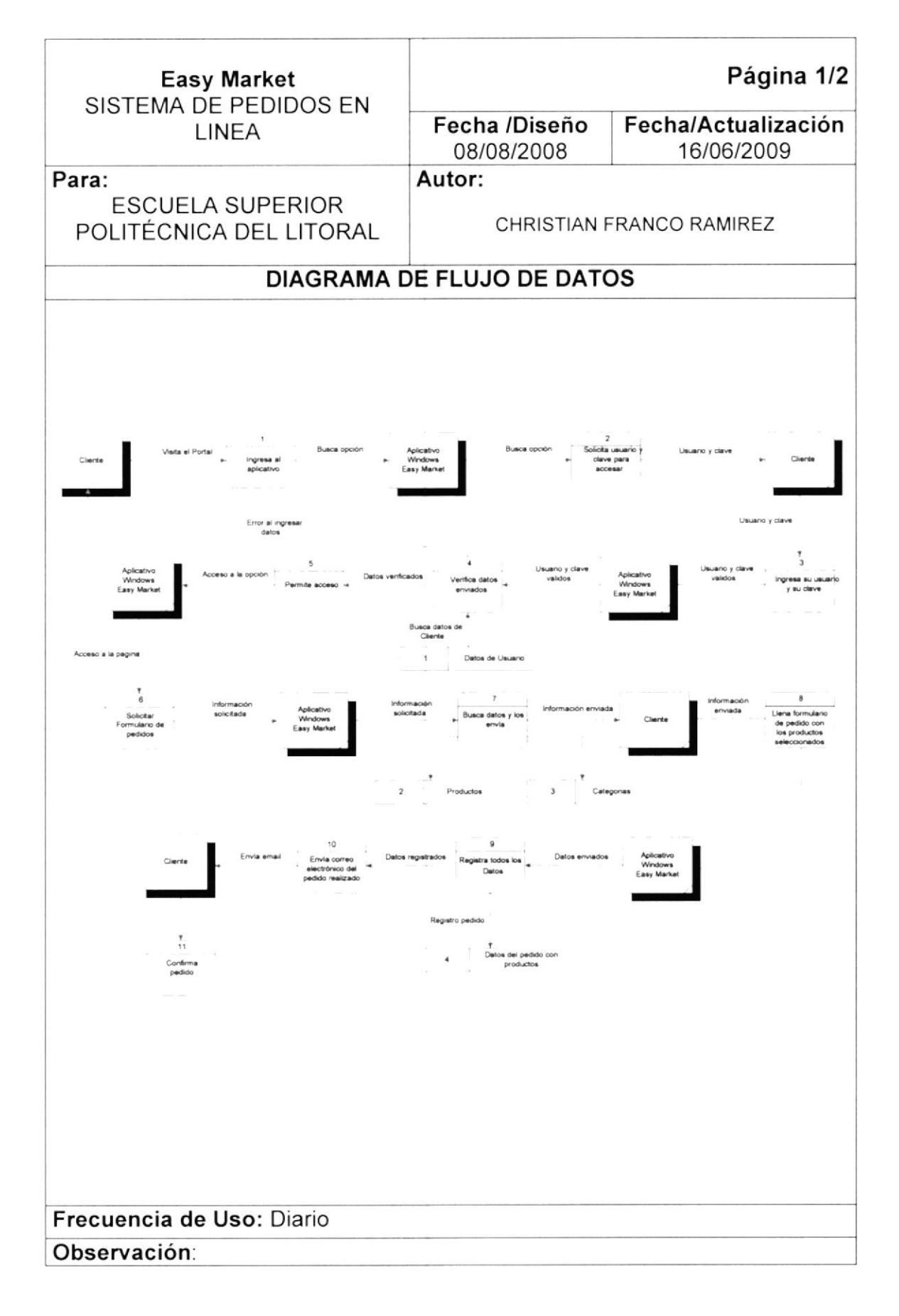

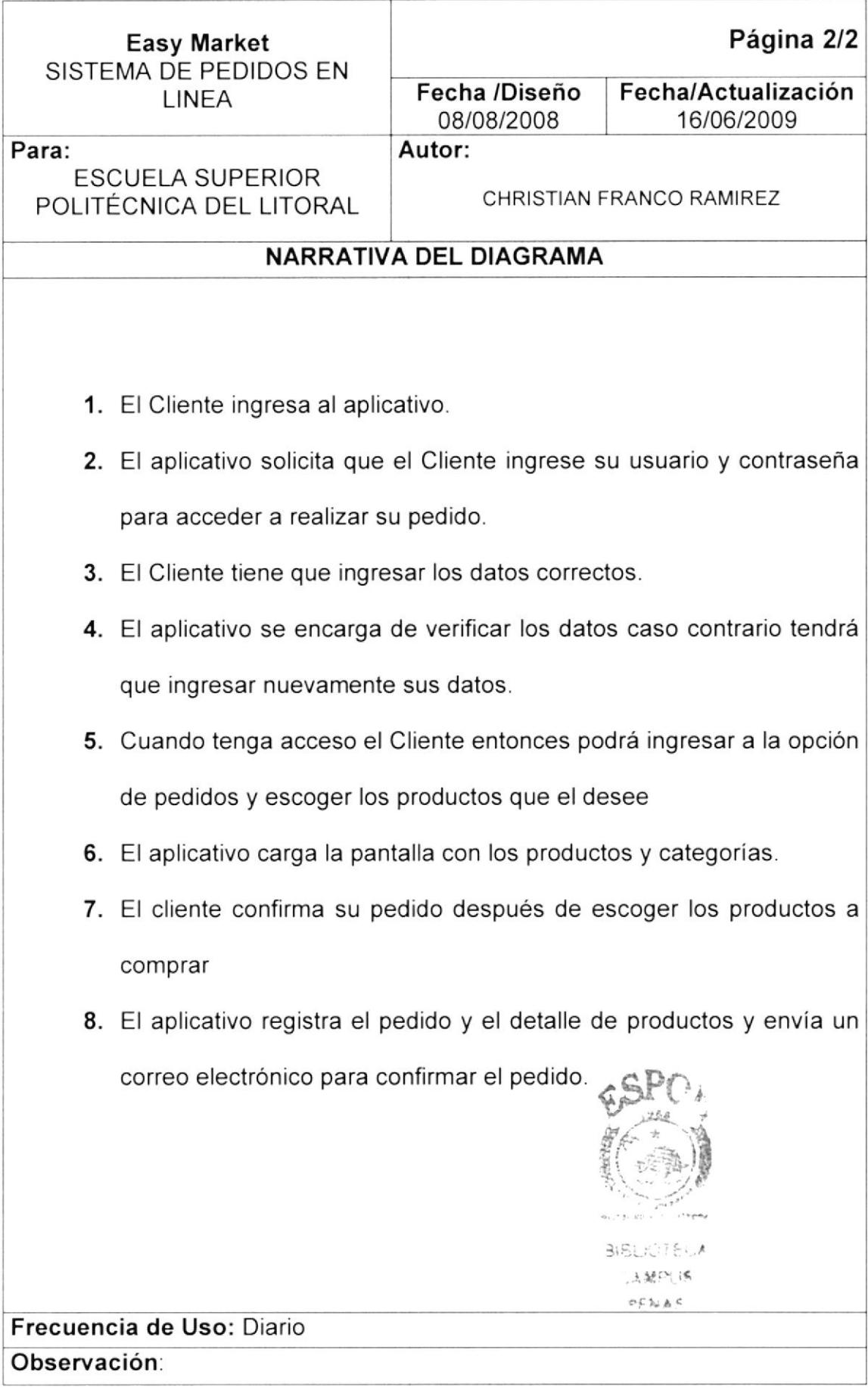

#### 5.3. REGISTRO DE PLANTILLAS

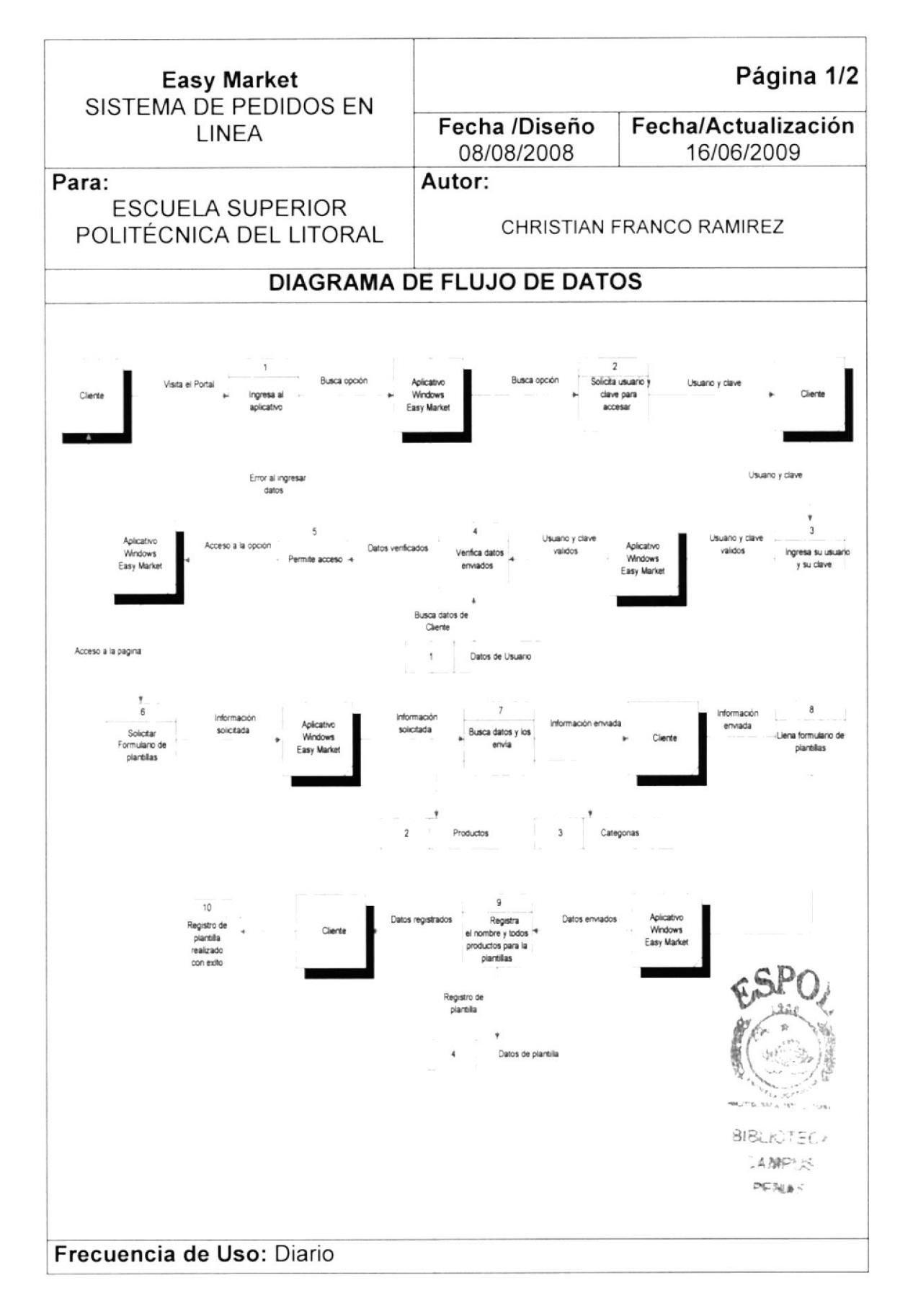

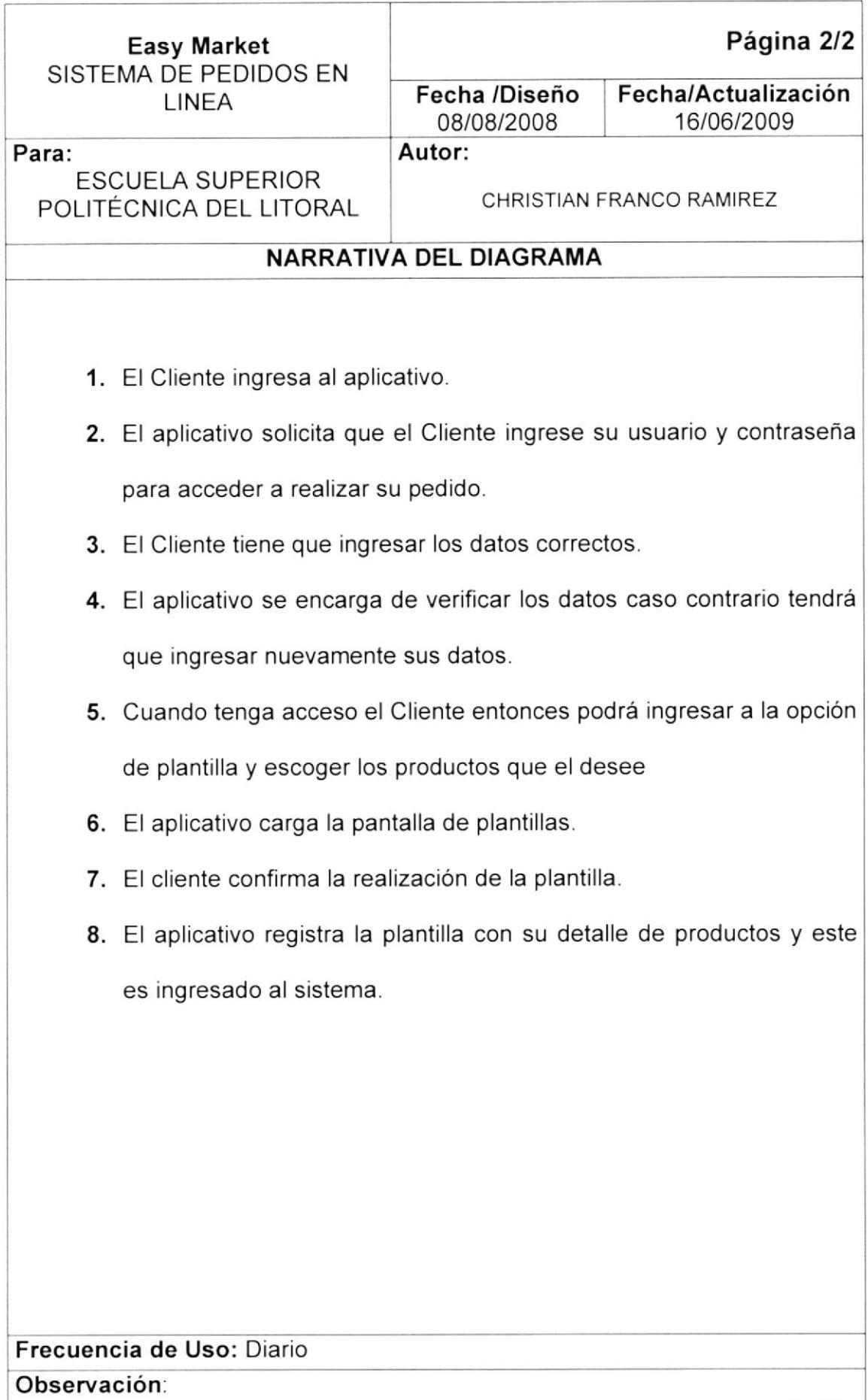

#### 5.4. REGISTRO DE PRODUCTOS

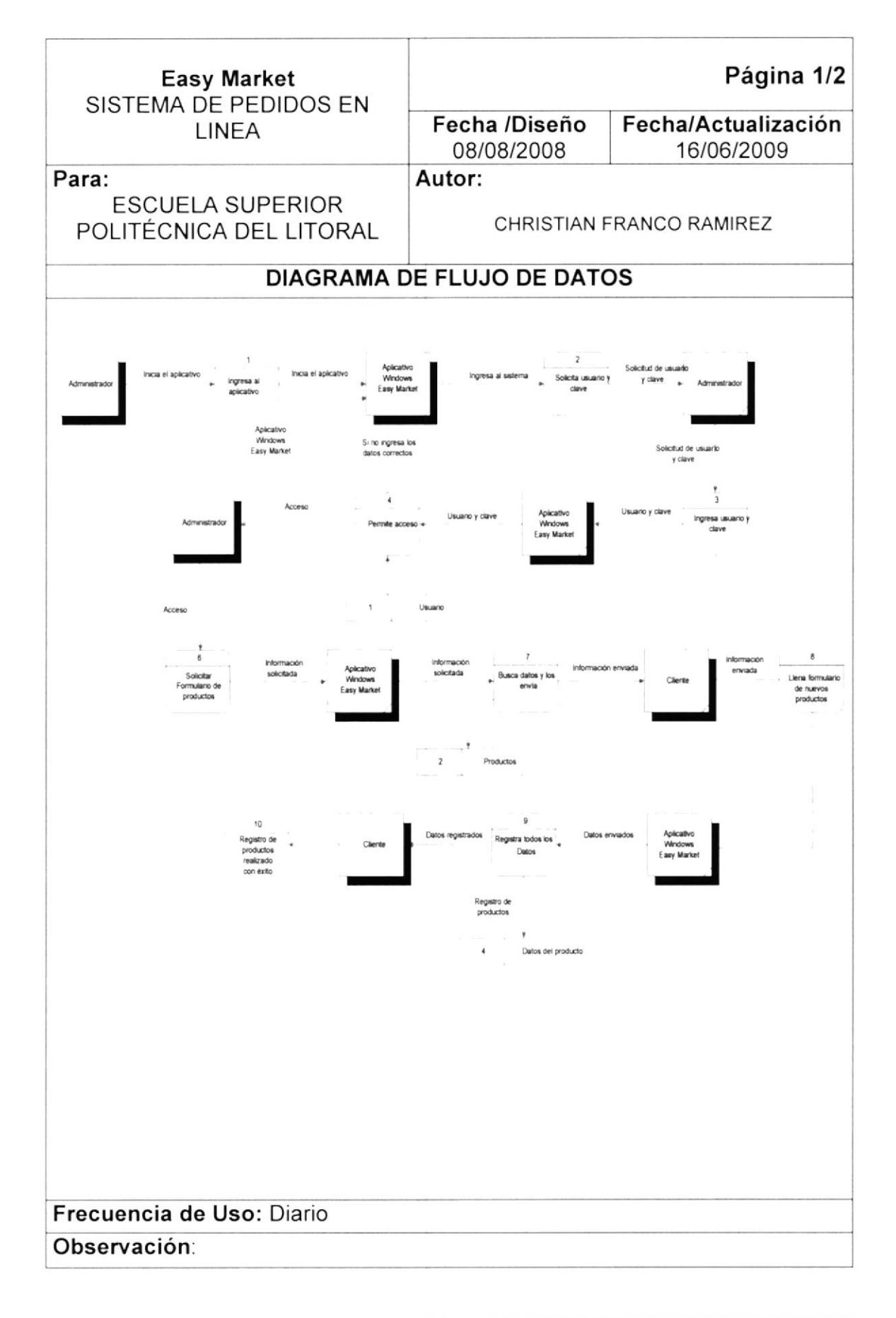

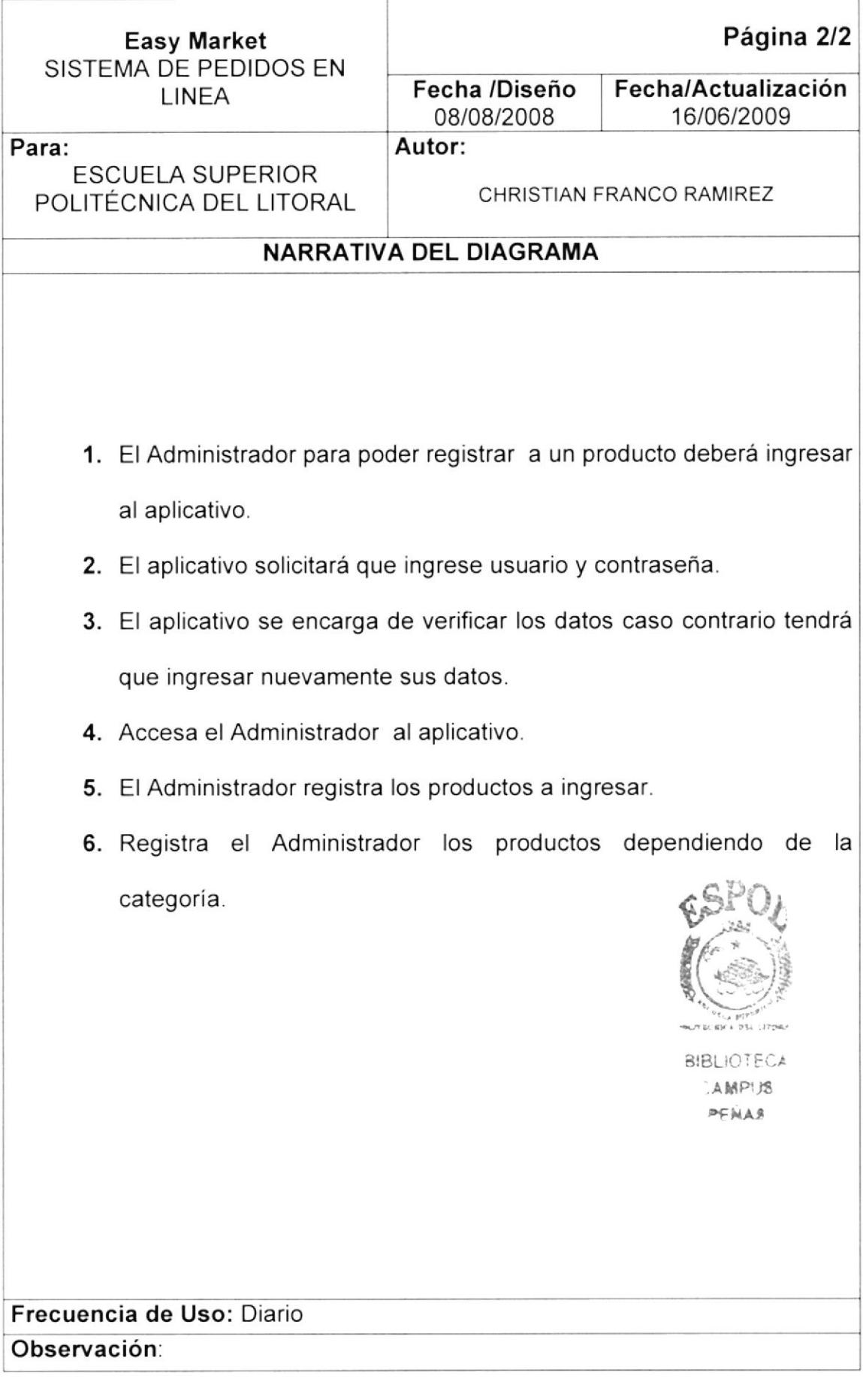

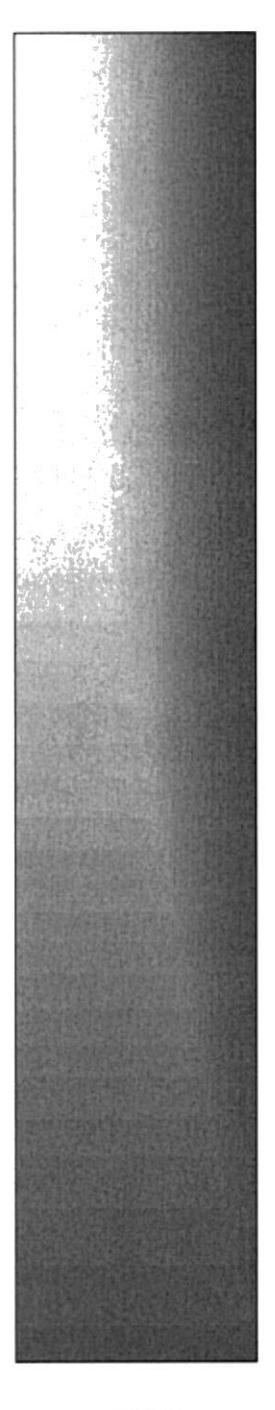

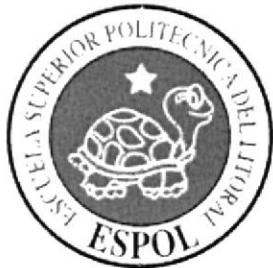

## CAPÍTULO 6.

## **DIAGRAMA DE FLUJO DE INFORMACION**

### CAPITULO 6 DIAGRAMA DE FLUJO DE INFORMACIÓN

#### $6.1$ **REGISTRO DE CLIENTE**

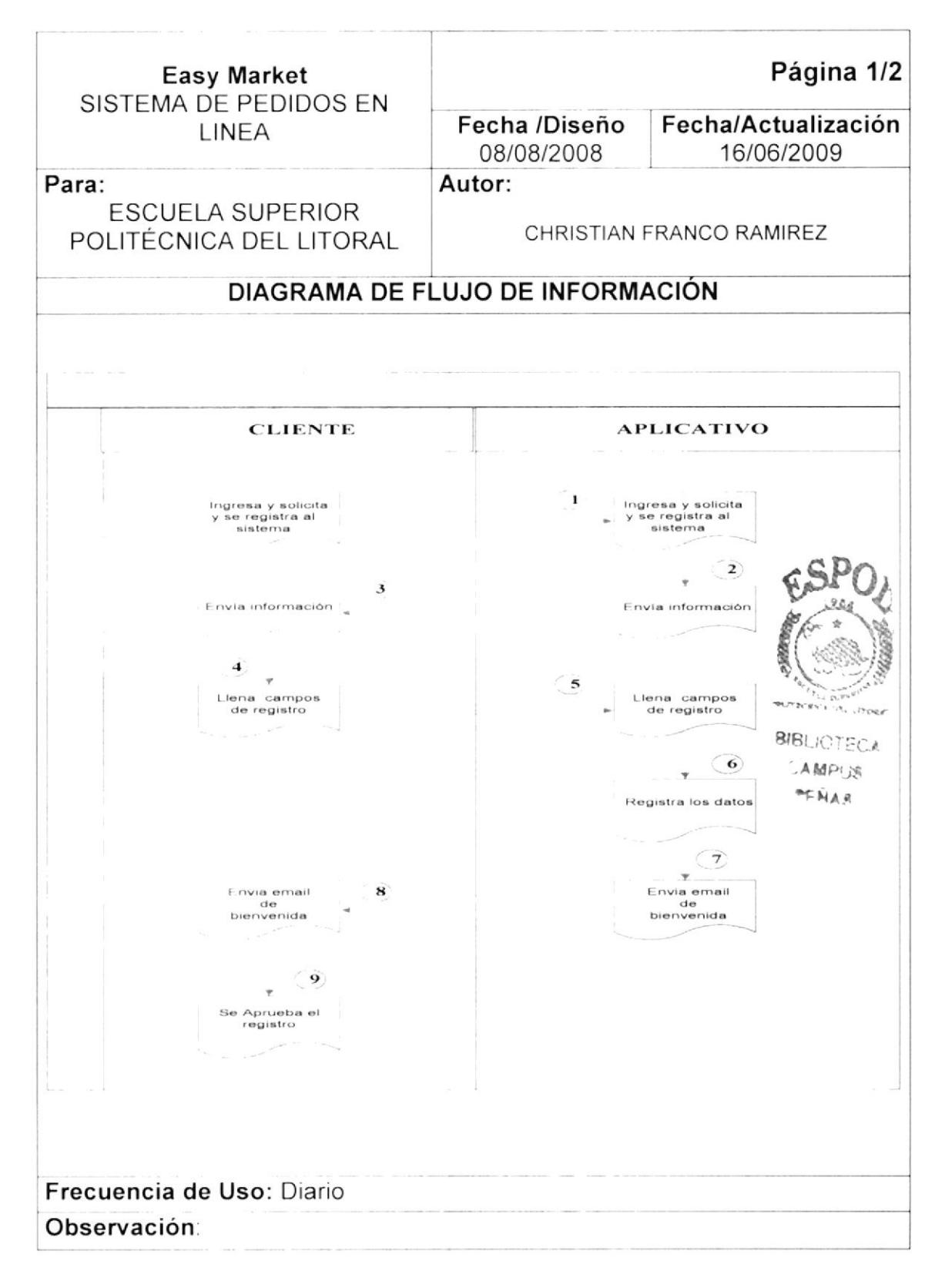

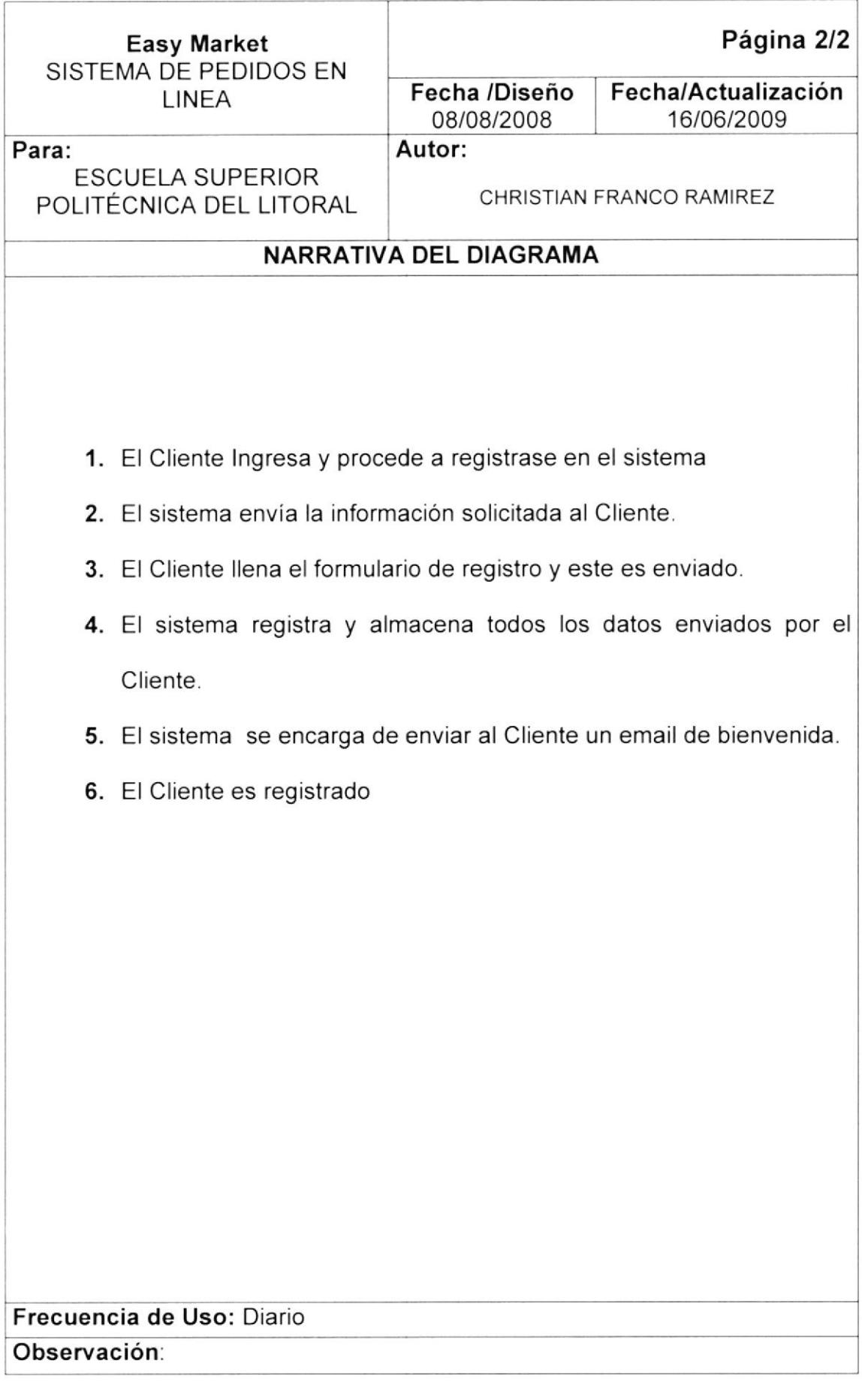

#### 6,2 REGISTRO DE PEDIDOS

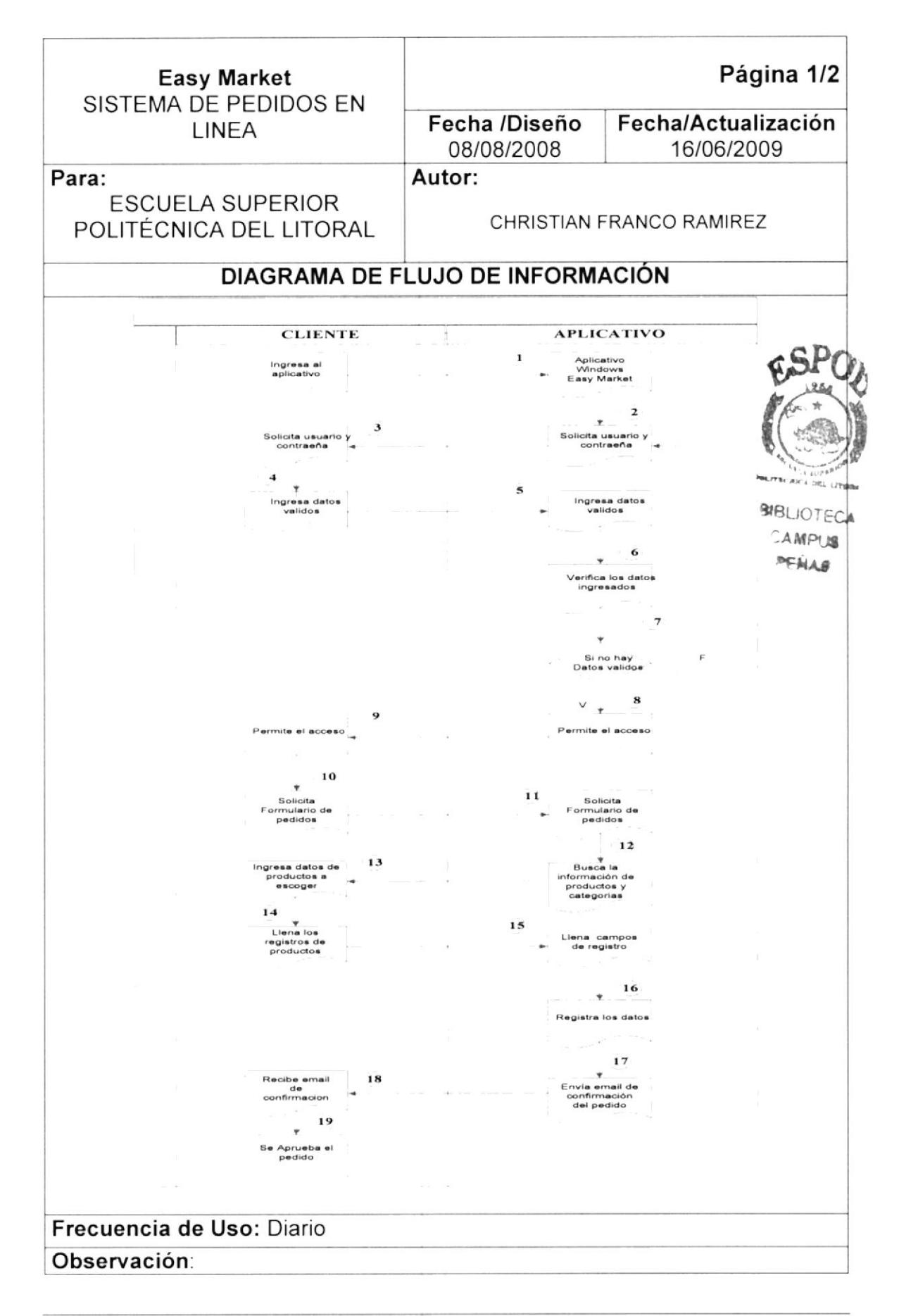
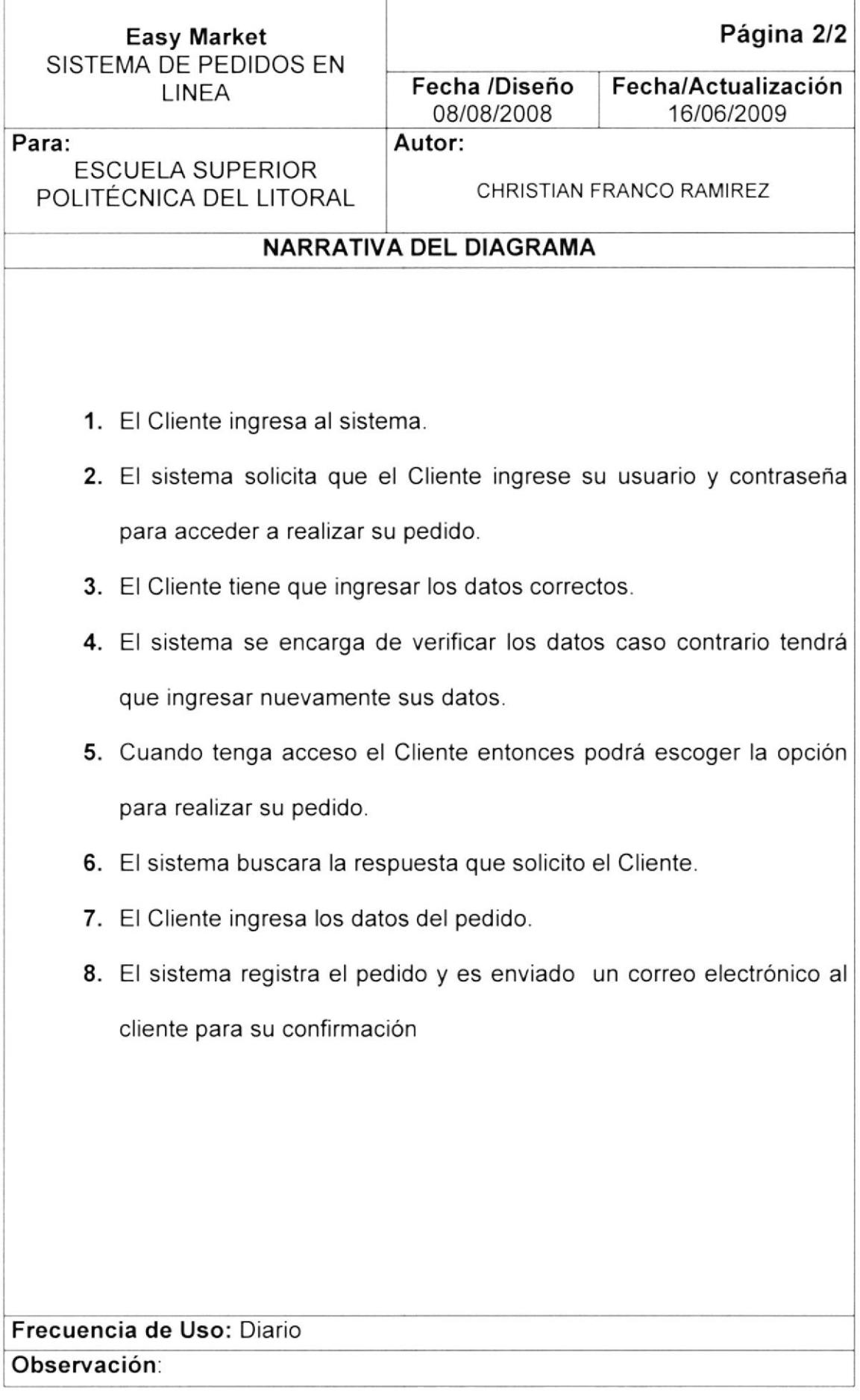

#### **REGISTRO DE PLANTILLAS**  $6.3$

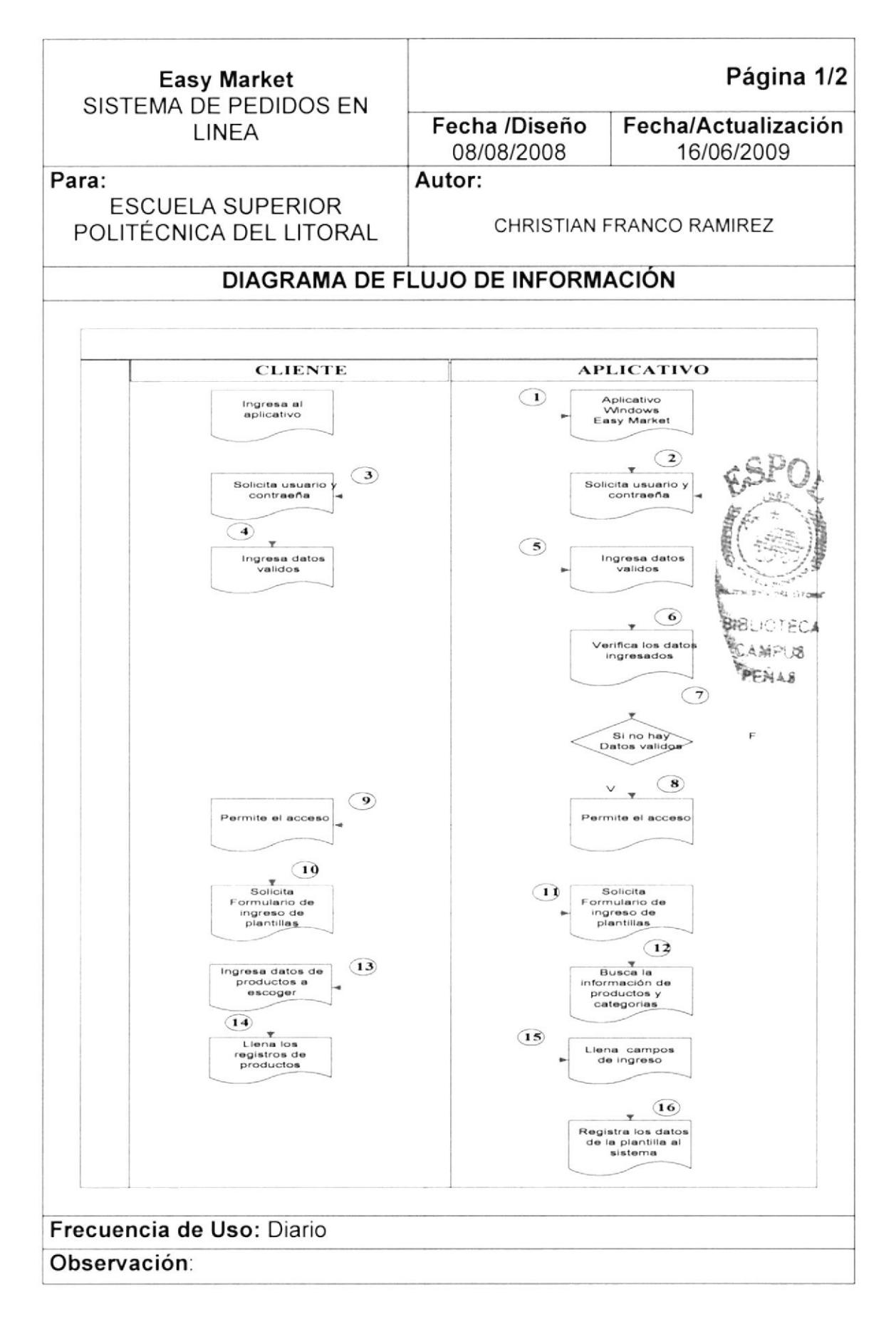

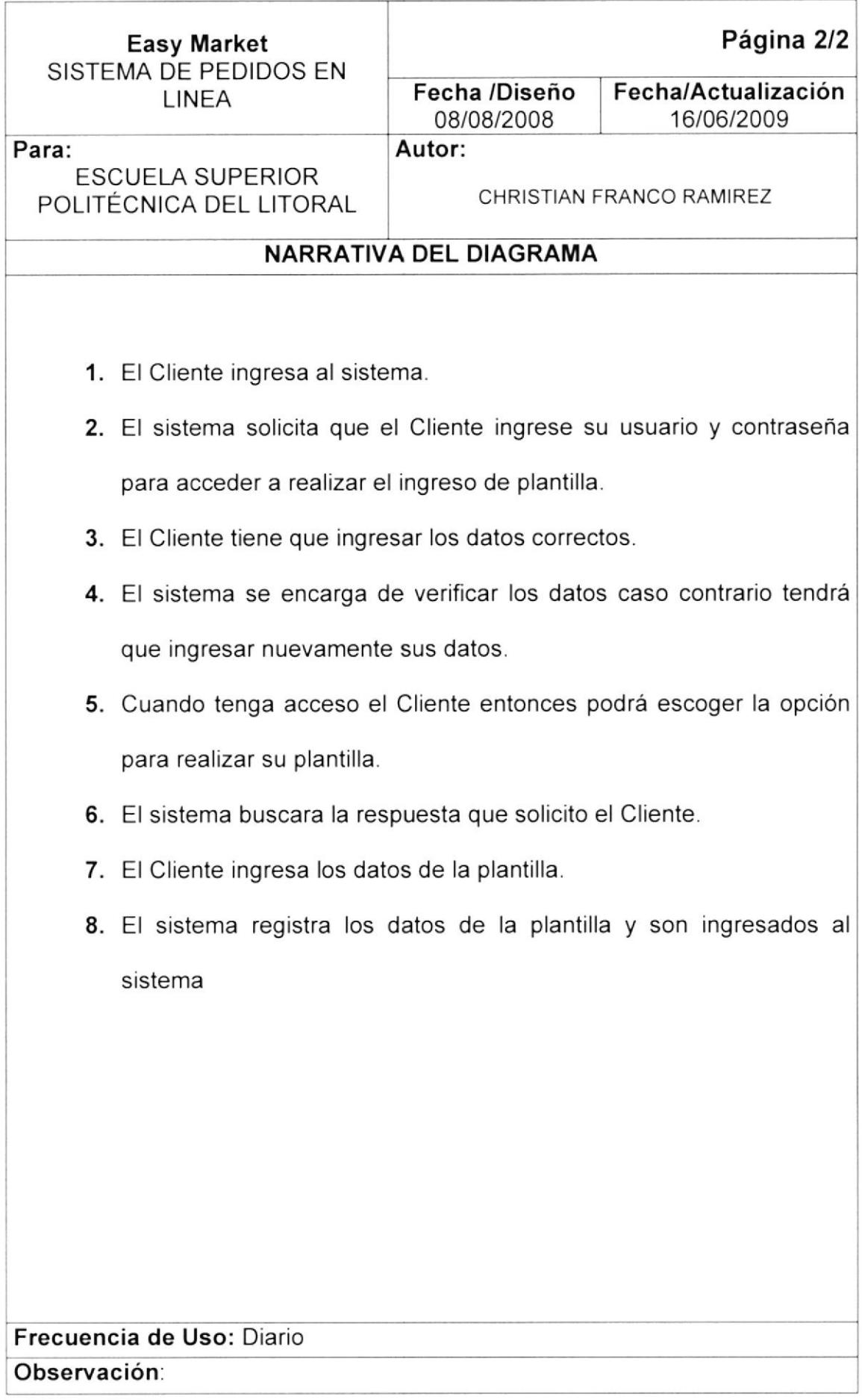

#### **REGISTRO DE PRODUCTOS** 6.4

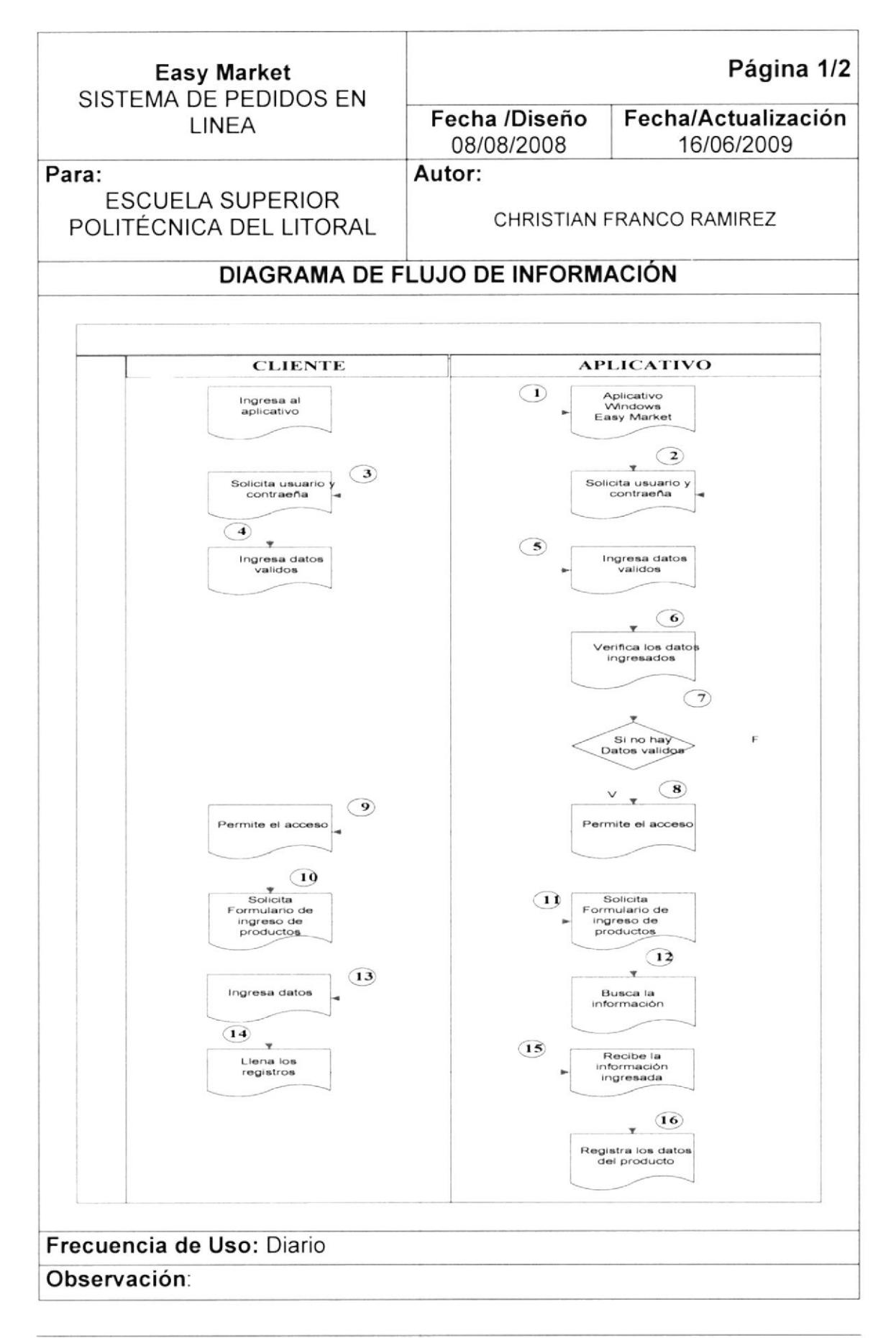

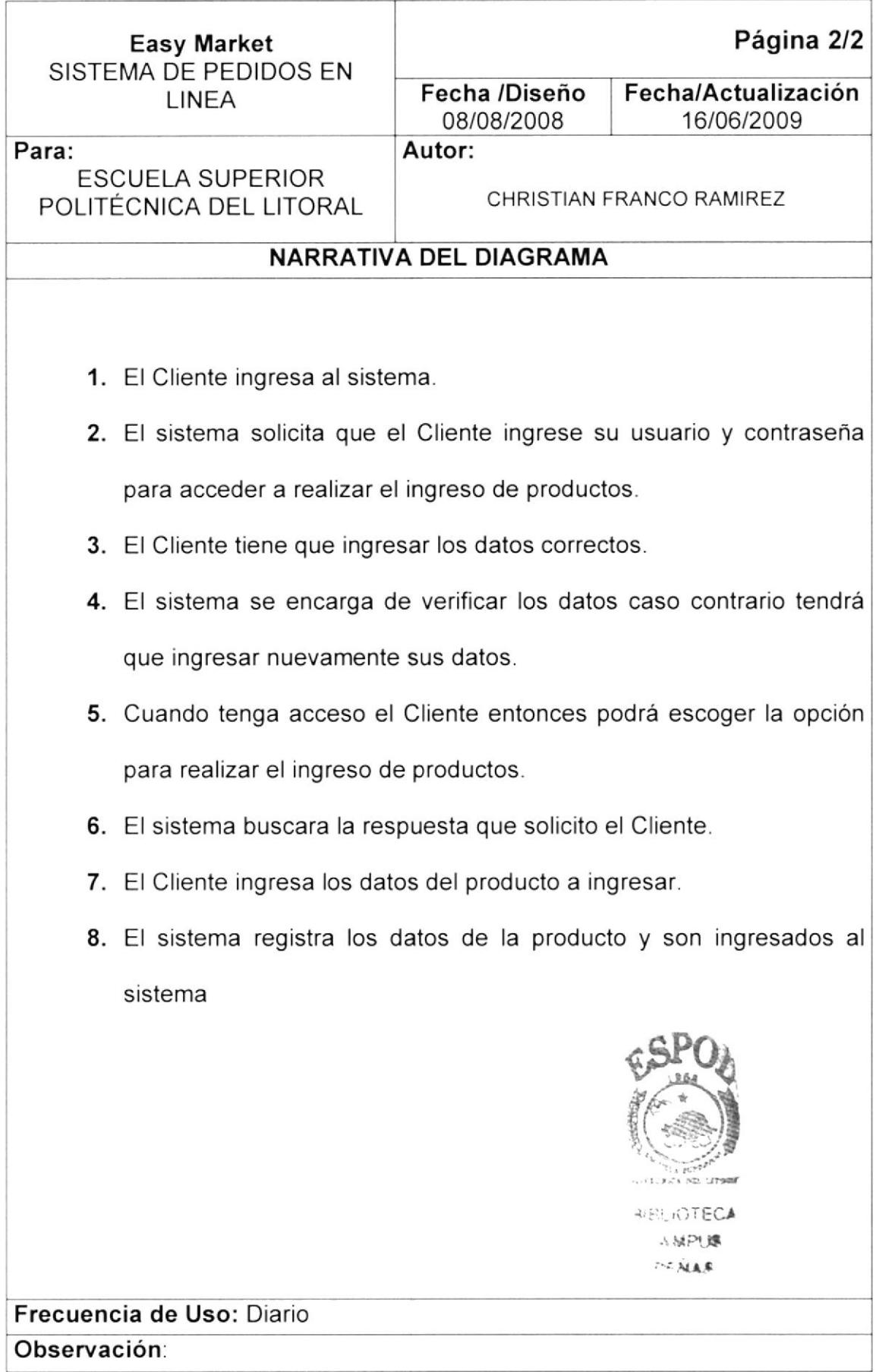

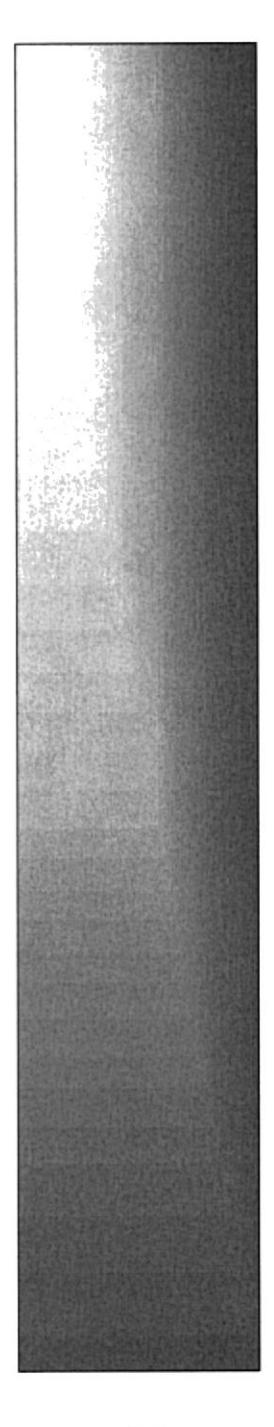

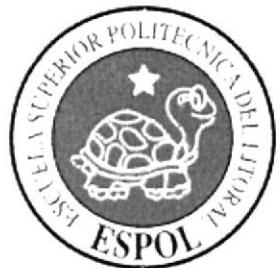

# CAPÍTULO 7.

**DIAGRAMAS DE CASOS DE USOS** 

# CAPITULO 7 CASOS DE USOS

### 7.1. REGISTRAR CLIENTE

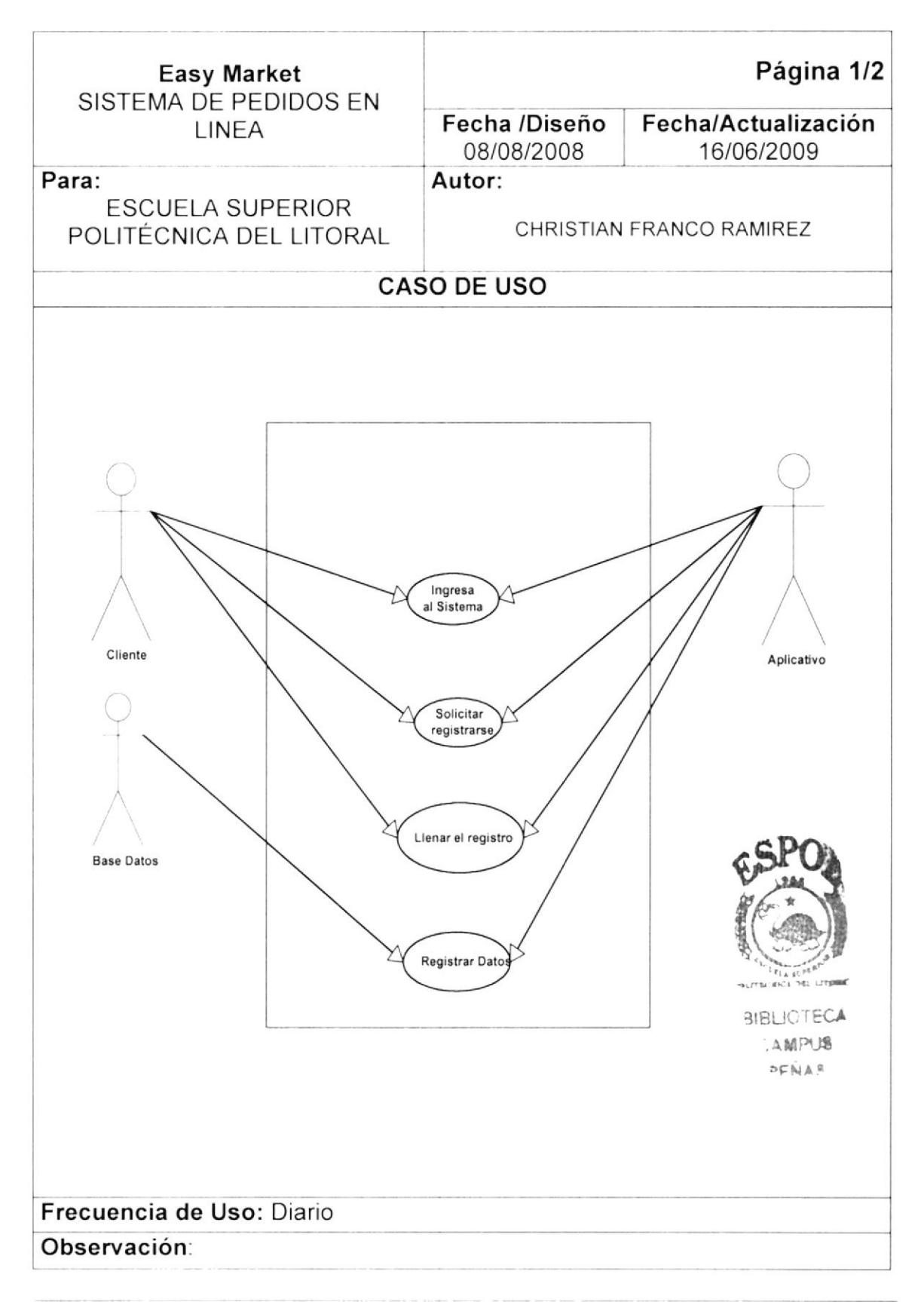

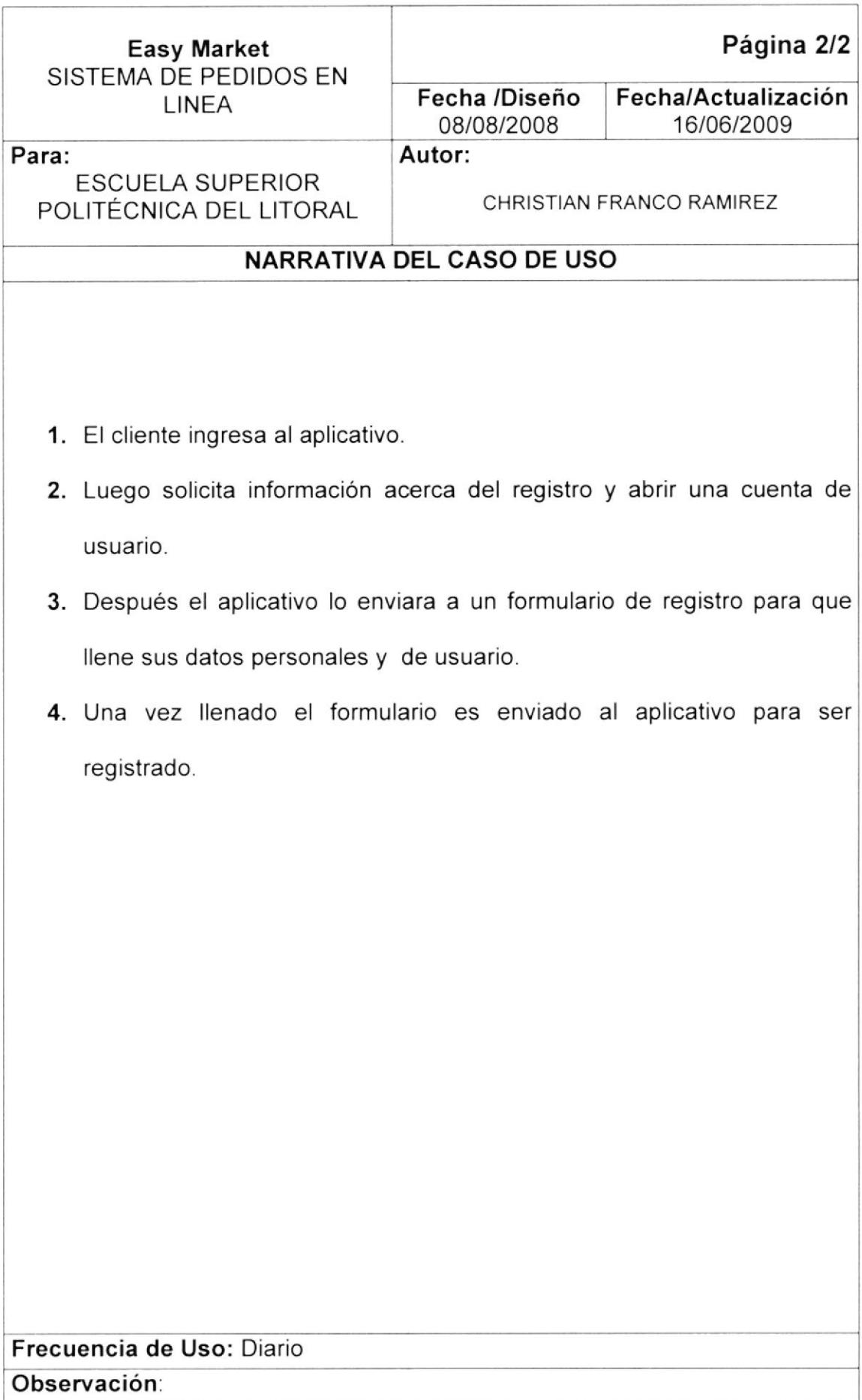

### 7.2. REGISTRAR DATOS DEL CLIENTE

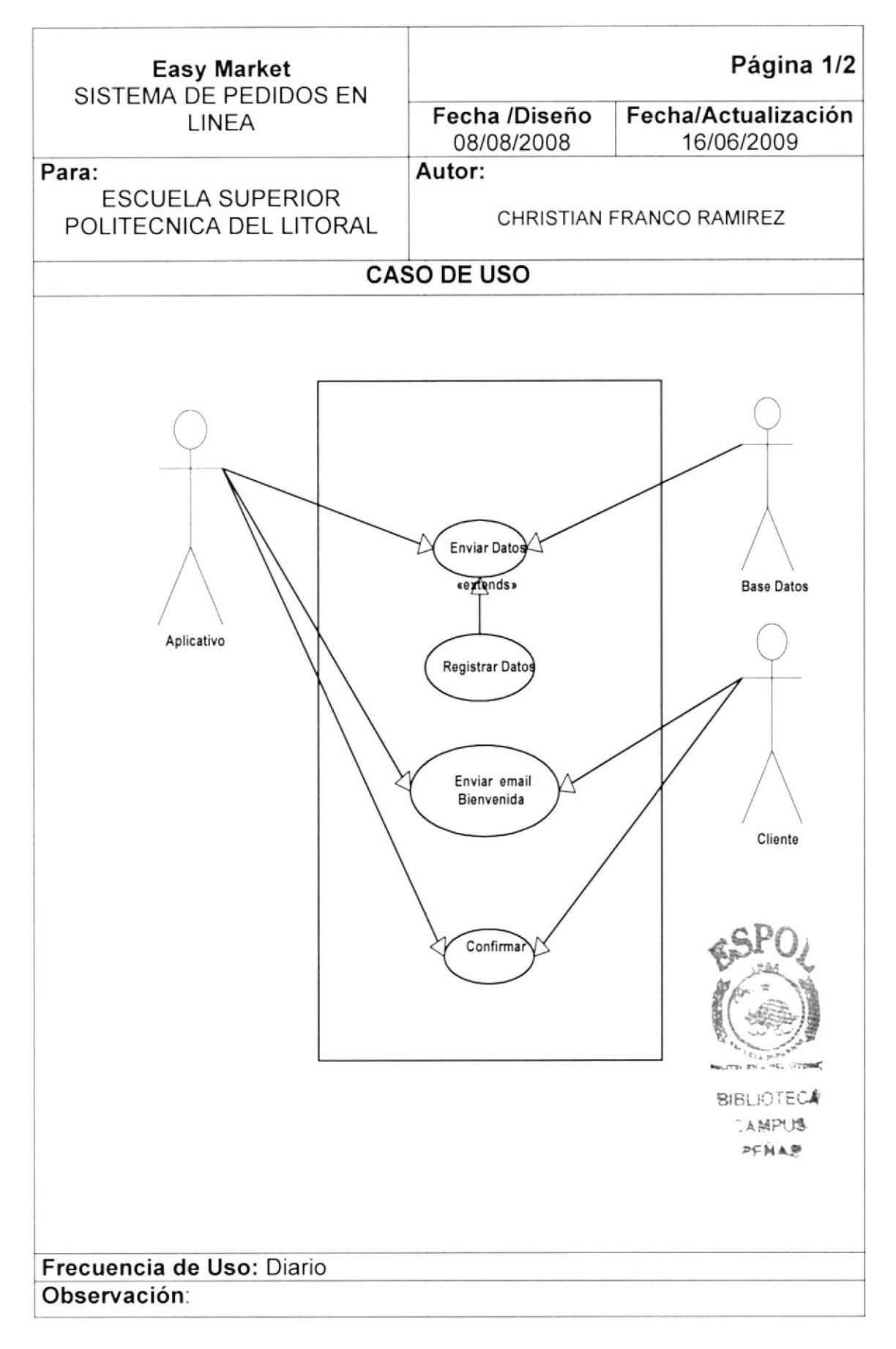

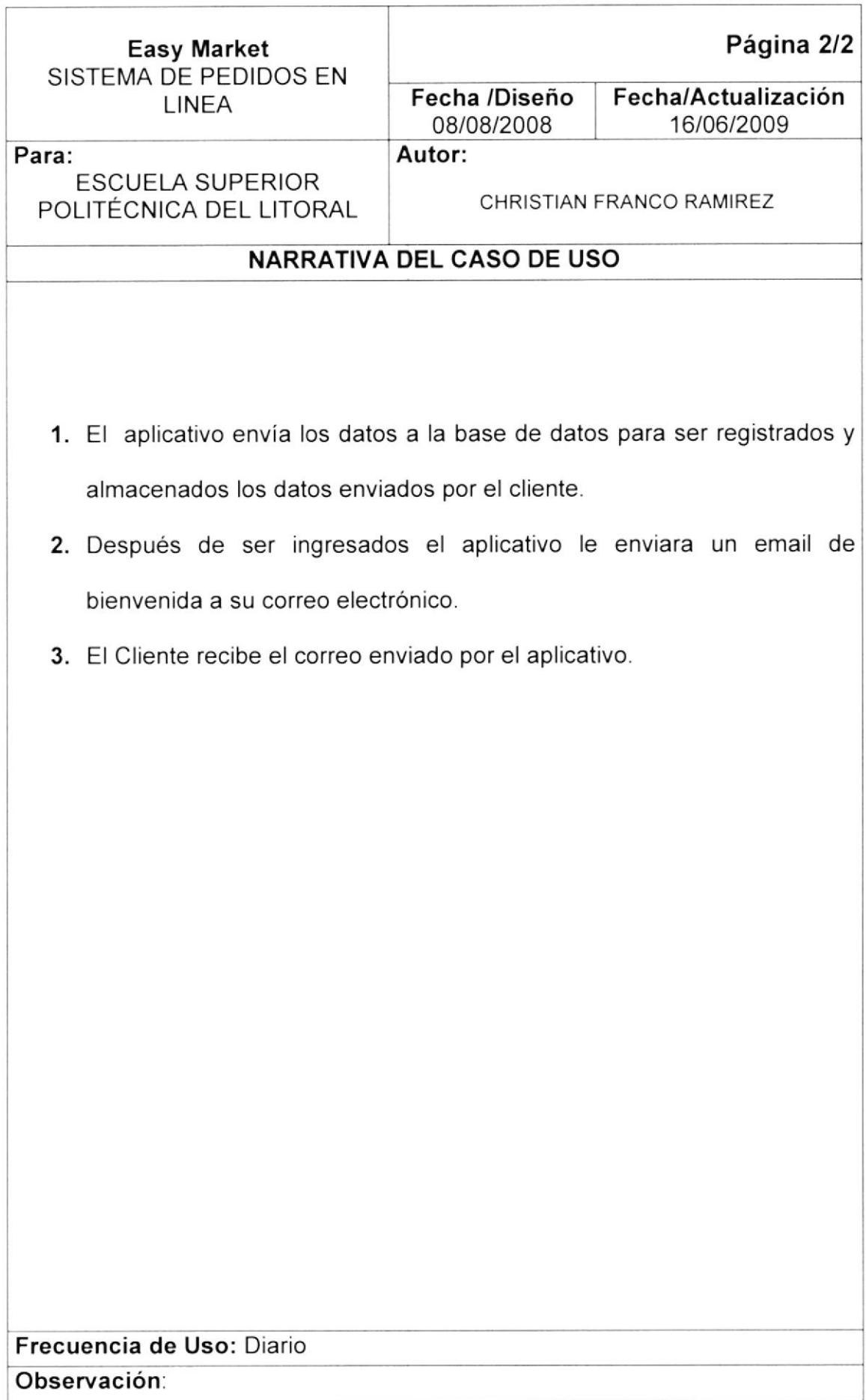

## 7.3. REGISTRAR PEDIDO

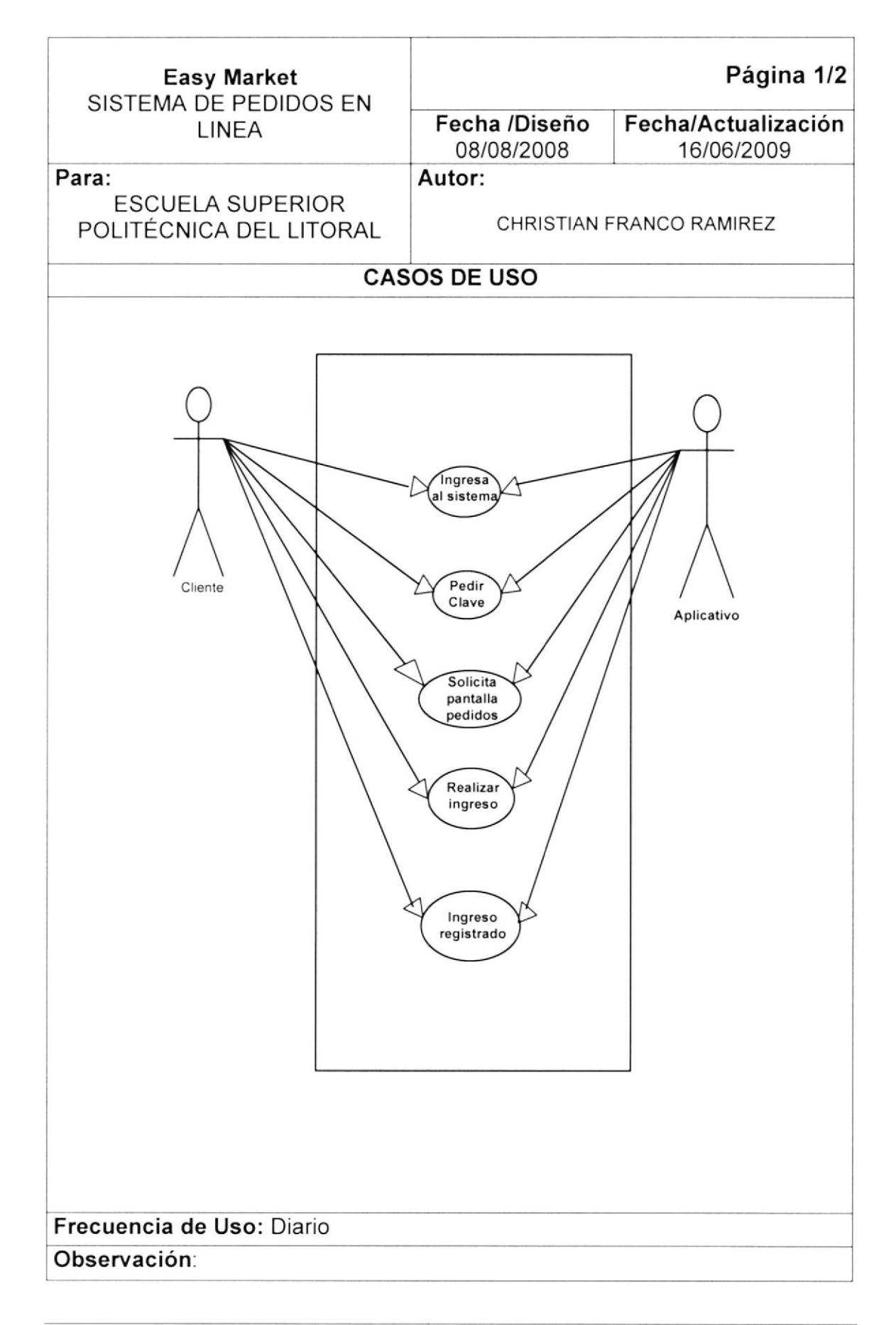

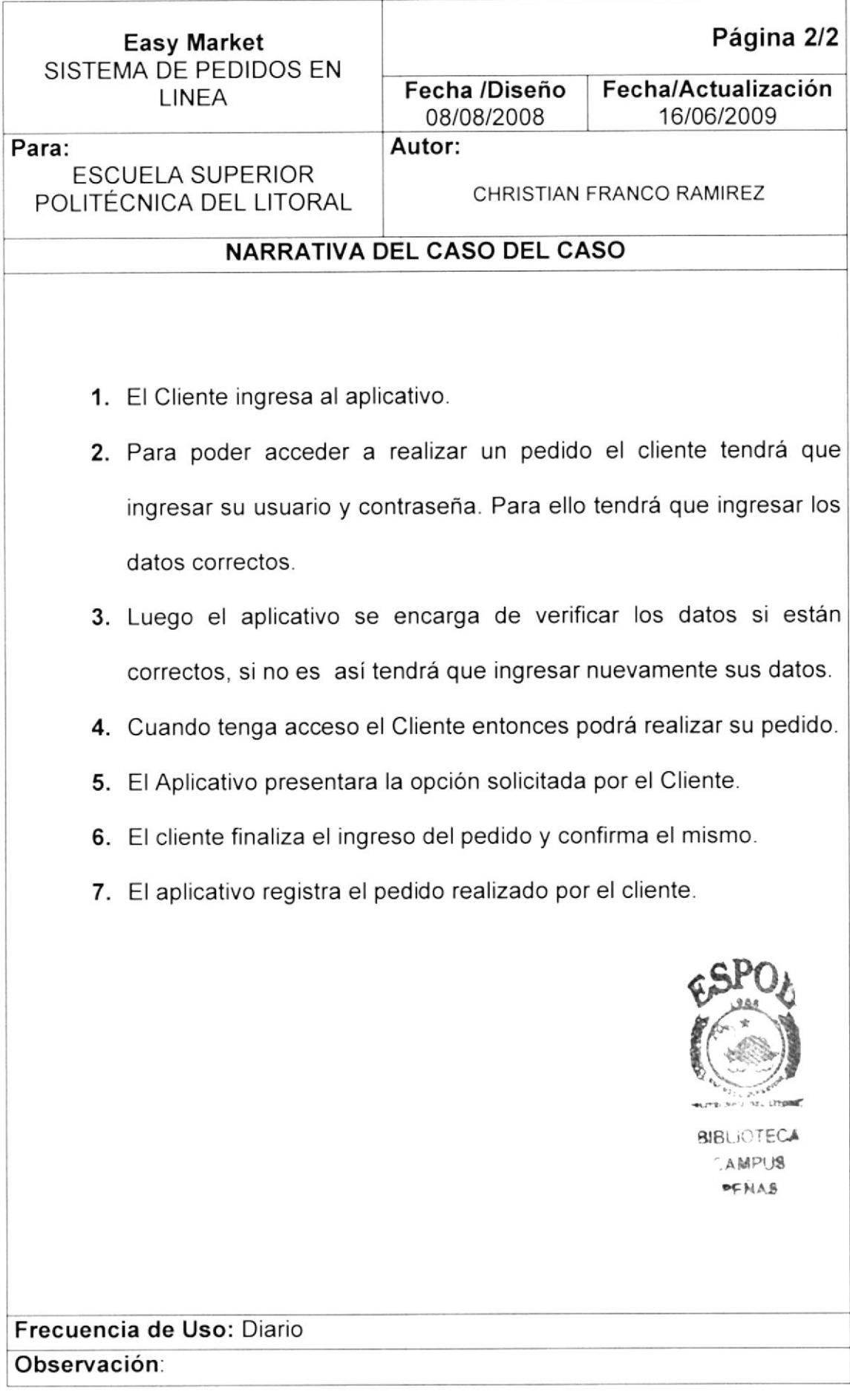

### 7.4. REGISTRO DE PLANTILLA

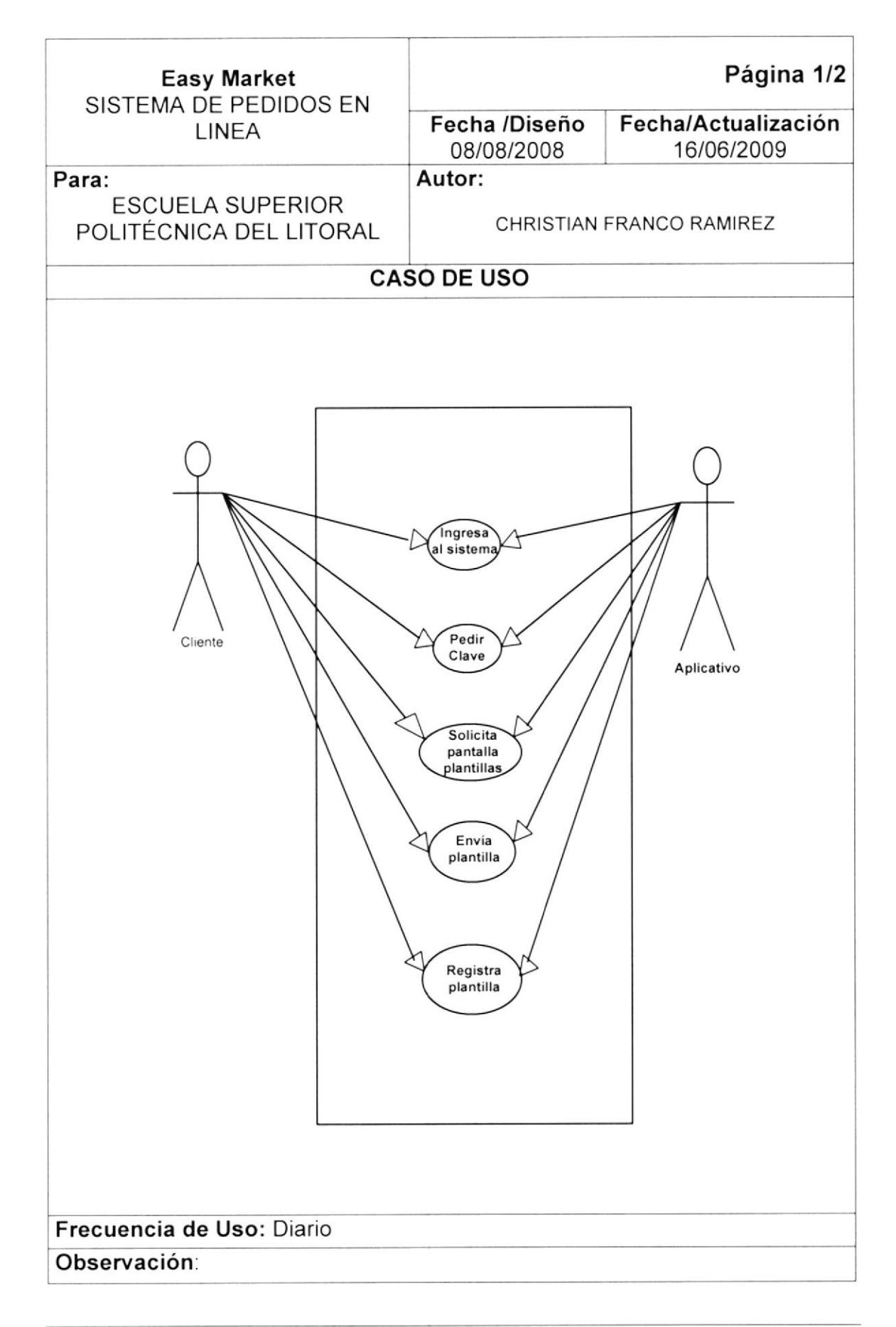

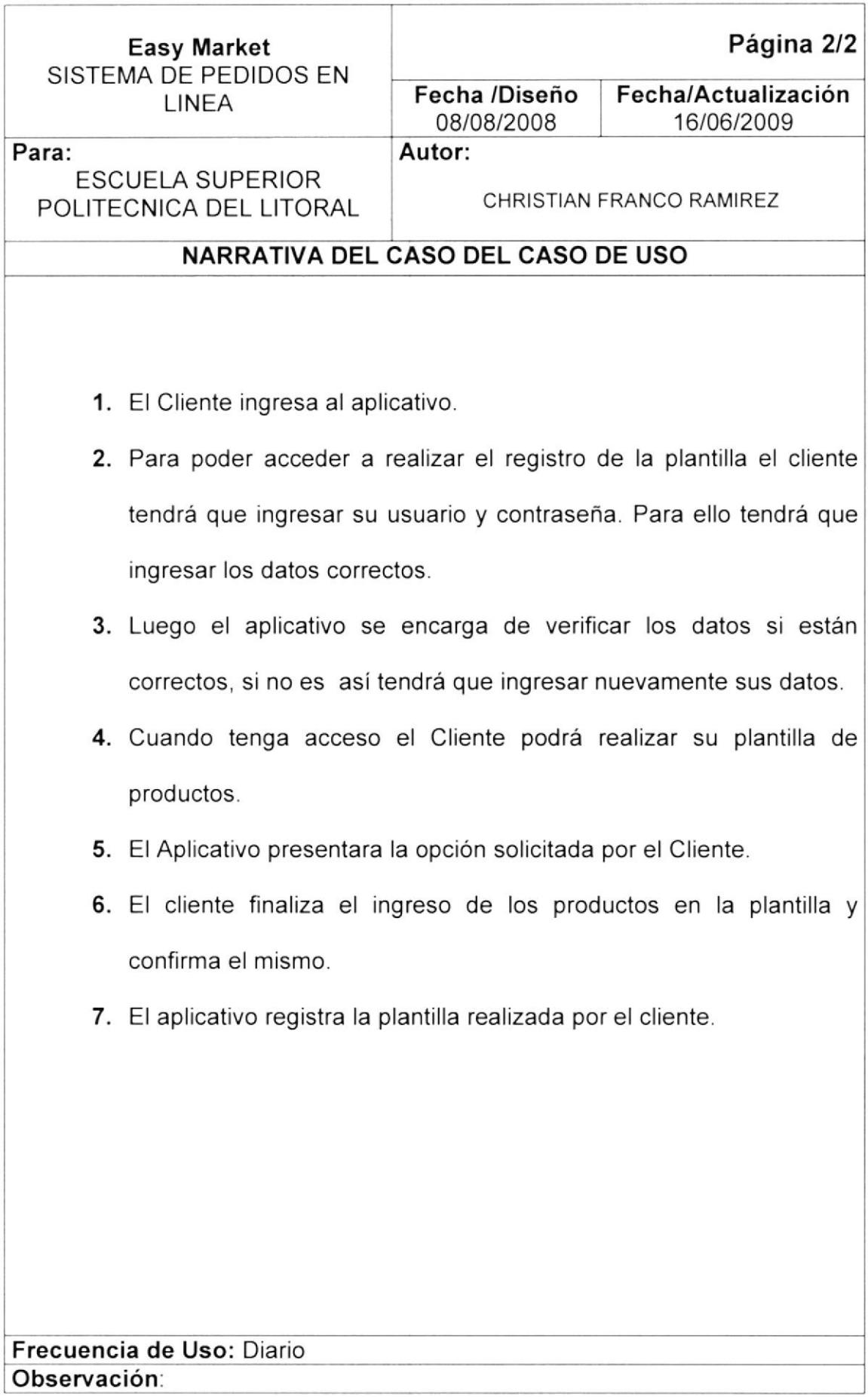

#### **REGISTRO DE PRODUCTOS**  $7.5.$

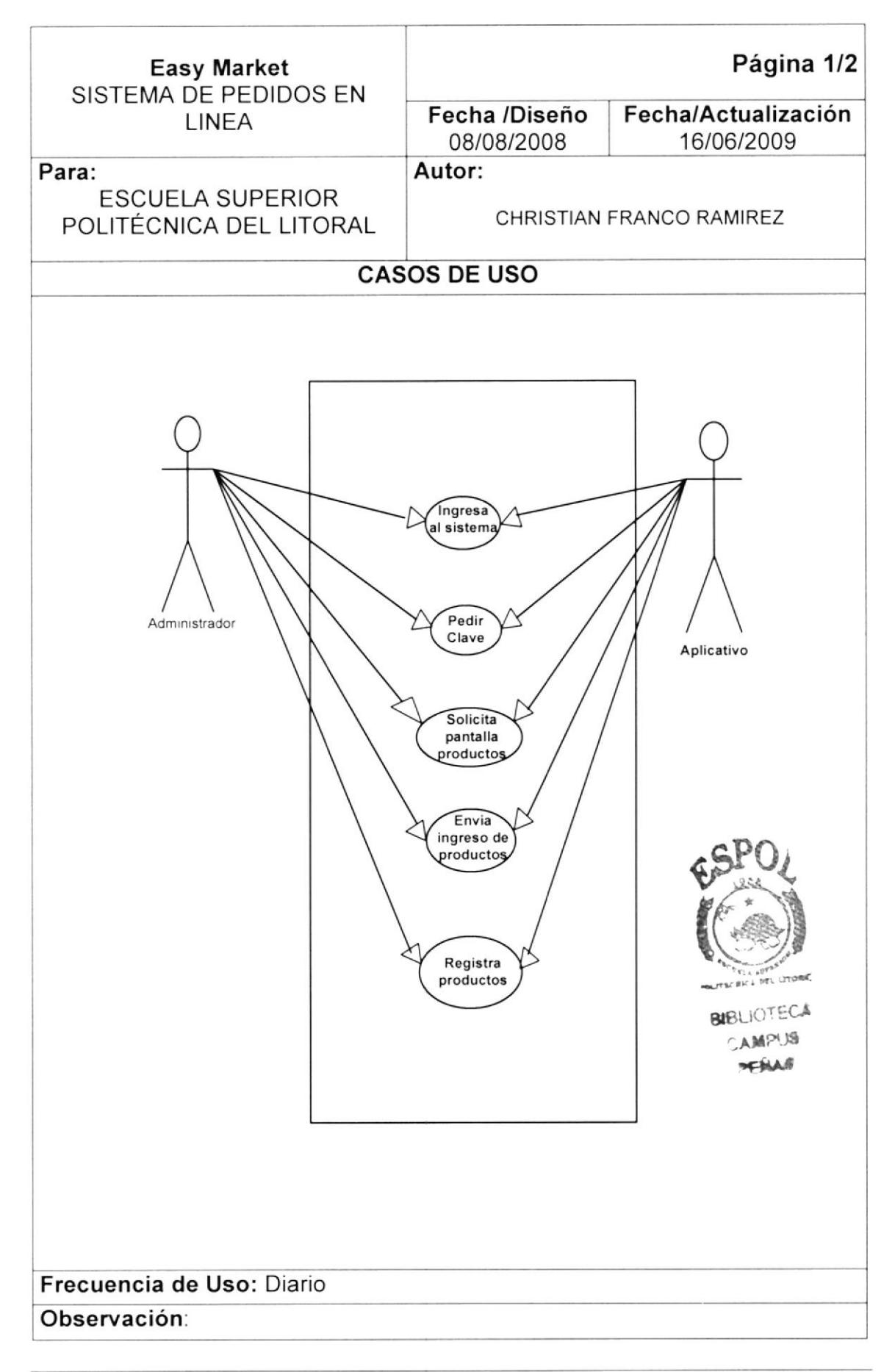

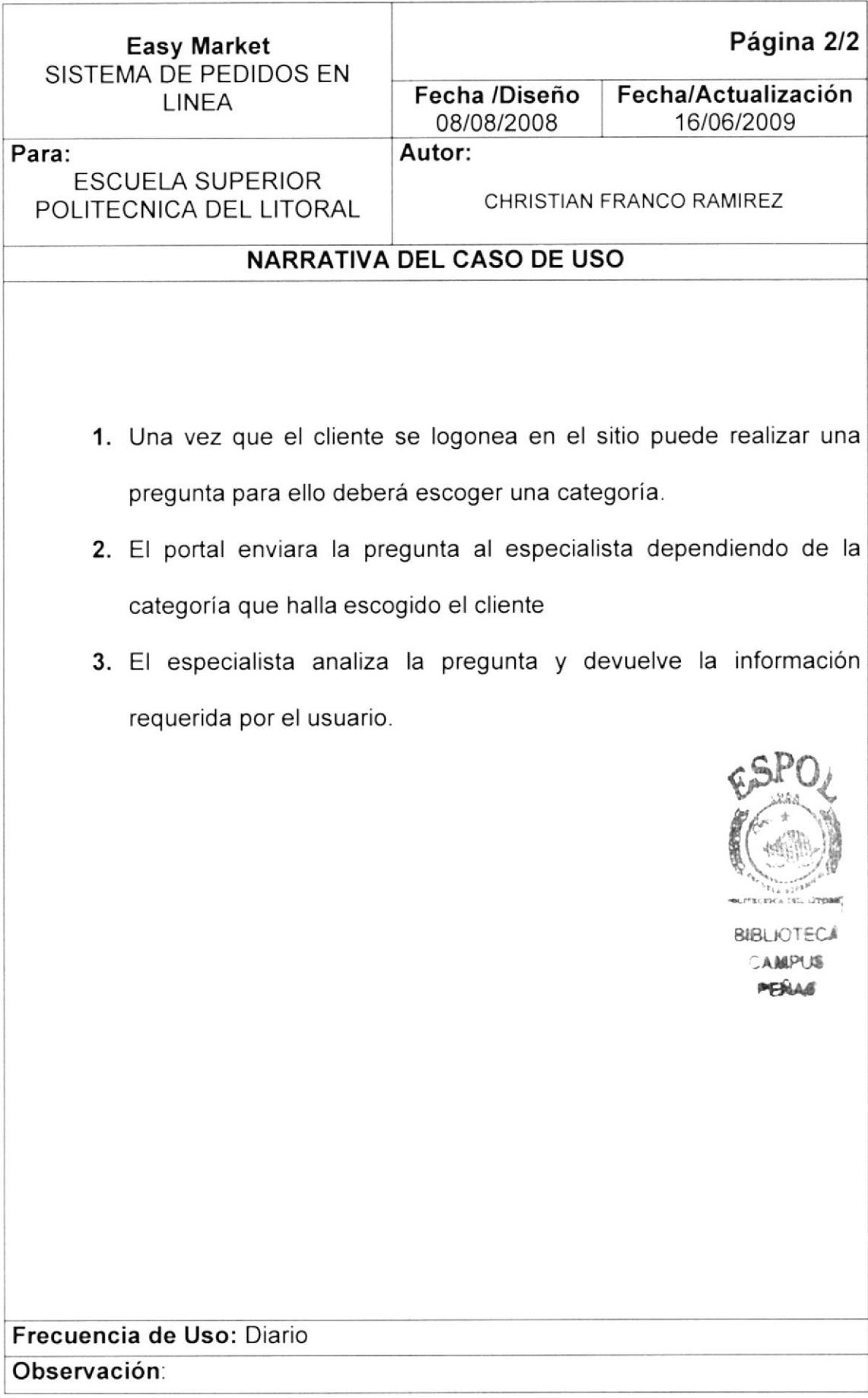

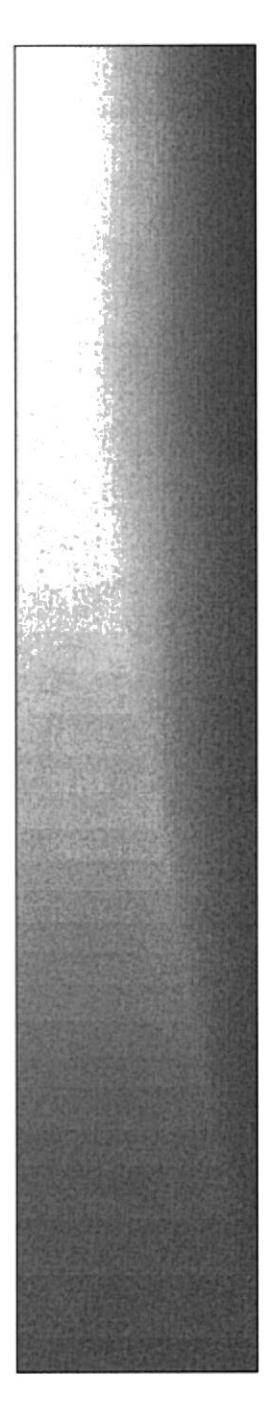

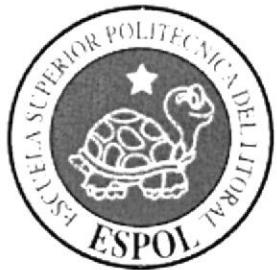

# CAPÍTULO 8.

**DIAGRAMA DE SECUENCIAS** 

# **CAPITULO 8 DIAGRAMA DE SECUENCIA**

#### **REGISTRO DE CLIENTE**  $8.1$

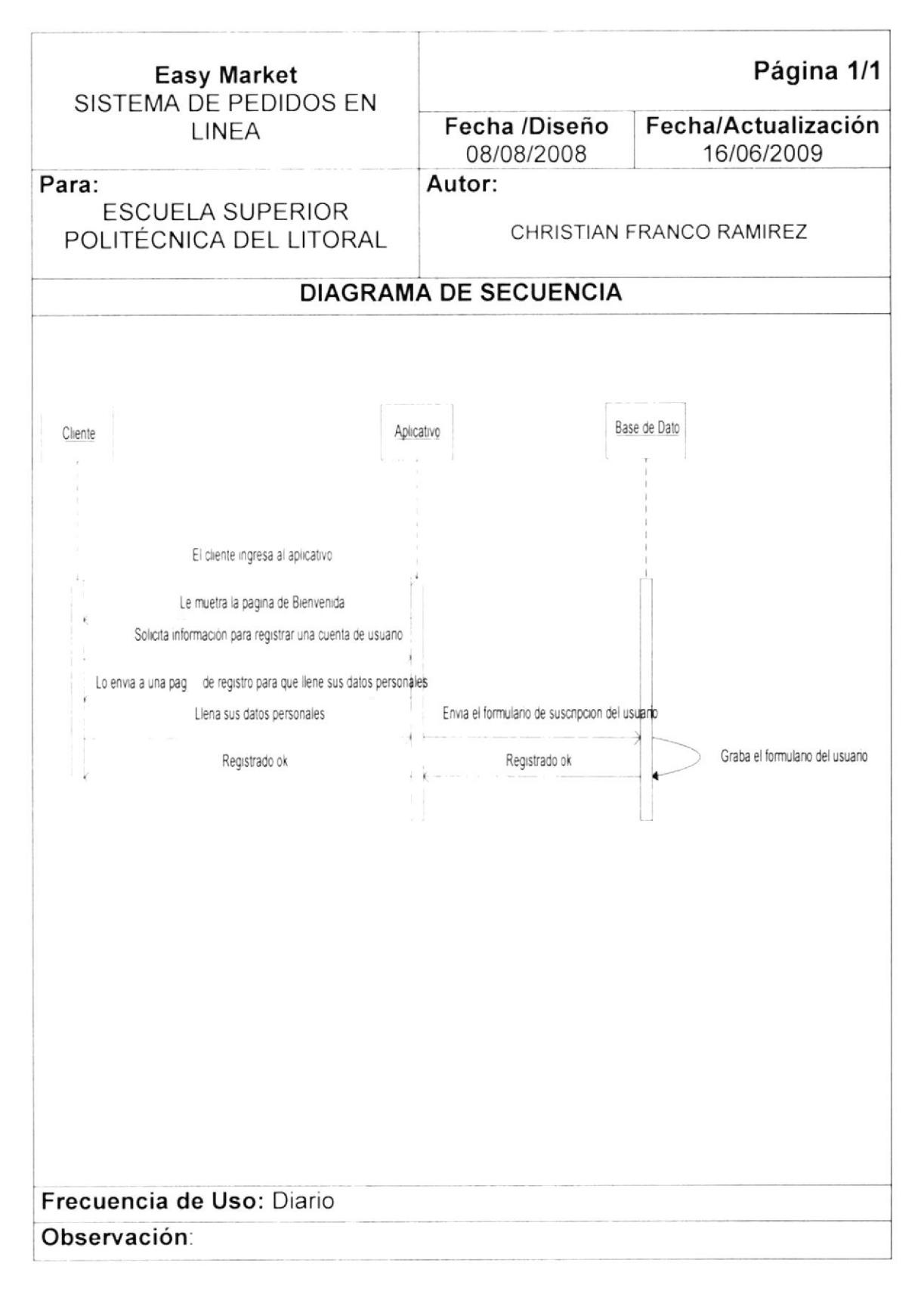

#### **CONFIRMACION DEL REGISTRO** 8.2

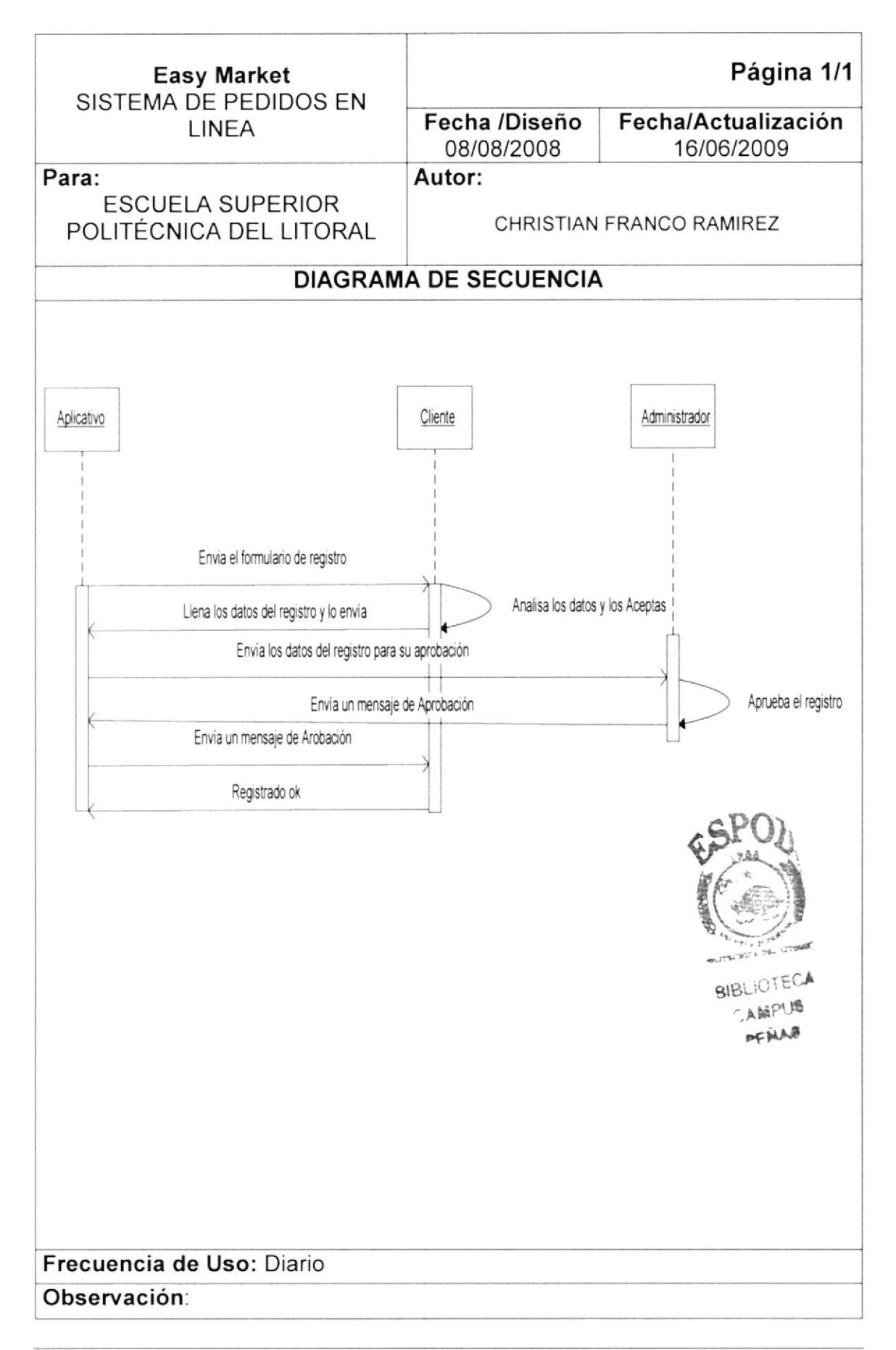

#### 8.3 **REGISTRO DE PEDIDO**

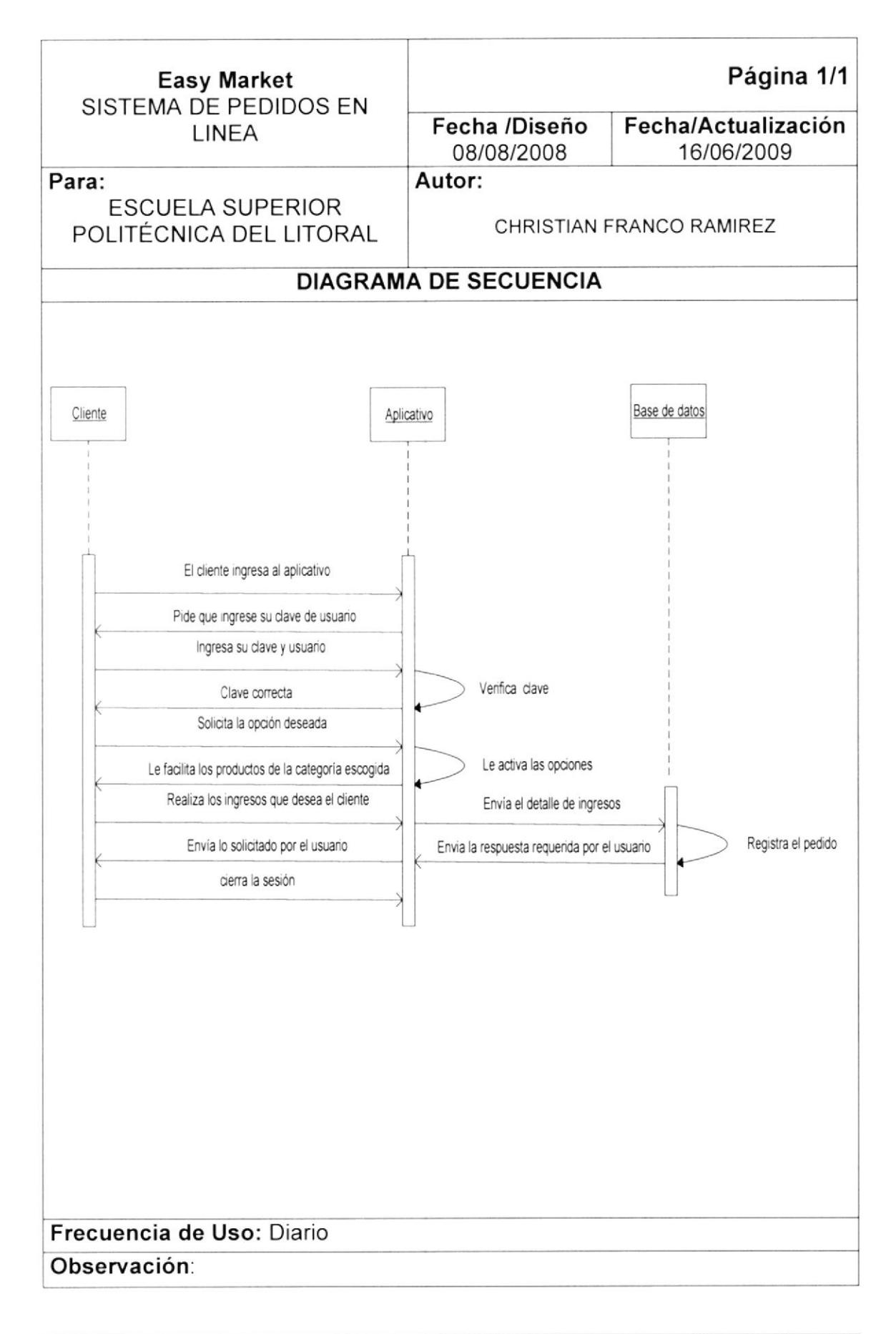

#### **REGISTRO DE PLANTILLA**  $8.4$

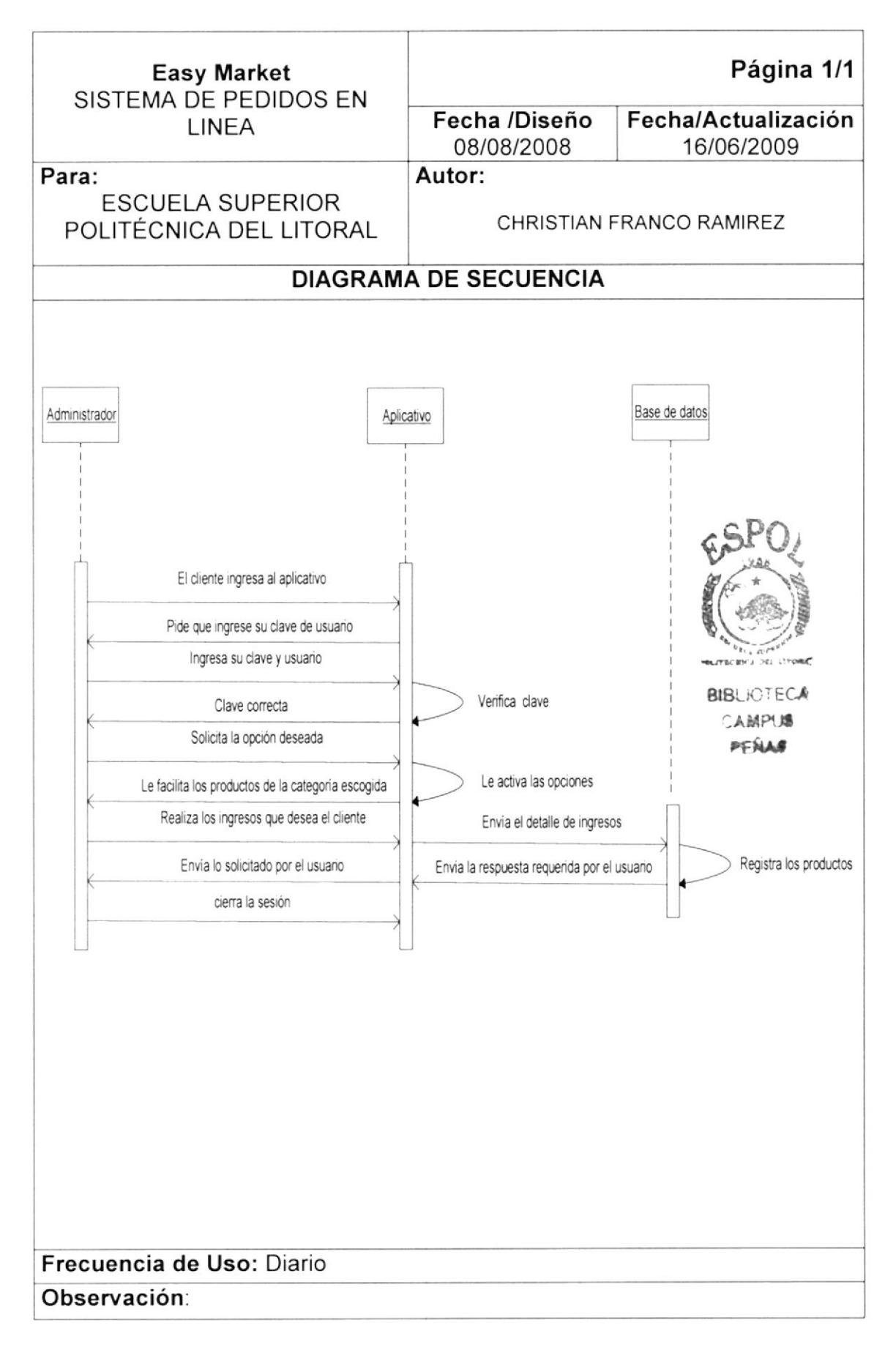

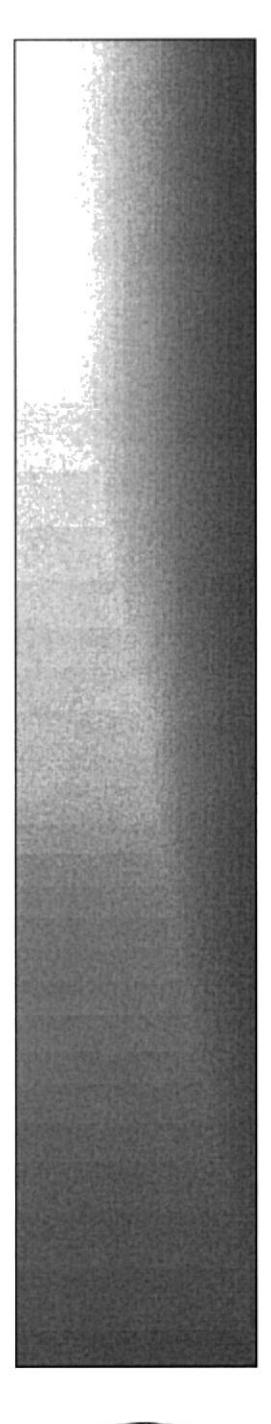

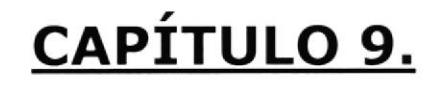

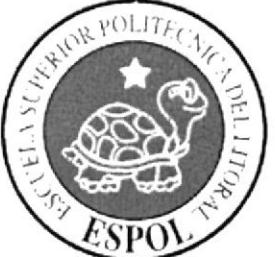

# DIAGRAMA JERÁRQUICO **DEL SISTEMA**

# CAPITULO 9 DIAGRAMA JERARQUICO DEL SISTEMA

0000

#### 9.1. DIAGRAMA GENERAL DEL SISTEMA WINDOWS

Easy Market (sistema de pedidos en linea)

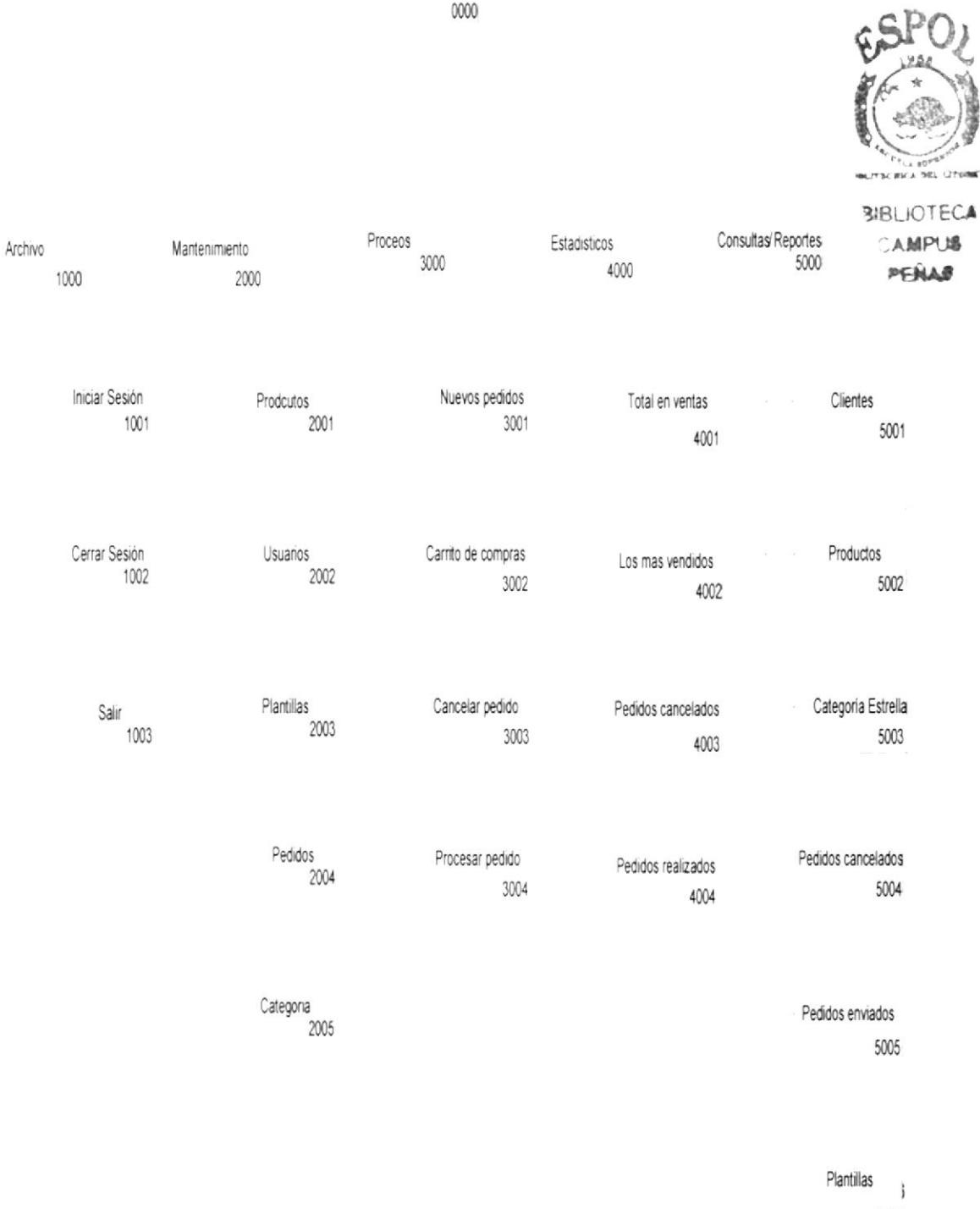

5006

# 9.1.1 MÓDULO ARCHIVO (1000)

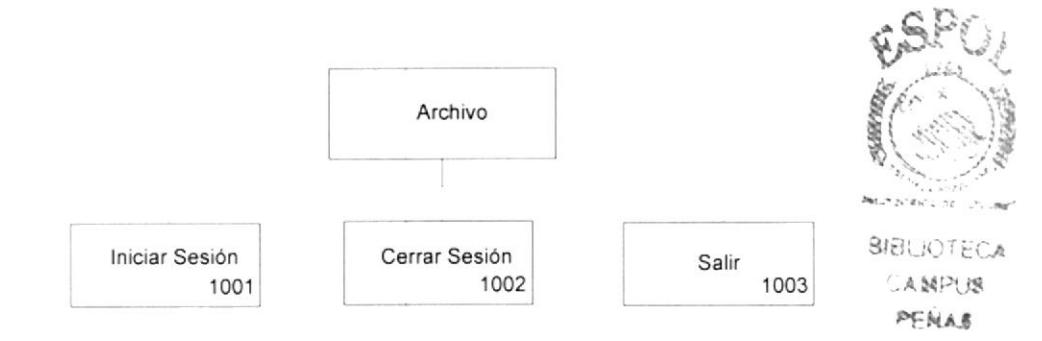

## 9.1.1.1 INICIAR SESIÓN (1001)

Permite ingresar al Sistema.

### 9.1.1.2 CERRAR SESIÓN (1002)

Permite cerrar sesión dentro del Sistema.

#### 9.1.1.3 SALIR (1003)

Permite salir del sistema

## 9.1.2 MÓDULO MANTENIMIENTO (2000)

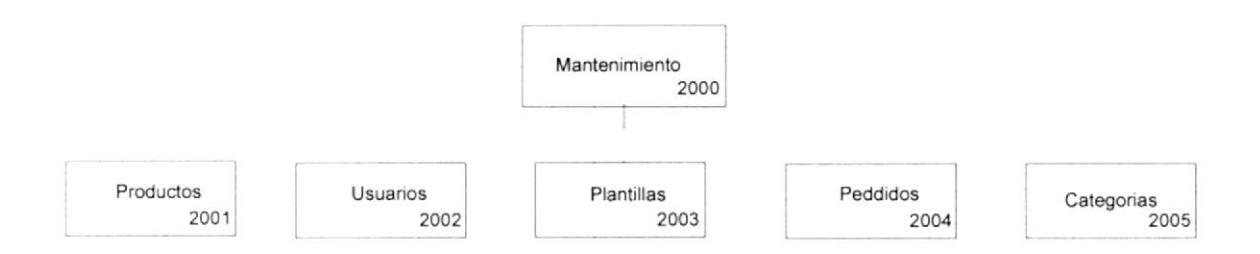

#### **MANTENIMIENTO DE PRODUCTOS (2001)**  $9.1.2.1$

Permite el registro de los productos.

#### 9.1.2.2 MANTENIMIENTO DE USUARIOS (2002)

Permite el registro y actualizaciones de usuarios.

### 9.1.2.3 MANTENTMIENTO DE PLANTILLAS (2003)

Permite el registro de plantillas que pertenezca a un usuario específico

#### 9.1.2.4 MANTENIMIENTO DE PEDIDOS (2004)

Permite el mantenimiento de pedidos realizados por los usuarios.

#### 9.1.2,5 MANTENTMTENTO DE CATEGORIAS (2005)

Permite el registro de categorías de los productos

### 9.1.3 MÓDULO PROCESOS

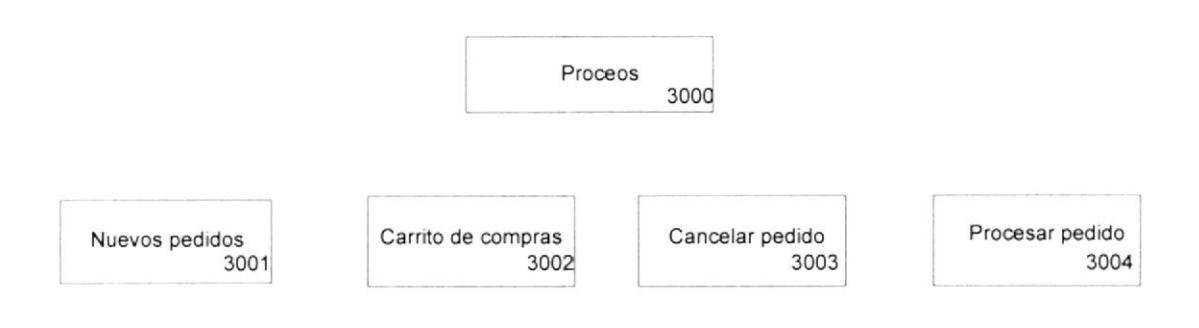

## 9.1.3.1 PROCESO NUEVOS PEDIDOS (3001)

El usuario tendrá la opción de realizar un nuevo pedido, si ya tenia item seleccionados en la lista de selección

#### 9.1.3.2 PROCESO CARRITO DE COMPRAS (3002)

En esta opción el usuario podrá escoger todos los items que desea comprar y agregarlos a su carrito de compras, escogiendo los ítems por categoría y subcategoria, y así mismo por marca de producto

#### 9.1.3.3 PROCESO CANCELAR PEDIDO (3003)

El usuario tendrá la opción de cancelar sus pedido siempre y cuando su pedido se encuentre con estado de enviado'E'.

#### 9.1.3.4 PROCESO PROCESAR PEDIDO (3004)

Permite procesar todos los pedidos realizados en el día.

# 9.1.4 MÓDULO ESTADISTICOS (4000)

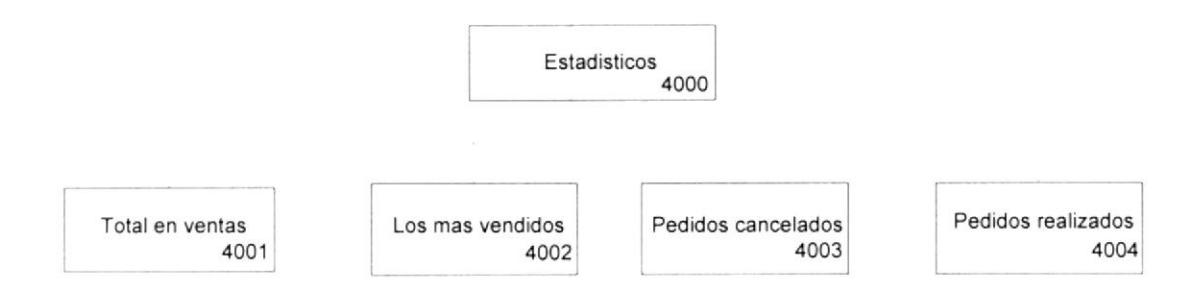

## 9.1.4.1 ESTADISTICOS TOTAL EN VENTAS (4001)

Gráficos estadísticos aquí podremos visualizar los volúmenes de ventas realizadas por los usuarios así como el monto de venta, productos mas vendidos y pedidos cancelados

En esta opción visualizaran el monto de ventas realizados por los usuarios y asi también el número de ventas.

#### 9.1.4.2 ESTADISTICOS LOS MAS VENDIDOS (4002)

En esta opción se podrá visualizar al volumen de ventas de los productos <sup>y</sup> observar cual es el producto más vendido

#### 9.1.4.3 ESTADISTICOS PEDIDOS CANCELADOS (4003)

En esta opción se podrá observar todos los pedidos que fueron cancelados por los usuraos.

#### 9.1.4.4 ESTADISTICOS PEDIDOS REALIZADOS (4004)

En esta opción se podrá observar todos los pedidos que fueron realizados por los usuraos.

## 9.1.5 MÓDULO CONSULTAS (5000)

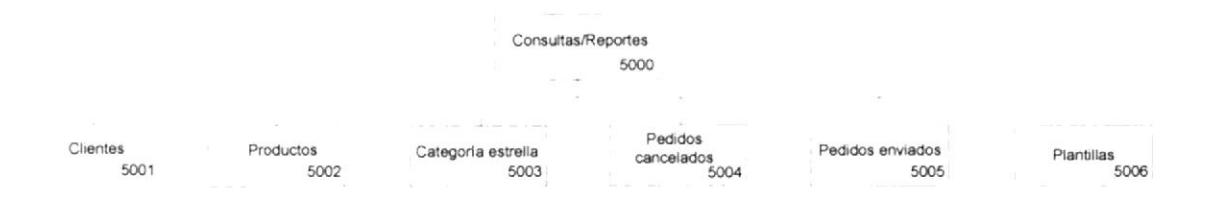

## 9.1.5.1 CONSULTA CLIENTES (5001)

Consulta de clientes en opción se podrá observar todos los clientes con estado activo. Y que pueden realizar pedidos

#### e.1.5.2 CONSULTA DE PRODUCTOS (5002)

Consulta de productos, en esta opción se podrá visualizar todos los productos y realizar los filtros por Categoría y estado actual del producto.

#### 9.1.5.3 CONSULTA DE CATEGORiA ESTRELLA (s003)

Se realiza la consulta a las categorías para saber cuál es la más concurrida por los clientes.

#### 9.1.5.4 CONSULTA DE PEDIDOS CANCELADOS (5004)

En esta opción se podrán consultar todos los pedidos que hayan sido cancelados por los usuarios compradores.

#### 9.1.5.5 CONSULTA DE PEDIDOS ENVIADOS (5005)

En esta opción se consultaran todos los pedidos que fueron realizados de manera satisfactoria por los usuarios compradores.

#### 9.1.5.6 CONSULTA DE PLANTILLAS (5006)

En esta opción todos los usuarios podrán consultar todas sus plantillas realizadas al momento de realizar sus compras. Y visualizar todos los items con la que está conformada.

### 9,2. DIAGRAMA GENERAL DEL SISTEMA MOVIL

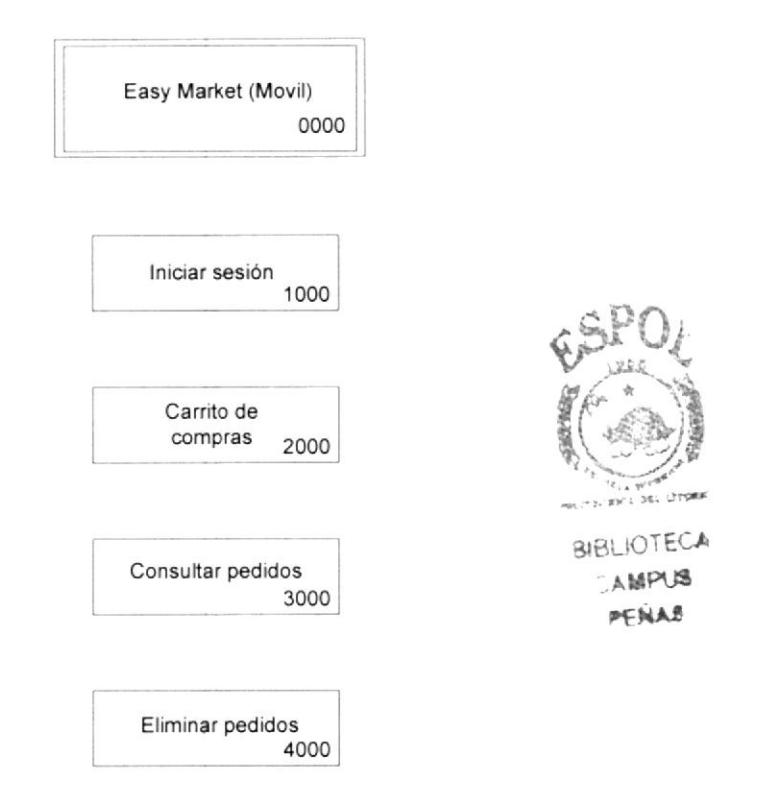

### 9.2.1 INICIAR SESIÓN (1000)

Por medio de esta opción el usuario podrá acceder al aplicativo móvil y realizar sus pedidos ingresando su usuario y contraseña.

#### 9.2.2 CARRTTO DE COMPRAS (2ooo)

Por medio la siguiente opción se realizaran los pedidos de mercancía a nivel móvil, de la misma manera que la opción Windows se escogerán los ítems especificando la cantidad a comprar

#### 9.2.3 CONSULTAR PEDIDOS (3000)

Por medio de esta opción el usuario podrán consultar todos los pedidos realizados, como criterios existen los rangos de fecha: fecha inicio y fecha fin

#### 9.2.4 ELIMINAR PEDIDOS (4000)

Con esta opción el usuario podrán consultar todos los pedidos realizados, y poder el eliminar el pedido que desee siempre y cuando el pedido se encuentre con estado de 'E' de enviado.

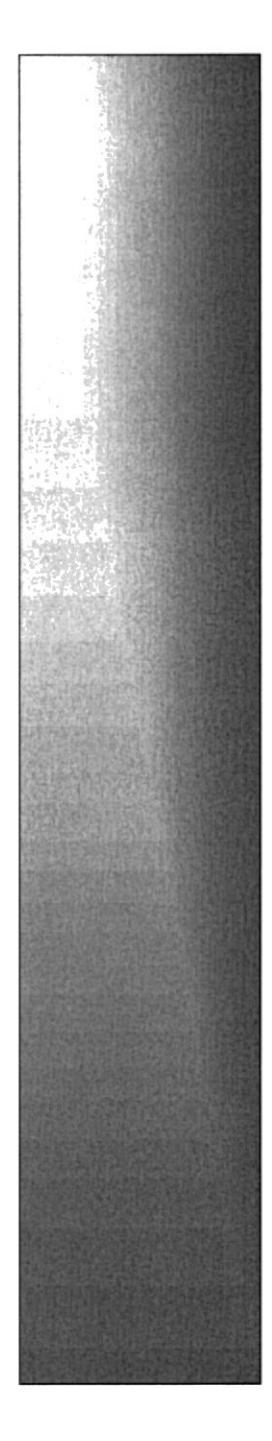

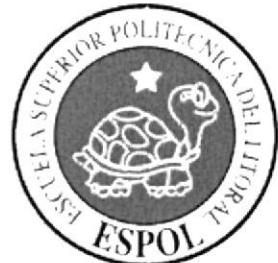

# CAPÍTULO 10.

MODELO ENTIDAD RELACION

# CAPITULO 10 MODELO ENTIDAD RELACIÓN

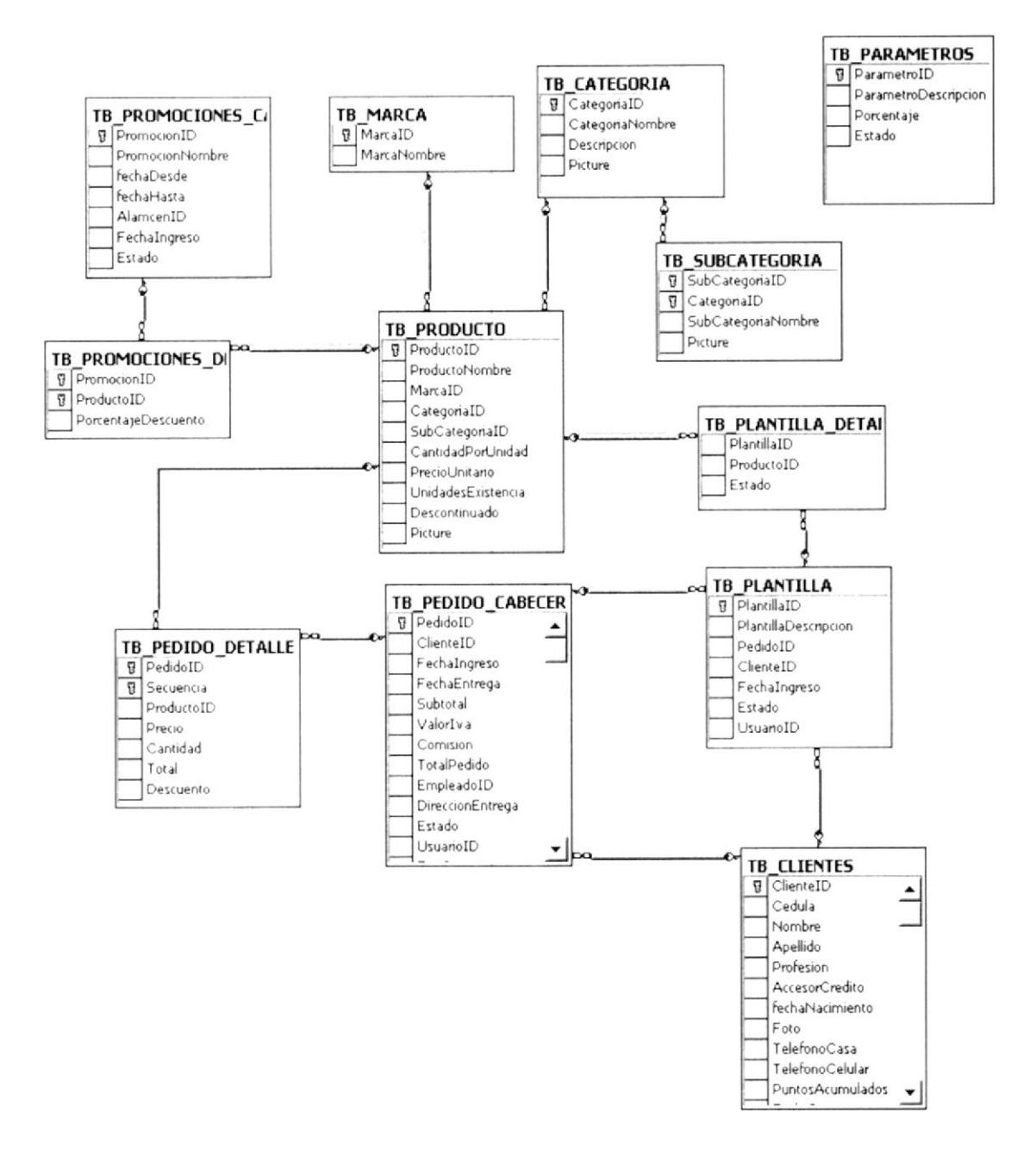

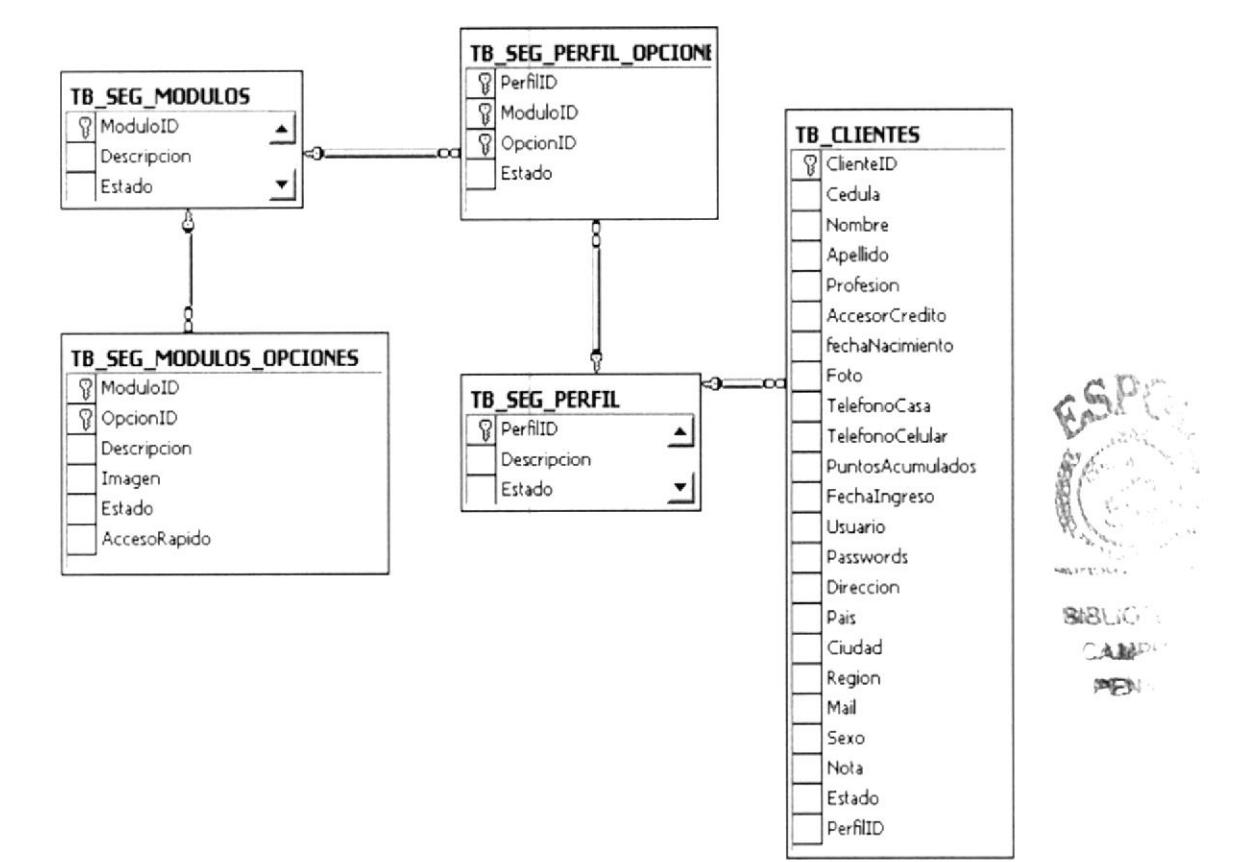

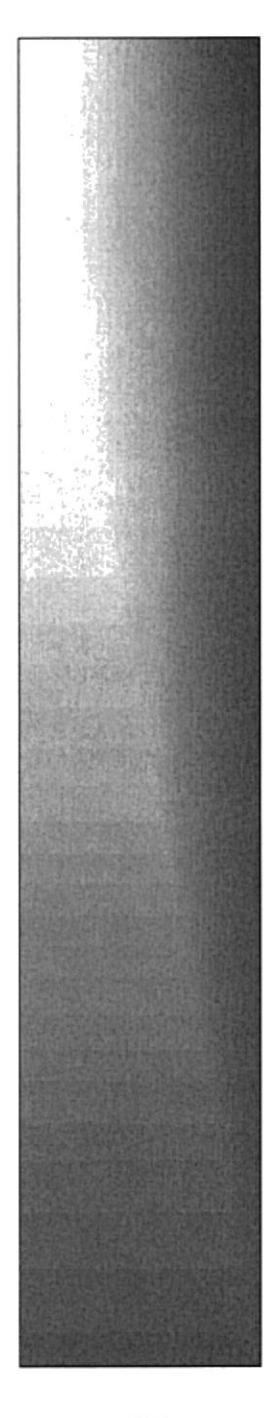

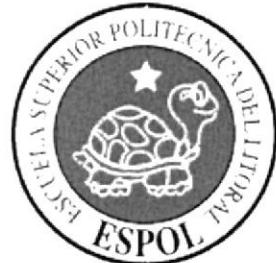

# CAPÍTULO 11.

**ESTANDARIZACIONES** 

# **CAPITULO 11 ESTANDARIZACIONES**

#### 11.1. FORMATOS PARA ALMACENAMIENTO DE DATOS

#### 11.1.1. NOMBRE DEL SISTEMA

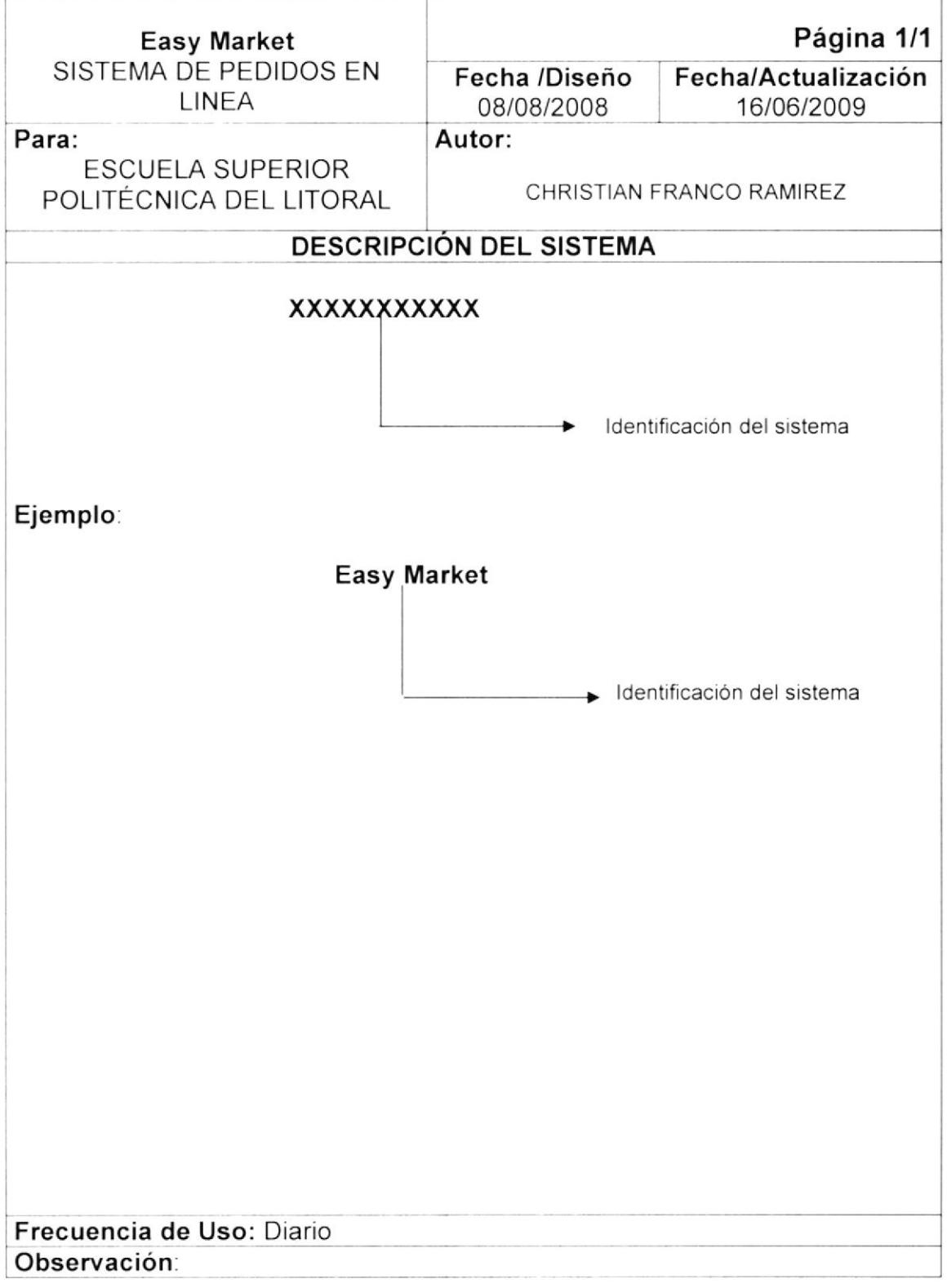

# r1.2. NOMBRE DE LA BASE DE DATOS

El formato para el nombre de la base de datos será de 10 caracteres, el mismo que llevará el siguiente formato:

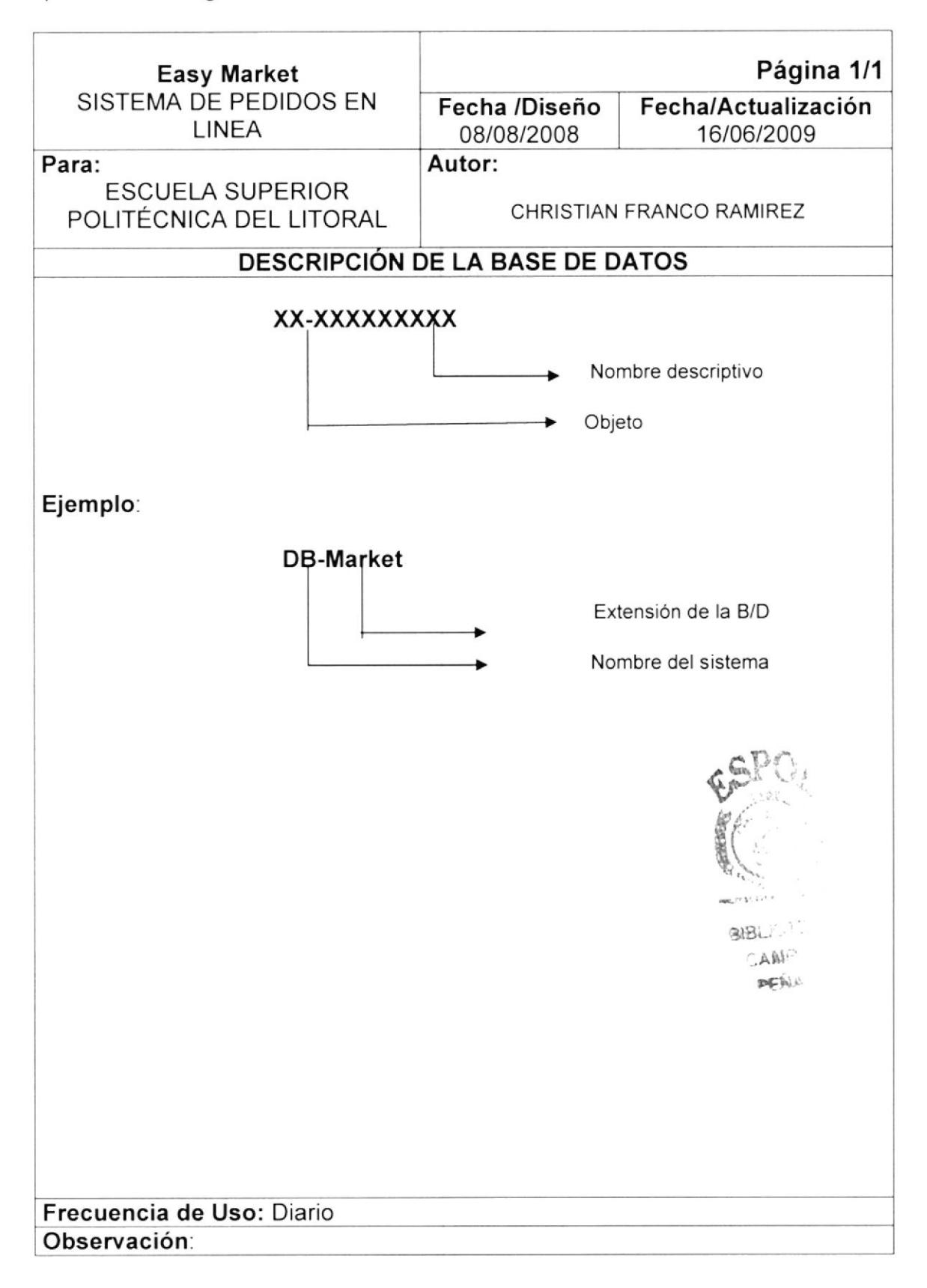

# 11.3. NOMBRE DE TABLAS

El formato para el nombre de las tablas será de 15 caracteres, el mismo que llevará el siguiente formato:

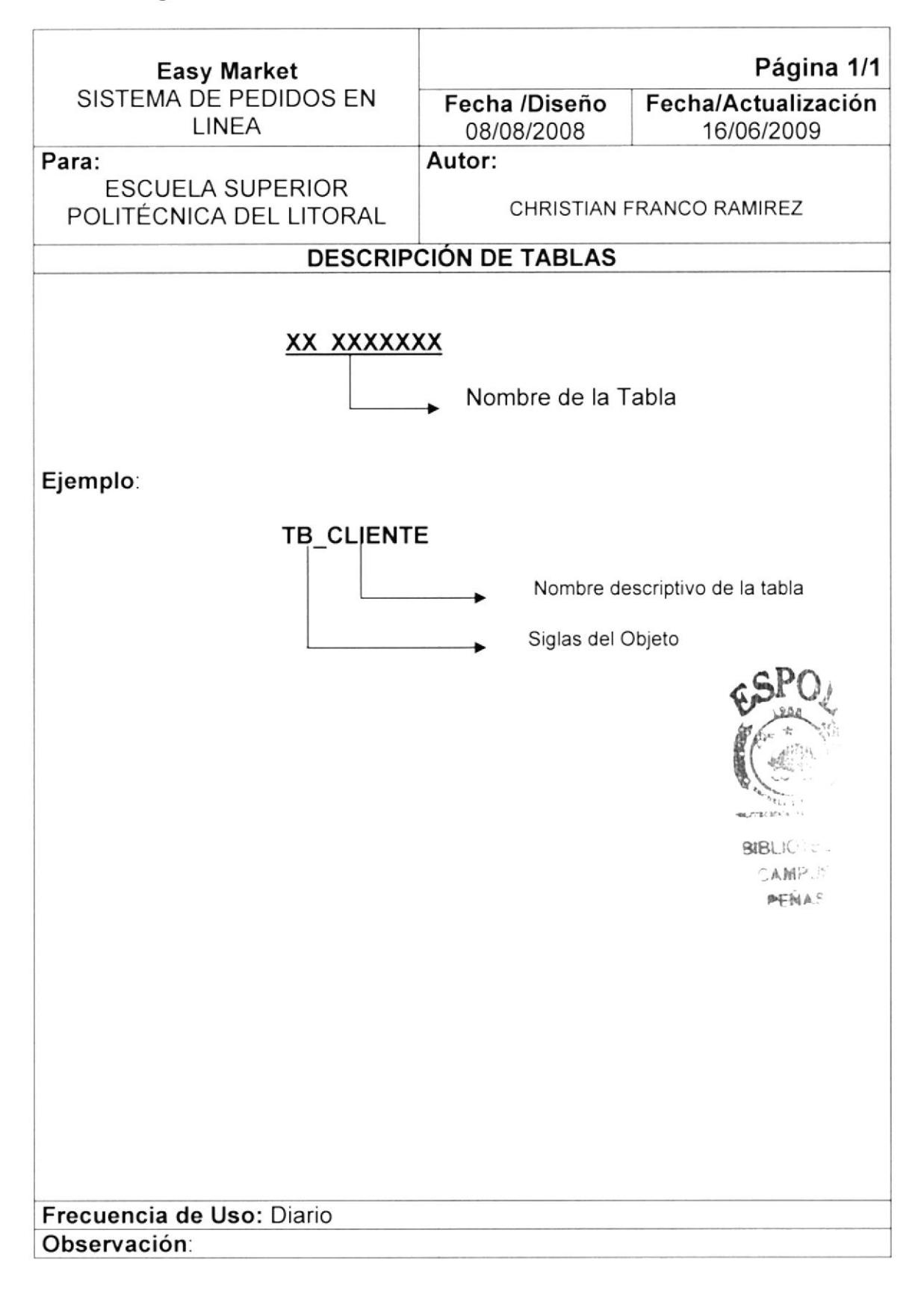

# 11.4. NOMBRE DE GAMPOS

El formato para el nombre de los campos será de 15 caracteres, el mismo que llevará el siguiente formato:

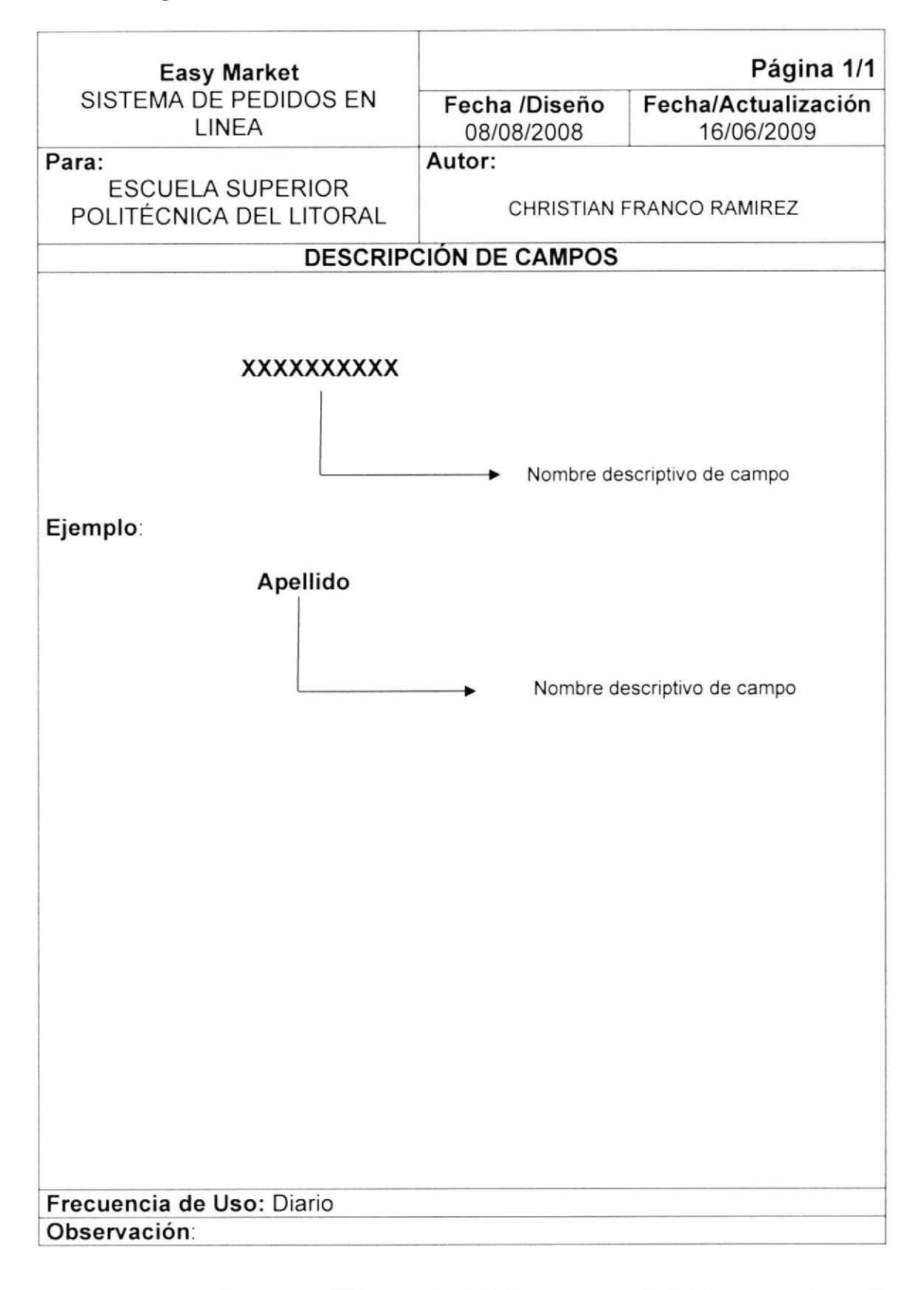
#### 11.5. NOMBRE DE VARIABLES Y CONSTANTES

El formato para el nombre de las variables y constantes será de 10 caracteres, el mismo que llevará el siguiente formato:

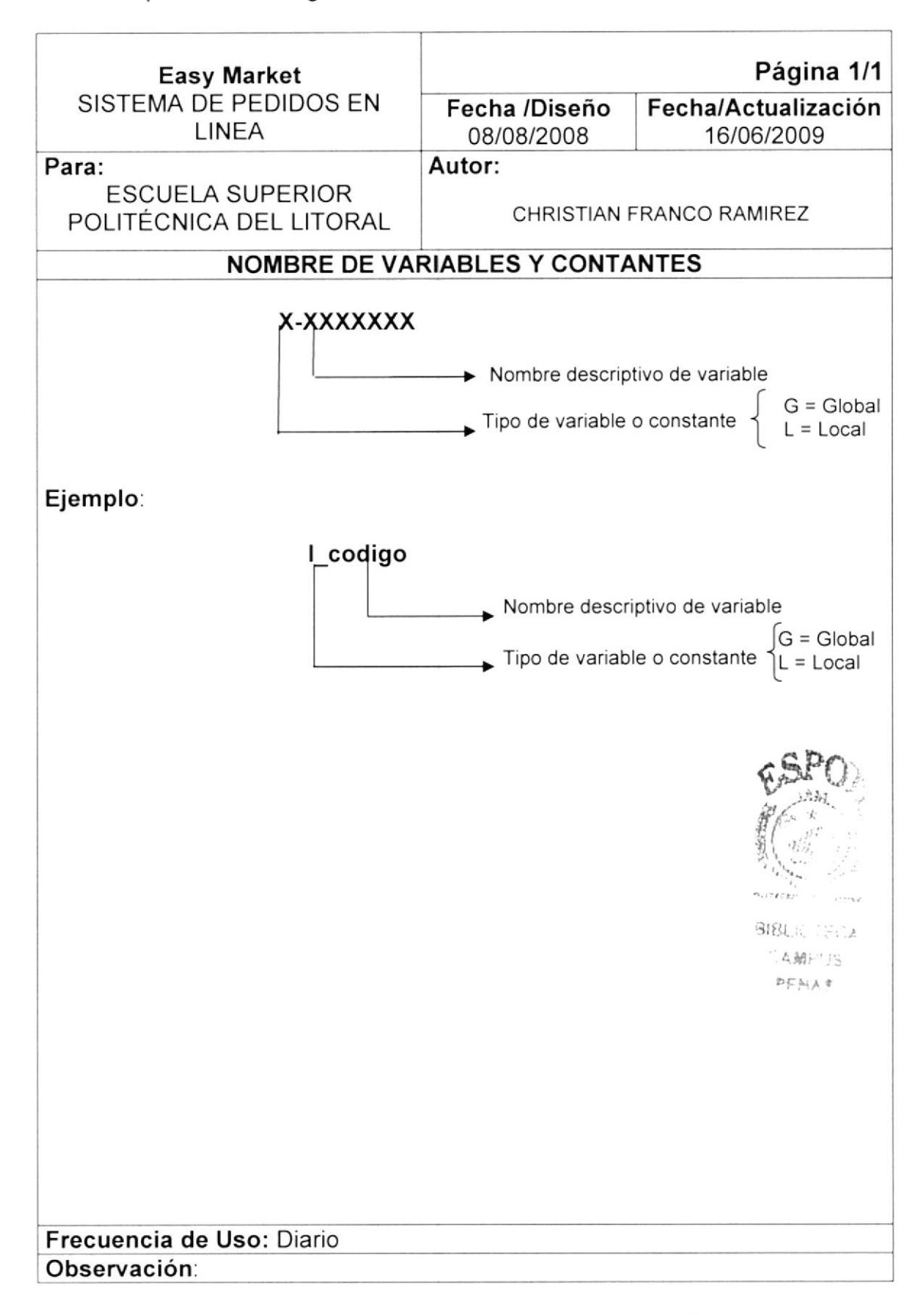

#### 11.6. NOMBRE DE LOS PROGRAMAS

El formato para el nombre de los programas será de 10 caracteres, el mismo que llevará el siguiente formato:

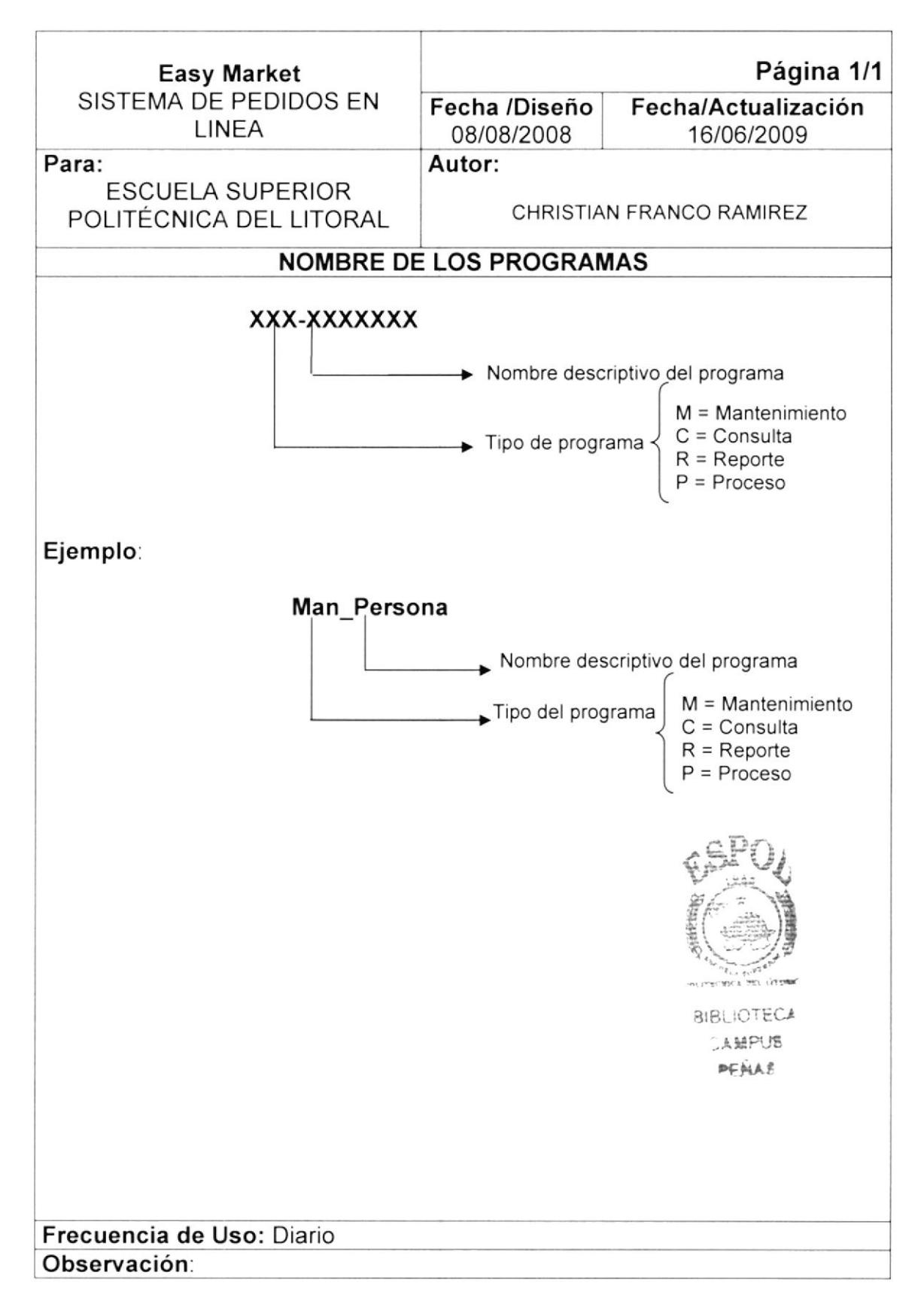

#### 11.7. NOMBRE DE PROCEDIMIENTOS Y FUNCIONES

El formato para el nombre de los programas será de 10 caracteres, el mismo que llevará el siguiente formato:

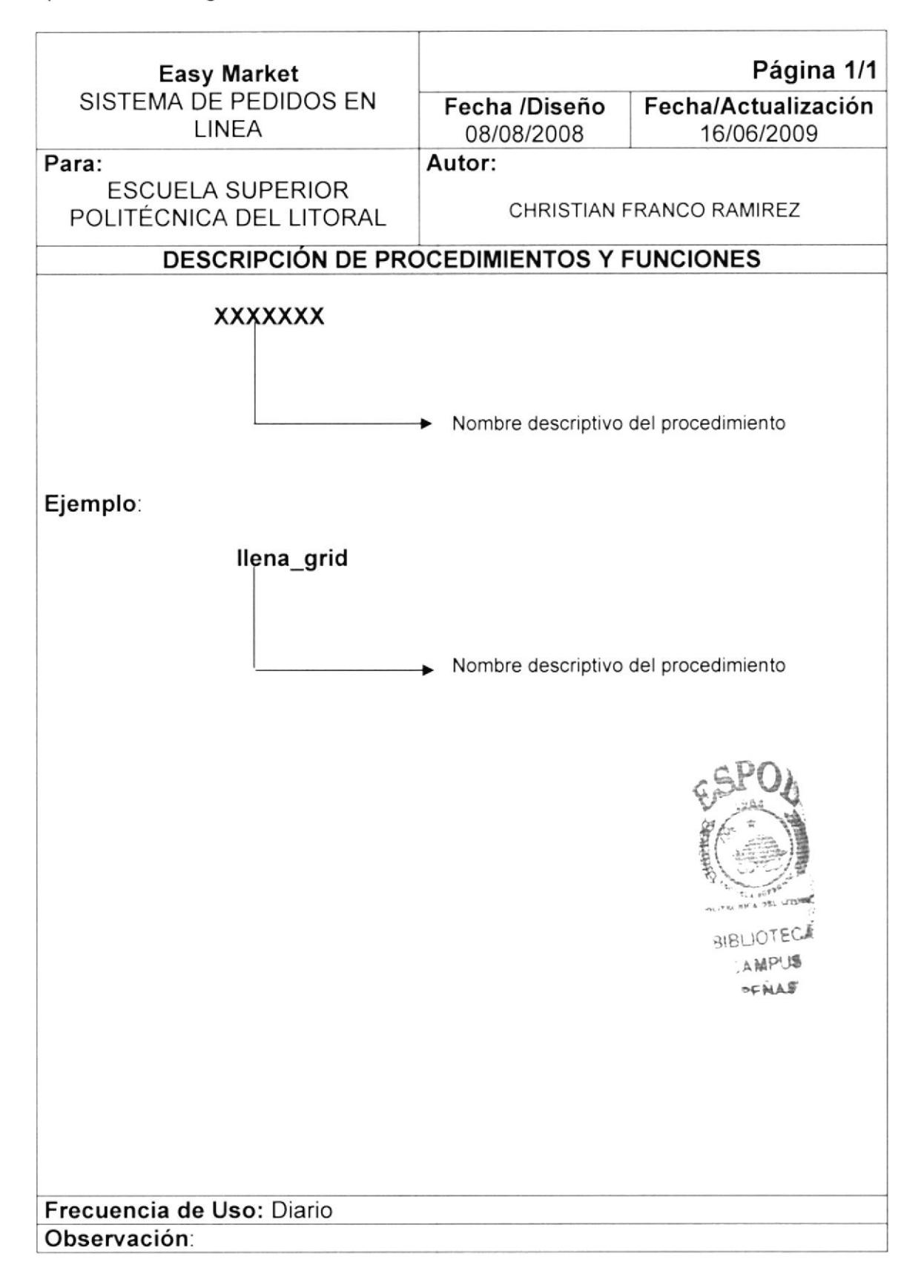

#### 11.8. NOMBRE DE PROCEDIMIENTOS ALMACENADOS, **VISTAS Y CURSORES**

El formato para el nombre de los programas será de 10 caracteres, el mismo que llevará el siguiente formato:

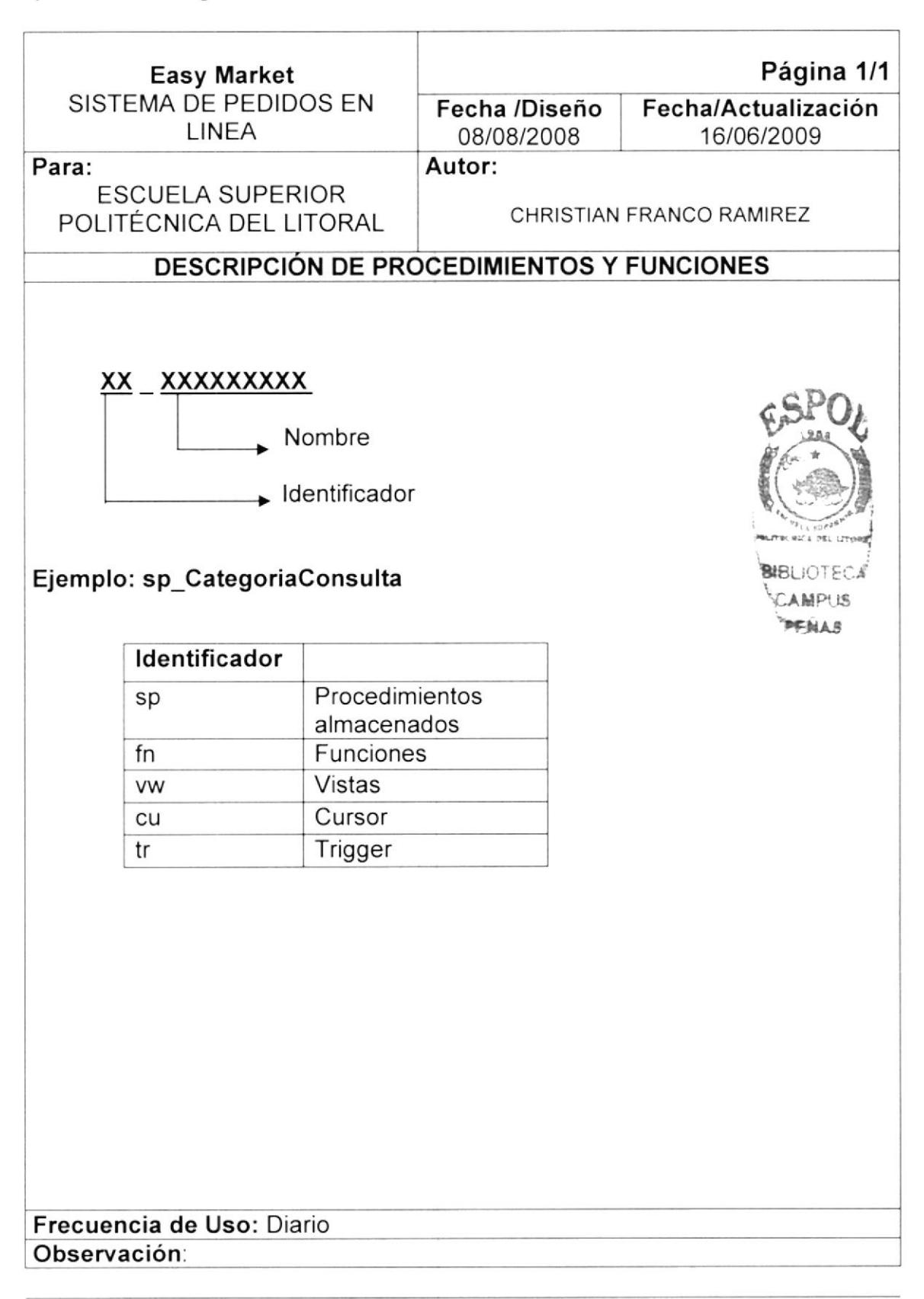

#### 11.9. NOMBRE DE CONTROLES

El formato para el nombre de los controles será de 15 caracteres, el mismo que llevará el siguiente formato:

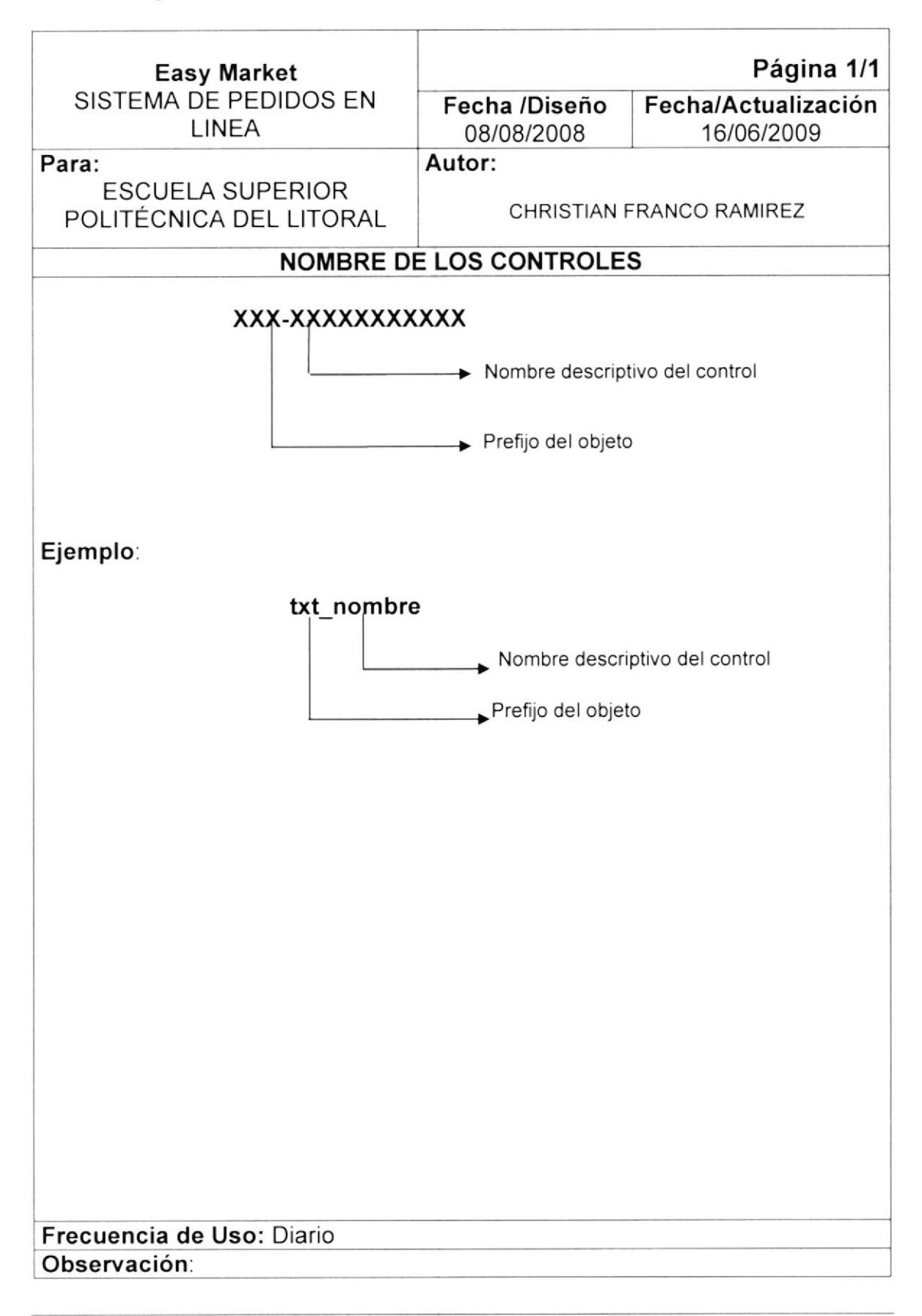

## I1.10. NOMBRE DE OTROS CONTROLES

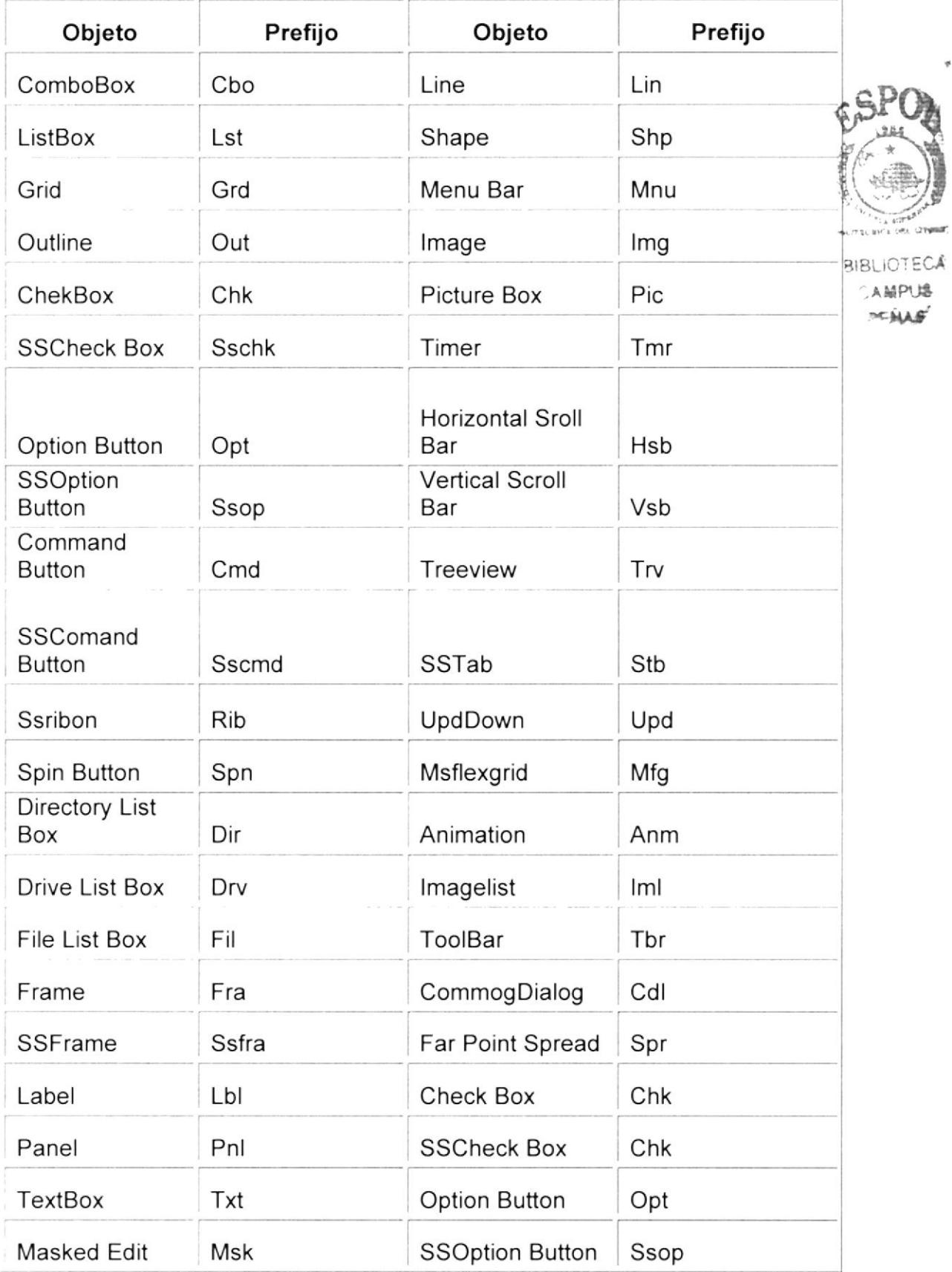

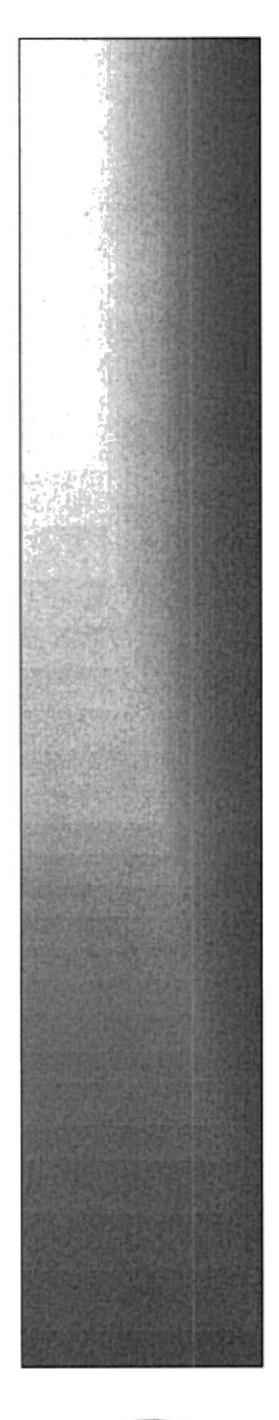

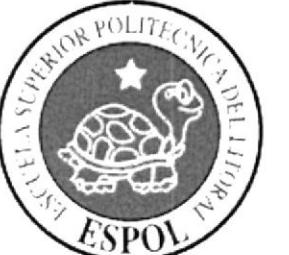

# CAPÍTULO 12.

# **PLAN DE CODIGOS**

## **CAPITULO 12 PLAN DE CODIGOS**

#### **12.1. TABLAS MAESTRAS**

#### **12.1.1 CLIENTE**

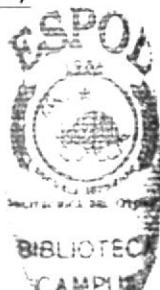

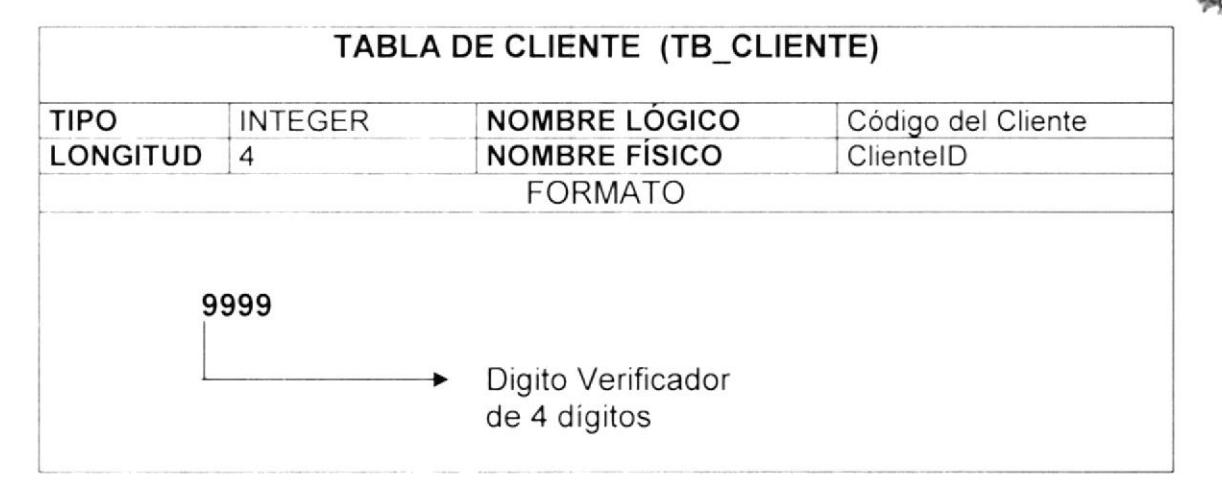

#### **12.1.2 MARCA**

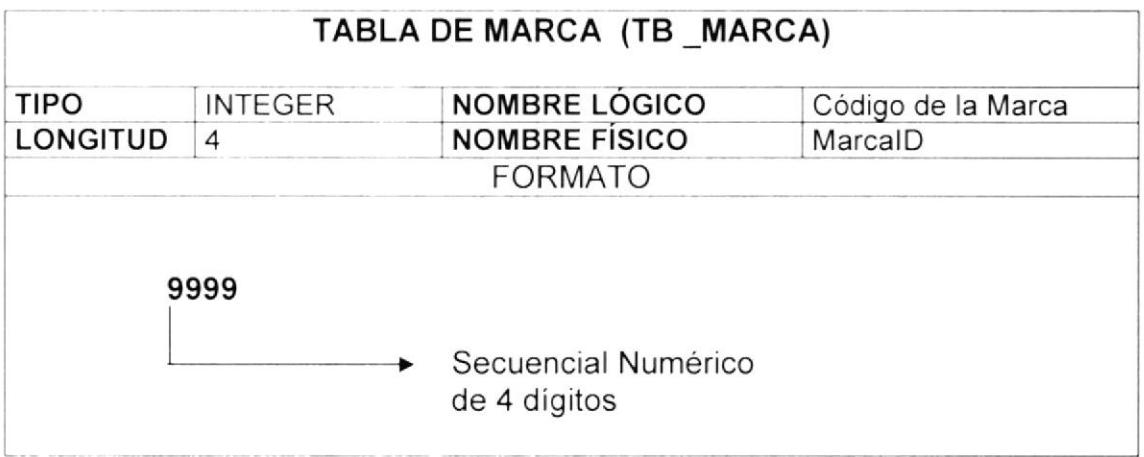

#### **12.1.3 PARAMETROS**

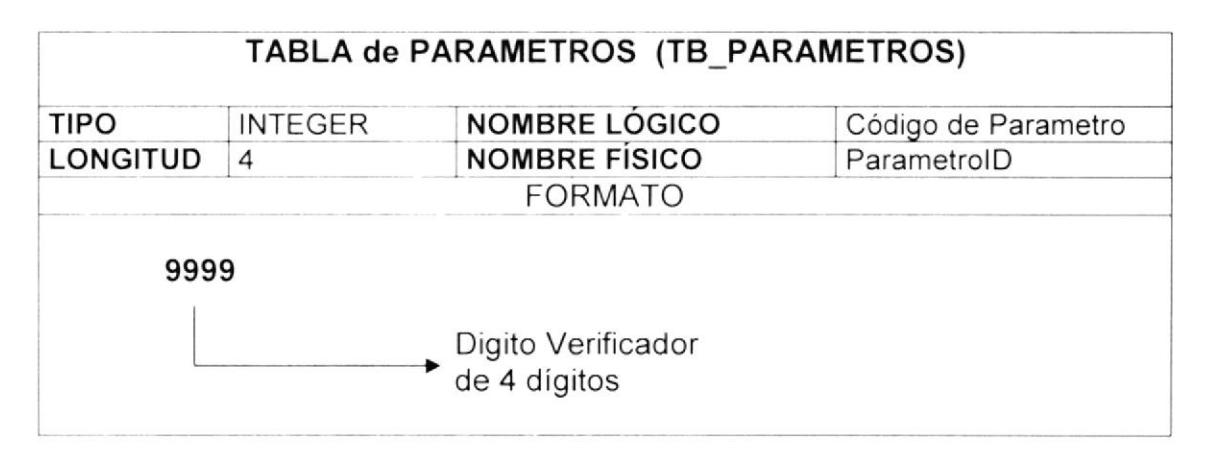

#### 12.1.4 PRODUCTO

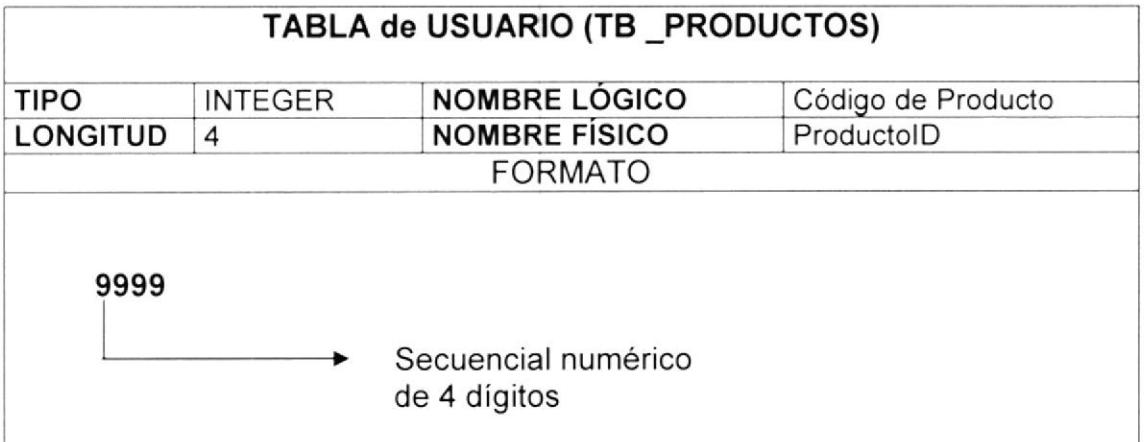

#### 12.1.5 CATEGORIA

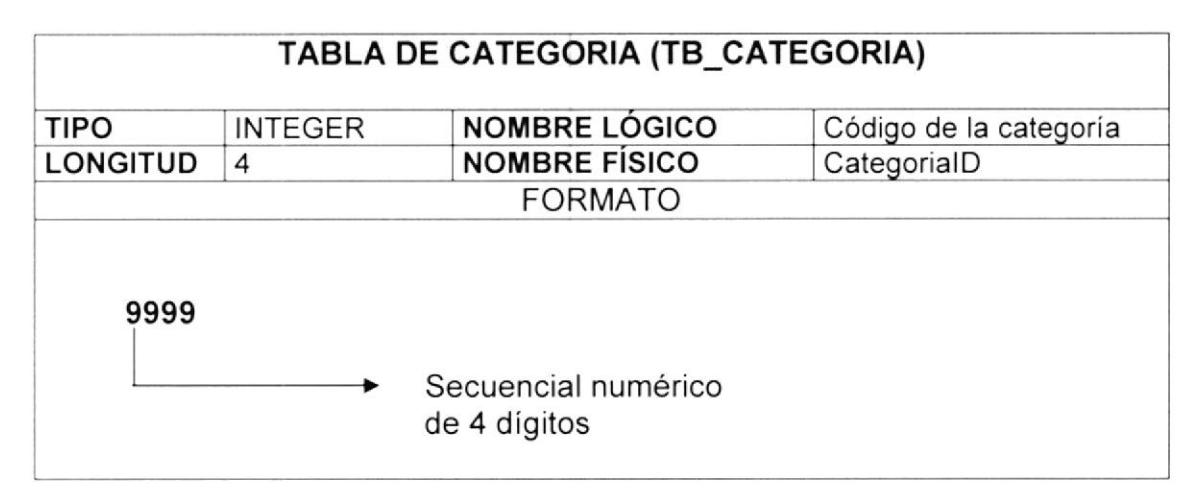

#### 12.1.5 SUBCATEGORIA

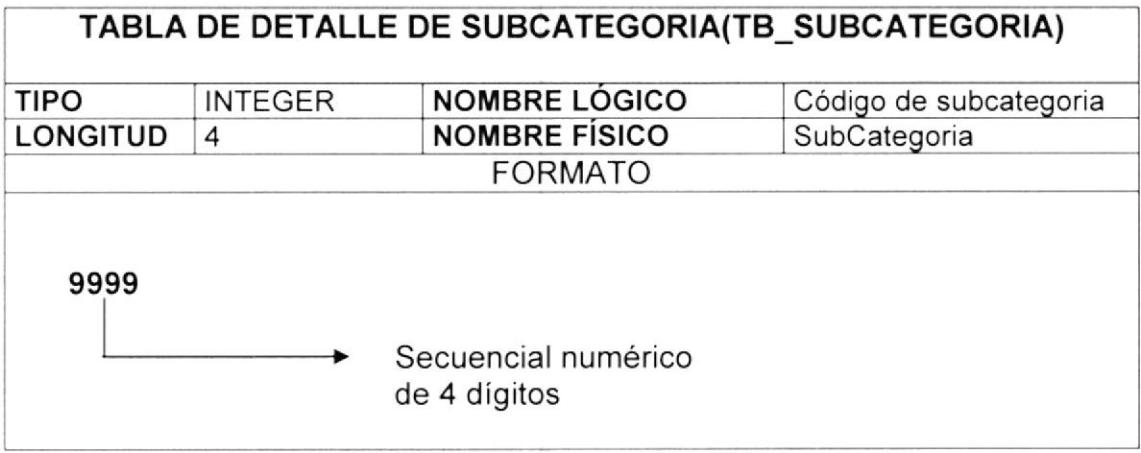

#### 12.1.7 MODULOS

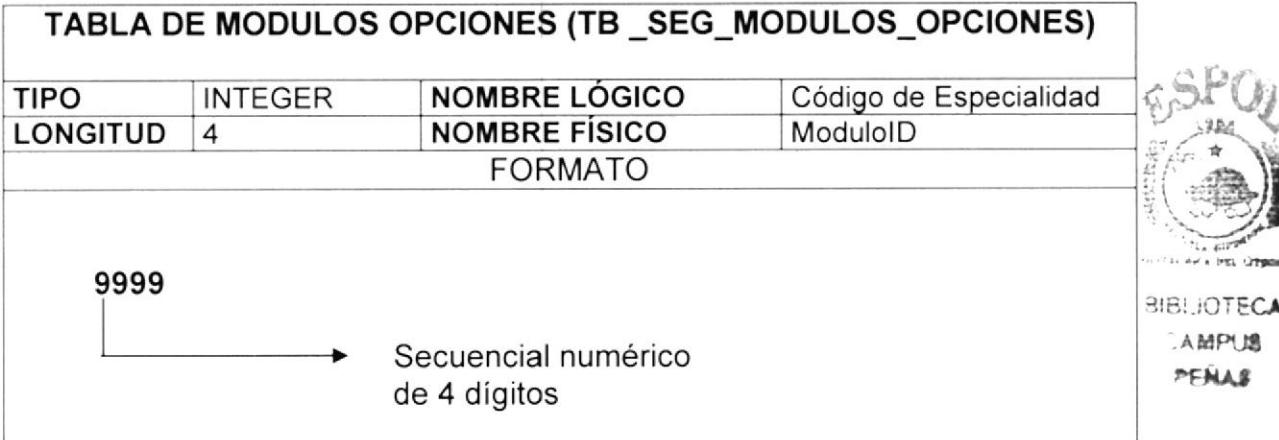

#### 12.1.8 PERFILES

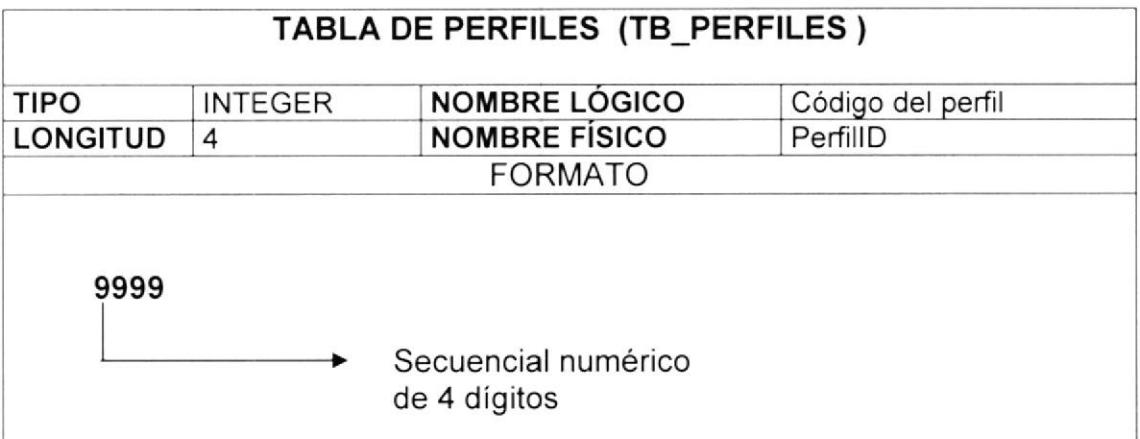

#### <sup>1</sup>2.2. TABLAS TRANSACCIONALES

#### 12.2.1 PEDIDO CABECERA

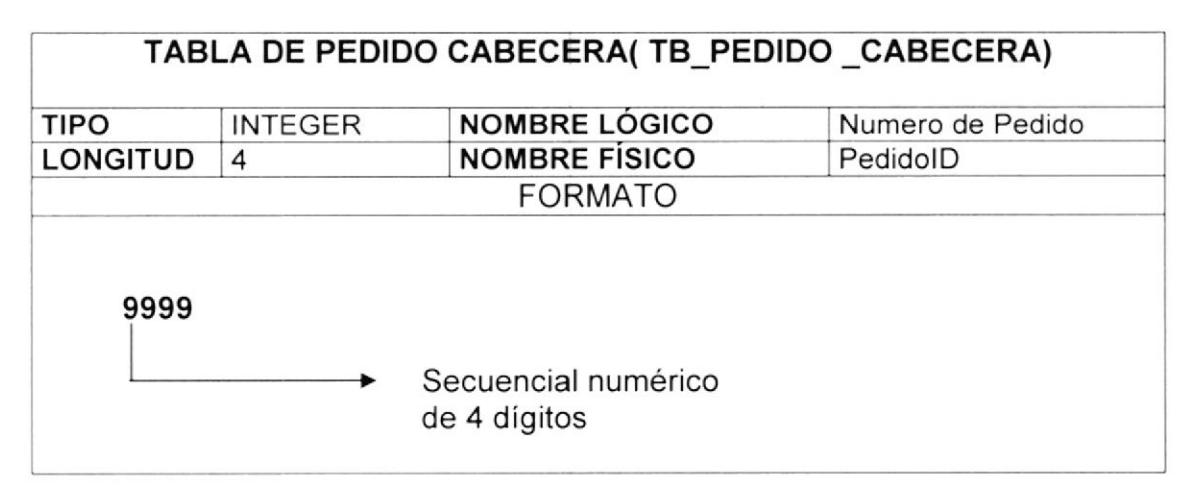

#### 12.2,2 PEDIDO DETALLE

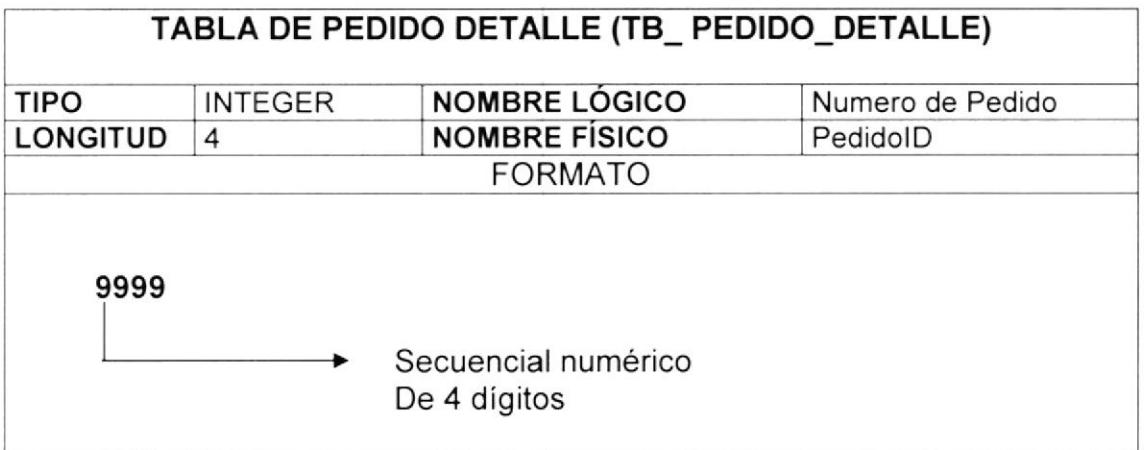

#### 12.2.3 PLANTILLA

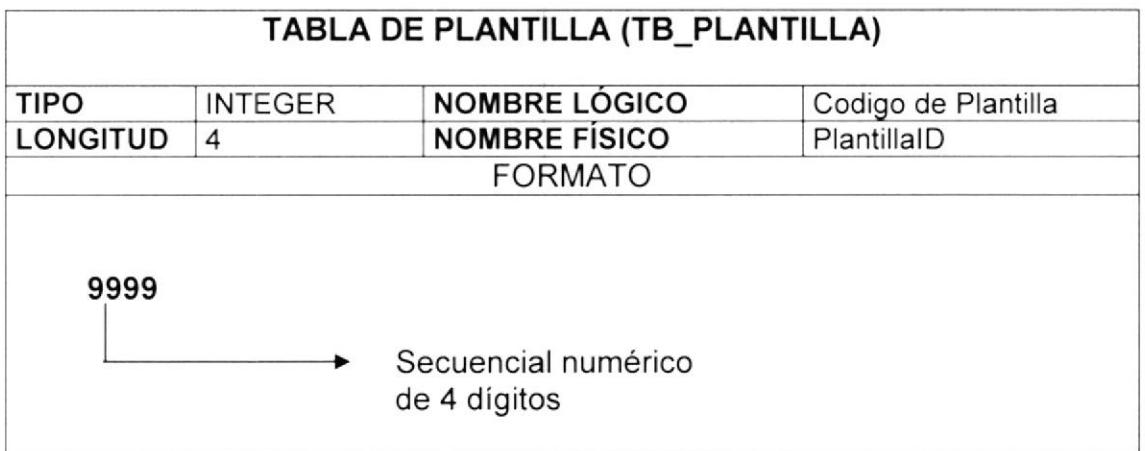

#### 12.2.4 DETALLE PLANTILLA

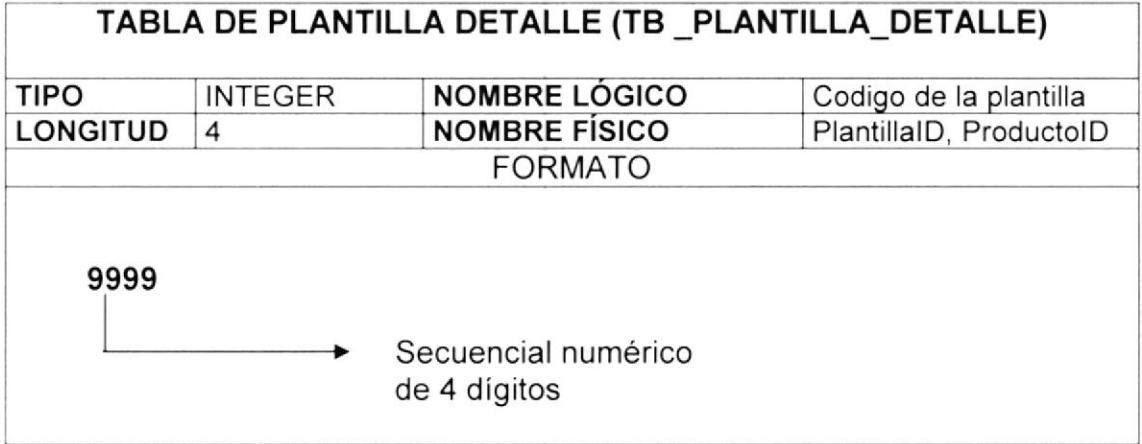

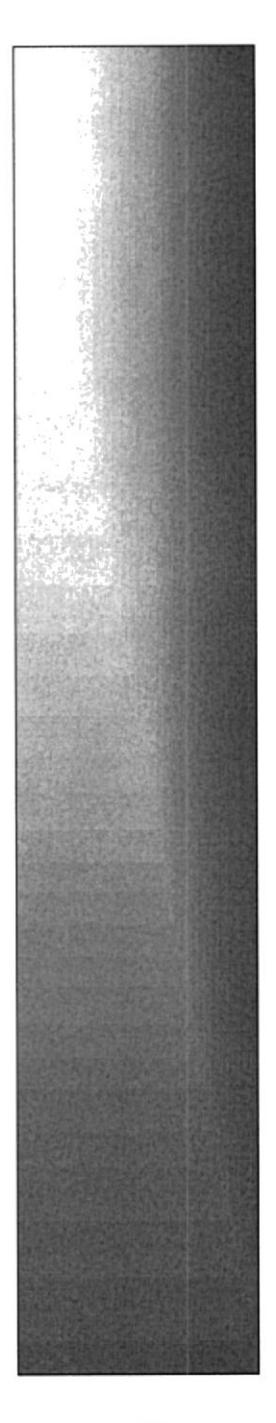

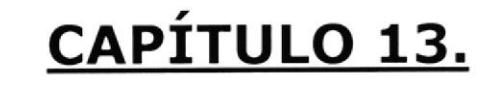

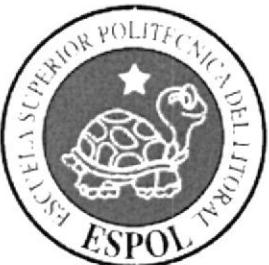

# **DIAGRAMA DE CLASES**

## **CAPITULO 13 DIAGRAMA DE CLASES**

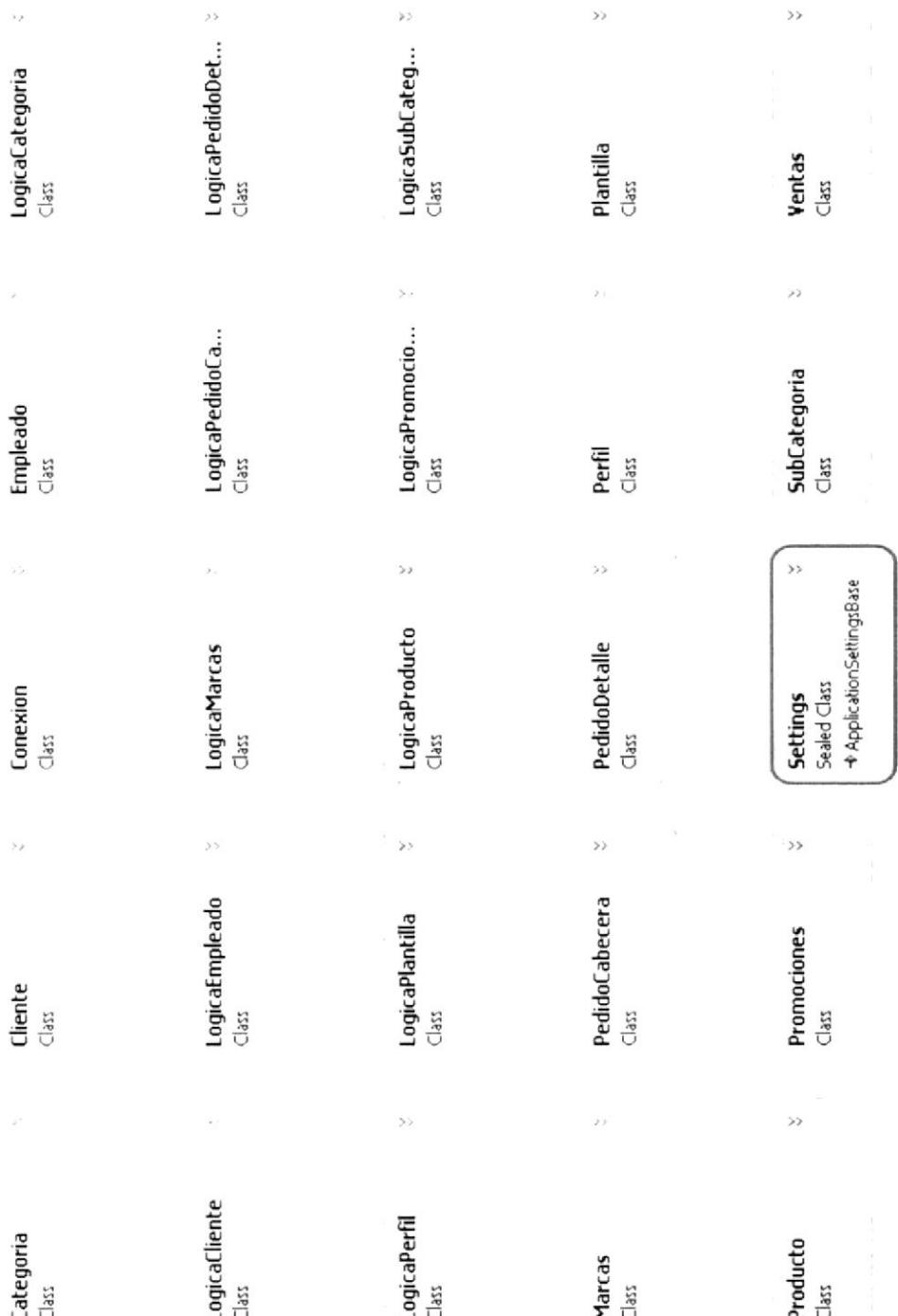

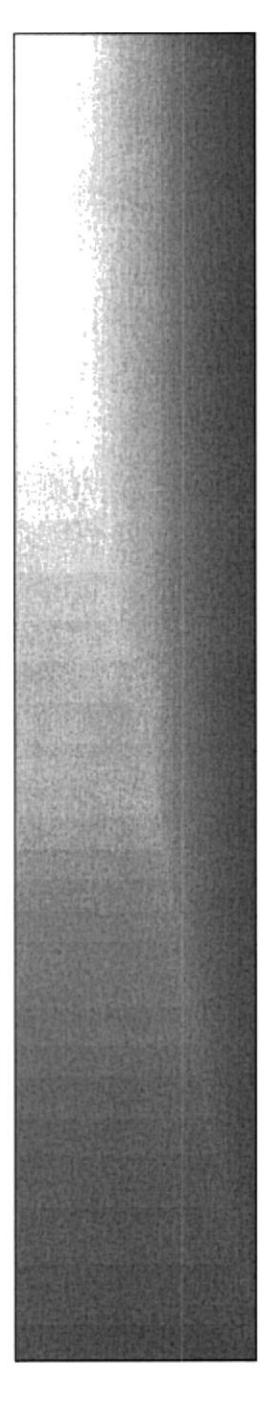

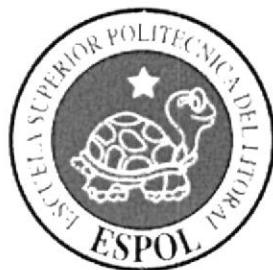

# CAPÍTULO 14.

# **DISEÑO DE PANTALLAS**

## CAPITULO 14 DISEÑO DE PANTALLAS

#### 14.1. PANTALLA DE PRESENTACION

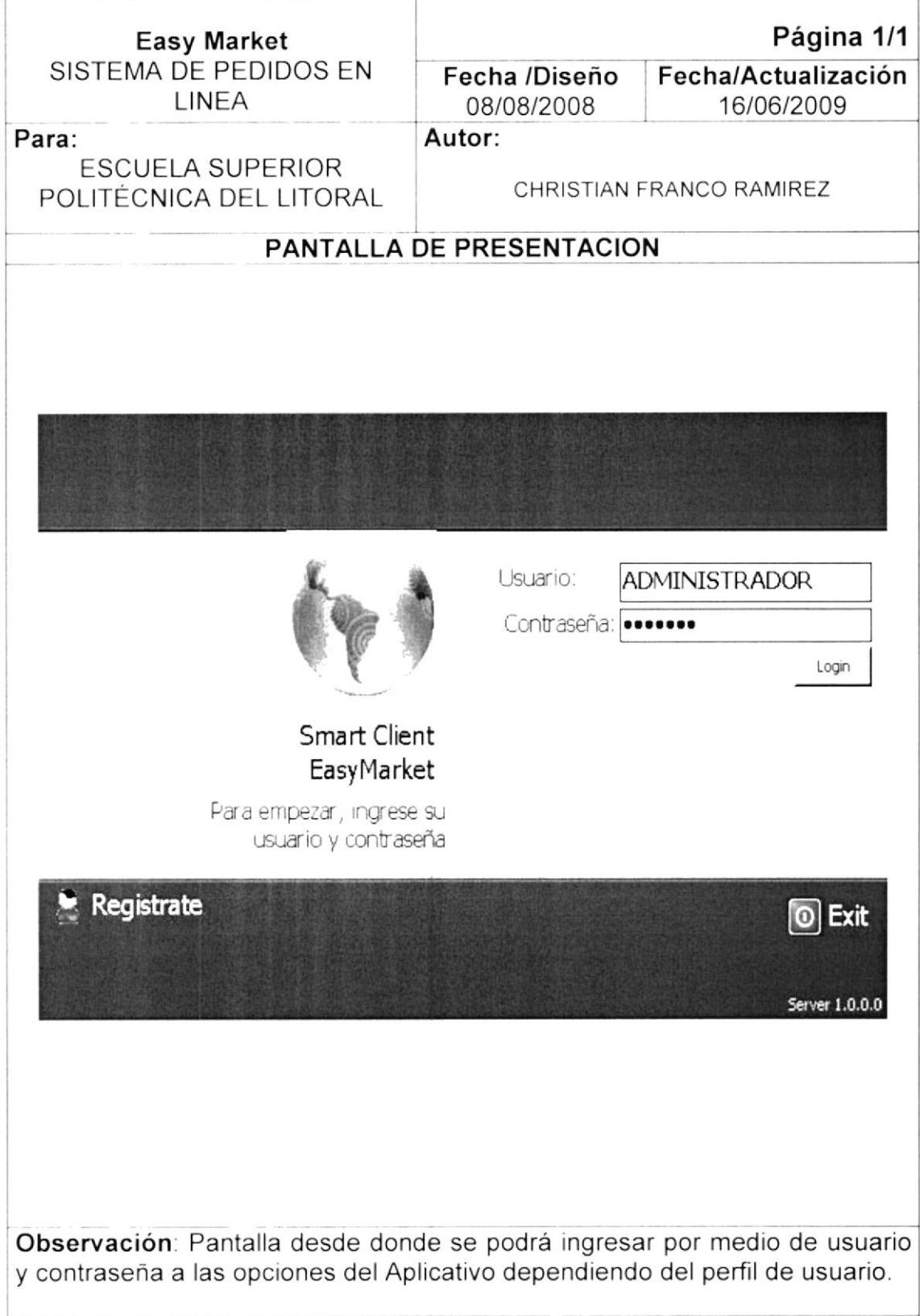

#### 14.2. PANTALLA DE REGISTRO DE USUARIO

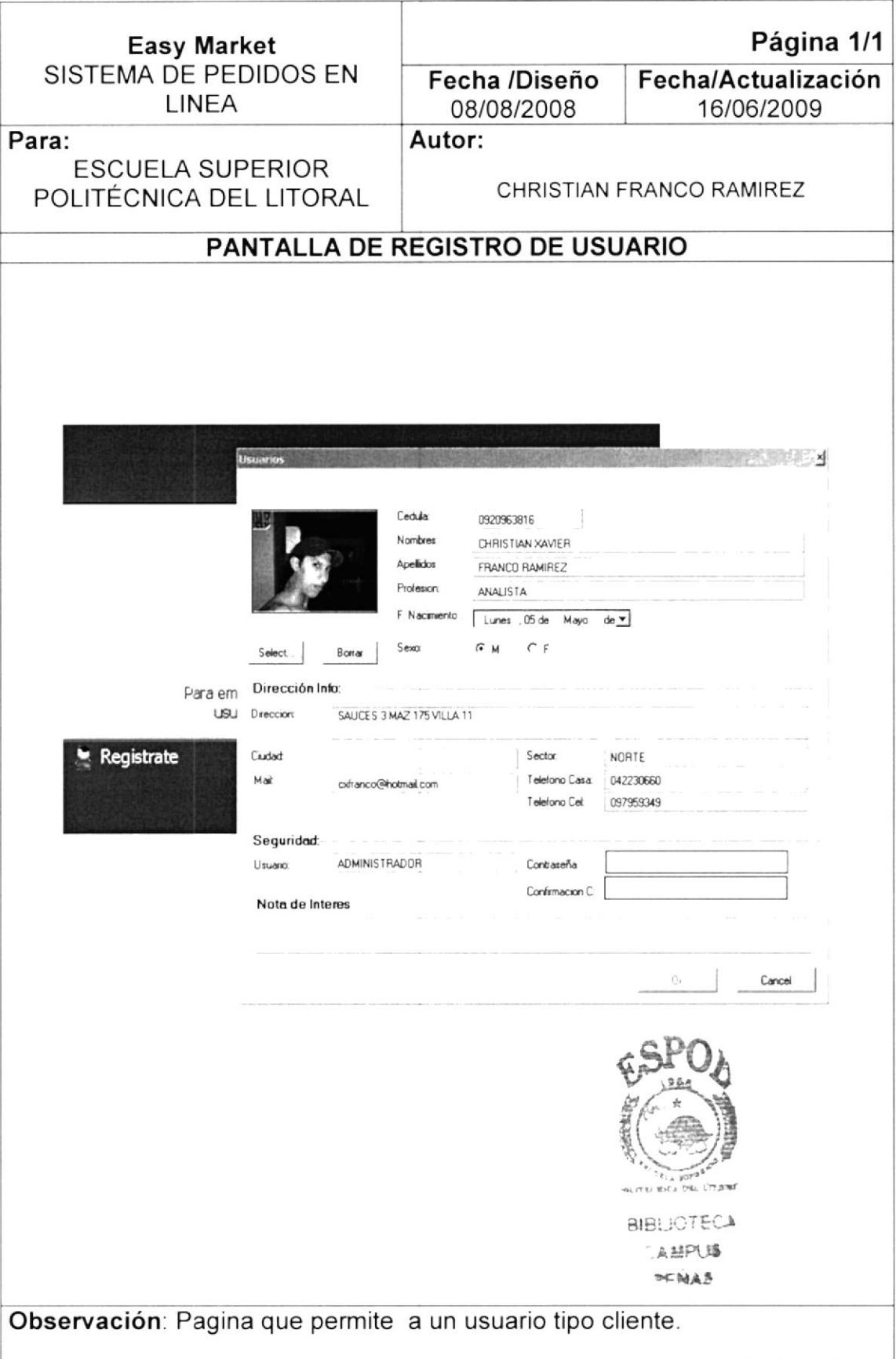

#### 14.3. PANTALLA PRINCIPAL DEL CLIENTE

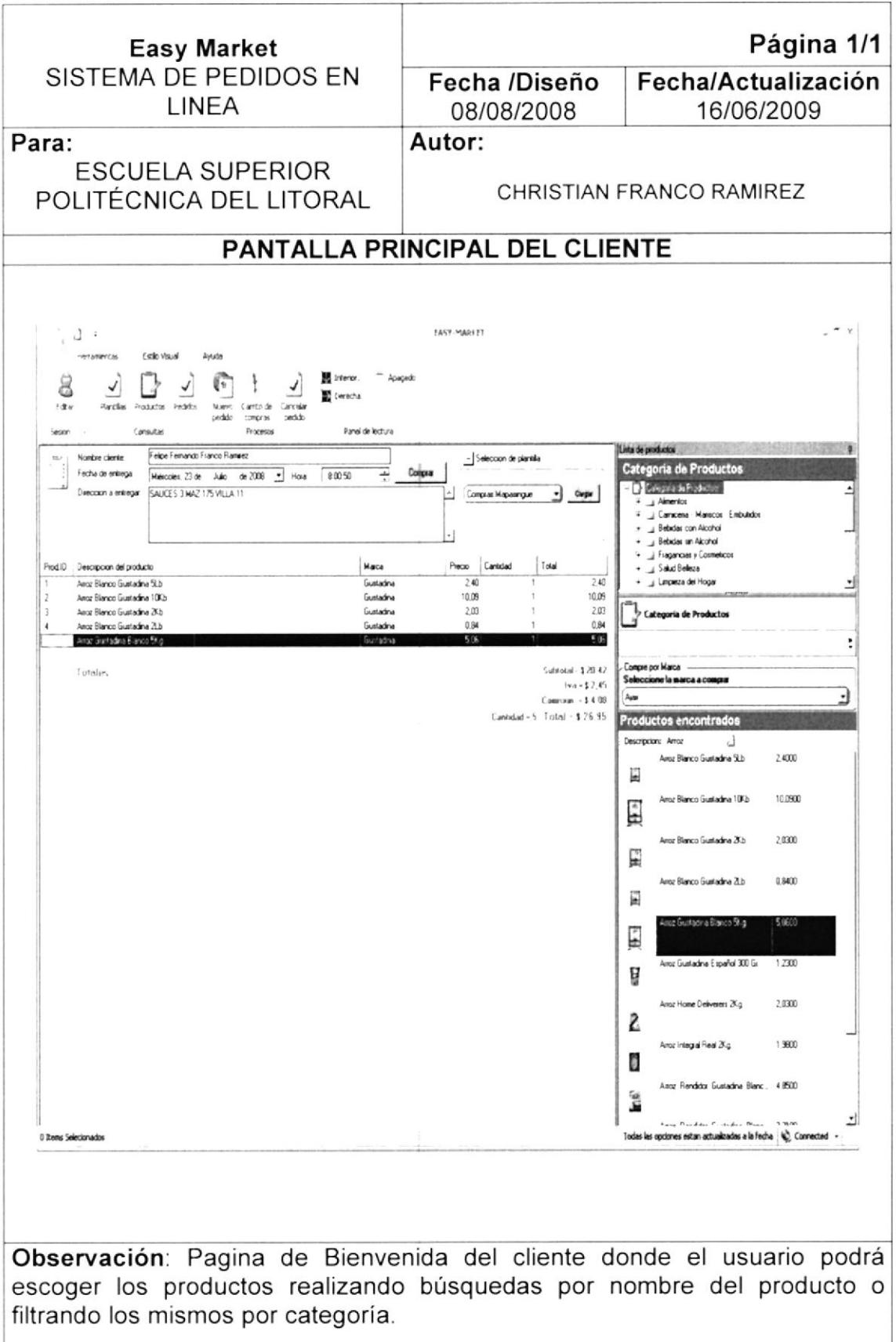

#### 14.4. PANTALLA DE PEDIDO REALIZADO CON EXITO

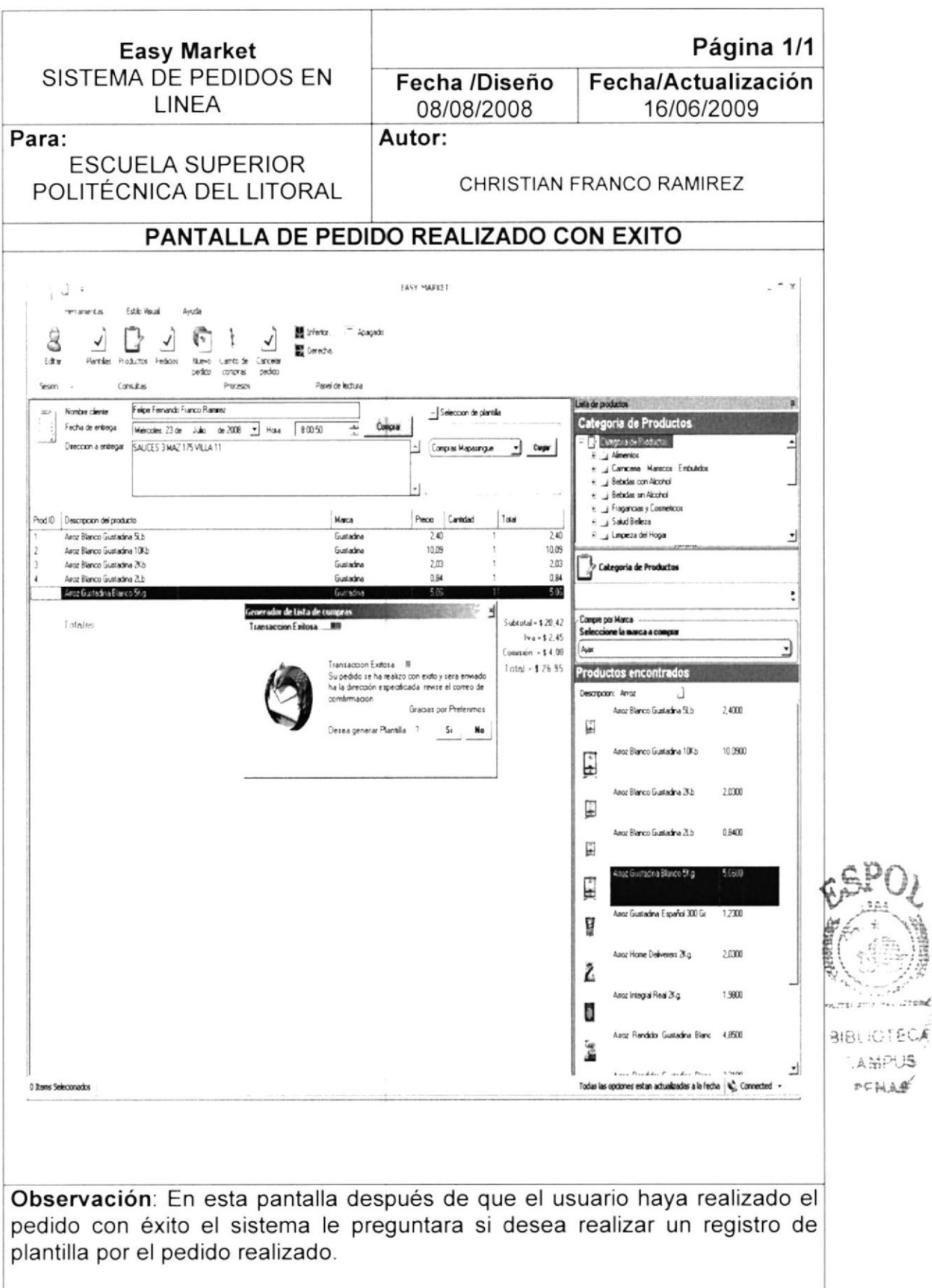

### I4.5. PANTALLA DE INGRESO DE PLANTILLAS

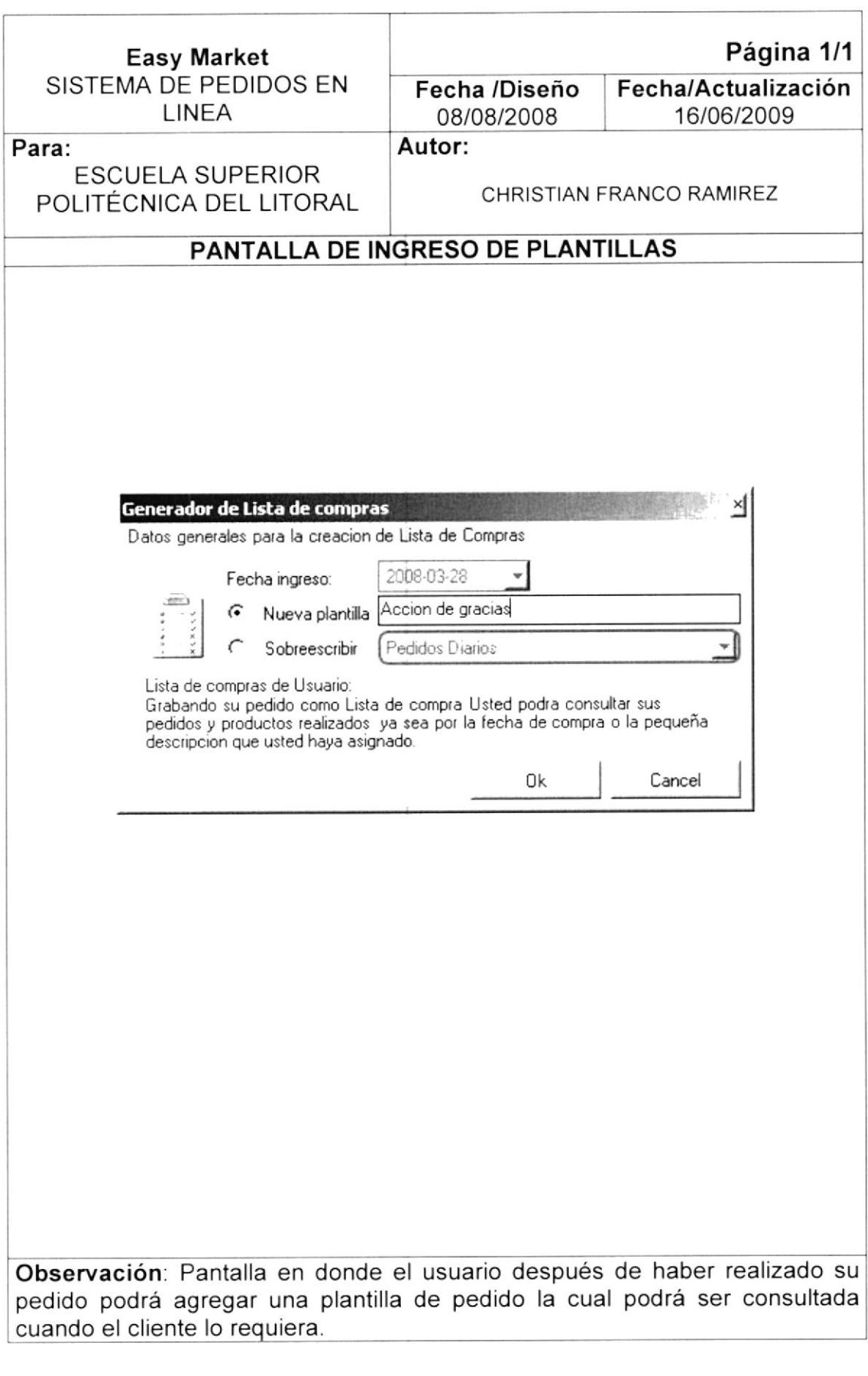

#### 14.6. PANTALLA PRINCIPAL DEL ADMINISTRADOR

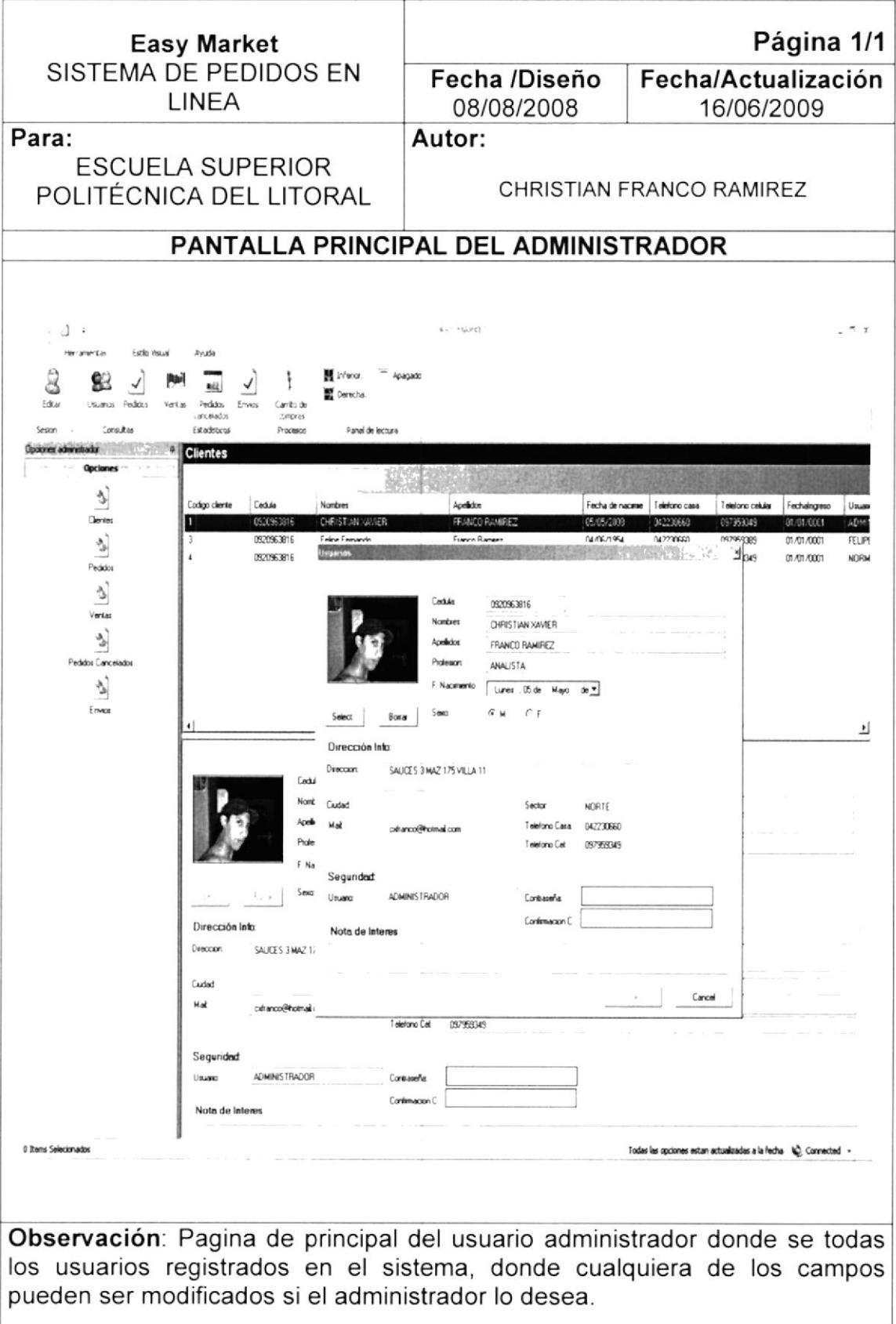

#### 14.7. PANTALLA DE PEDIDOS REALIZADOS

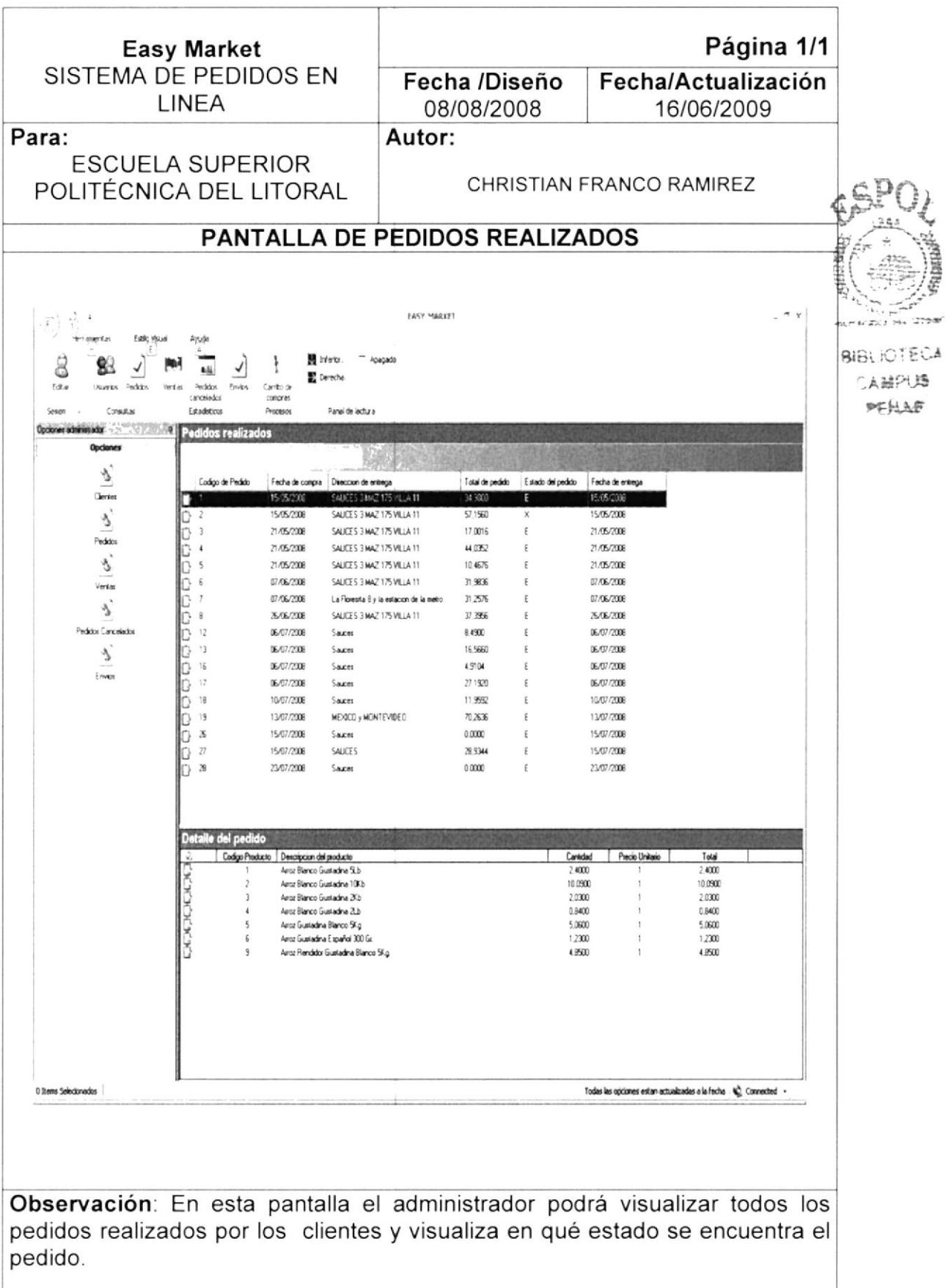

#### 14.8. PANTALLA DE CANCELACION DE PEDIDO

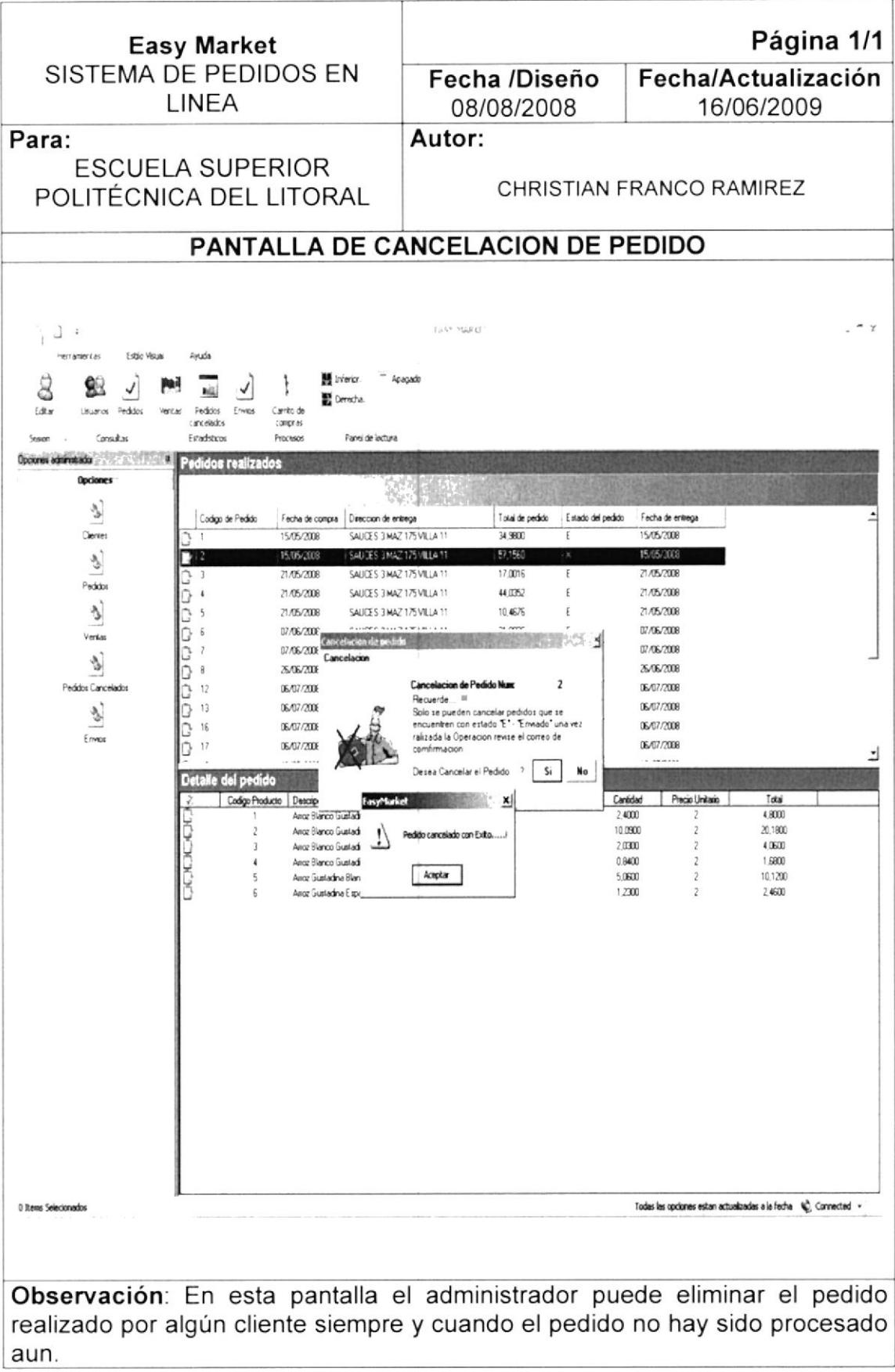

#### 14.9. PANTALLA DE PLANTILLAS REGISTRADAS

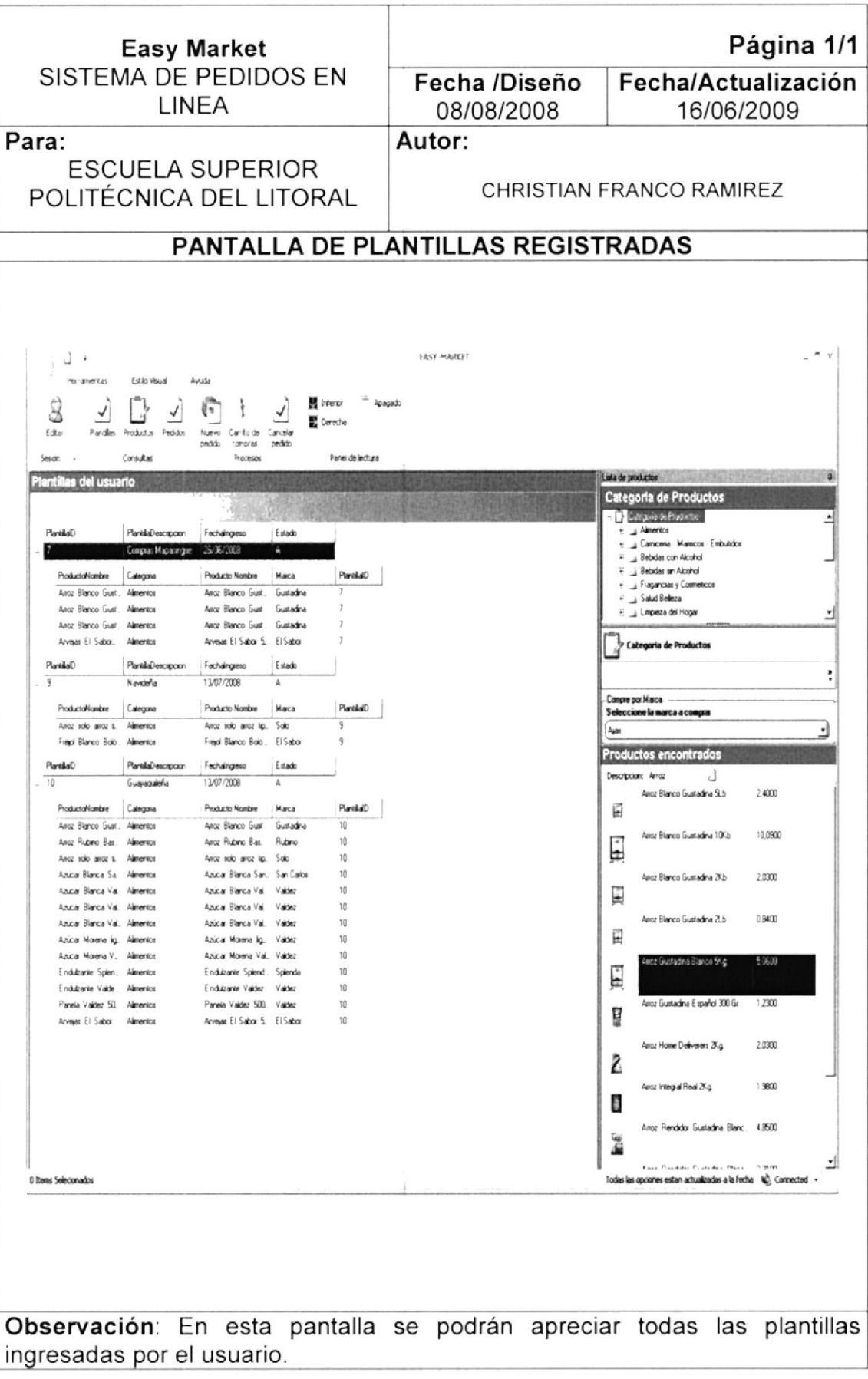

#### 14.10. PANTALLA DE PRODUCTOS

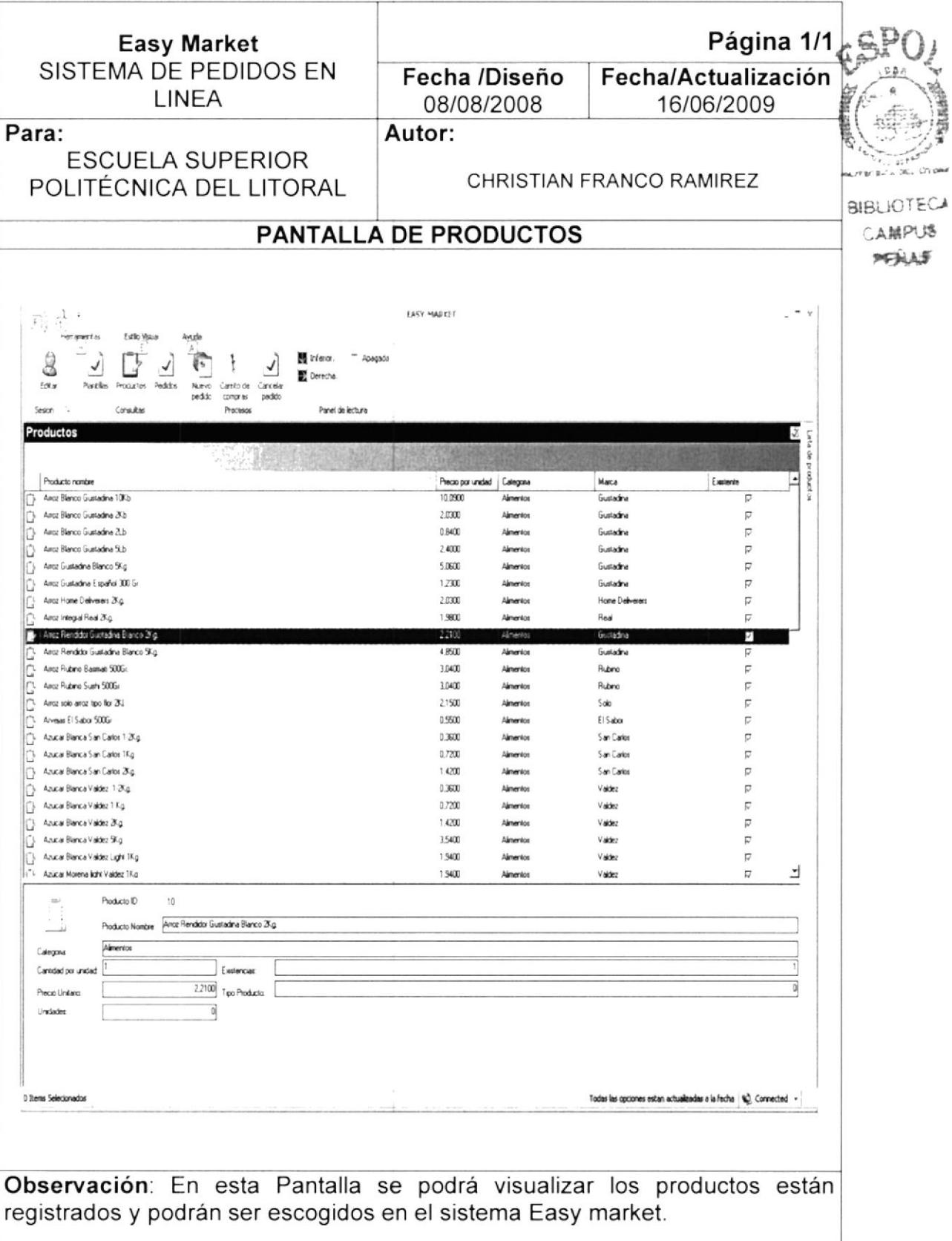

#### **14.11. PANTALLA DE ESTADISTICAS DE VENTAS**

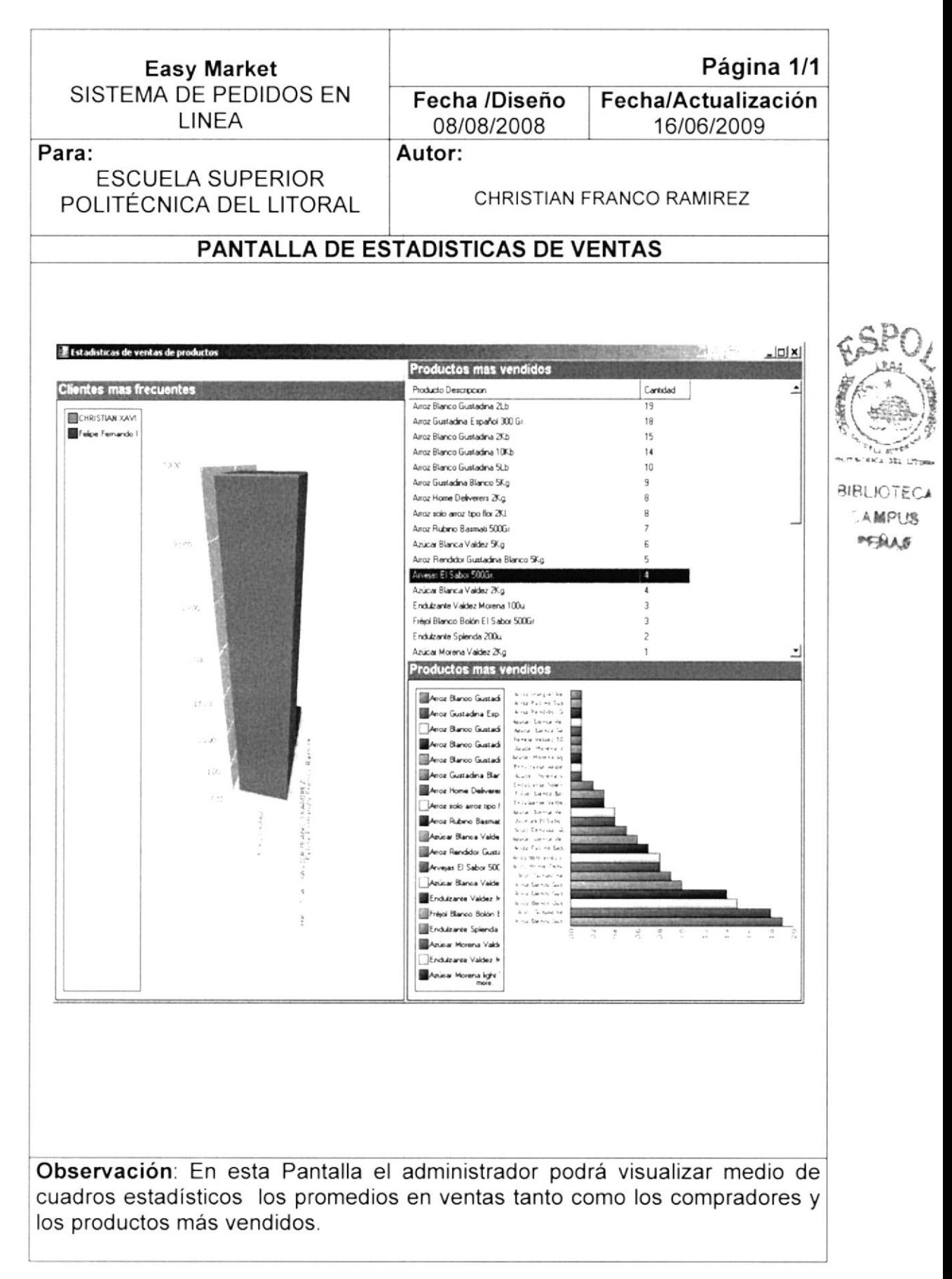

#### 14.12. PANTALLA DE TOTAL DE ENVIOS POR CLIENTE

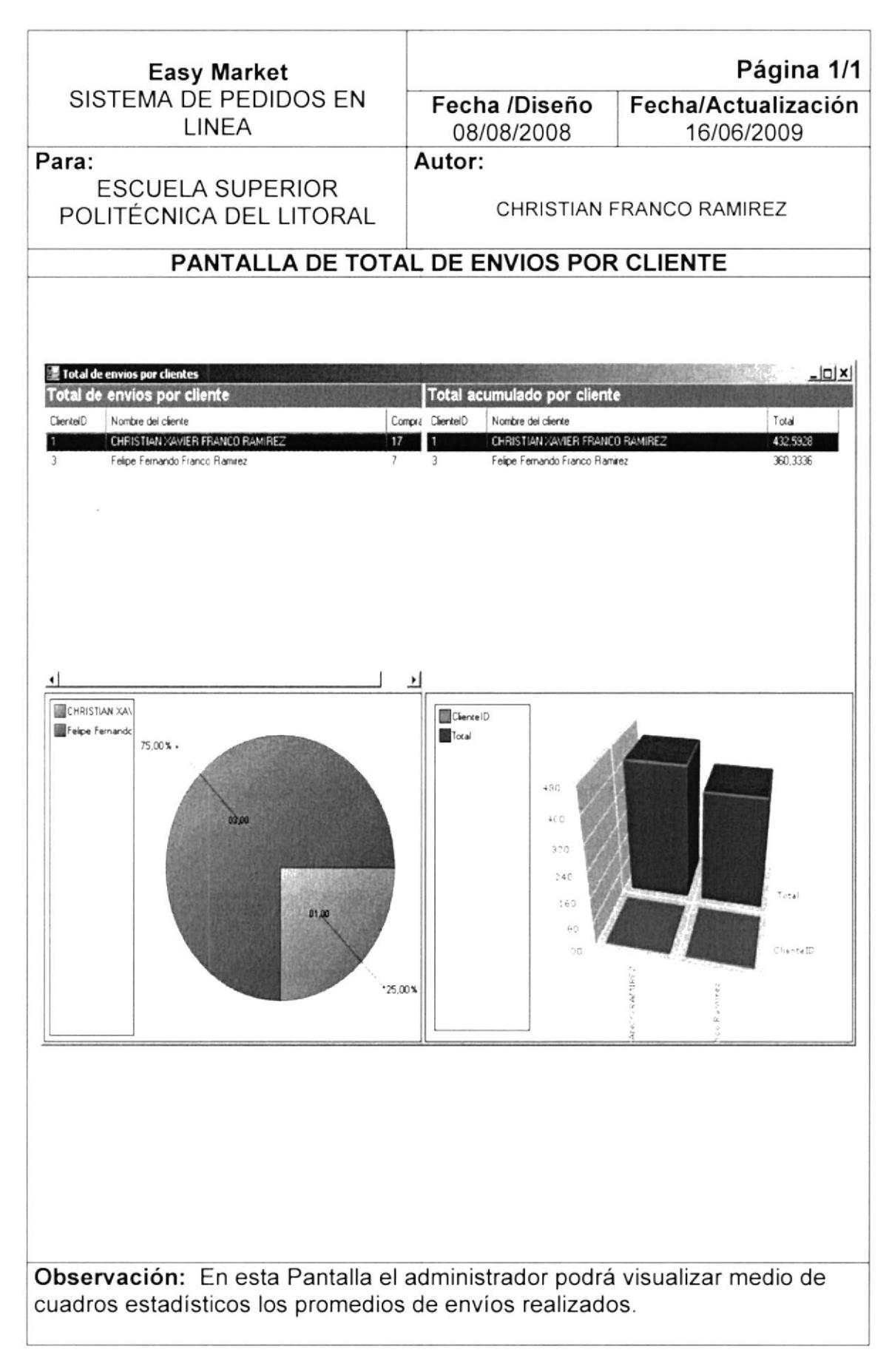

## 14.13. PANTALLA DE SELECCIÓN DE PRODUCTOS

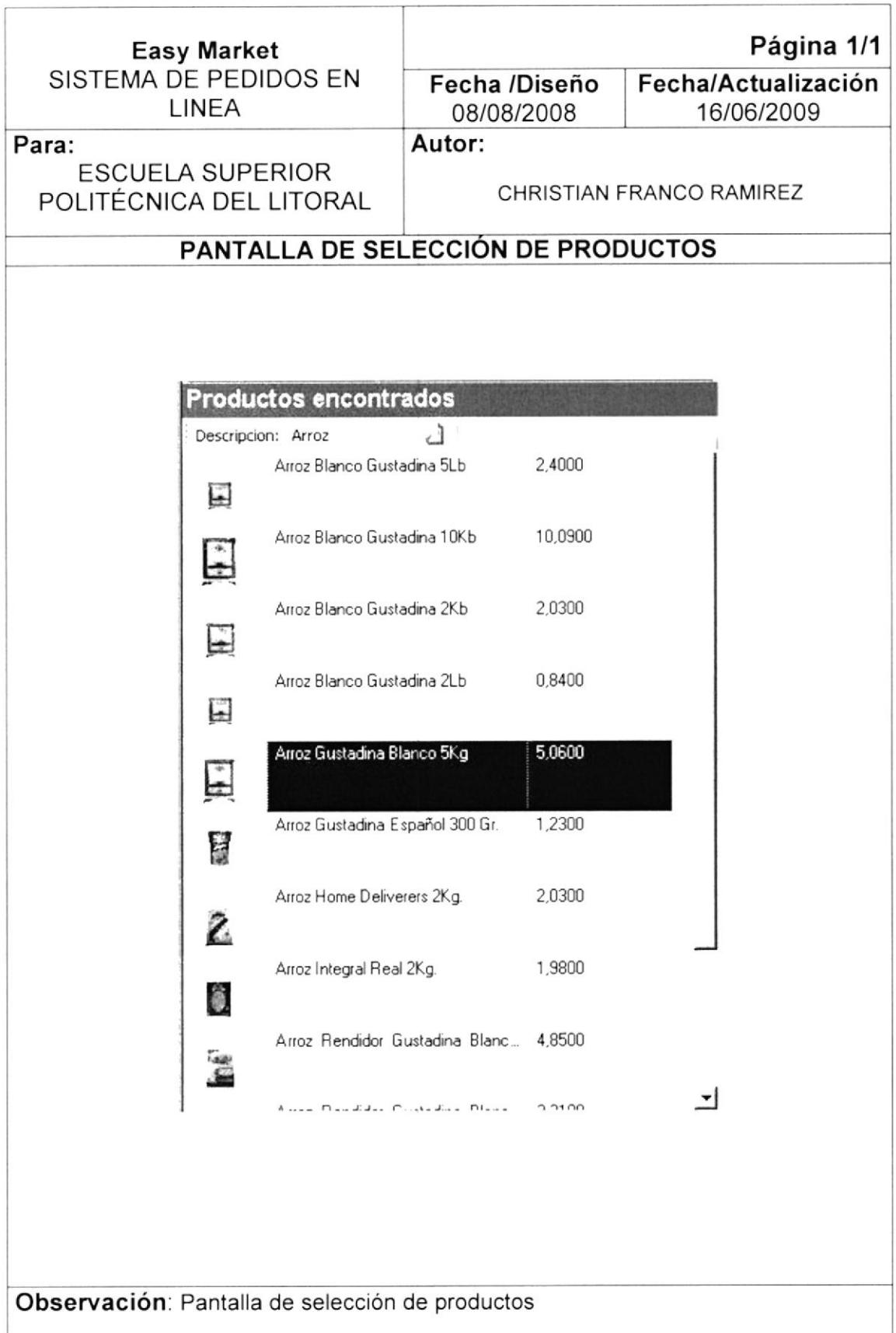

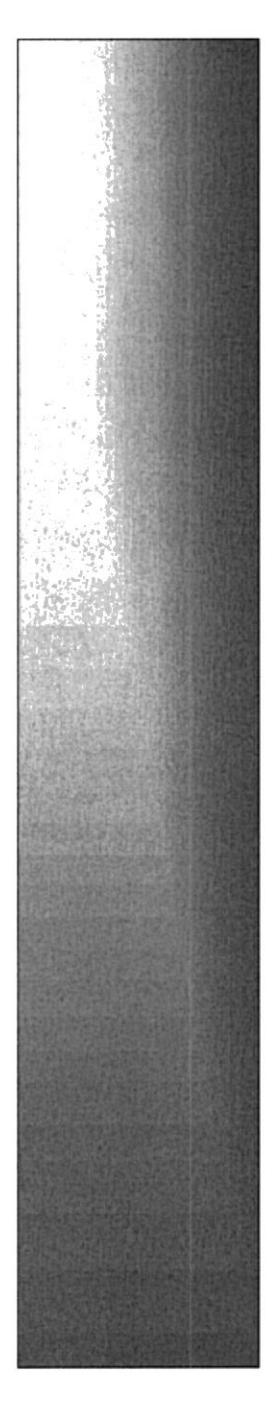

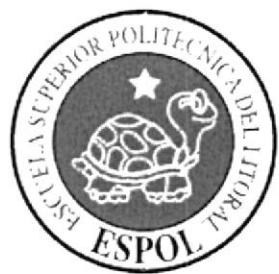

# CAPÍTULO 15.

# **DISEÑO DE TABLAS**

## **CAPITULO 15 DISEÑO DE TABLAS**

#### **15.1. TABLA DE CLIENTES**

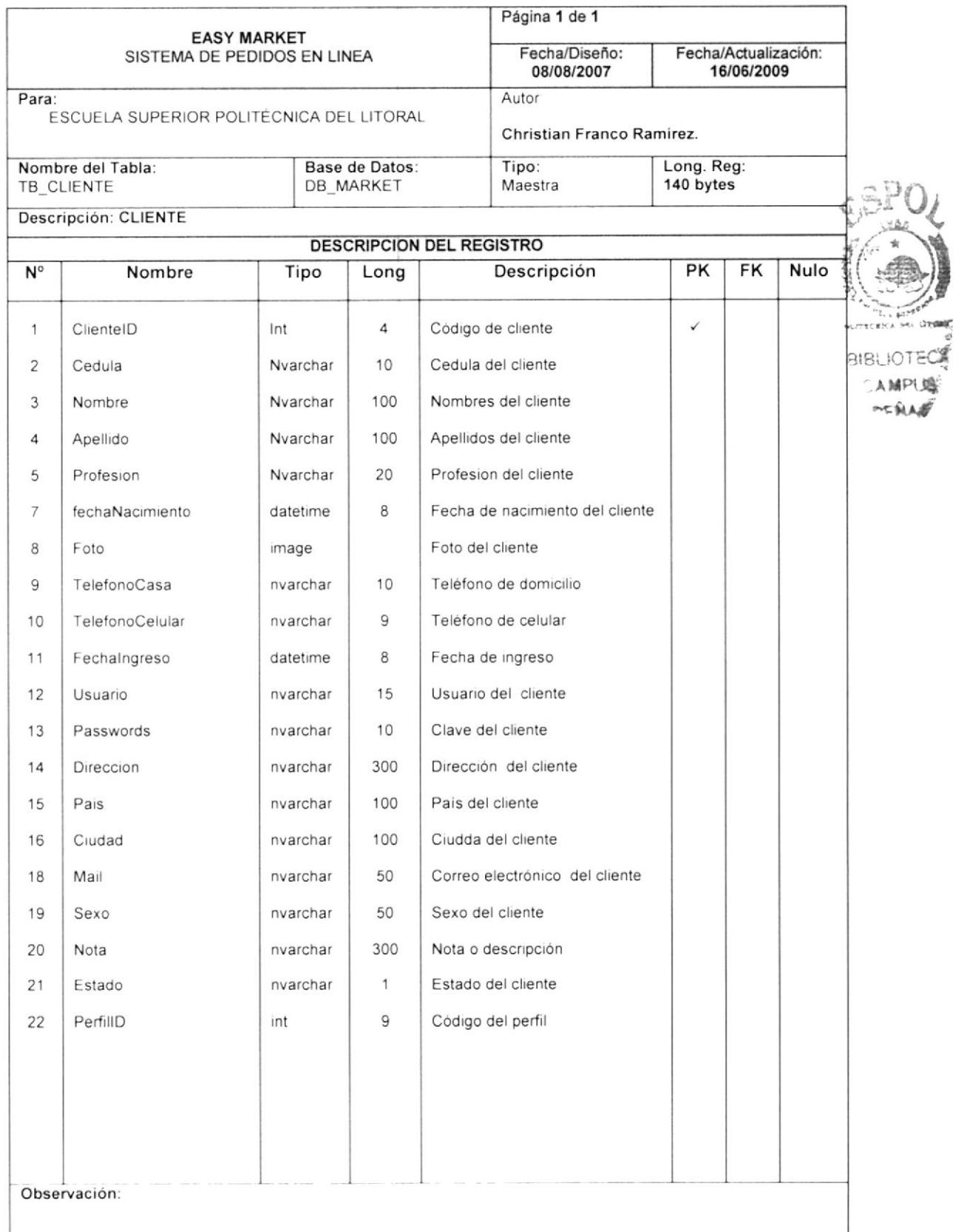

#### **15.2. TABLA DE MARCA**

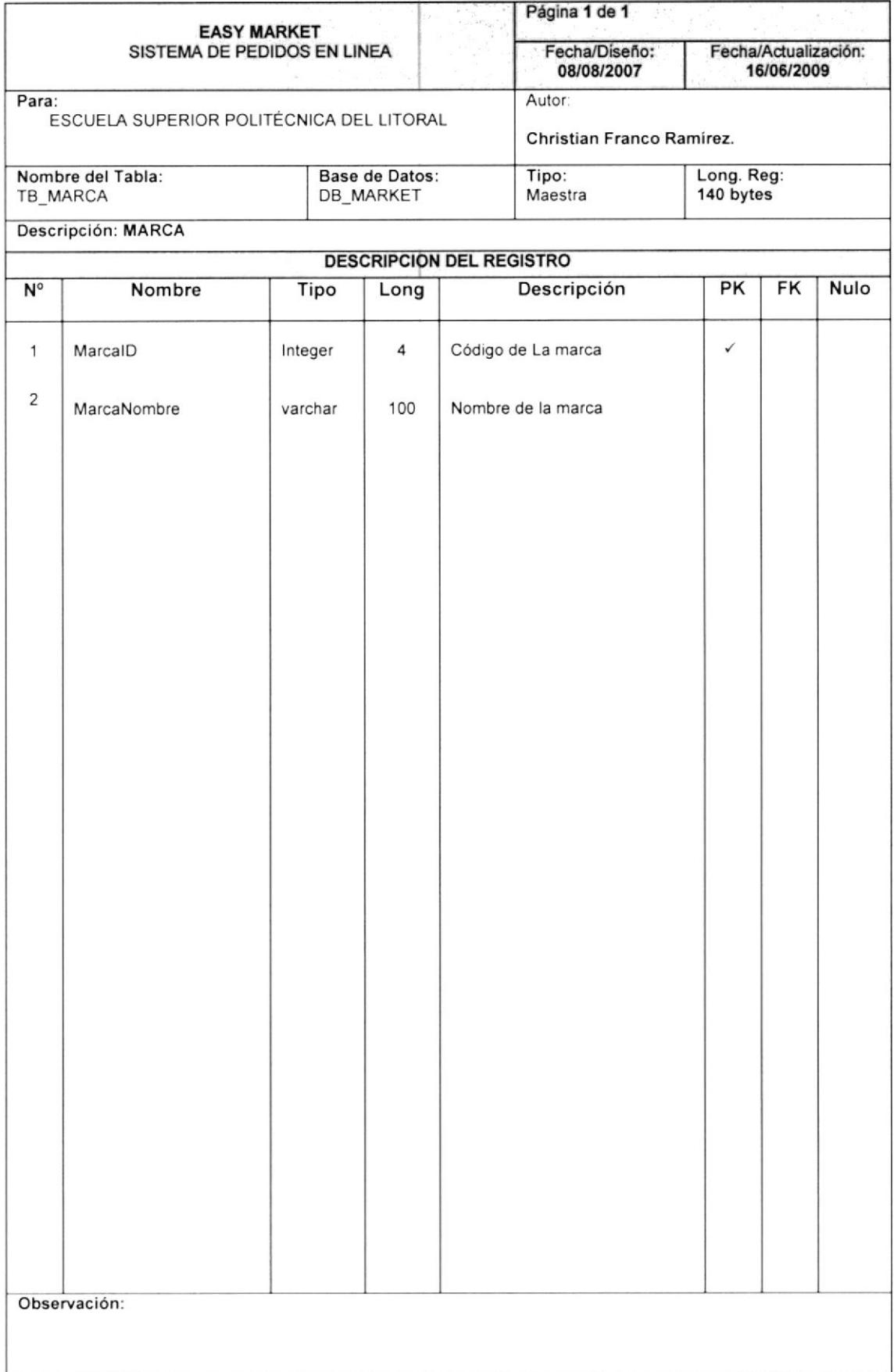

#### **15.3. TABLA DE PARAMETROS**

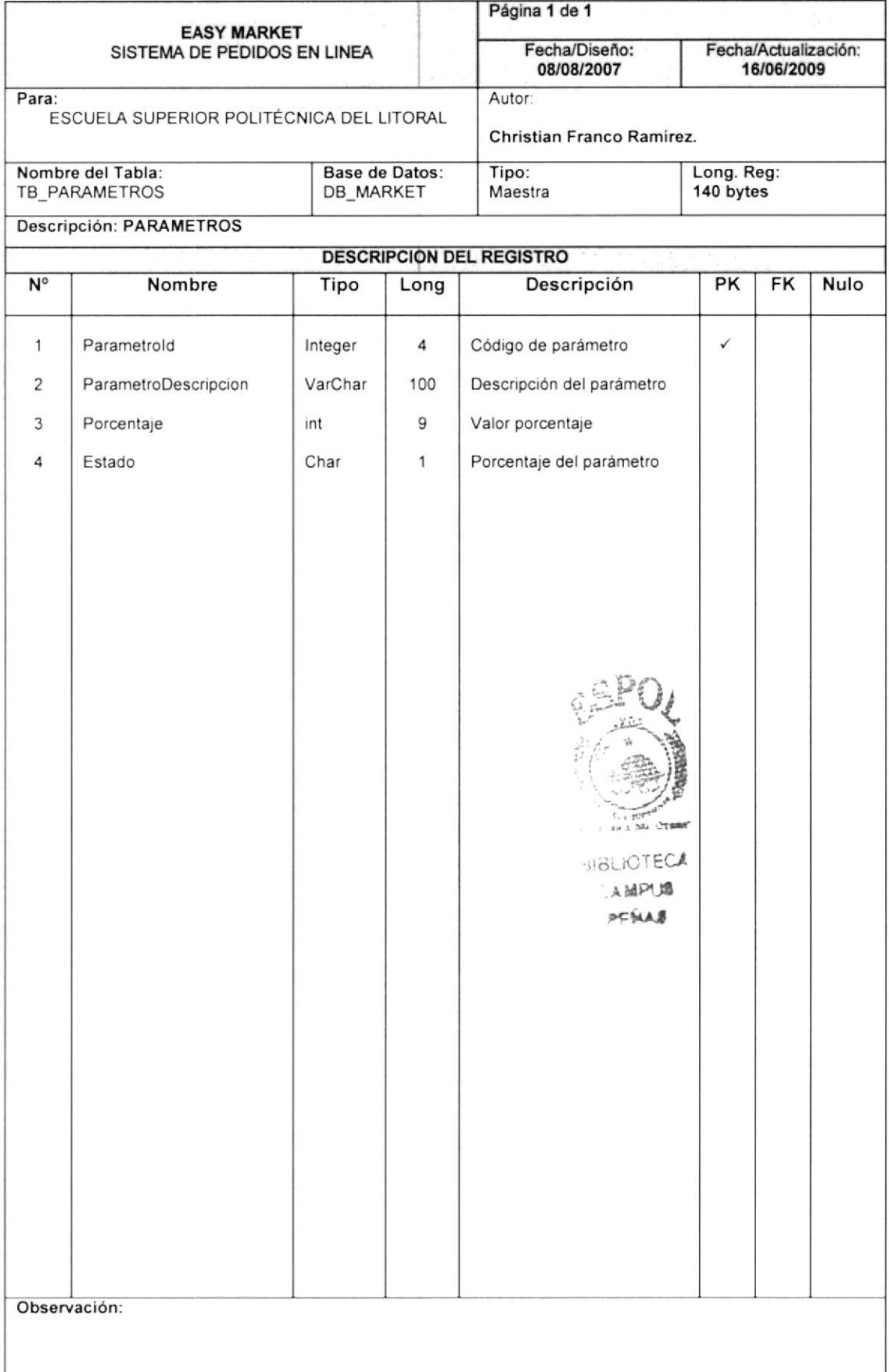

#### 15.4. TABLA DE PEDIDO CABECERA

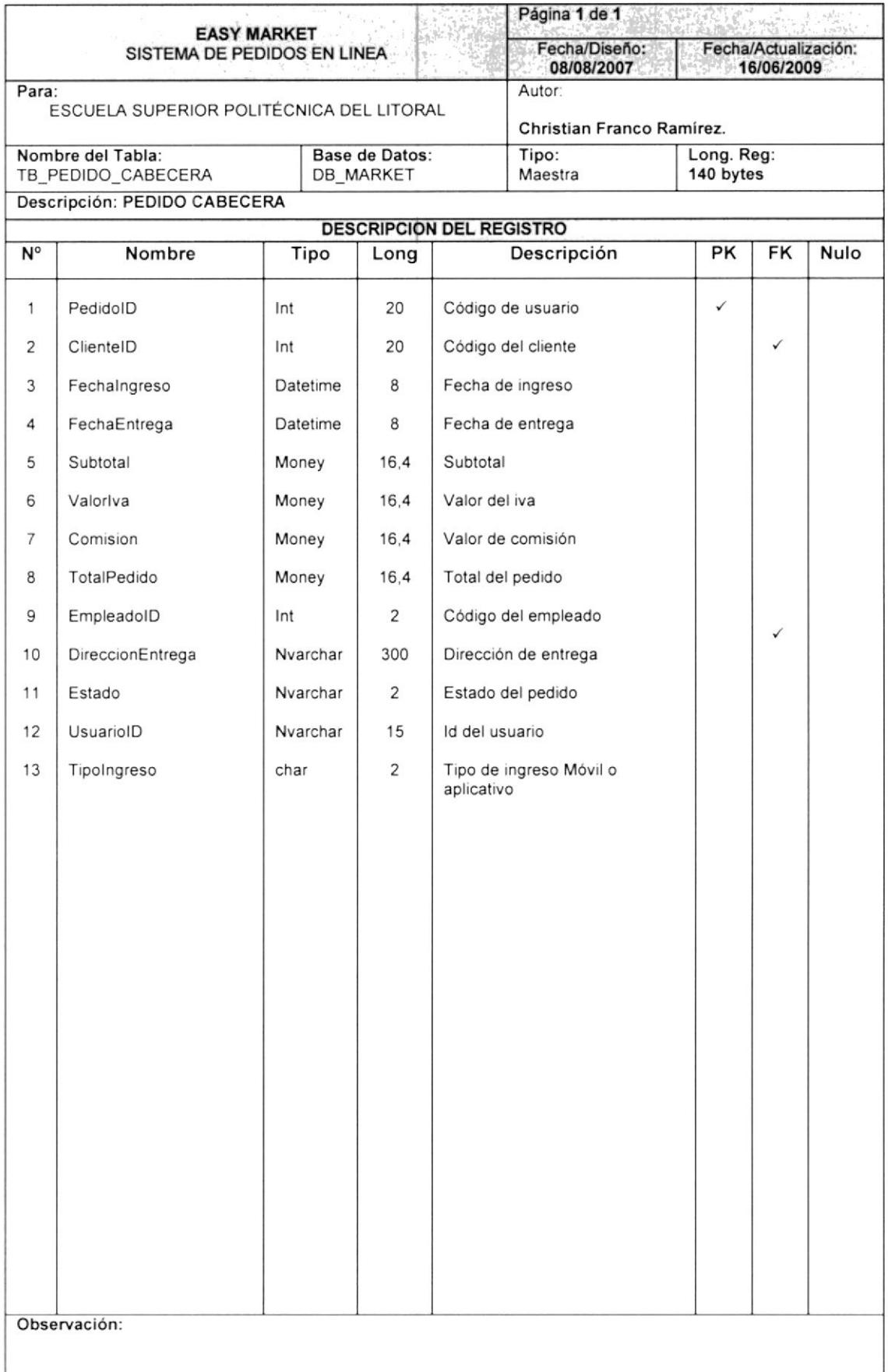

#### 15.5. TABLA DE PEDIDO DETALLE

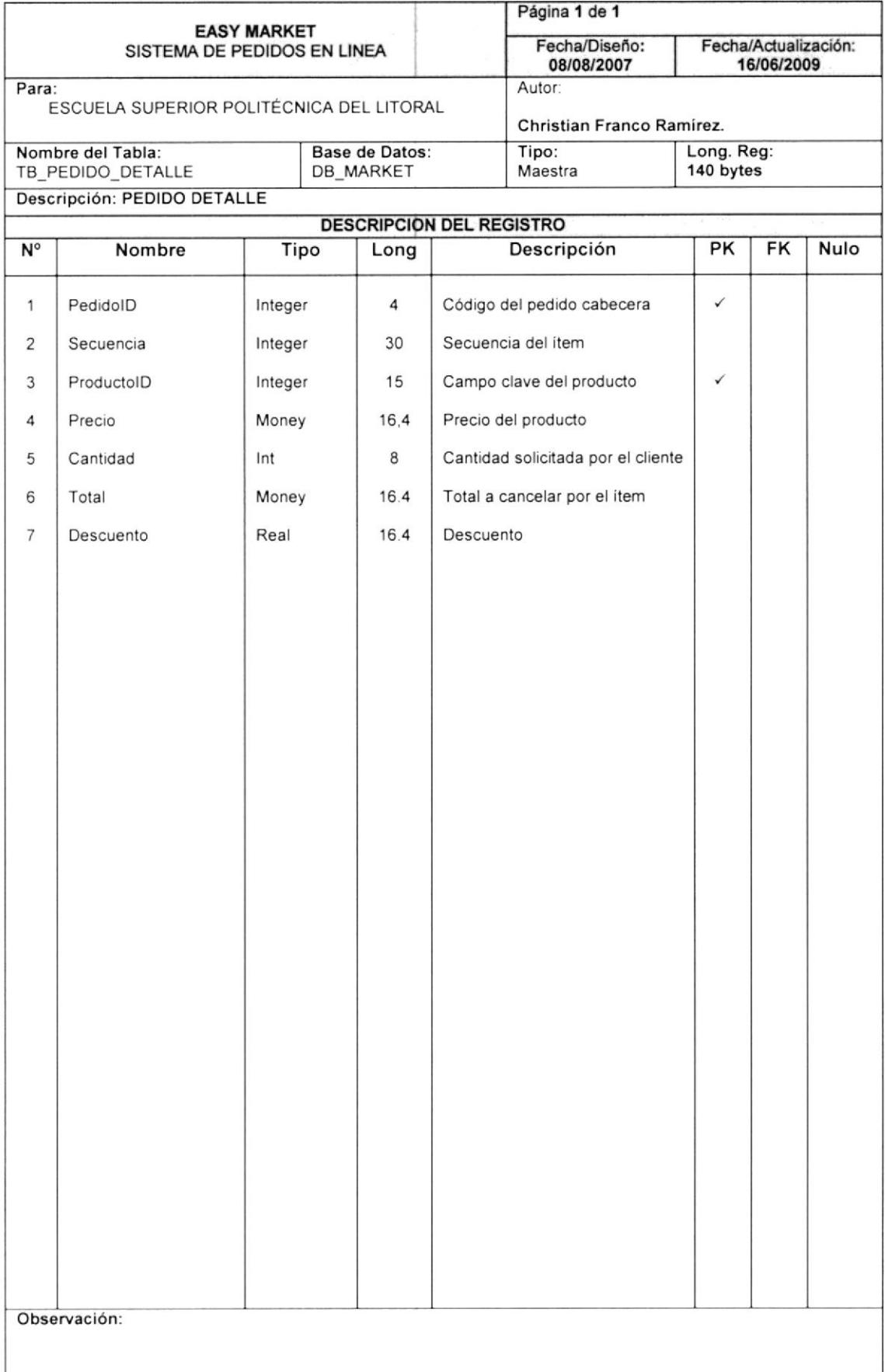

#### 15.6. TABLA DE PLANTILLA

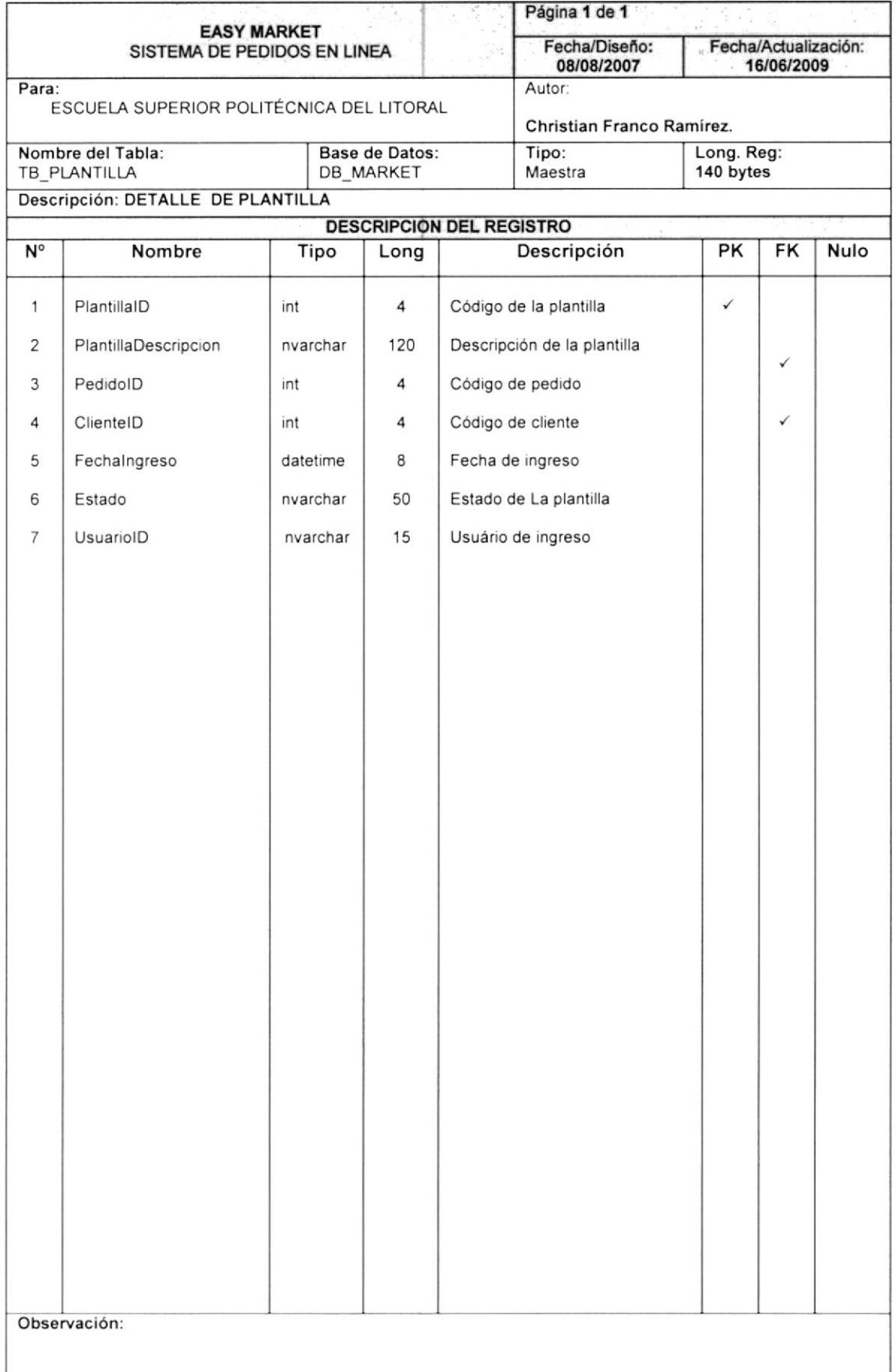

#### 15.7. TABLA DE DETALLE DE PLANTILLA

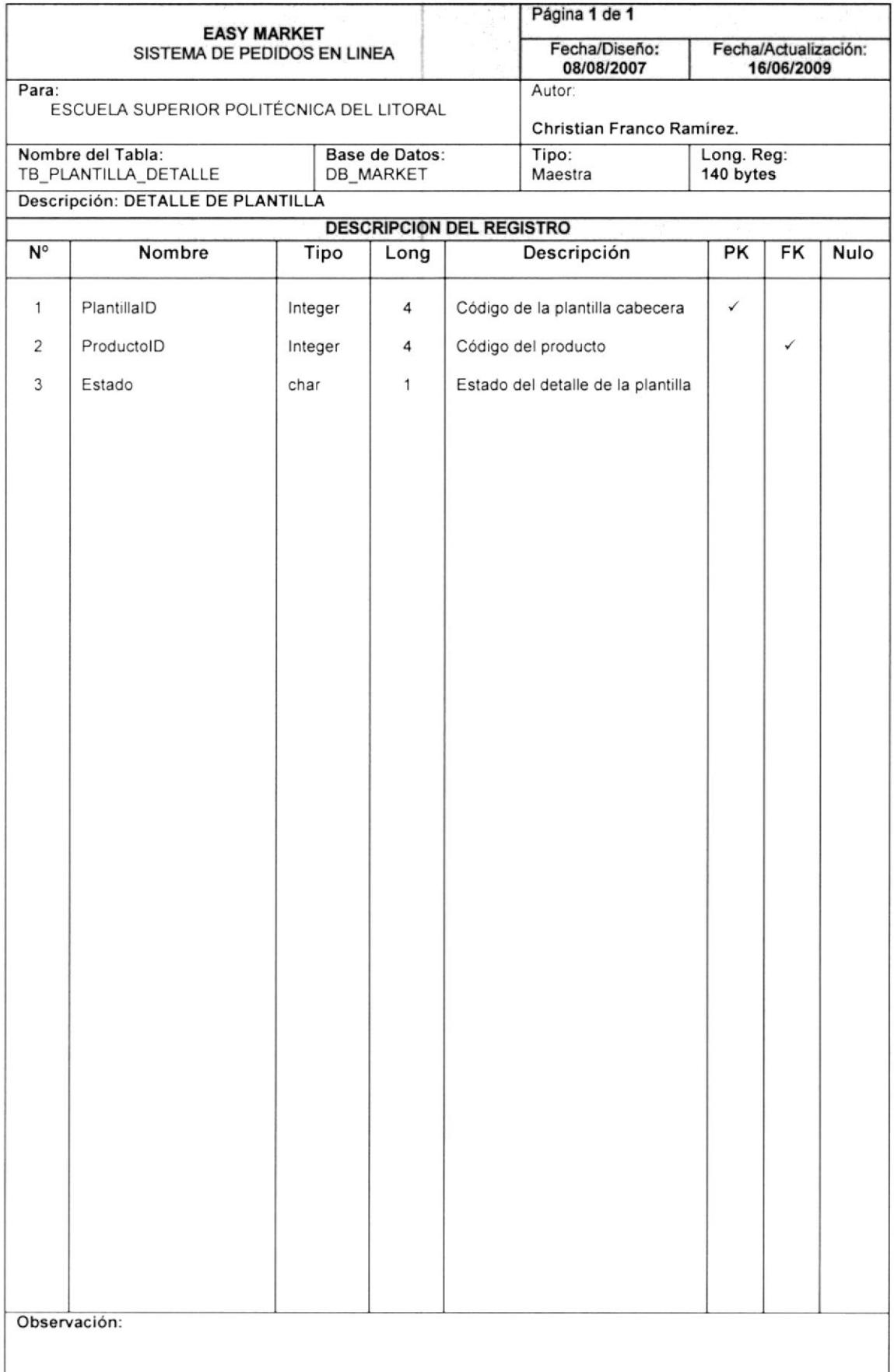

#### **15.8. TABLA DE PRODUCTOS**

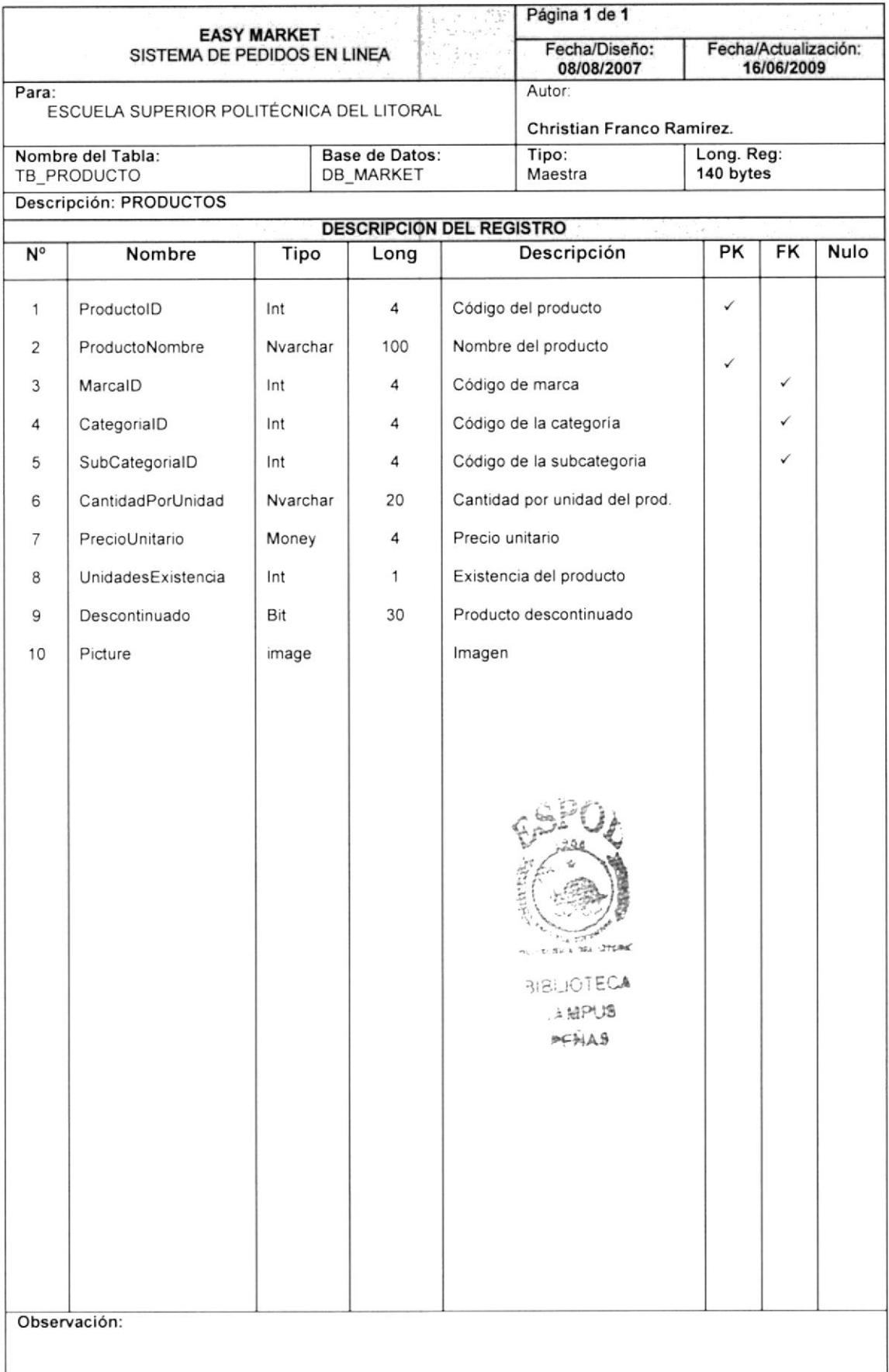
# 15.9. TABLA DE CATEGORÍA

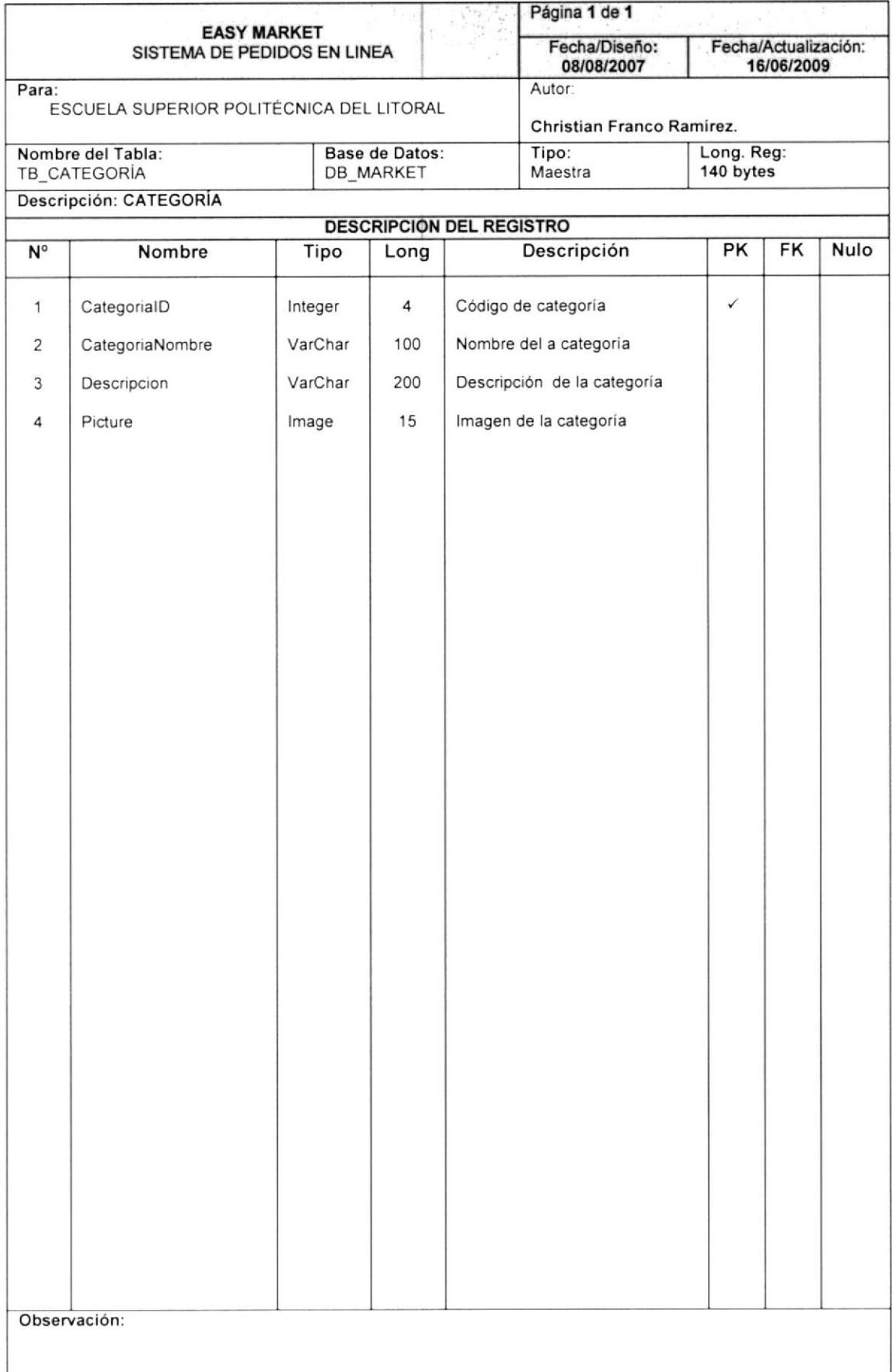

#### **15.10. TABLA DE PROMOCIONES**

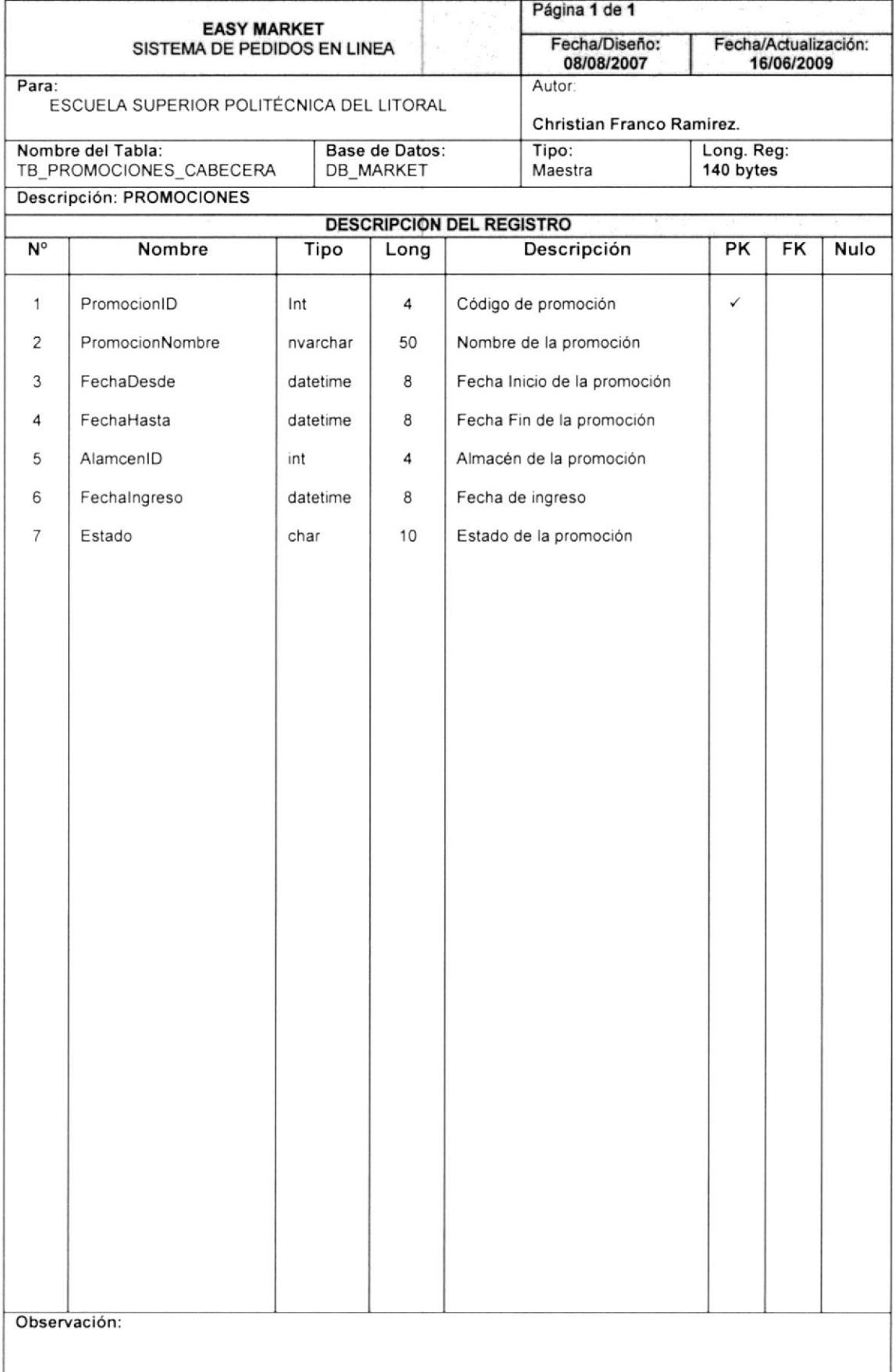

#### 15.11. TABLA DE PROMOCION DETALLE

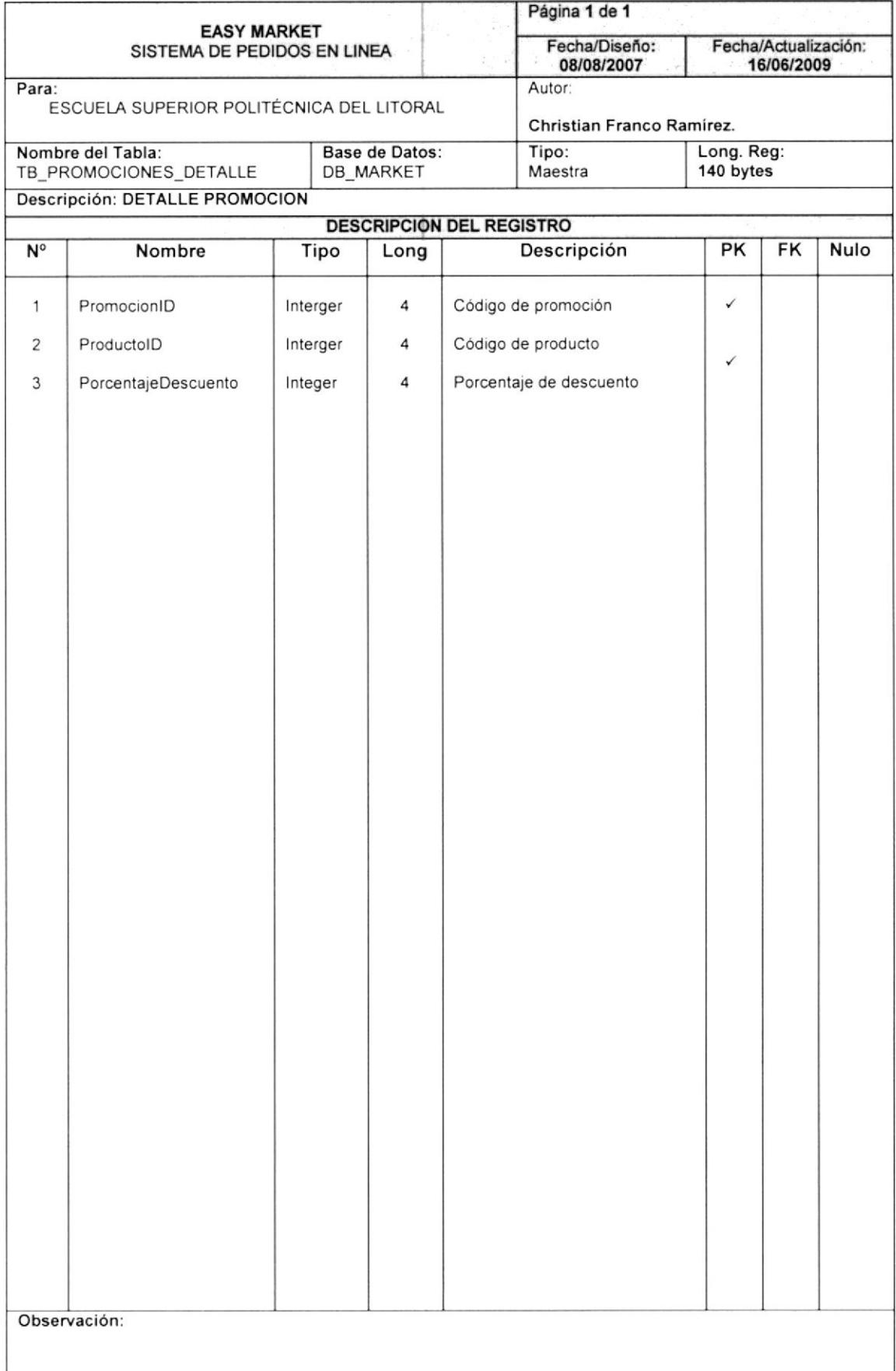

#### 15.12. TABLA DE SUBCATEGORIA

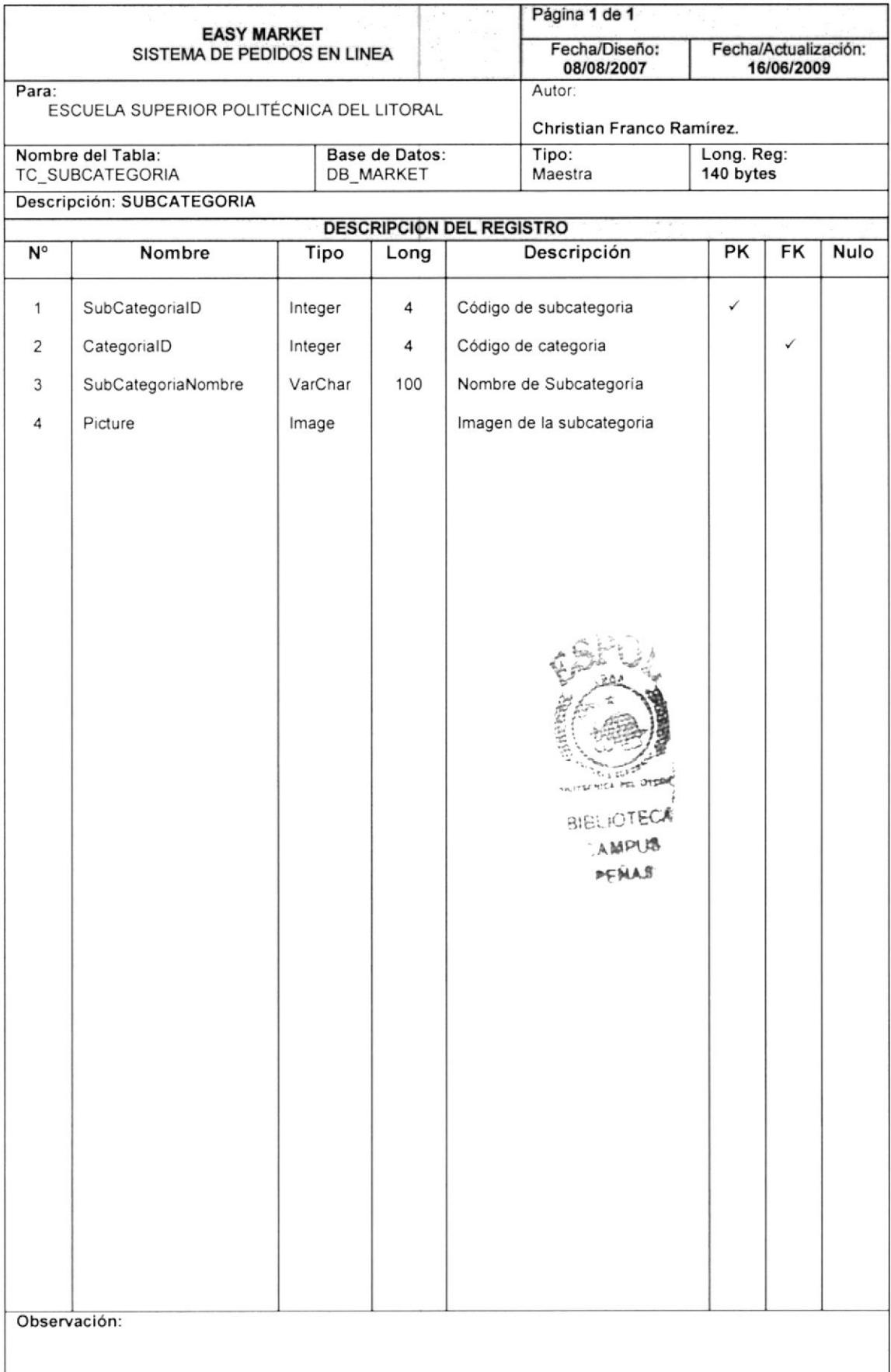

#### 15.13. TABLA DE MODULOS

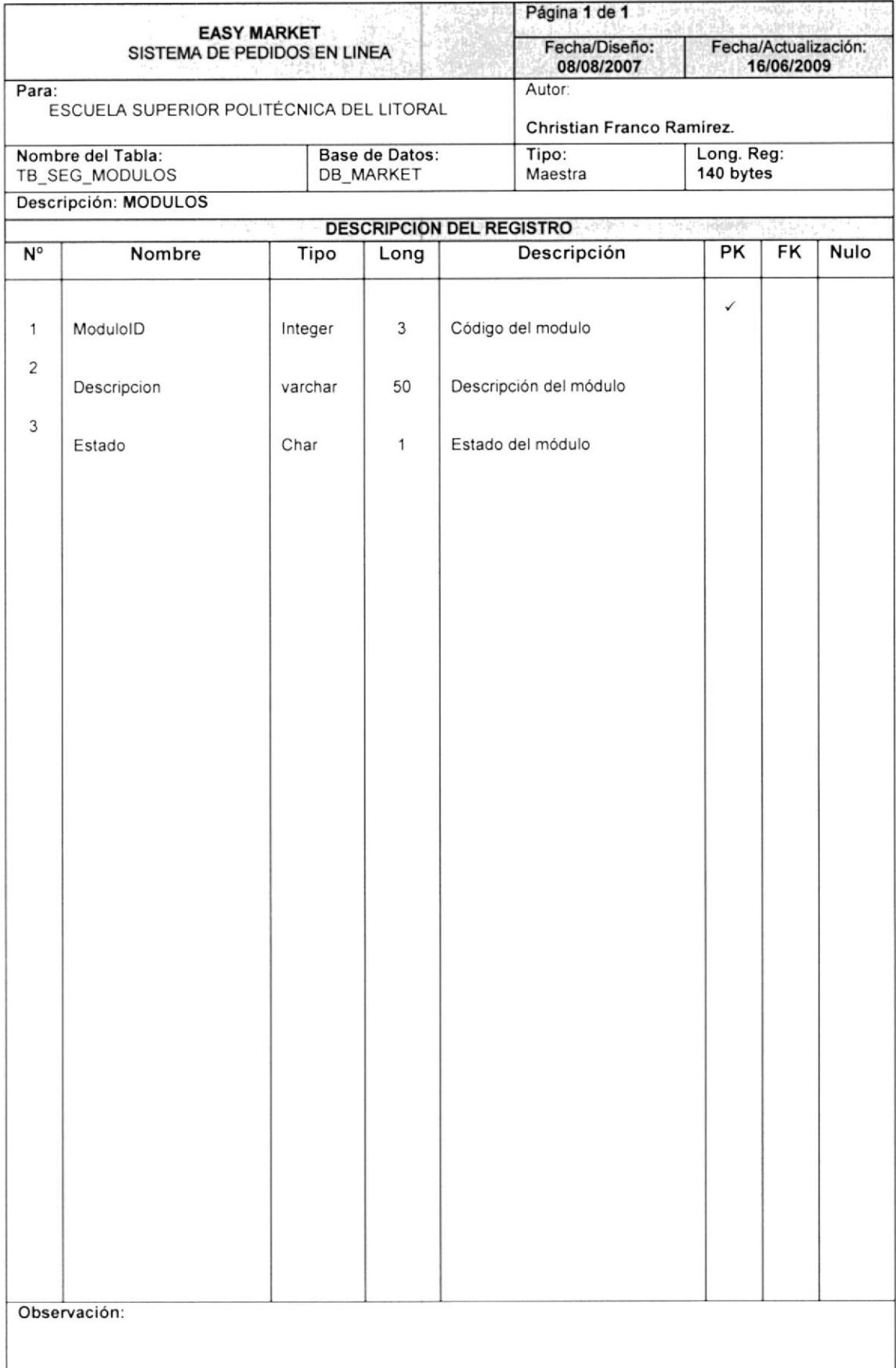

#### 15.14. TABLA DE MODULOS OPCIONES

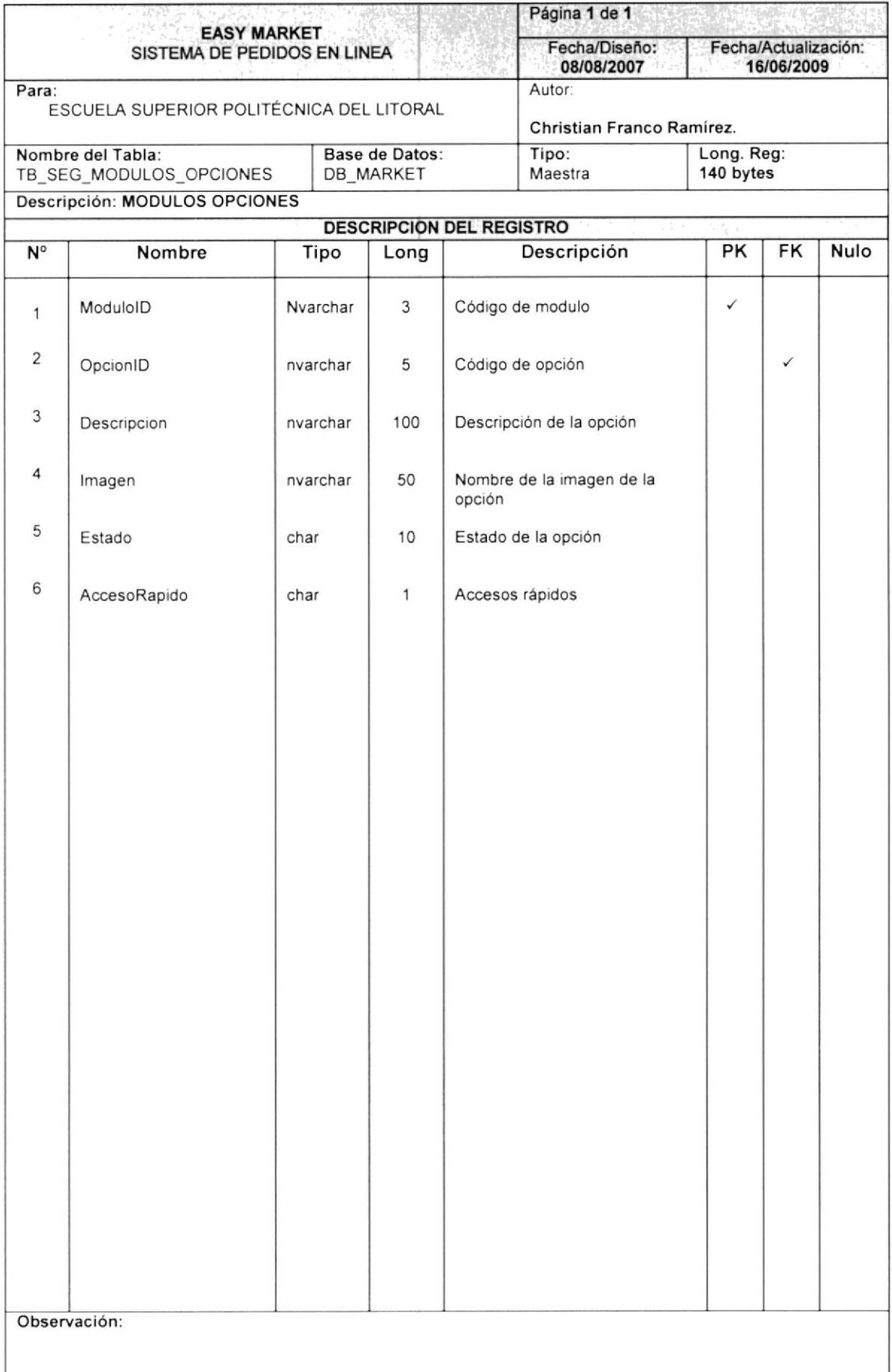

#### 15.15. TABLA DE PERFILES

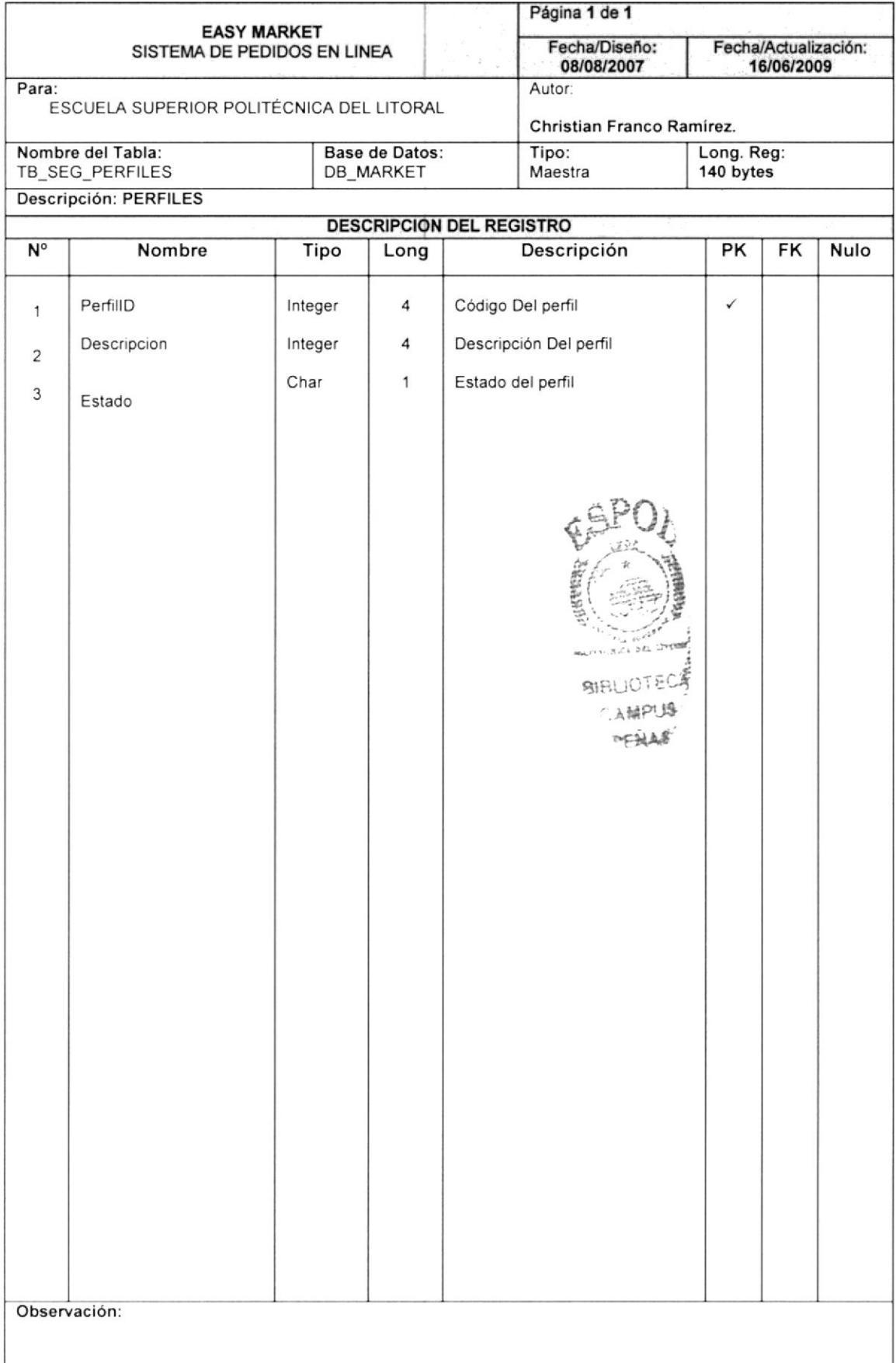

#### 15.16. TABLA DE PERFIL OPCIONES

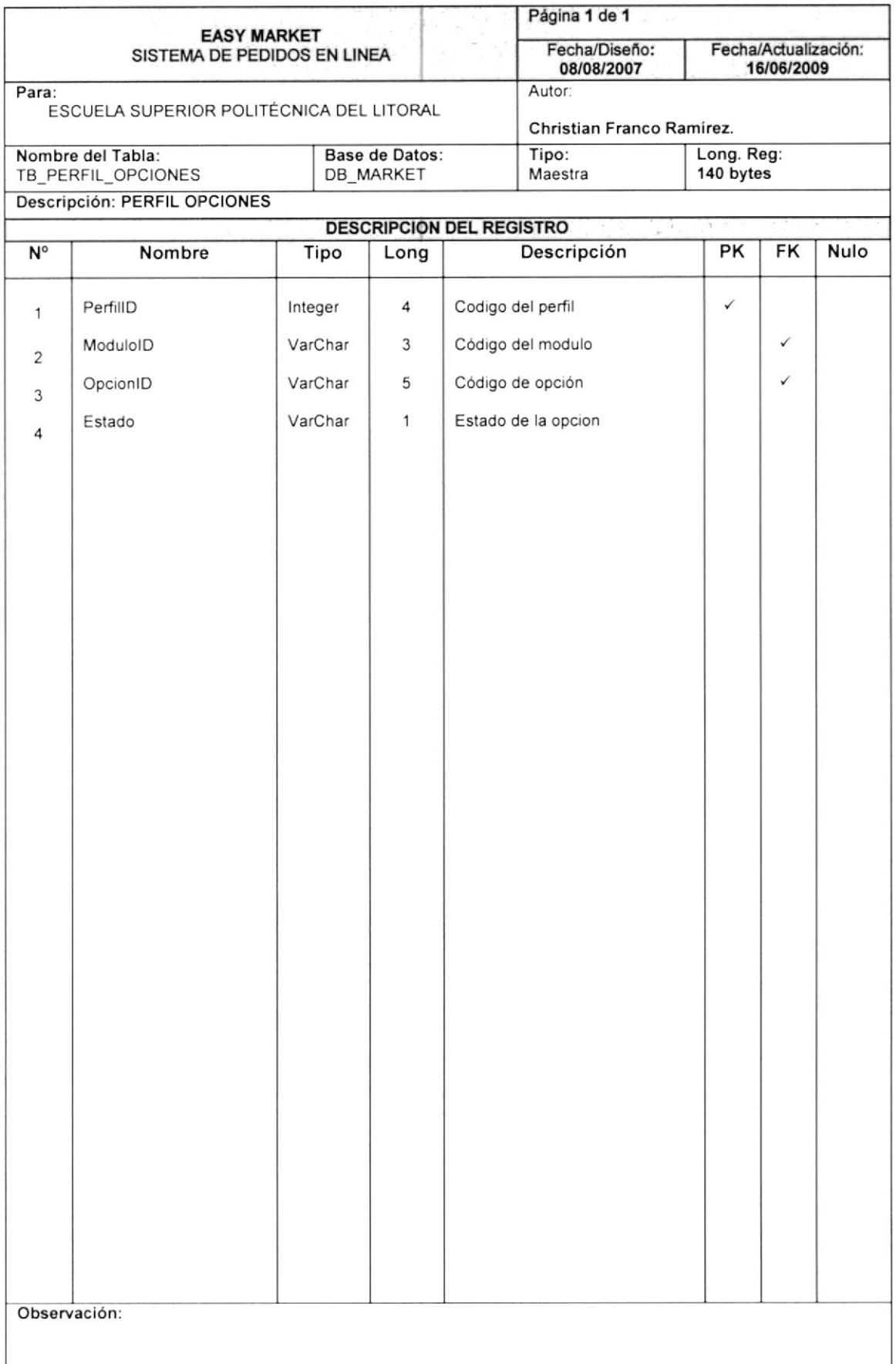

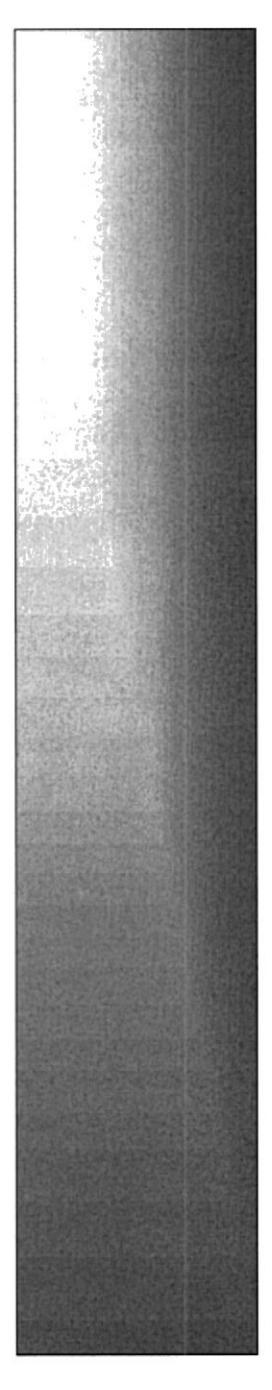

# CAPÍTULO 16. **DISEÑO DE MOVIL**

### CAPITULO 16 DISPOSITIVO MOVIL EASY MARKET

#### 16.1. CONFIGURACION DEL DISPOSITIVO MOVIL

#### 16.1.1. PASOS A SEGUIR

1. lnstalar el Microsoft Active SYNC

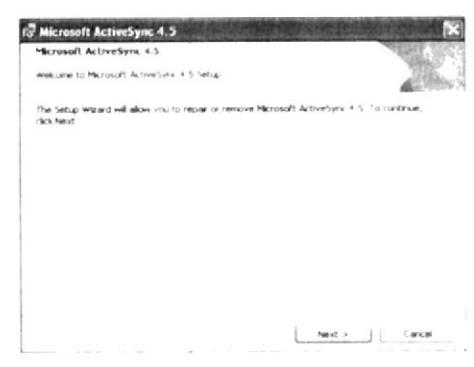

2. En visual studio ir al menú principal Tools, y escoger la opción Device Emulator Manager.

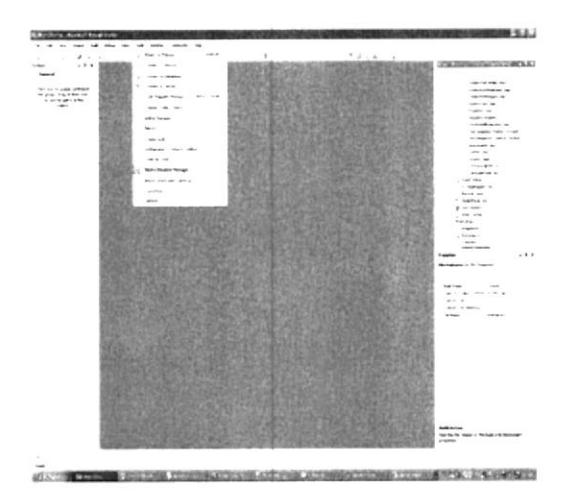

3. Dar clic derecho sobre la opción Pocket Pc 2003 seEmulator <sup>y</sup> escoger la opción connect,

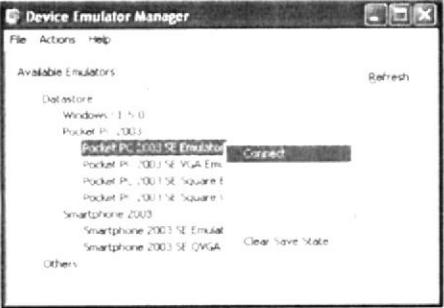

4. Dar nuevamente clic derecho y escoger la opción Cradle.

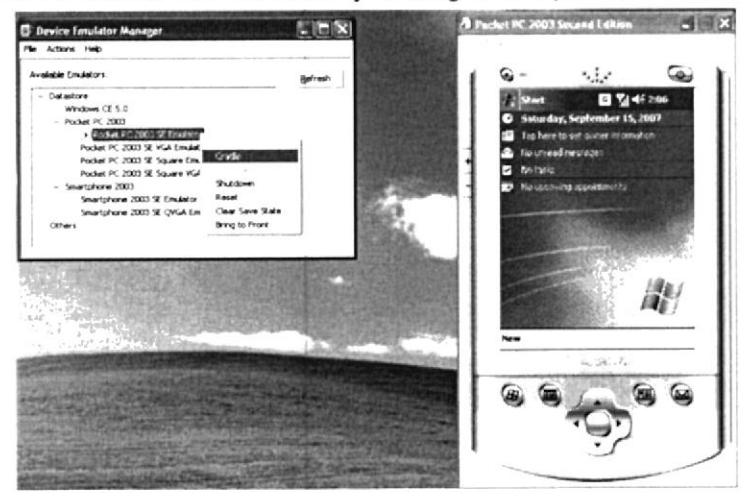

5. Ir a la opción Connect de Microsoft Active Sync.

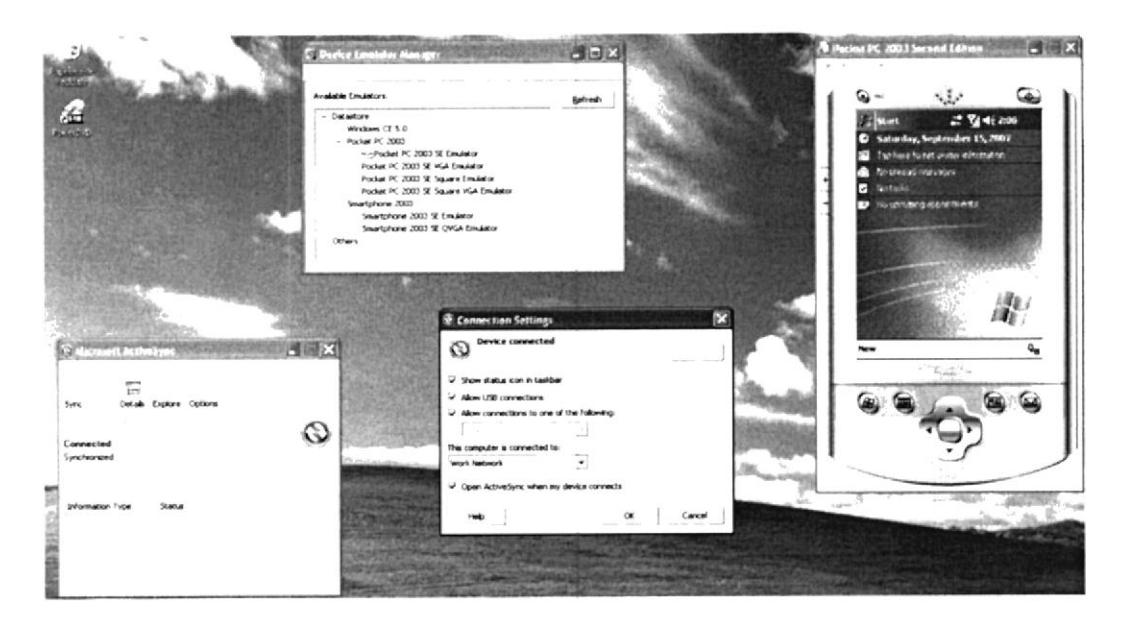

16.2. HARDWARE Y SOFTWARE NECESARIOS PARA USO DEL **MOVIL** 

#### **16.2.1. SOFTWARE UTILIZADO**

- Internet explorer.  $\bullet$
- Mozilla Firefox.
- Netscape
- **WINDOWS MOBILE**

#### **16.2.2. HARDWARE REQUERIDO**

- 28 MG de Memoria como mínimo.  $\bullet$
- Procesador ARM920.

#### 16.3. PANTALLAS DEL DISPOSITIVO MOVIL

#### 16.3.1. PANTALLA DE INGRESO AL DISPOSITIVO MOVIL

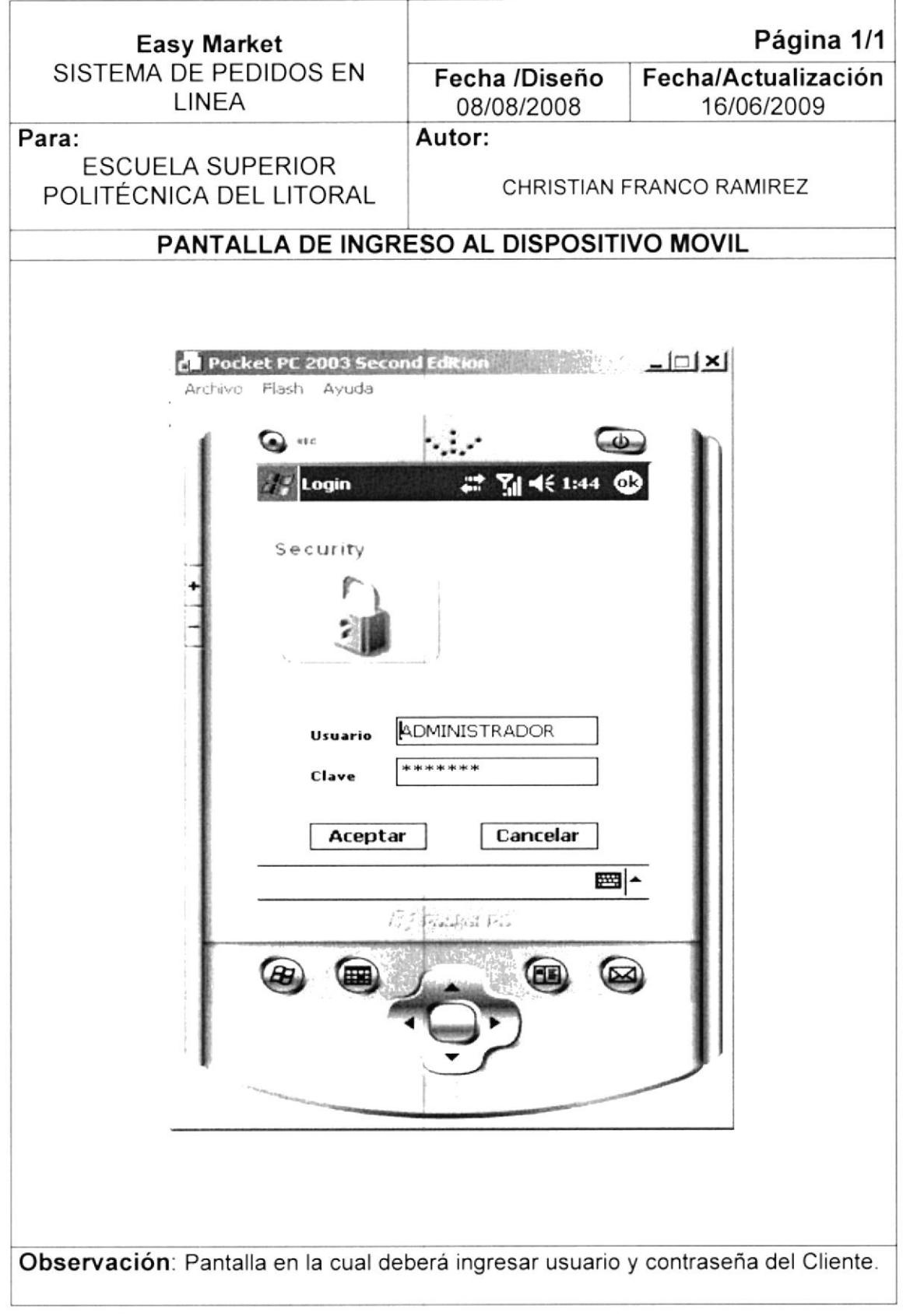

#### **16.3.2. PANTALLA DE PEDIDOS**

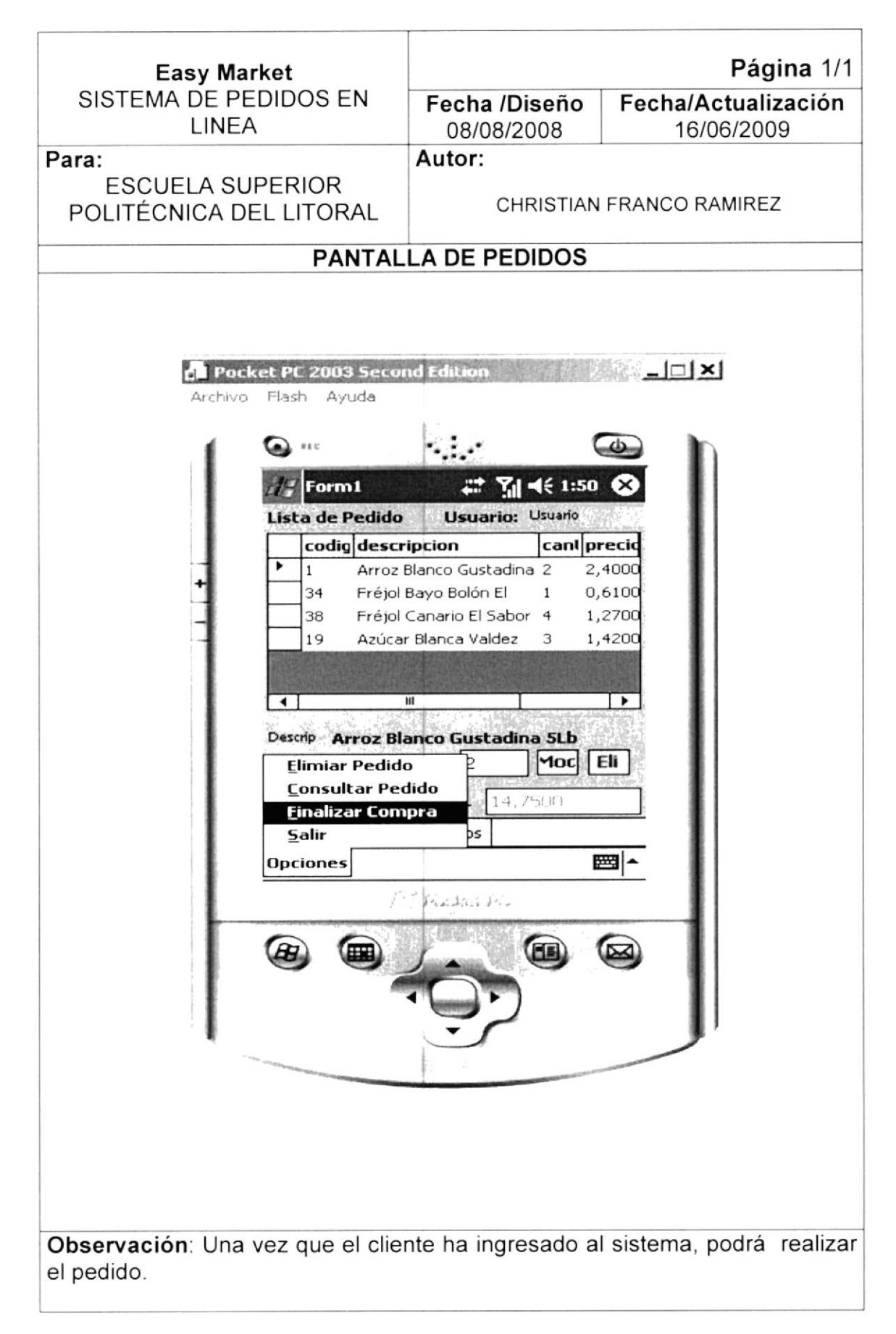

#### 16.3.3. PANTALLA DE OPCIONES DE PRODUCTOS

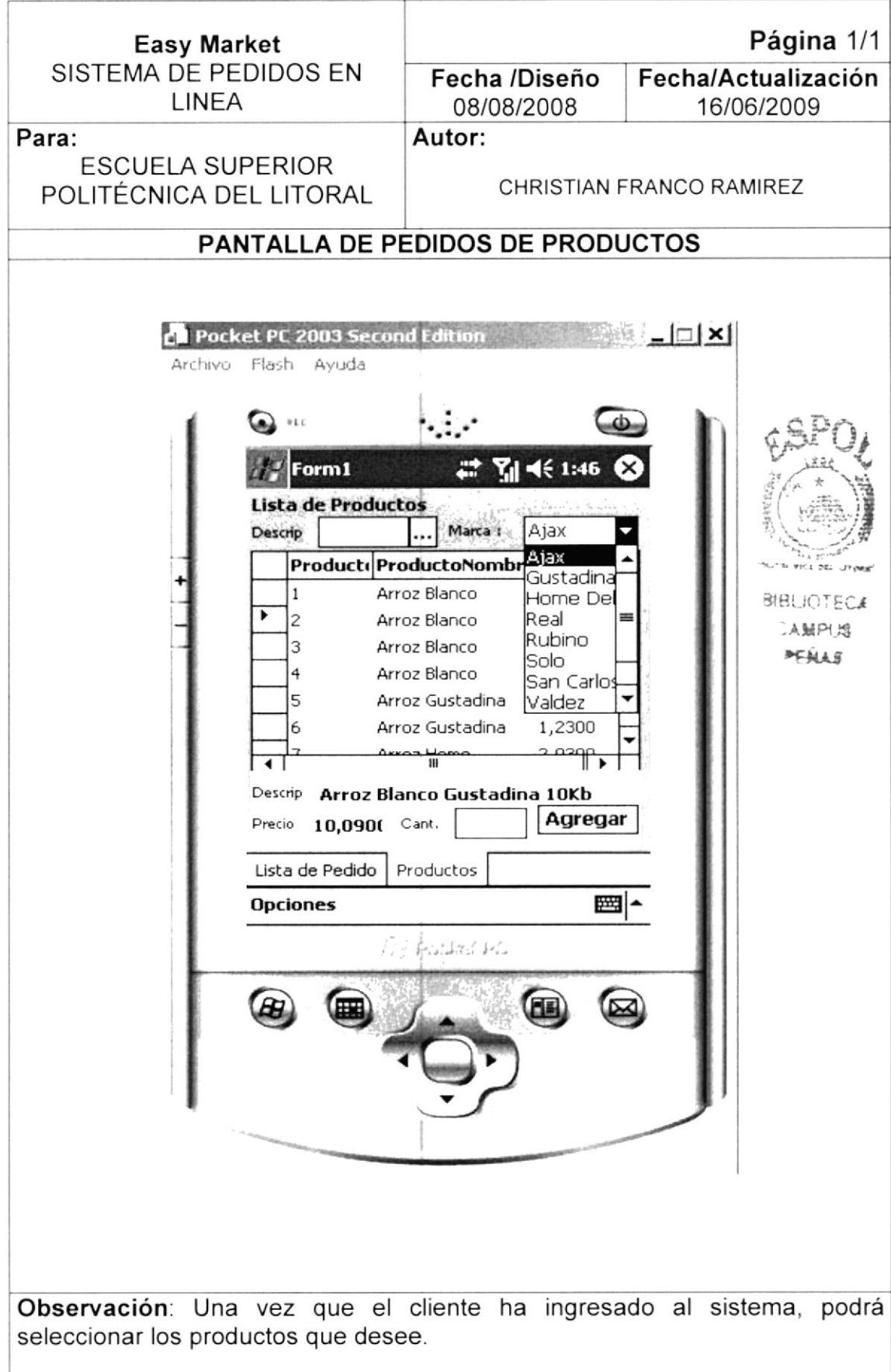

#### 16.3.4. PANTALLA DE CONFIRMACION DE PEDIDO

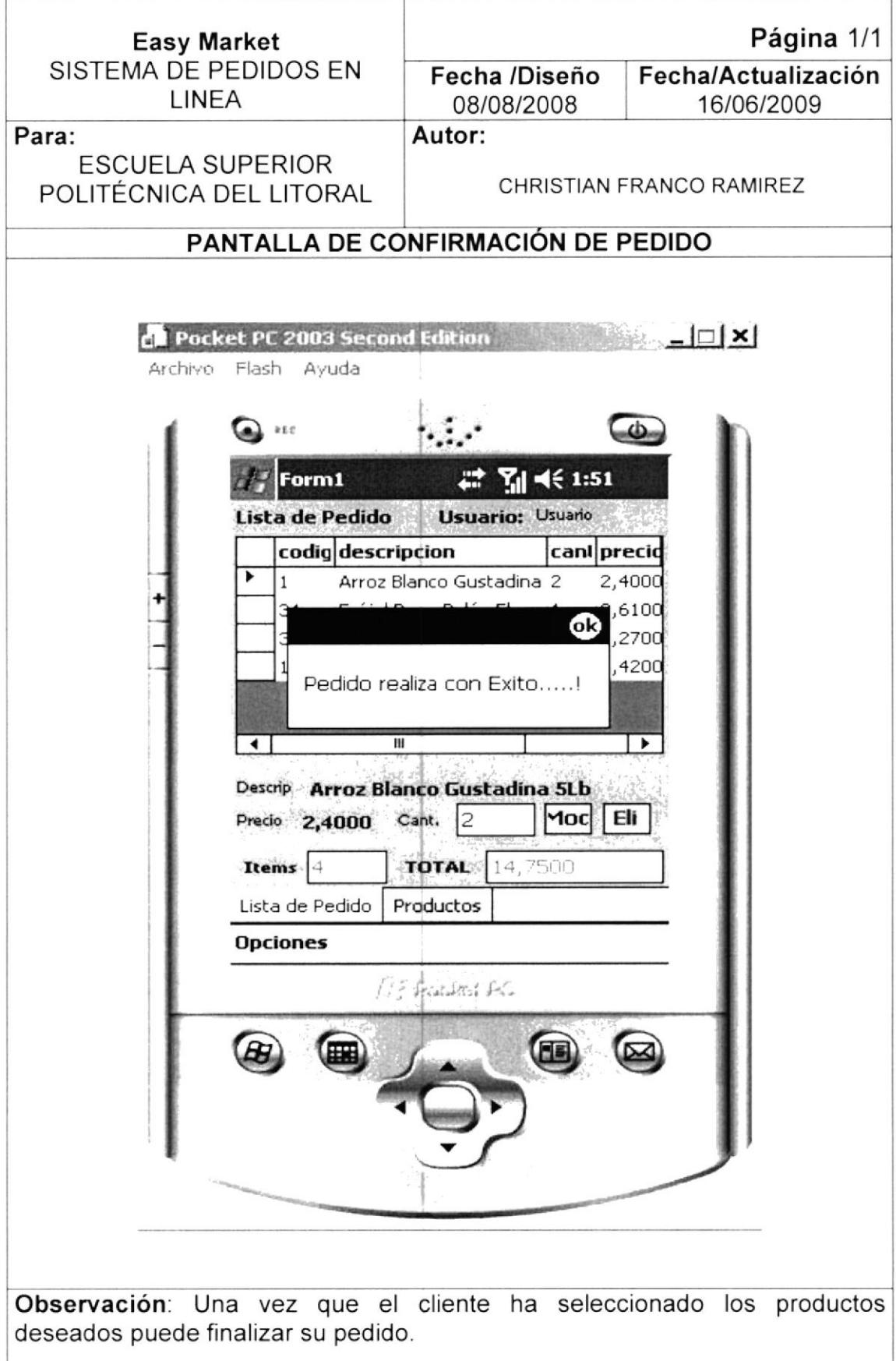

#### **16.3.5. PANTALLA DE CONSULTA DE PEDIDOS**

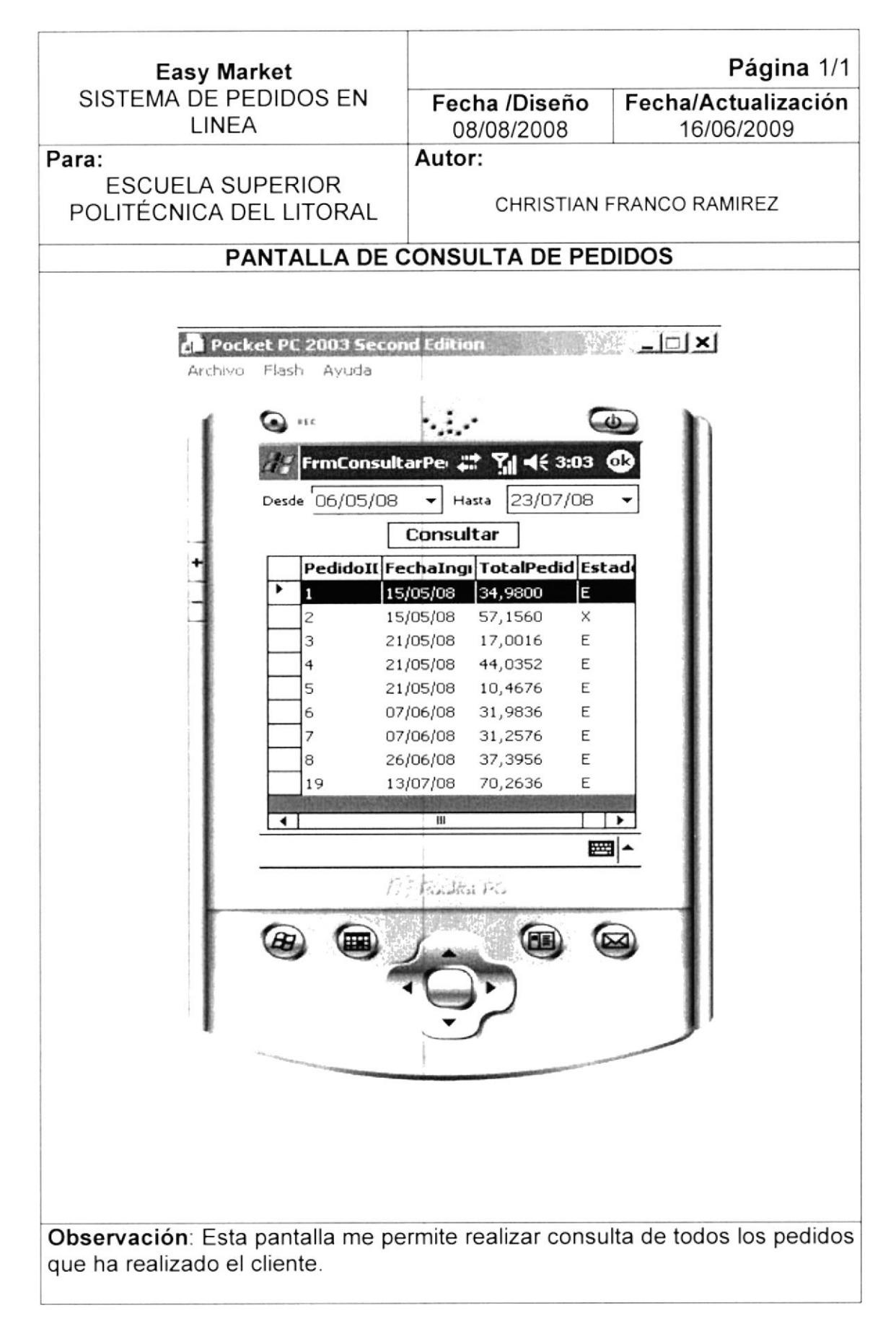

#### 16.3.6. PANTALLA DE ELIMINACION DE PEDIDOS

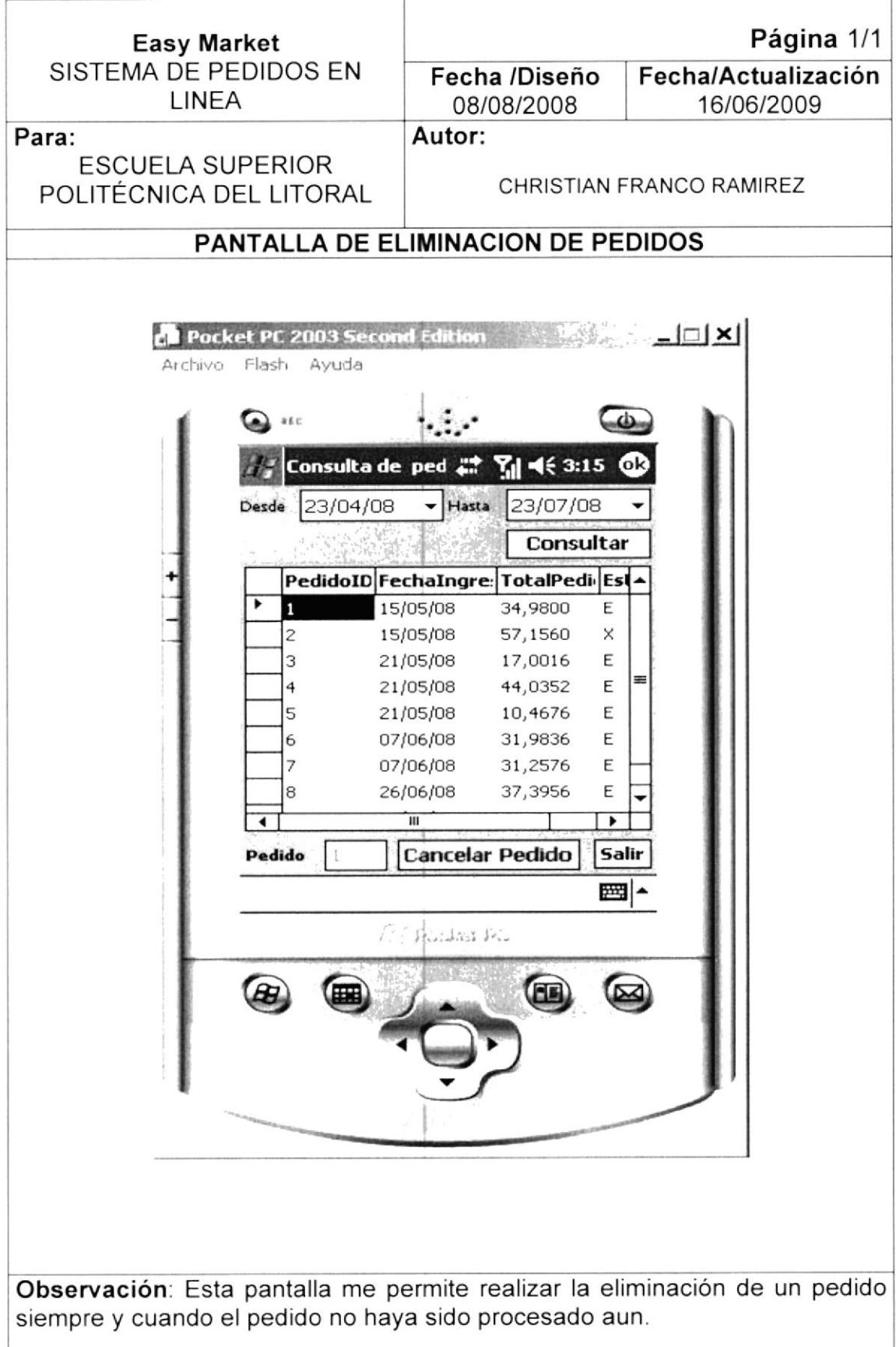

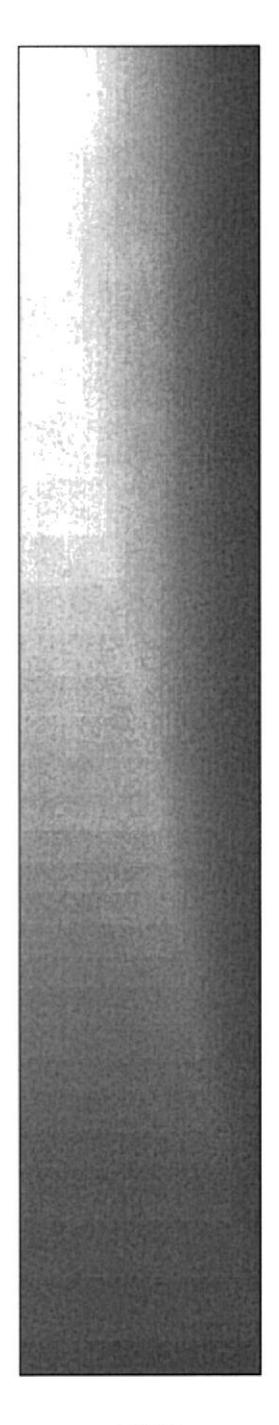

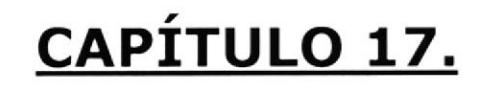

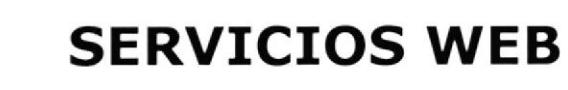

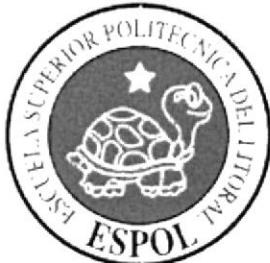

## CAPITULO 17 DISEÑO DE SERVICIOS WEB

#### 17.1. SERVICIO WEB CONSULTAS

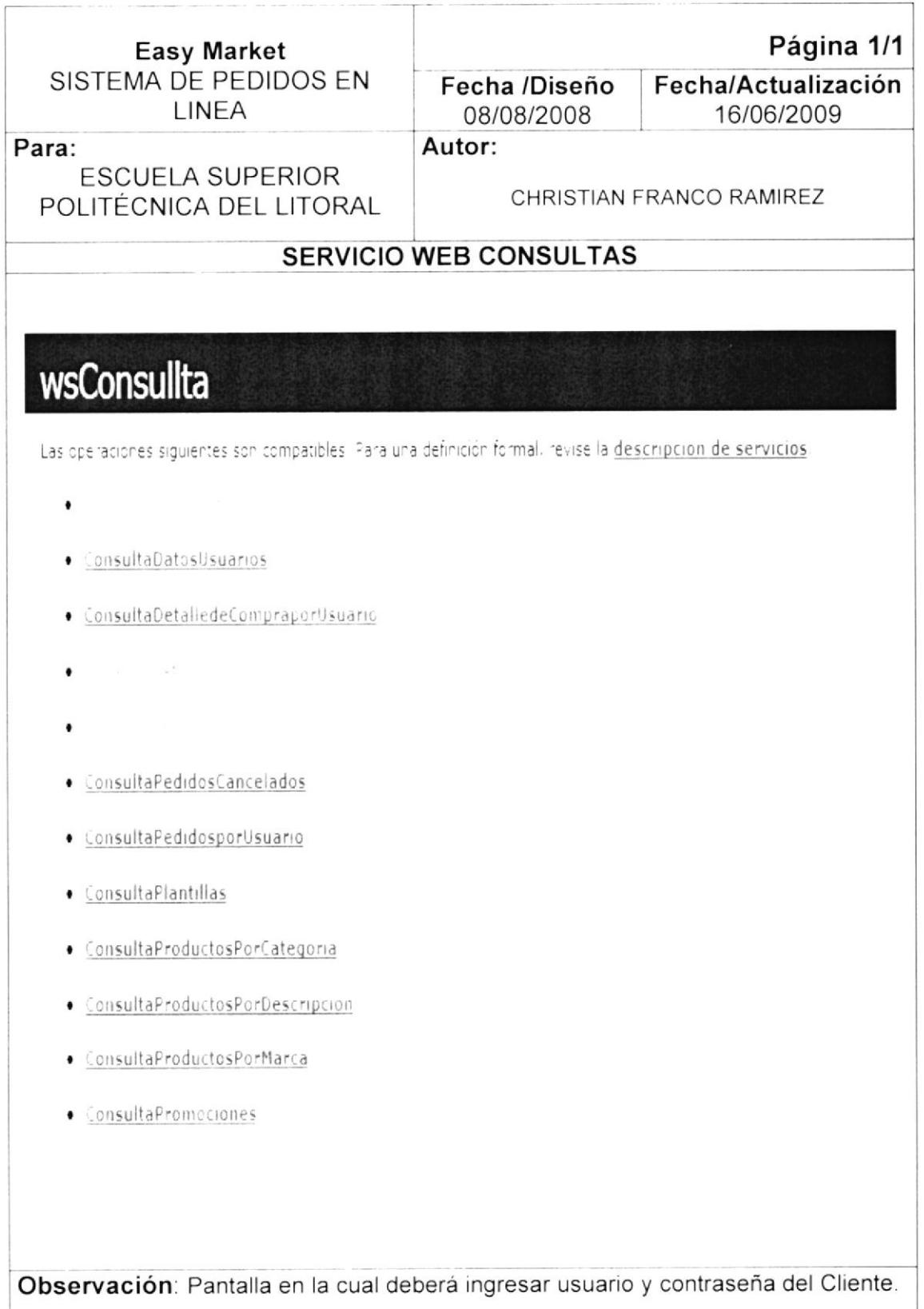

#### $17.1.1$ **DEFINICION DE METODOS**

#### $17.1.1.1$ METODO WEB CARGAR COMBO MARCA

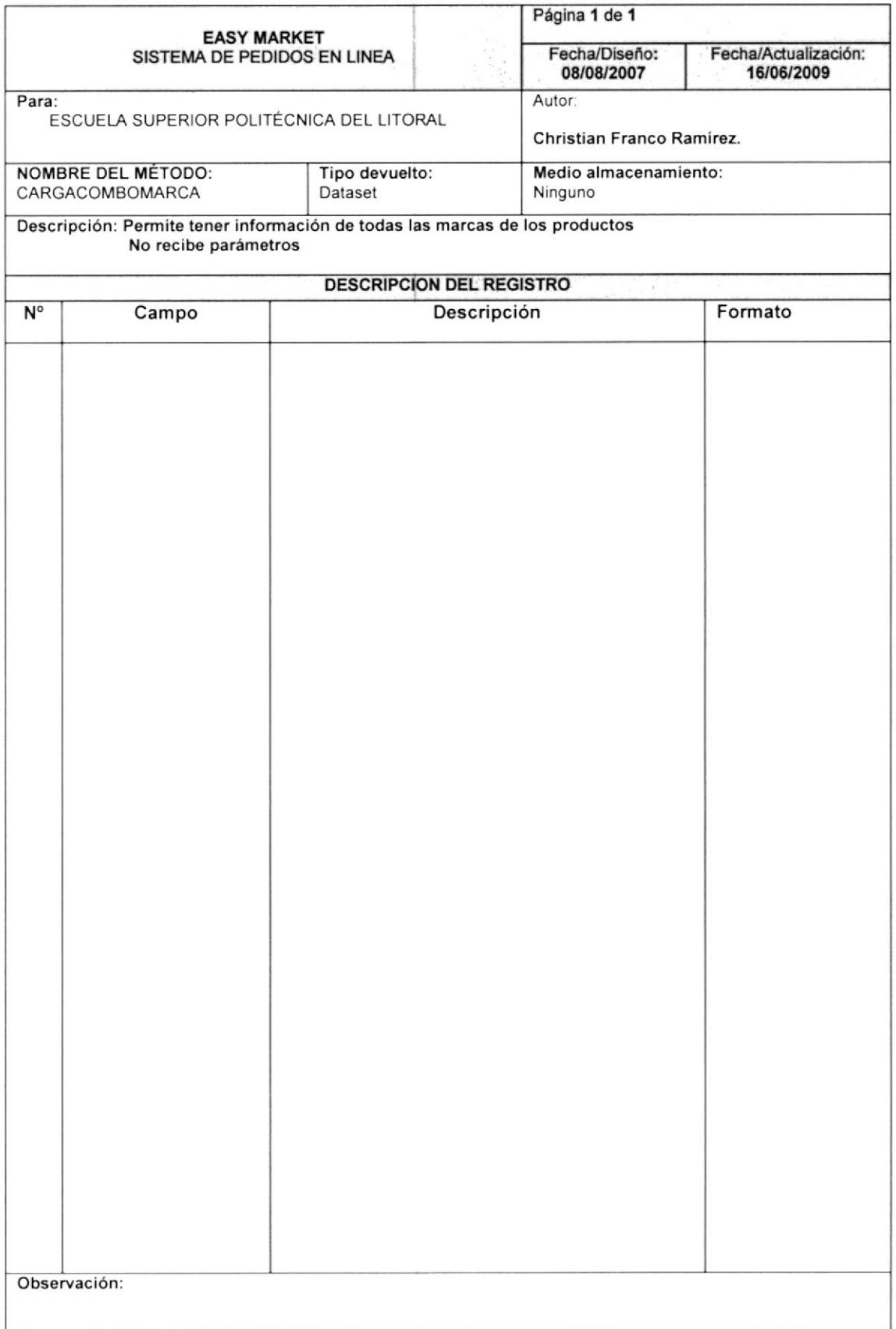

#### 17.1.1.2 METODO WEB CONSULTA DATOS USUARIO

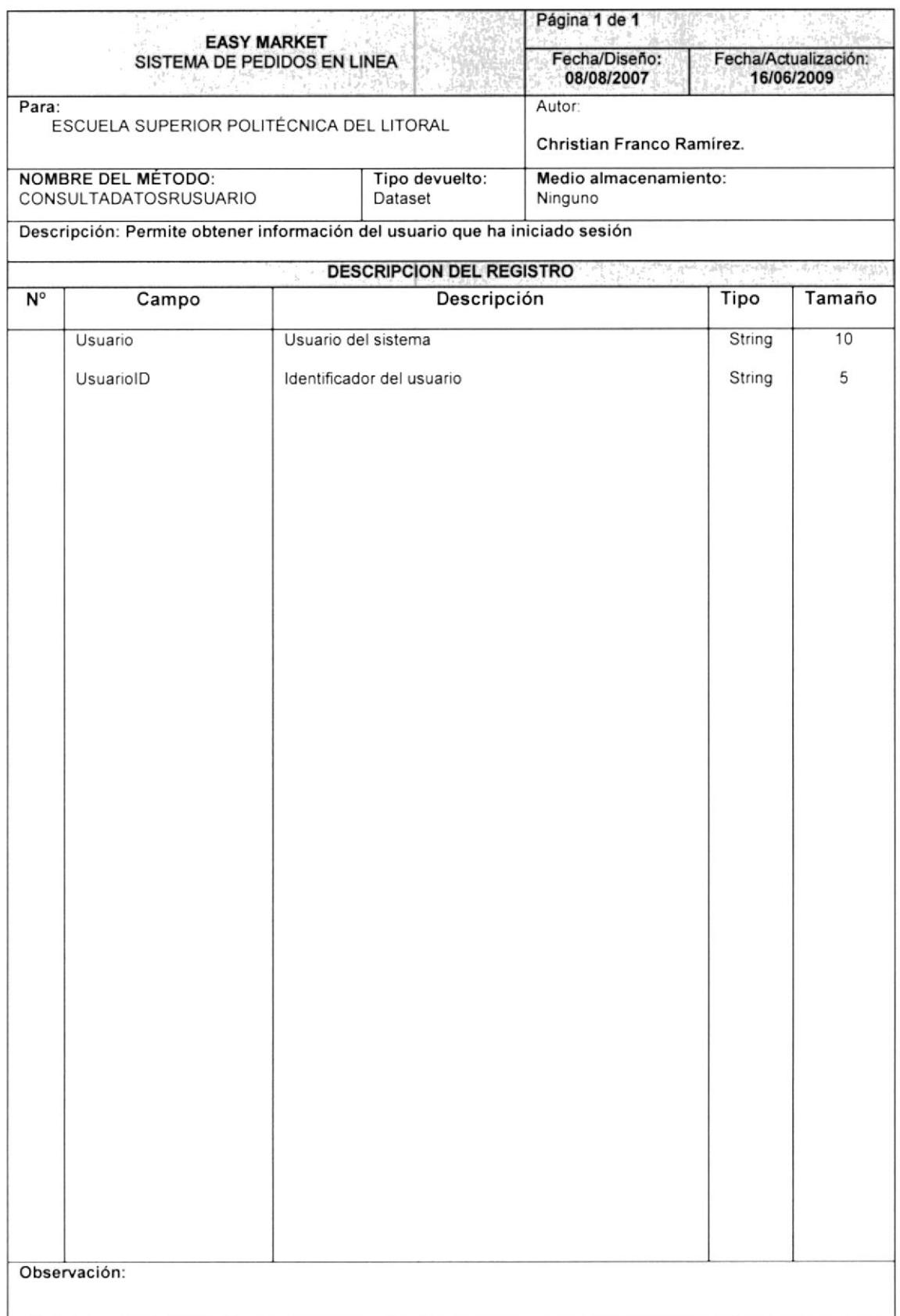

#### 17.1.1.3 METODO WEB CONSULTA DETALLE COMPRA

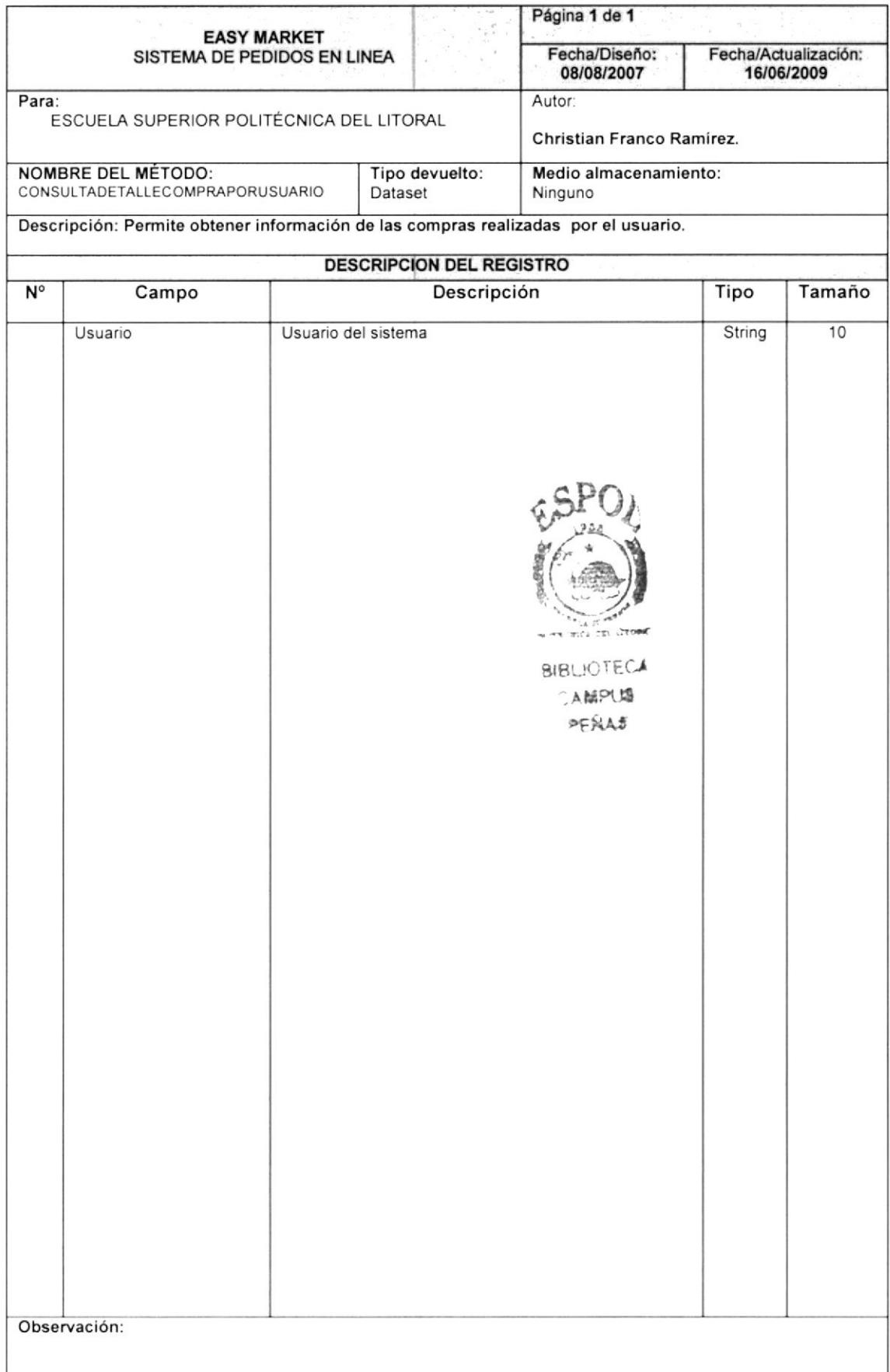

#### 17.1.1.4 METODO WEB CONSULTA ESTADOS

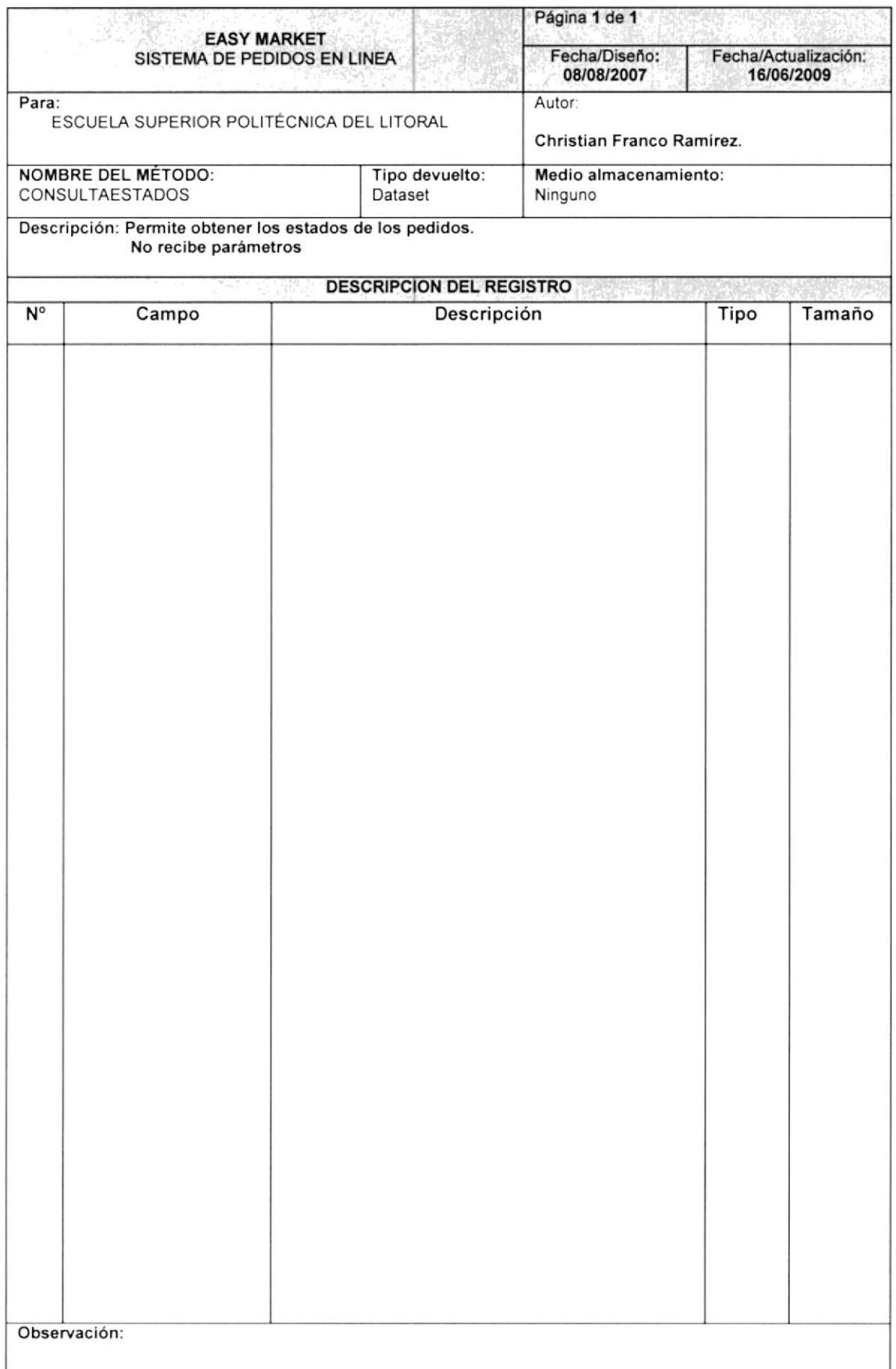

#### 17.1.1.5 METODO WEB CONSULTA PEDIDOS

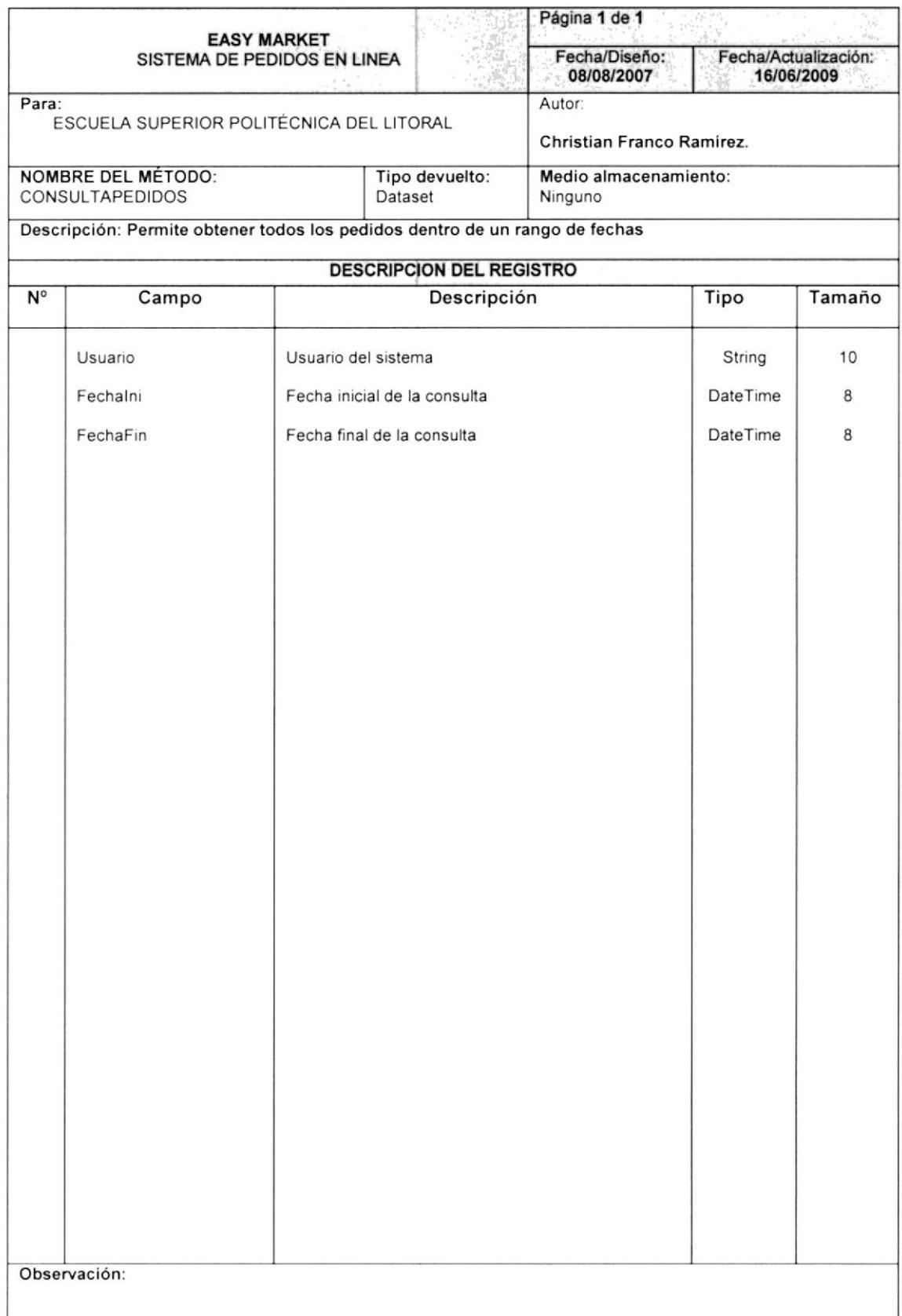

#### 17.1.1.6 METODO WEB CONSULTA PEDIDOS CANCELADOS

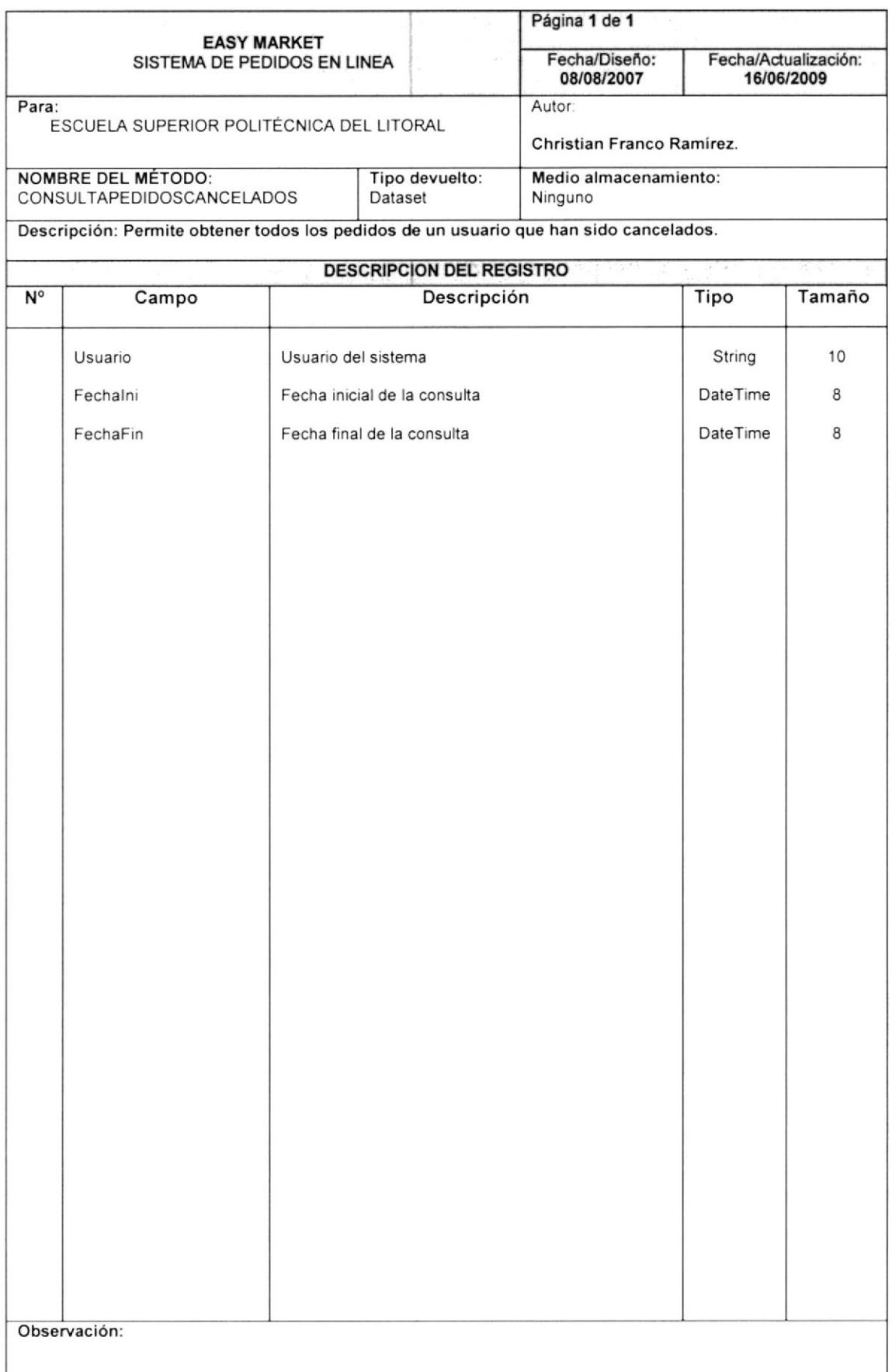

#### 17.1.1.7 METODO WEB CONSULTA PEDIDOS DEL USUARIO

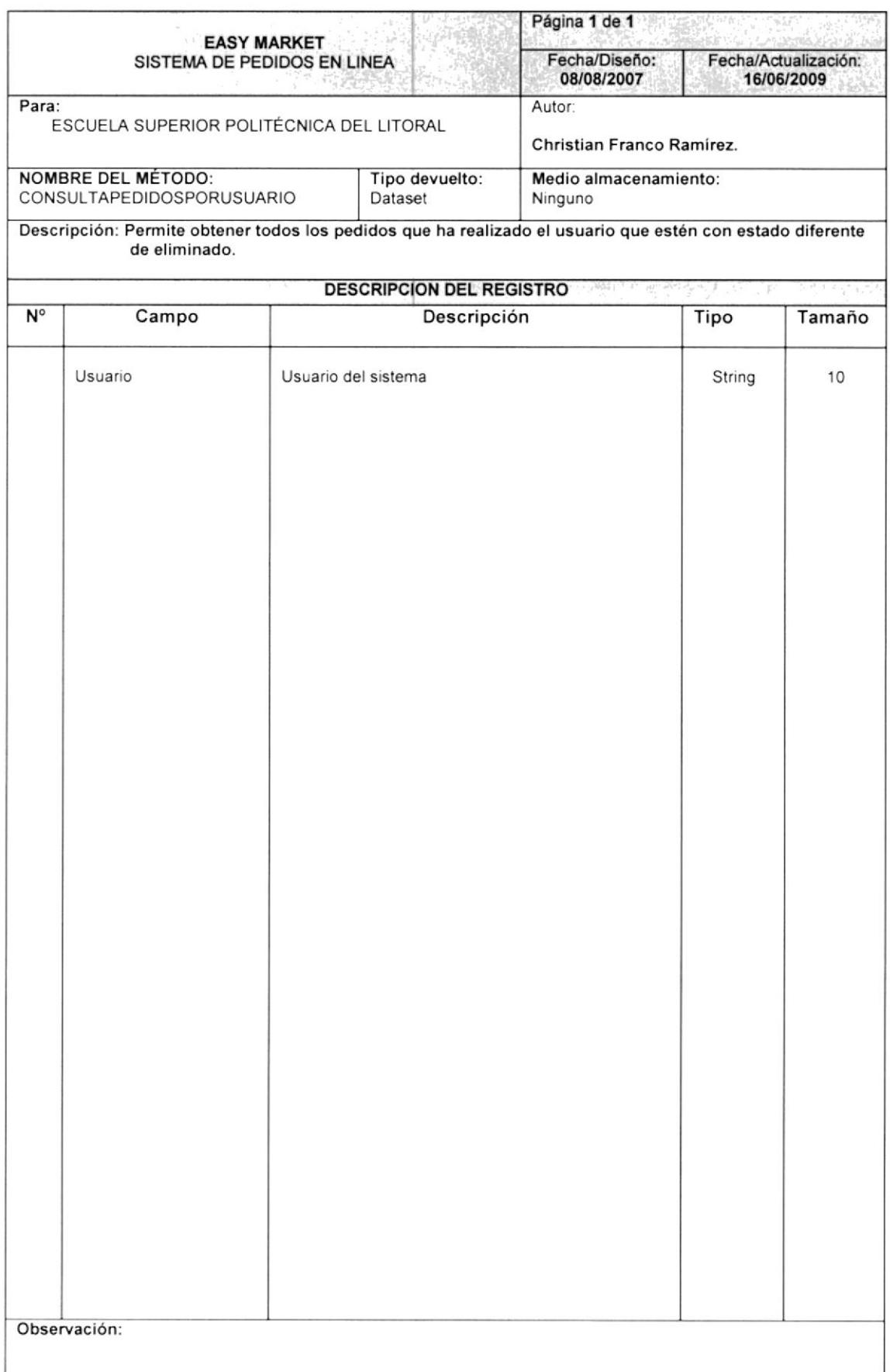

#### 17.1.1.8 METODO WEB CONSULTA PLANTILLA

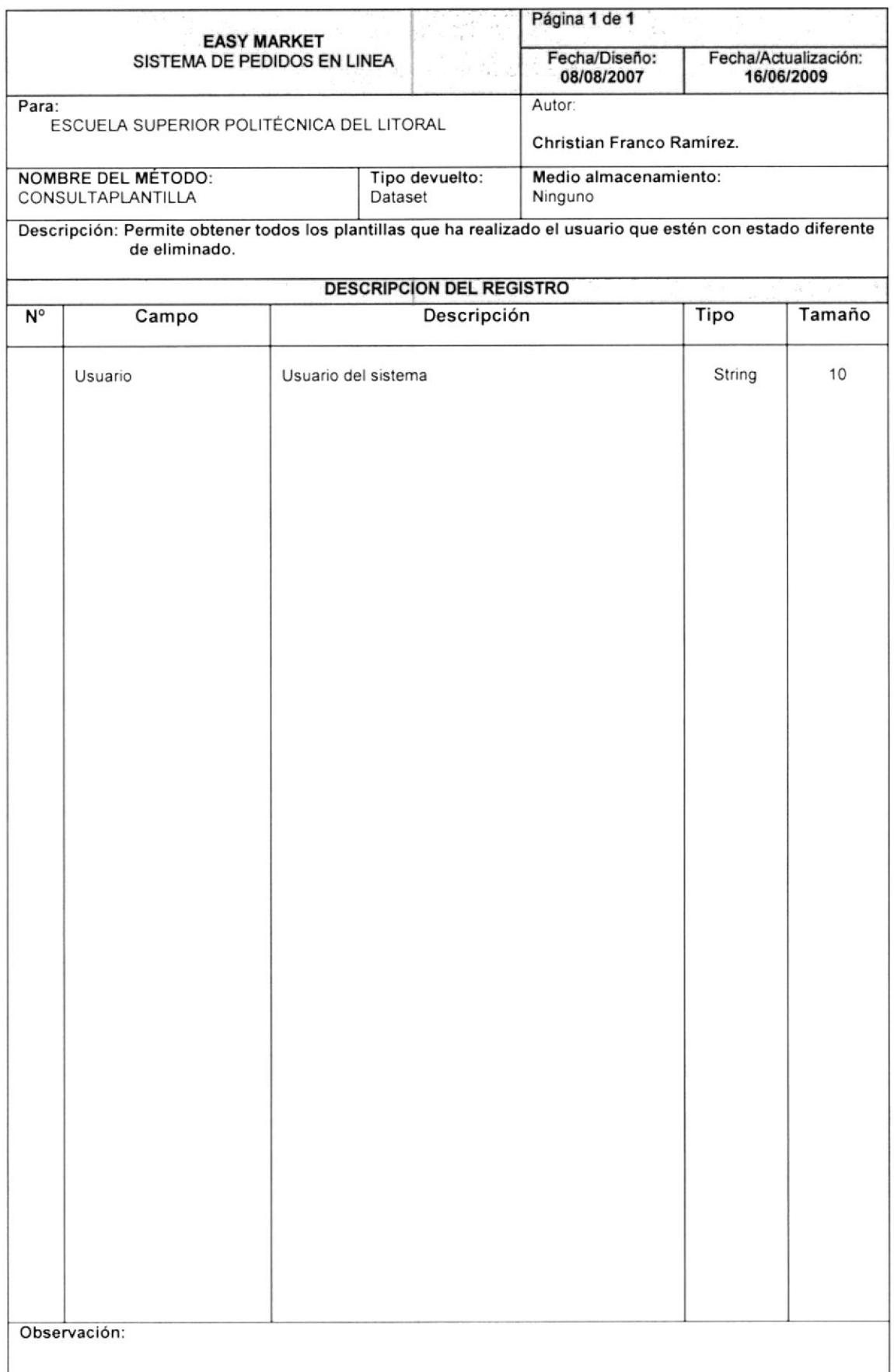

#### 17.1.1.9 METODO CONSULTA PRODUCTOS POR CATEGORIA

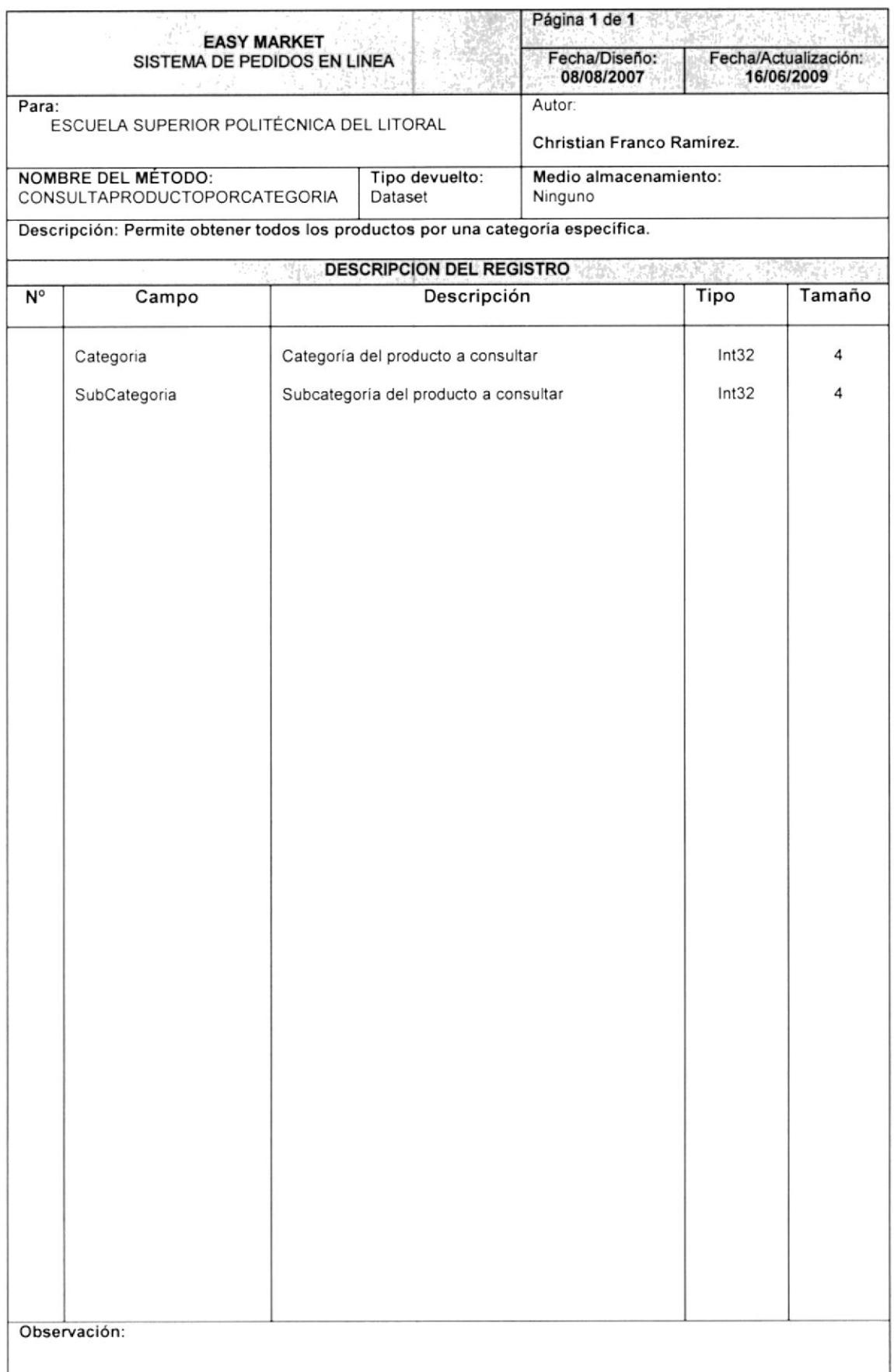

#### 17.1.1.10 METODO CONSULTA PRODUCTOS DESCRIPCION

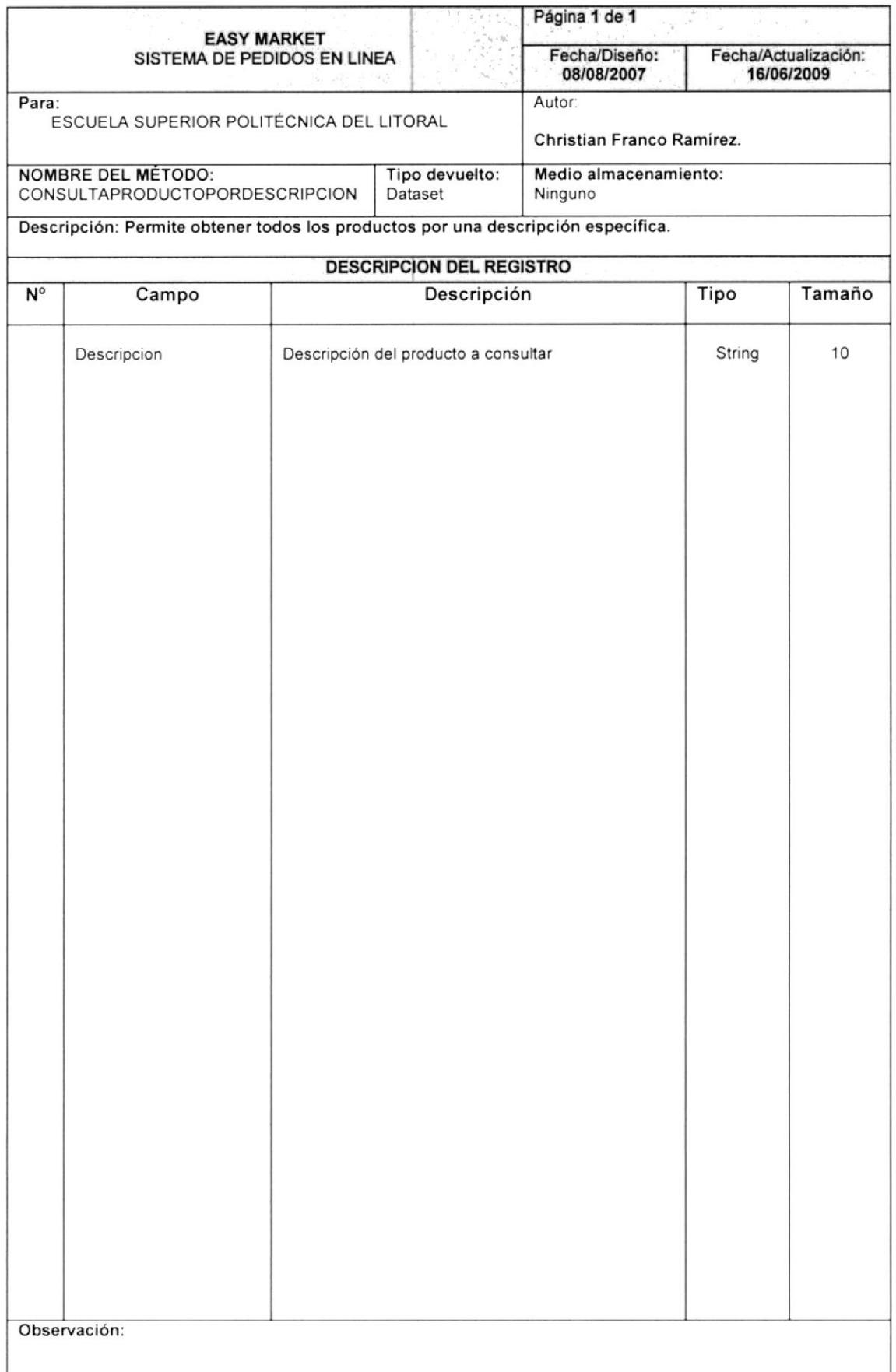

#### 17.1.1.11 METODO CONSULTA PRODUCTOS POR MARCA

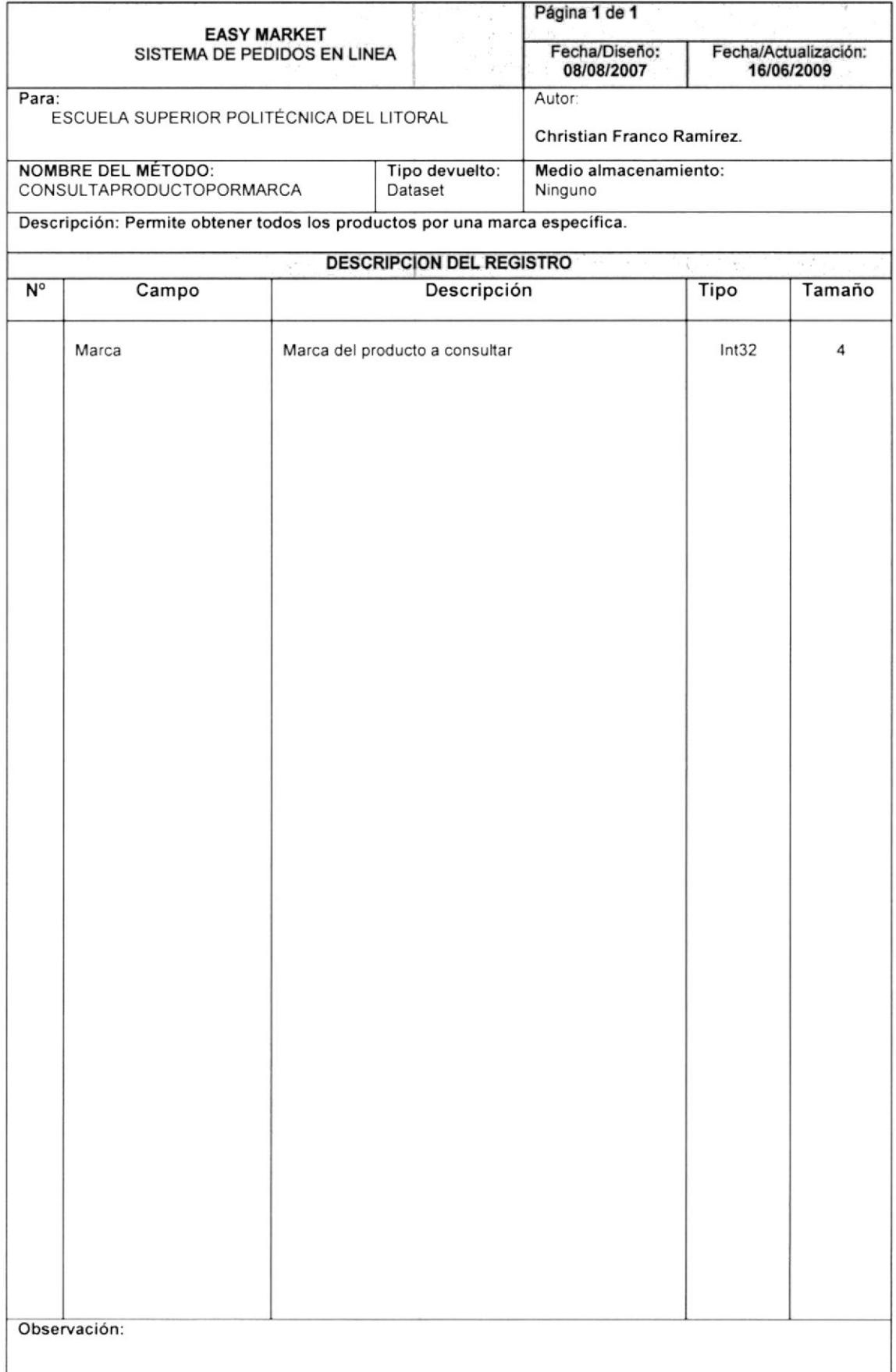

#### 17.1.1.12 METODO WEB CONSULTA PROMOCIONES

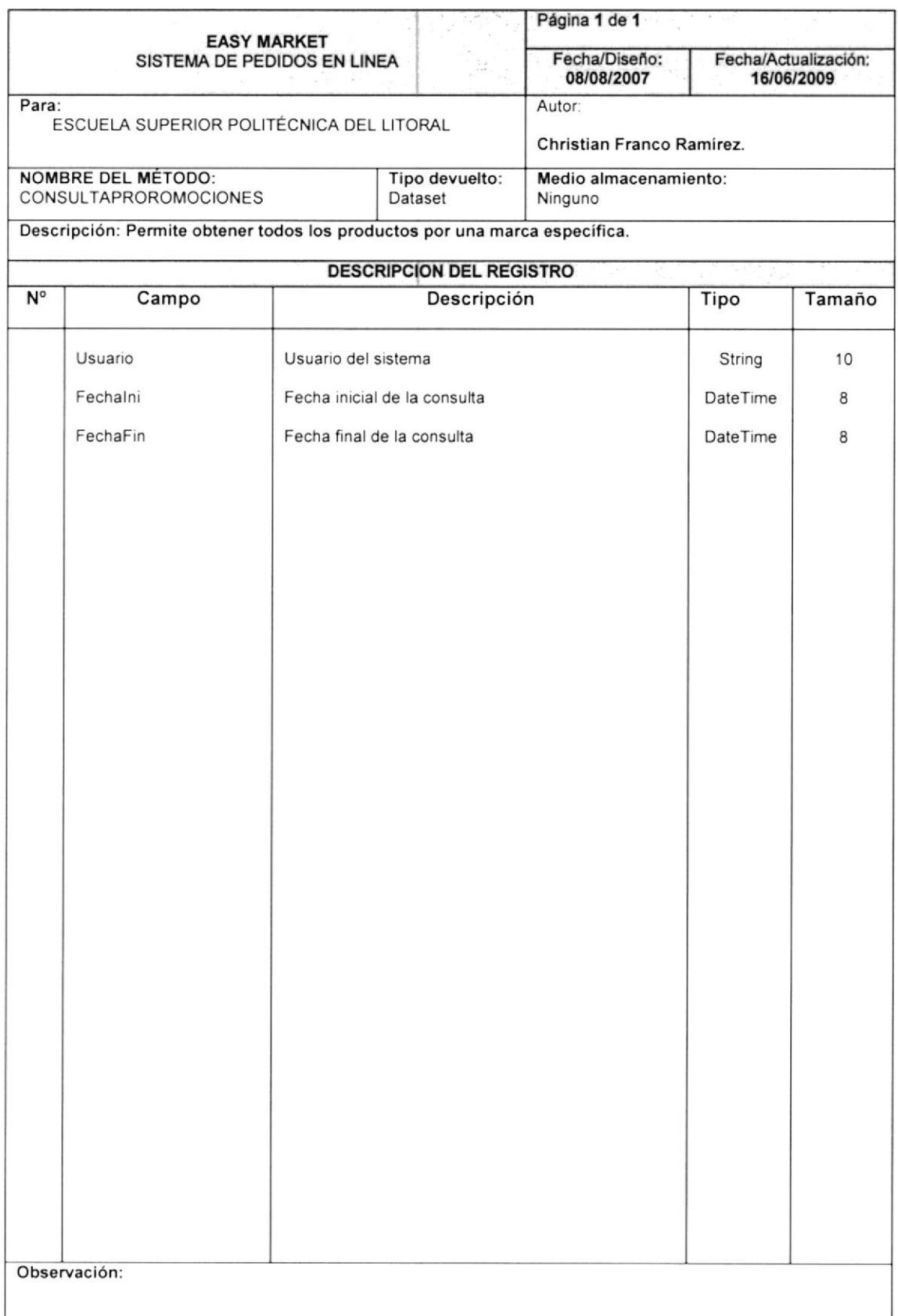

#### 17.2. SERVICIO WEB SEGURIDAD

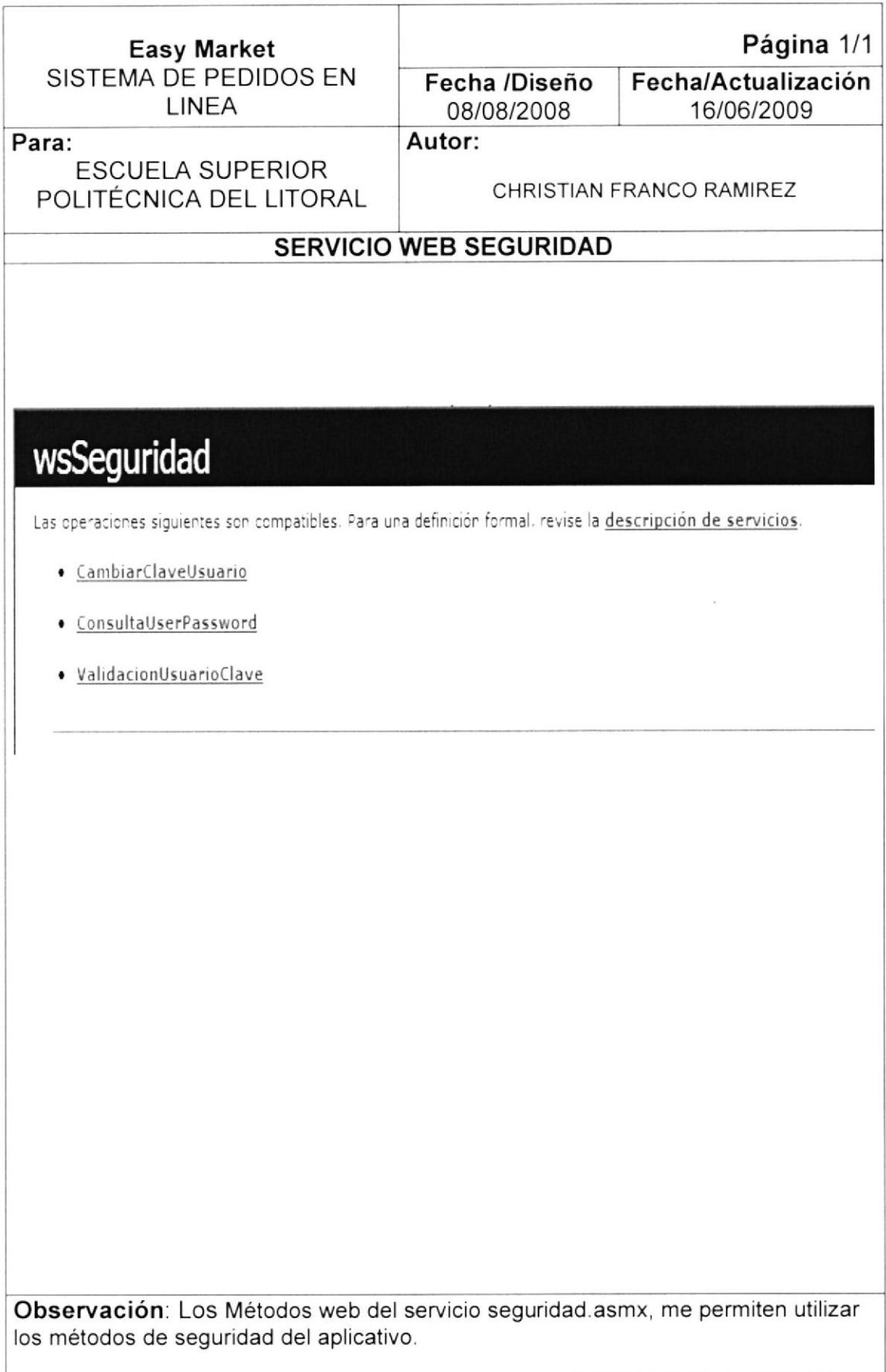

#### 17.2.1 DEFINICION DE METODOS

#### 17.2.1.1 METODO WEB CAMBIAR CLAVE USUARIO

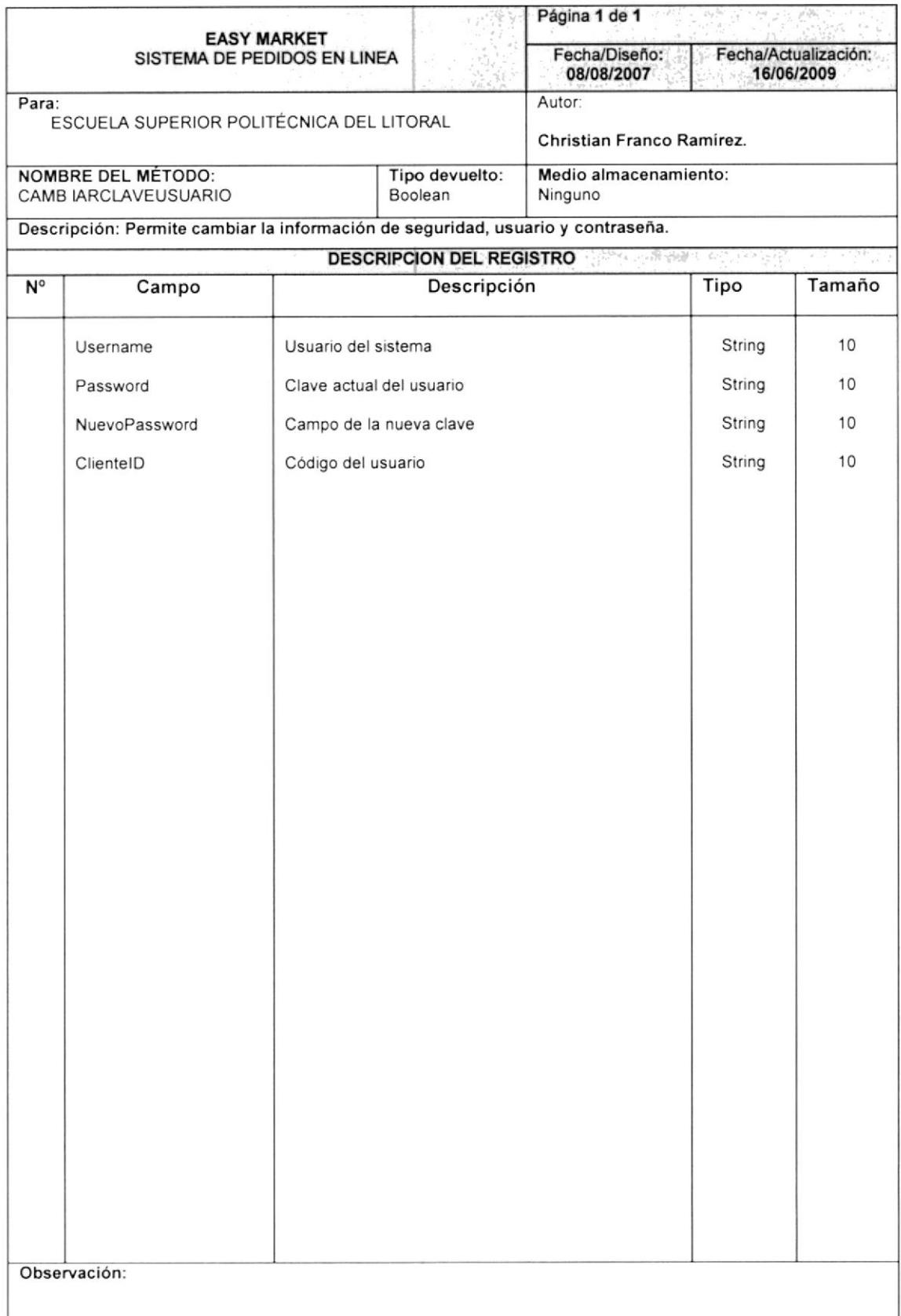

#### 17.2.1.2 METODO WEB CONSULTA USUARIO Y CLAVE

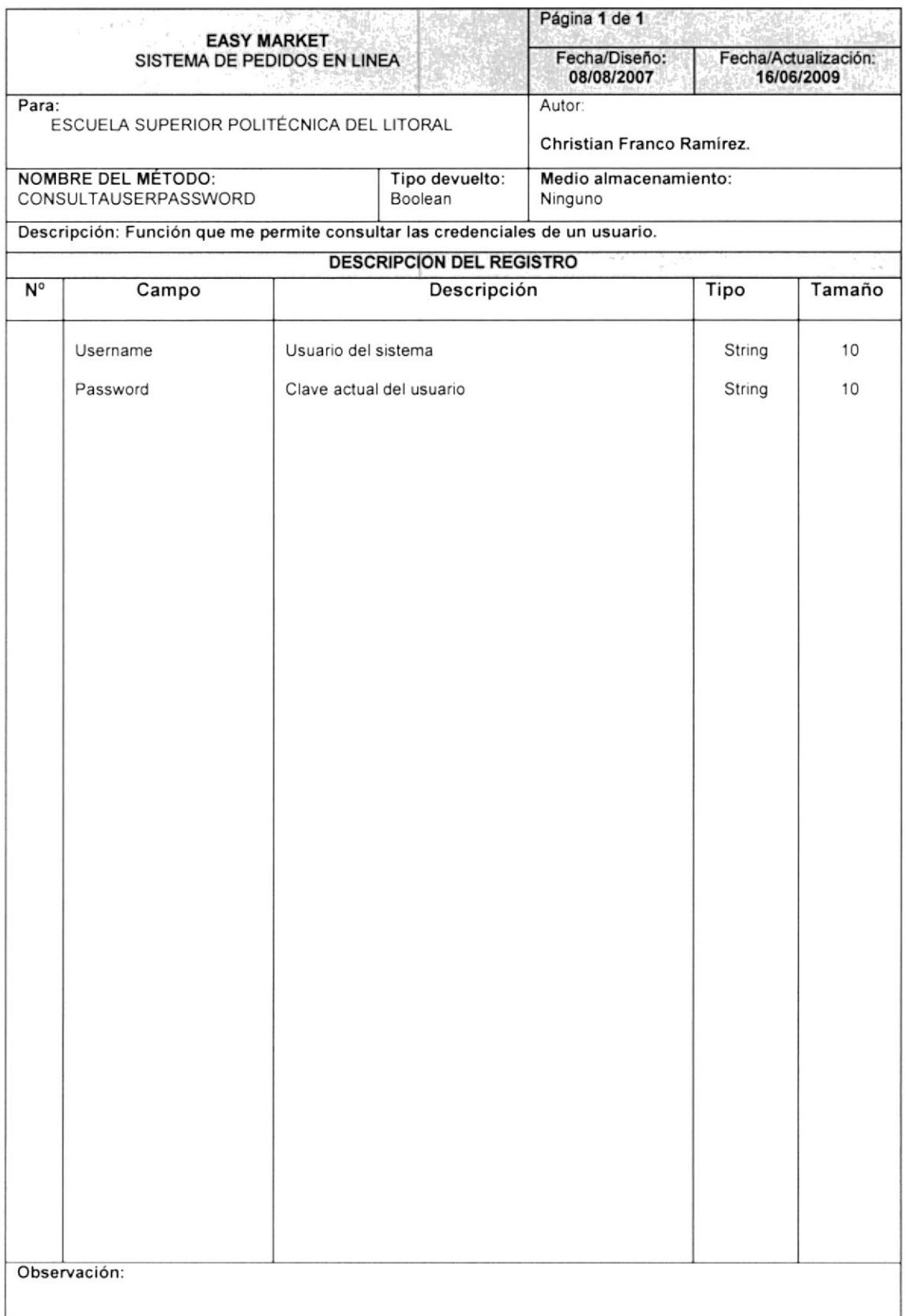

#### 17.2.1.3 METODO WEB VALIDACION USUARIO CLAVE

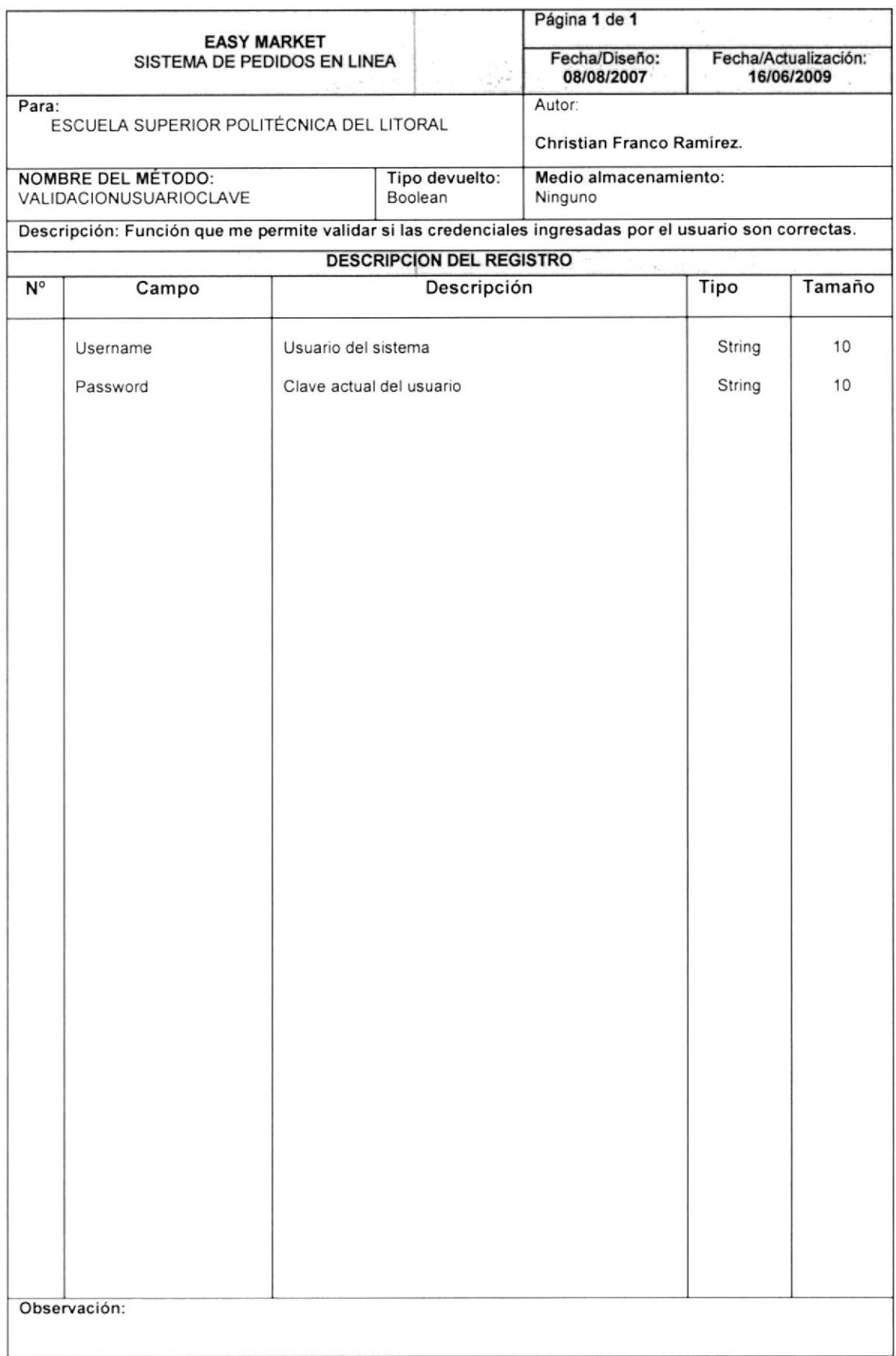

#### 17.3. SERVICIO WEB PROCESOS

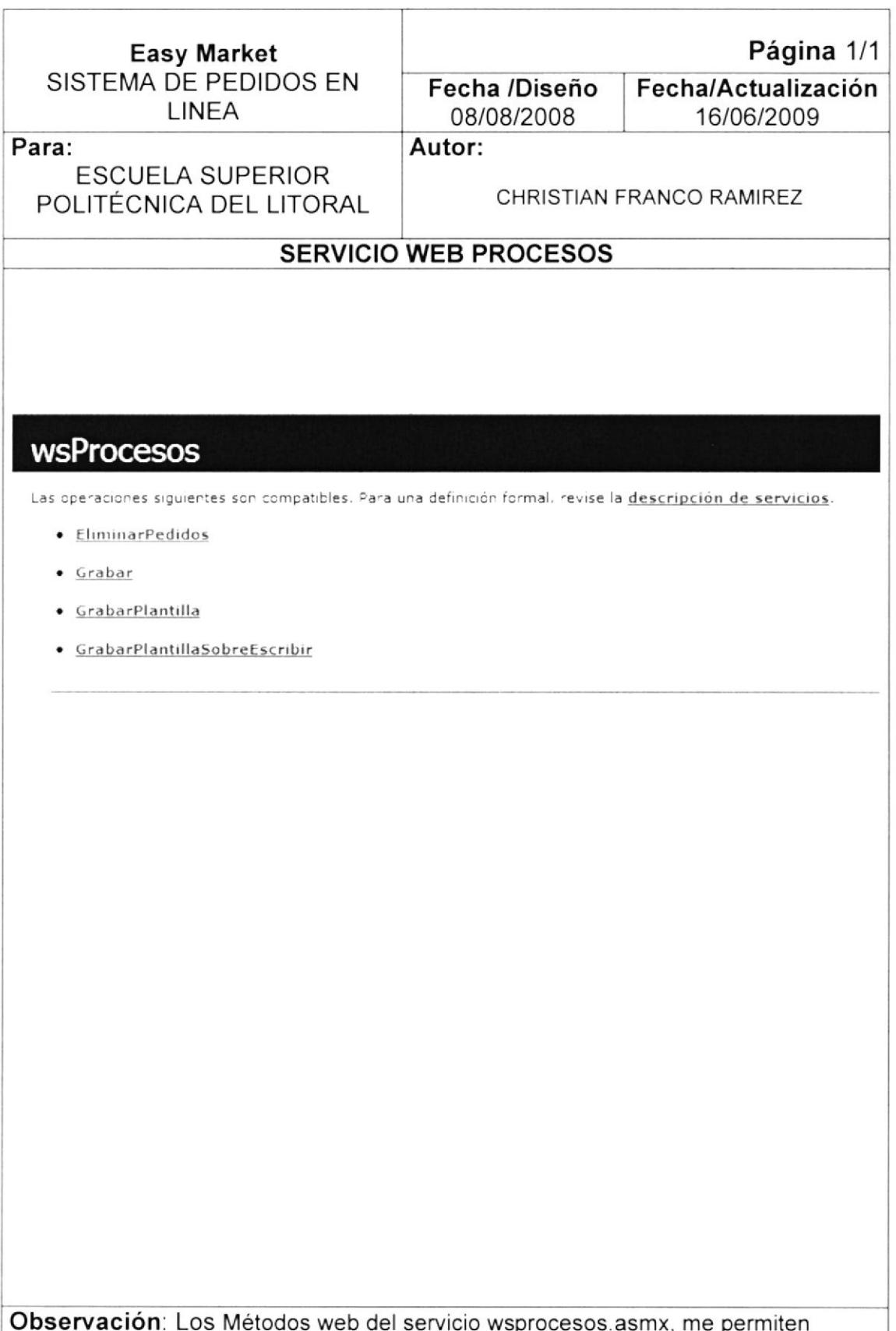

utilizar y ejecutar las acciones de procesos dentro del aplicativo.
#### $17.3.1$ **DEFINICION DE METODOS**

#### 17.3.1.1 METODO WEB ELIMINAR PEDIDO

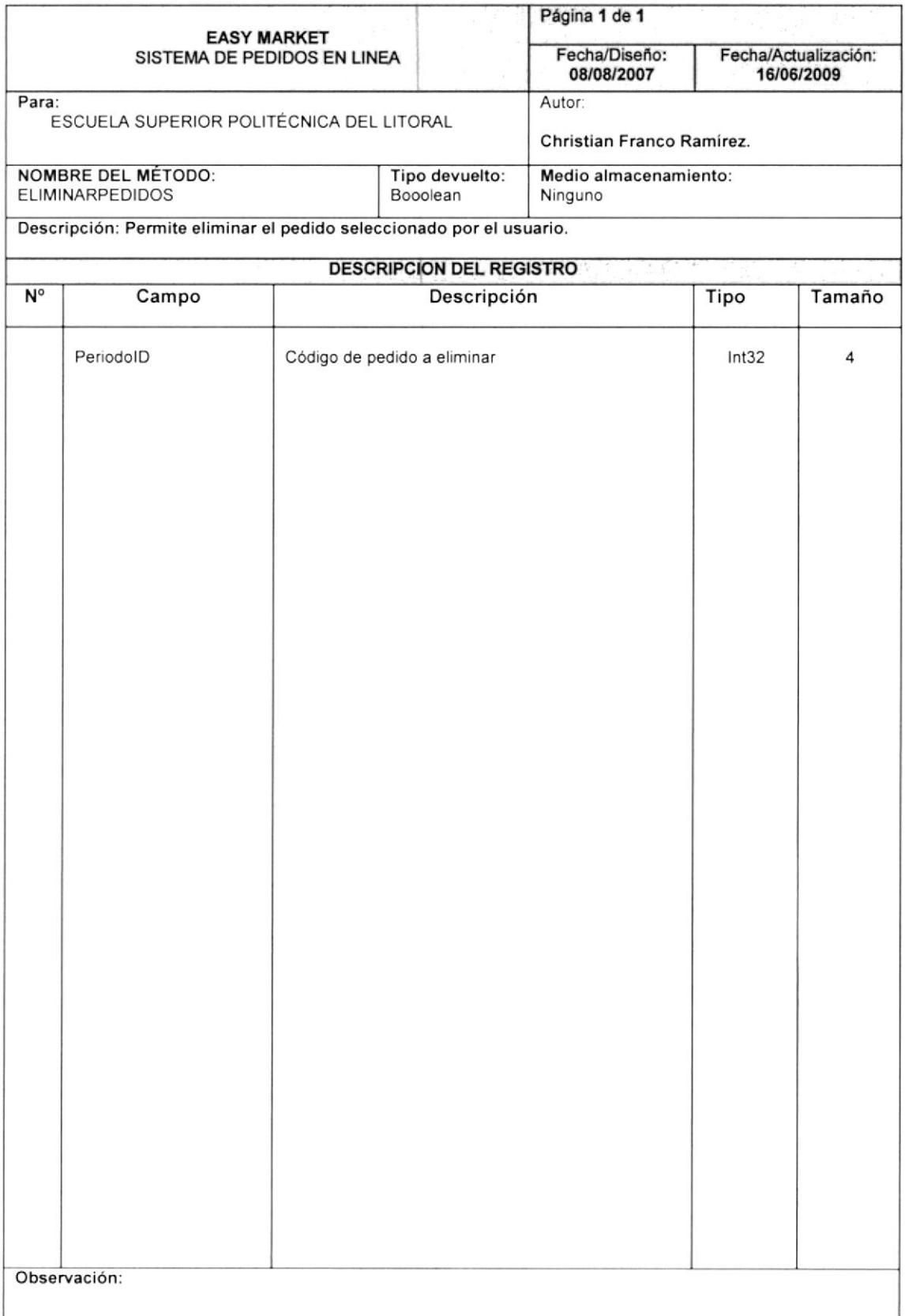

## 17.3.1.2 METODO WEB GRABAR PEDIDO

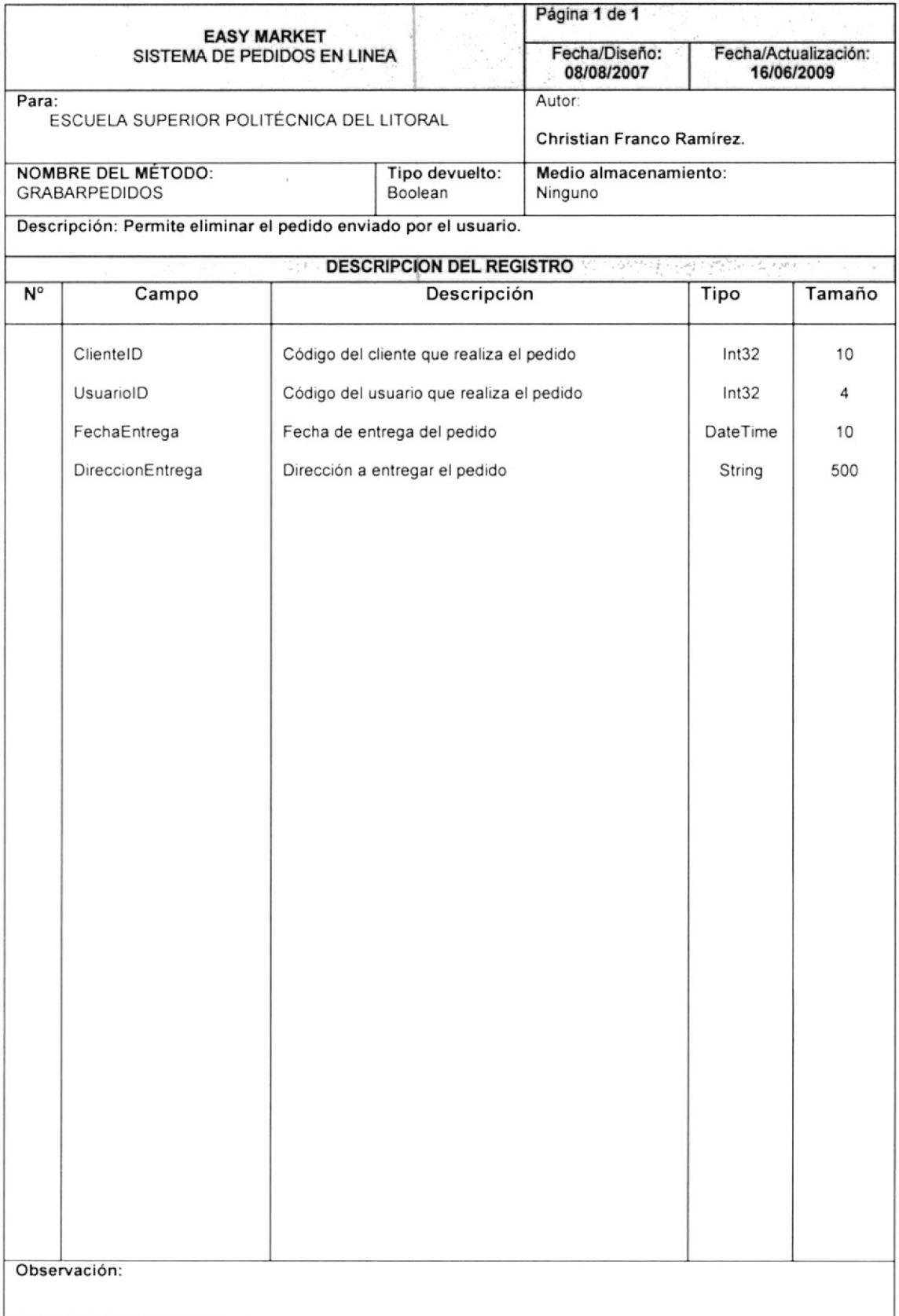

## 17.3.1.3 METODO WEB GRABAR PLANTILLA

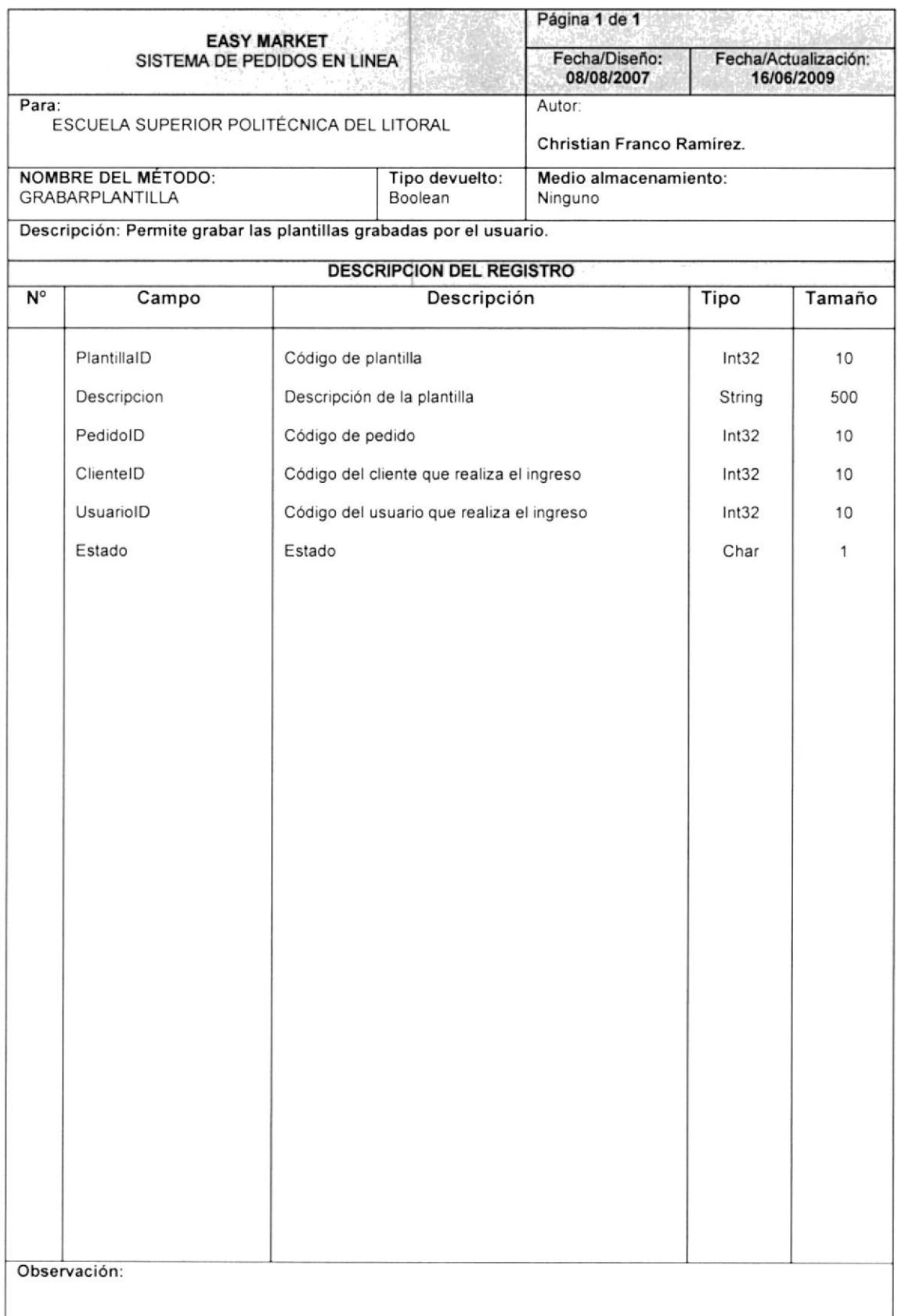

# 17.3.1.4 METODO WEB GRABA PLANTILLA SOBREESCRIBIR

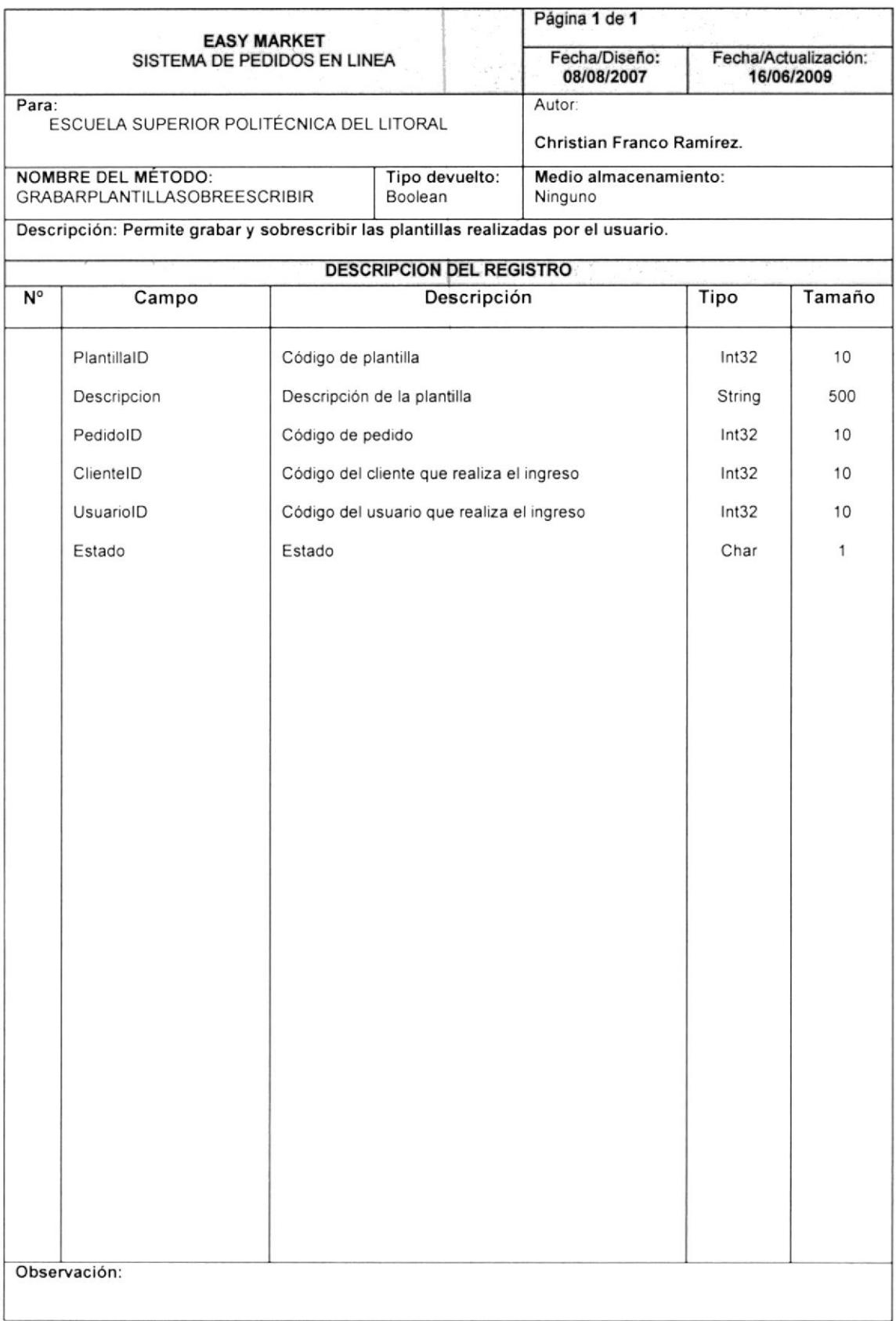

 $\overline{\phantom{a}}$